**Managing Oracle® Solaris 11.1 Network Performance**

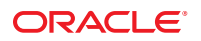

Part No: E28993–02 September 2013

Copyright © 1999, 2013, Oracle and/or its affiliates. All rights reserved.

This software and related documentation are provided under a license agreement containing restrictions on use and disclosure and are protected by intellectual property laws. Except as expressly permitted in your license agreement or allowed by law, you may not use, copy, reproduce, translate, broadcast, modify, license, transmit, distribute, exhibit, perform, publish, or display any part, in any form, or by any means. Reverse engineering, disassembly, or decompilation of this software, unless required by law for interoperability, is prohibited.

The information contained herein is subject to change without notice and is not warranted to be error-free. If you find any errors, please report them to us in writing.

If this is software or related documentation that is delivered to the U.S. Government or anyone licensing it on behalf of the U.S. Government, the following notice is applicable:

U.S. GOVERNMENT END USERS. Oracle programs, including any operating system, integrated software, any programs installed on the hardware, and/or documentation, delivered to U.S. Government end users are "commercial computer software" pursuant to the applicable Federal Acquisition Regulation and agency-specific supplemental regulations. As such, use, duplication, disclosure, modification, and adaptation of the programs, including any operating system, integrated software, any programs installed on the hardware, and/or documentation, shall be subject to license terms and license restrictions applicable to the programs. No other rights are granted to the U.S. Government.

This software or hardware is developed for general use in a variety of information management applications. It is not developed or intended for use in any inherently dangerous applications, including applications that may create a risk of personal injury. If you use this software or hardware in dangerous applications, then you shall be responsible to take all appropriate fail-safe, backup, redundancy, and other measures to ensure its safe use. Oracle Corporation and its affiliates disclaim any liability for any damages caused by use of this software or hardware in dangerous applications.

Oracle and Java are registered trademarks of Oracle and/or its affiliates. Other names may be trademarks of their respective owners.

Intel and Intel Xeon are trademarks or registered trademarks of Intel Corporation. All SPARC trademarks are used under license and are trademarks or registered trademarks of SPARC International, Inc. AMD, Opteron, the AMD logo, and the AMD Opteron logo are trademarks or registered trademarks of Advanced Micro Devices. UNIX is a registered trademark of The Open Group.

This software or hardware and documentation may provide access to or information on content, products, and services from third parties. Oracle Corporation and its affiliates are not responsible for and expressly disclaim all warranties of any kind with respect to third-party content, products, and services. Oracle Corporation and its affiliates will not be responsible for any loss, costs, or damages incurred due to your access to or use of third-party content, products, or services.

Ce logiciel et la documentation qui l'accompagne sont protégés par les lois sur la propriété intellectuelle. Ils sont concédés sous licence et soumis à des restrictions d'utilisation et de divulgation. Sauf disposition de votre contrat de licence ou de la loi, vous ne pouvez pas copier, reproduire, traduire, diffuser, modifier, breveter, transmettre, distribuer, exposer, exécuter, publier ou afficher le logiciel, même partiellement, sous quelque forme et par quelque procédé que ce soit. Par ailleurs, il est interdit de procéder à toute ingénierie inverse du logiciel, de le désassembler ou de le décompiler, excepté à des fins d'interopérabilité avec des logiciels tiers ou tel que prescrit par la loi.

Les informations fournies dans ce document sont susceptibles de modification sans préavis. Par ailleurs, Oracle Corporation ne garantit pas qu'elles soient exemptes d'erreurs et vous invite, le cas échéant, à lui en faire part par écrit.

Si ce logiciel, ou la documentation qui l'accompagne, est concédé sous licence au Gouvernement des Etats-Unis, ou à toute entité qui délivre la licence de ce logiciel ou l'utilise pour le compte du Gouvernement des Etats-Unis, la notice suivante s'applique:

U.S. GOVERNMENT END USERS. Oracle programs, including any operating system, integrated software, any programs installed on the hardware, and/or documentation, delivered to U.S. Government end users are "commercial computer software" pursuant to the applicable Federal Acquisition Regulation and agency-specific supplemental regulations. As such, use, duplication, disclosure, modification, and adaptation of the programs, including any operating system, integrated software, any programs installed on the hardware, and/or documentation, shall be subject to license terms and license restrictions applicable to the programs. No other rights are granted to the U.S. Government.

Ce logiciel ou matériel a été développé pour un usage général dans le cadre d'applications de gestion des informations. Ce logiciel ou matériel n'est pas conçu ni n'est destiné à être utilisé dans des applications à risque, notamment dans des applications pouvant causer des dommages corporels. Si vous utilisez ce logiciel ou matériel dans le cadre d'applications dangereuses, il est de votre responsabilité de prendre toutes les mesures de secours, de sauvegarde, de redondance et autres mesures nécessaires à son utilisation dans des conditions optimales de sécurité. Oracle Corporation et ses affiliés déclinent toute responsabilité quant aux dommages causés par l'utilisation de ce logiciel ou matériel pour ce type d'applications.

Oracle et Java sont des marques déposées d'Oracle Corporation et/ou de ses affiliés. Tout autre nom mentionné peut correspondre à des marques appartenant à d'autres propriétaires qu'Oracle.

Intel et Intel Xeon sont des marques ou des marques déposées d'Intel Corporation. Toutes les marques SPARC sont utilisées sous licence et sont des marques ou des marques déposées de SPARC International, Inc. AMD, Opteron, le logo AMD et le logo AMD Opteron sont des marques ou des marques déposées d'Advanced Micro Devices. UNIX est une marque déposée d'The Open Group.

Ce logiciel ou matériel et la documentation qui l'accompagne peuvent fournir des informations ou des liens donnant accès à des contenus, des produits et des services émanant de tiers. Oracle Corporation et ses affiliés déclinent toute responsabilité ou garantie expresse quant aux contenus, produits ou services émanant de tiers. En aucun cas, Oracle Corporation et ses affiliés ne sauraient être tenus pour responsables des pertes subies, des coûts occasionnés ou des dommages causés par l'accès à des contenus, produits ou services tiers, ou à leur utilisation.

# Contents

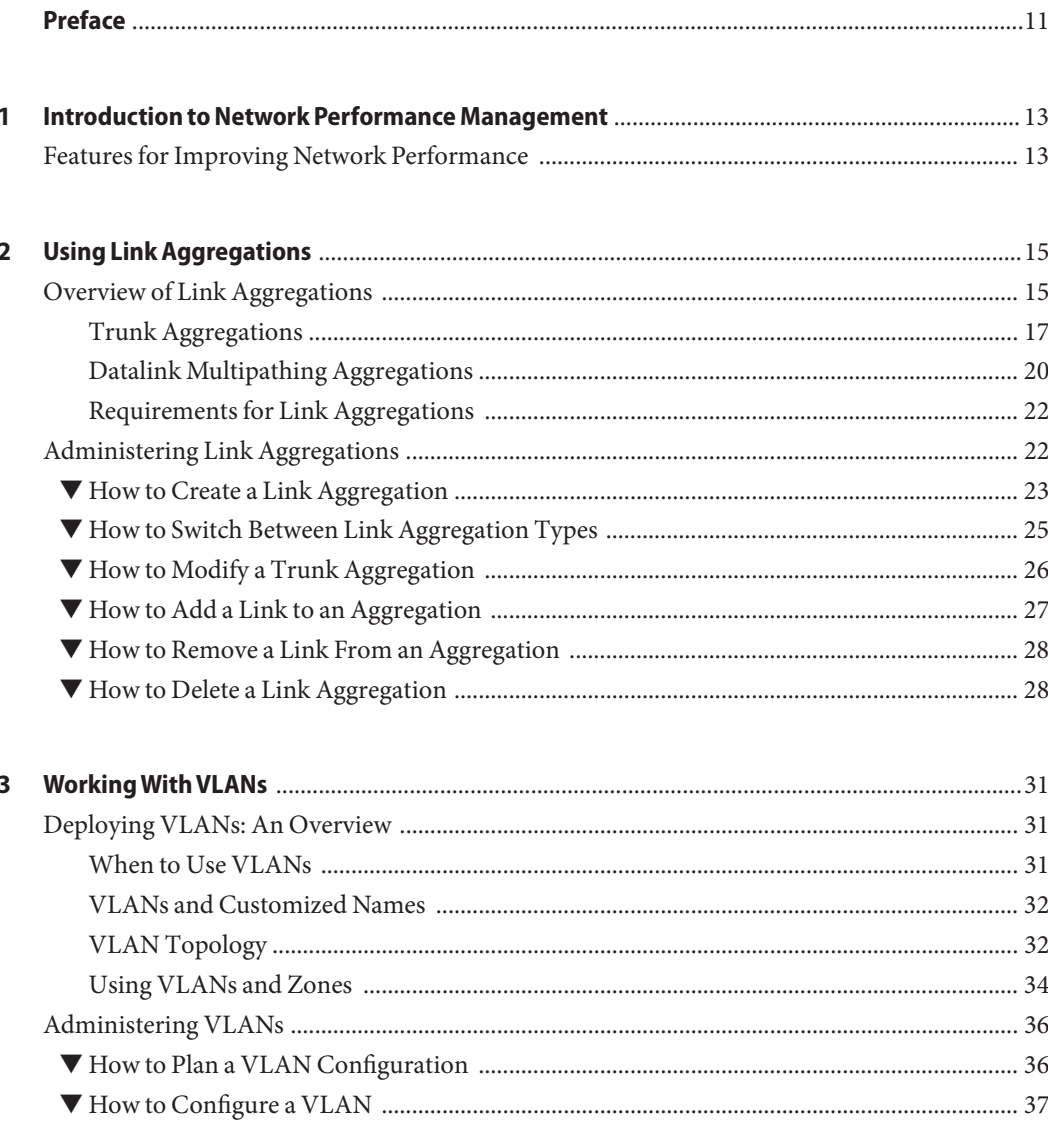

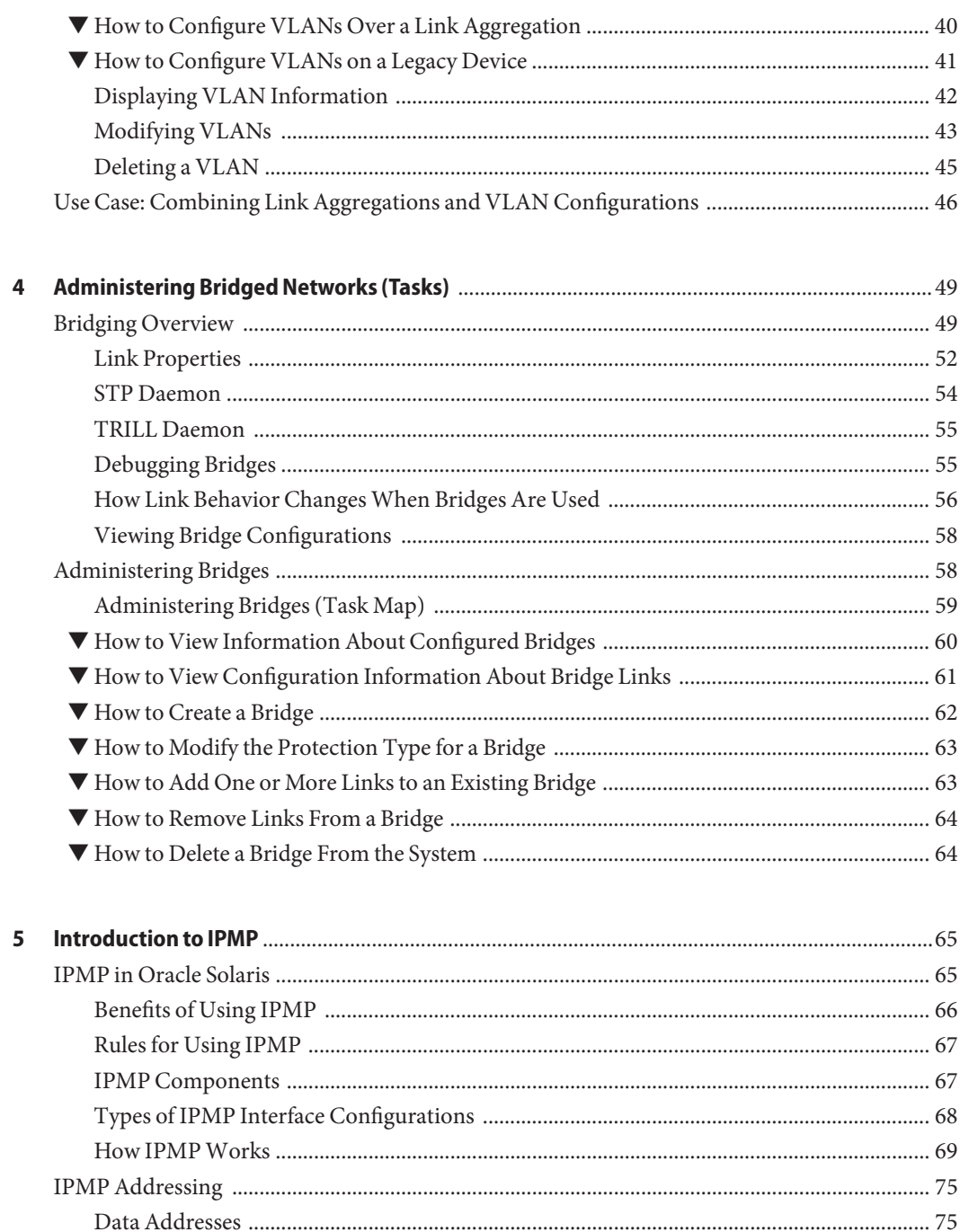

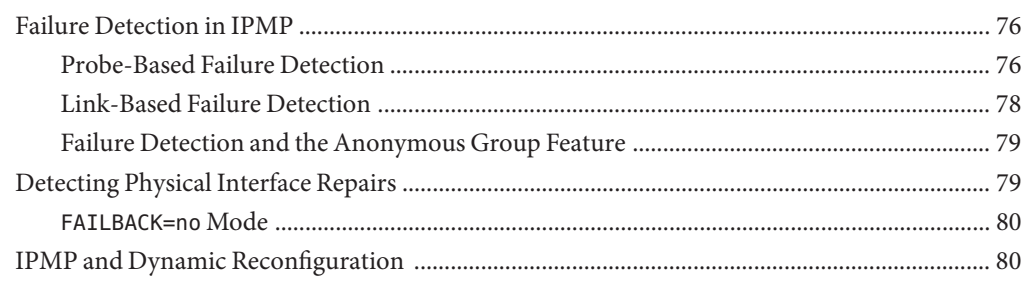

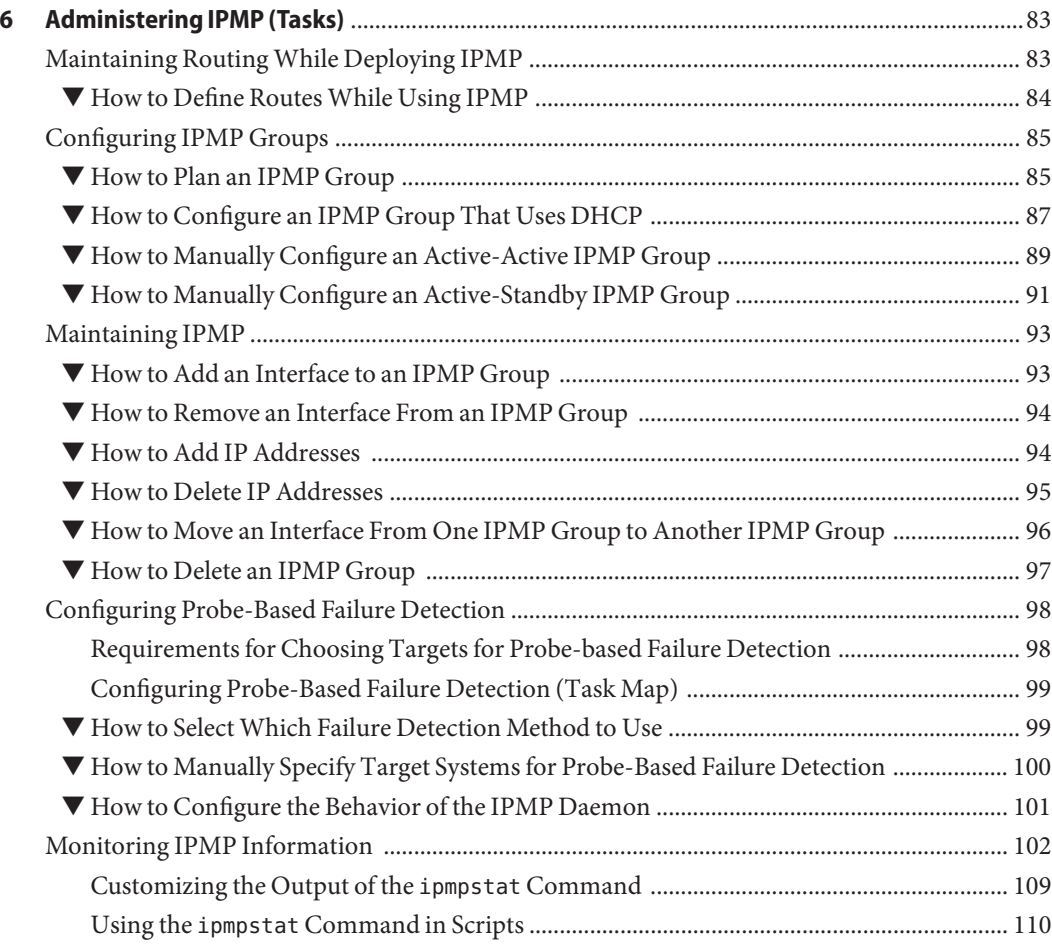

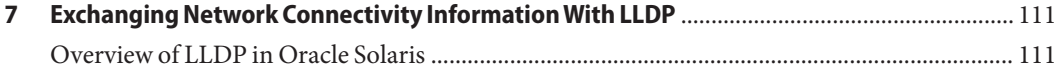

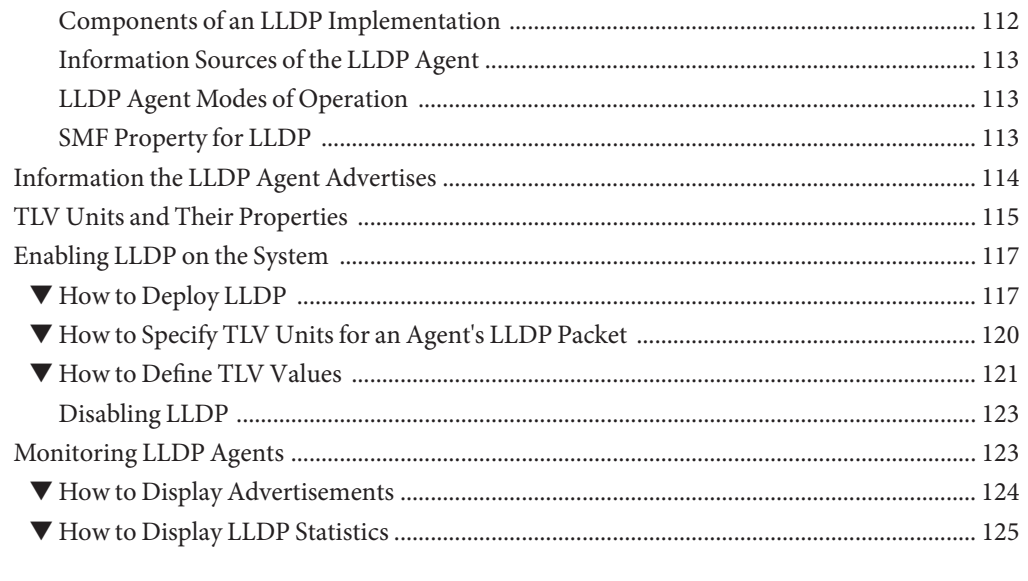

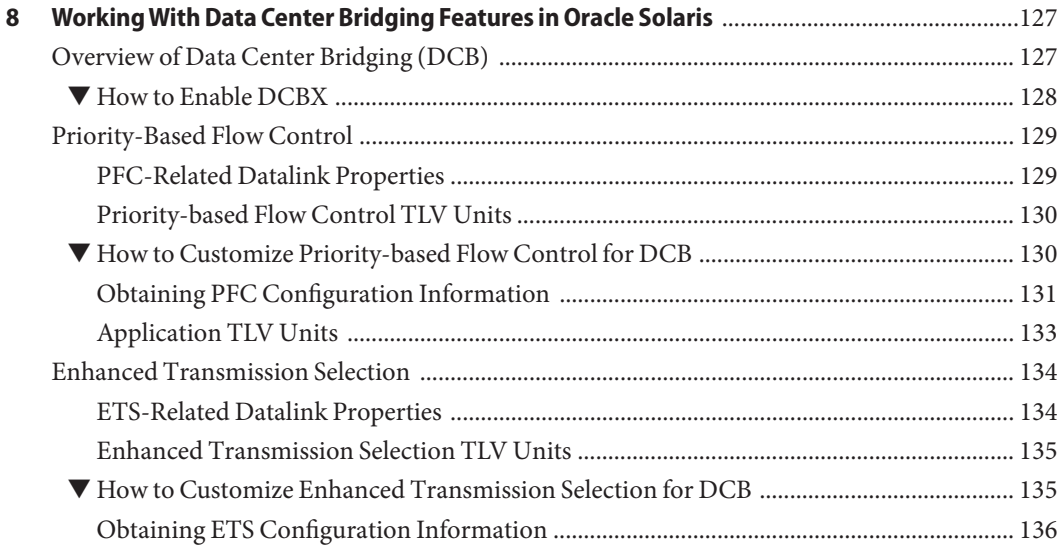

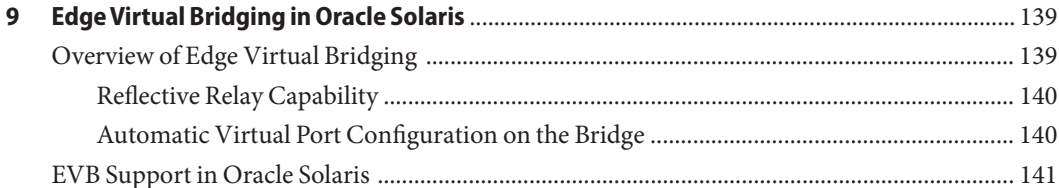

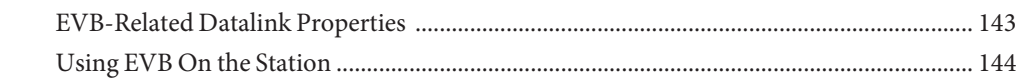

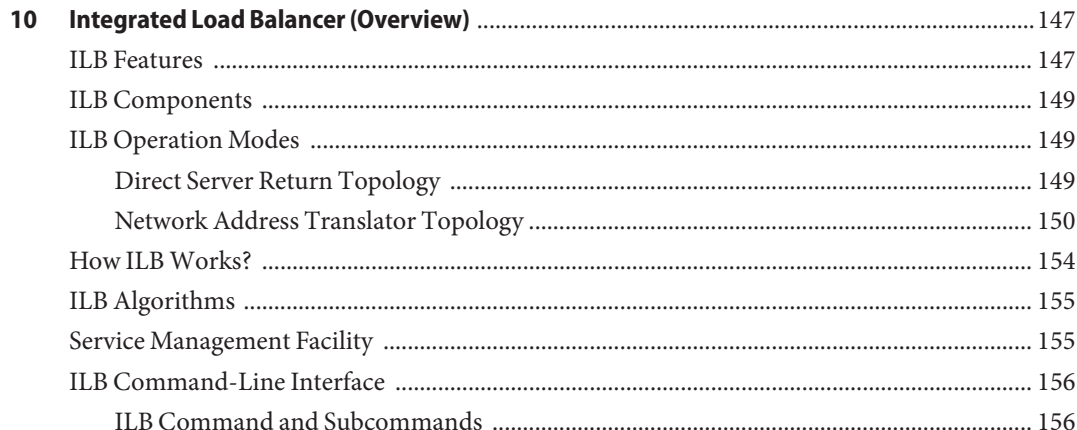

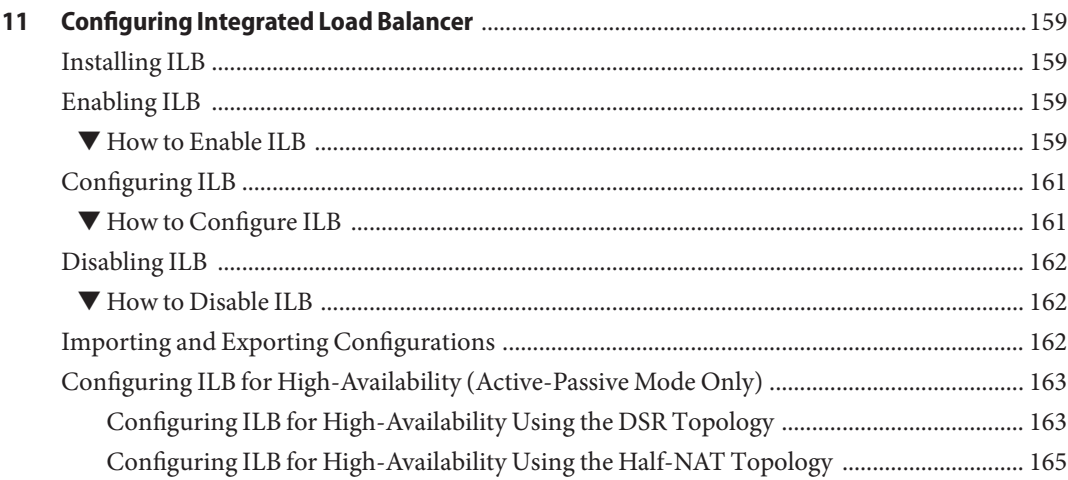

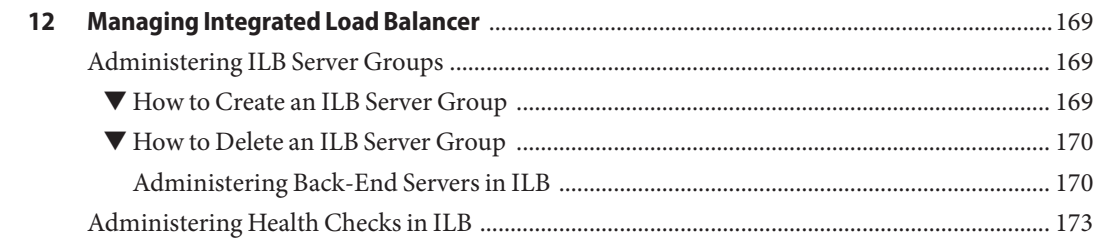

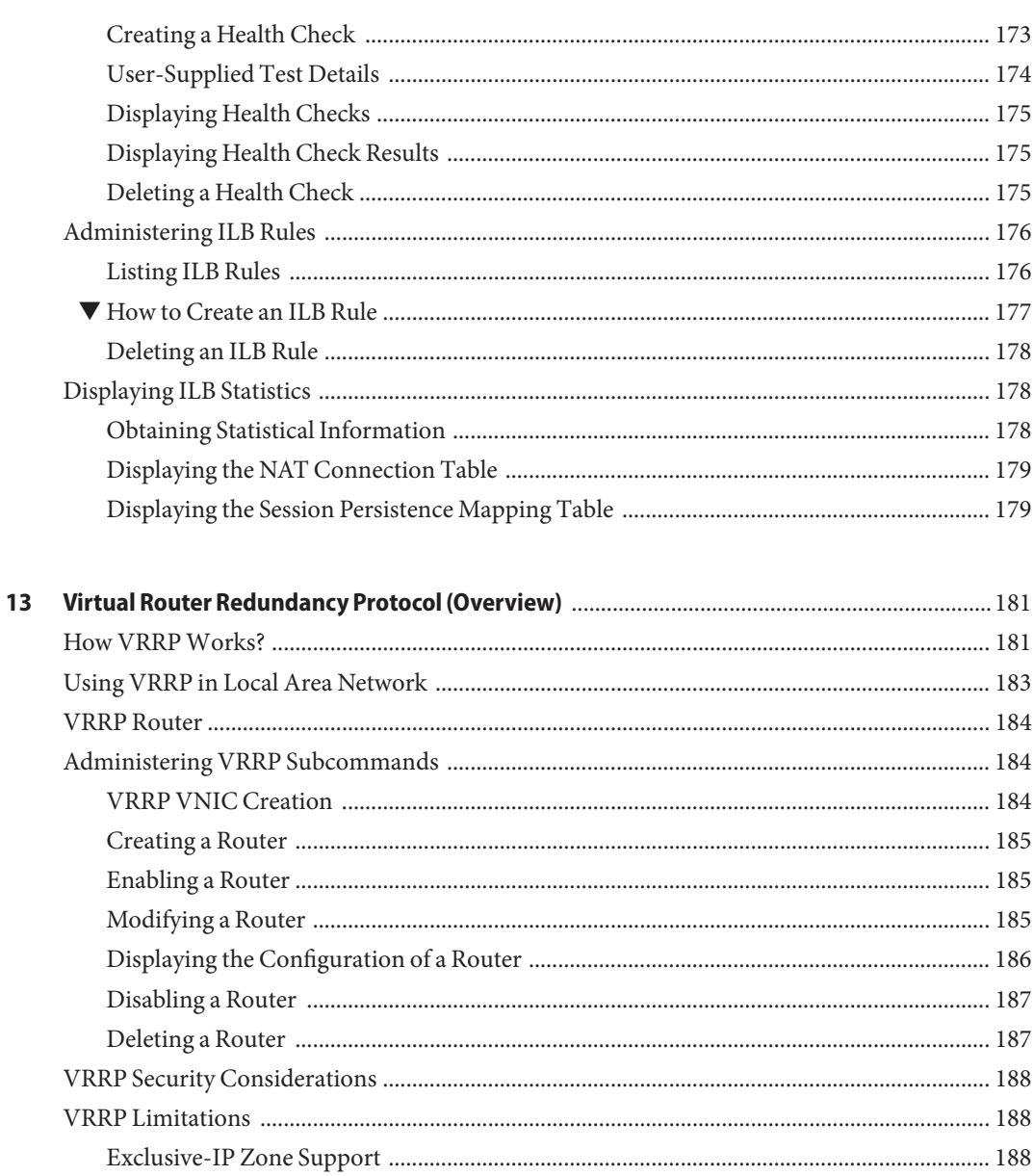

 $\label{thm:inter-operations} \textit{Inter-operations With Other Network Features} \,\, \ldots \,\, \ldots$ 

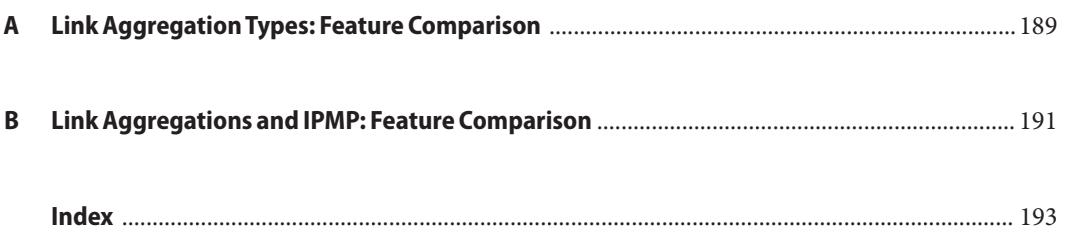

# <span id="page-10-0"></span>Preface

Welcome to *Managing Oracle Solaris 11.1 Network Performance*. This book is part of the series *Establishing An Oracle Solaris 11.1 Network* that cover basic topics and procedures to configure Oracle Solaris networks. This book assumes that you have already installed Oracle Solaris. You should be ready to configure your network or ready to configure any networking software that is required on your network.

# **Who Should Use This Book**

This book is intended for anyone responsible for administering systems that run Oracle Solaris, which are configured in a network. To use this book, you should have at least two years of UNIX system administration experience. Attending UNIX system administration training courses might be helpful.

# **Access to Oracle Support**

Oracle customers have access to electronic support through My Oracle Support. For information, visit <http://www.oracle.com/pls/topic/lookup?ctx=acc&id=info> or visit <http://www.oracle.com/pls/topic/lookup?ctx=acc&id=trs> if you are hearing impaired.

# **Typographic Conventions**

The following table describes the typographic conventions that are used in this book.

| <b>Typeface</b> | <b>Description</b>                                                             | Example                       |
|-----------------|--------------------------------------------------------------------------------|-------------------------------|
| AaBbCc123       | The names of commands, files, and directories,<br>and onscreen computer output | Edit your . login file.       |
|                 |                                                                                | Use 1s - a to list all files. |
|                 |                                                                                | machine name% you have mail.  |
| AaBbCc123       | What you type, contrasted with onscreen<br>computer output                     | machine name% su              |
|                 |                                                                                | Password:                     |

**TABLE P–1** Typographic Conventions

| TABLE P-1<br><b>Typeface</b> | Typographic Conventions<br>(Continued)<br><b>Description</b> | Example                                                                                    |
|------------------------------|--------------------------------------------------------------|--------------------------------------------------------------------------------------------|
| aabbcc123                    | Placeholder: replace with a real name or value               | The command to remove a file is rm<br>filename.                                            |
| AaBbCc123                    | Book titles, new terms, and terms to be<br>emphasized        | Read Chapter 6 in the User's Guide.<br>A <i>cache</i> is a copy that is stored<br>locally. |
|                              |                                                              | Do <i>not</i> save the file.                                                               |
|                              |                                                              | Note: Some emphasized items<br>appear bold online.                                         |

**TABLE P–1** Typographic Conventions *(Continued)*

# **Shell Prompts in Command Examples**

The following table shows UNIX system prompts and superuser prompts for shells that are included in the Oracle Solaris OS. In command examples, the shell prompt indicates whether the command should be executed by a regular user or a user with privileges.

**TABLE P–2** Shell Prompts

| Shell                                                  | Prompt        |
|--------------------------------------------------------|---------------|
| Bash shell, Korn shell, and Bourne shell               |               |
| Bash shell, Korn shell, and Bourne shell for superuser | #             |
| C shell                                                | machine name% |
| C shell for superuser                                  | machine name# |

# <span id="page-12-0"></span>Introduction to Network Performance Management

This introductory chapter presents an overview of managing the network's performance. This chapter also introduces the features described in the rest of the book that enable you to improve network performance.

Before you perform any of the configurations described in this book, you must have completed basic network configuration to connect the systems to the network. For information about basic network configuration, see *[Connecting Systems Using Reactive Network Configuration in Oracle](http://www.oracle.com/pls/topic/lookup?ctx=E26502&id=NWDYN) [Solaris 11.1](http://www.oracle.com/pls/topic/lookup?ctx=E26502&id=NWDYN)* and *[Connecting Systems Using Fixed Network Configuration in Oracle Solaris 11.1](http://www.oracle.com/pls/topic/lookup?ctx=E26502&id=NWSTA)*.

For an overview of networking in general on Oracle Solaris 11 systems, see *[Introduction to](http://www.oracle.com/pls/topic/lookup?ctx=E26502&id=NWINT) [Oracle Solaris 11 Networking](http://www.oracle.com/pls/topic/lookup?ctx=E26502&id=NWINT)*

# **Features for Improving Network Performance**

Configuring the network interface connects your systems to the network. However, other features in Oracle Solaris 11 improve the network's overall performance. Managing network performance refers to the use of these features and technologies to fine tune the way your systems process network traffic. Systems that are configured with these technologies can manage network traffic better, which contributes to the improvement of the network's total performance. These features address different areas of network operations. However, they might provide common benefits, such as the following:

- Network connectivity Certain features such as link aggregations and IPMP ensure that a system has continuous access to the network.
- Efficiency Some features such as load balancing enable a system to spread the load of network processing throughout available resources for greater efficiency.
- Network administration Features such as virtual LANs (VLANs) facilitate administration. Using the other features that improve the network simplifies network administration as well.

■ Cost – All of these Oracle Solaris 11 technologies enhance network performance without requiring additional expensive hardware to be purchased.

This book describes the features that improve how the system hosts and processes network traffic. Consider the following examples:

- You can configure datalinks and interfaces into a single unit. The pooled resources can be dedicated to network processing and consequently increase network throughput. See [Chapter 2, "Using Link Aggregations,"](#page-14-0) or [Chapter 5, "Introduction to IPMP,"](#page-64-0) for details.
- You can subdivide the local area network into virtual subnetworks to simplify management. See [Chapter 3, "Working With VLANs,"](#page-30-0) for details.
- You can enable a system to transmit packets to their destinations by using the shortest connection routes. See [Chapter 4, "Administering Bridged Networks \(Tasks\),"](#page-48-0) for details.
- On a network with different systems and configurations, you can enable a mechanism where all peers on the network are informed of each other's configurations. Thus, network packets can be exchanged based on a negotiated set of configurations that both peers support. Peer negotiations are automatic. Therefore, manual configurations are not required. See [Chapter 7, "Exchanging Network Connectivity Information With LLDP,"](#page-110-0) for details.

Use of the different technologies described in this book depends on specific circumstances. Also, some hardware configurations might require you to use a specific type of feature. For example, if your system has multiple interfaces that are configured to belong to the same subnet, then you must use the IP multipathing (IPMP) technology. Thus, you do not need to complete all the configuration procedures in this book. Instead, select and deploy the technologies that address your network requirements.

Refer also to the Oracle Solaris 11.1 documentation library for other network-related system configurations that contribute to the improvement of network. For example, using virtual networks, zones, and resource management enables you to deploy multiple networks-in-a-box performance while maximizing the use of available network resources. See *[Using Virtual](http://www.oracle.com/pls/topic/lookup?ctx=E26502&id=NWVIR) [Networks in Oracle Solaris 11.1](http://www.oracle.com/pls/topic/lookup?ctx=E26502&id=NWVIR)* and *[Oracle Solaris 11.1 Administration: Oracle Solaris Zones,](http://www.oracle.com/pls/topic/lookup?ctx=E26502&id=VLZON) [Oracle Solaris 10 Zones, and Resource Management](http://www.oracle.com/pls/topic/lookup?ctx=E26502&id=VLZON)* for details.

<span id="page-14-0"></span>**CHAPTER 2** 2

# Using Link Aggregations

Link aggregations enable you to pool multiple datalink resources that you administer as a single unit. By combining the resources of the multiple datalinks and dedicating them to serving the system's network operations, the system's performance is greatly improved. This chapter describes procedures that you use to configure and maintain link aggregations.

This chapter covers the following topics:

- "Overview of Link Aggregations" on page 15
- ["Administering Link Aggregations" on page 22](#page-21-0)

# **Overview of Link Aggregations**

*Link aggregation*, also referred to as*trunking*, consists of several interfaces on a system that are configured together as a single, logical unit to increase throughput of network traffic. The following figure shows an example of a link aggregation configured on a system.

**FIGURE 2–1** Link Aggregation Configuration

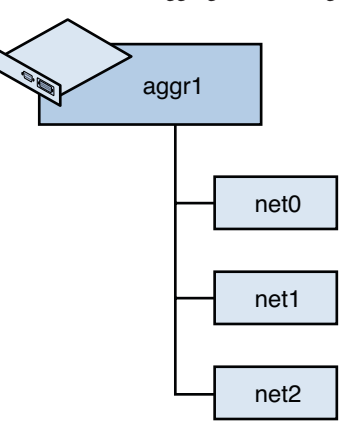

Figure 2–1 shows an aggregation aggr1 that consists of three underlying datalinks, net  $\theta$ through net2. These datalinks are dedicated to serving the traffic that traverses the system through the aggregation. The underlying links are hidden from external applications. Instead, the logical datalink aggr1 is accessible.

Link aggregation has the following features:

- *Increased bandwidth* The capacity of multiple links is combined into one logical link.
- *Automatic failover and failback* By supporting link-based failure detection, traffic from a failed link is failed over to other working links in the aggregation.
- *Improved administration* All underlying links are administered as a single unit.
- *Less drain on the network address pool* The entire aggregation can be assigned one IP address.
- *Link protection* You can configure the datalink property that enables link protection for packets flowing through the aggregation.
- *Resource management* Datalink properties for network resources as well as flow definitions enable you to regulate applications' use of network resources. For more information about resource management, see [Chapter 3, "Managing Network Resources in](http://www.oracle.com/pls/topic/lookup?ctx=E26502&id=NWVIRgfkbr) Oracle Solaris," in *[Using Virtual Networks in Oracle Solaris 11.1](http://www.oracle.com/pls/topic/lookup?ctx=E26502&id=NWVIRgfkbr)*.

**Note –** Link aggregations perform similar functions as IP multipathing (IPMP) to improve network performance and availability. For a comparison of these two technologies, see [Appendix B, "Link Aggregations and IPMP: Feature Comparison."](#page-190-0)

Oracle Solaris supports two types of link aggregations:

- Trunk aggregations
- Datalink multipathing (DLMP) aggregations

<span id="page-16-0"></span>For a quick view of the differences between these two types of link aggregations, see [Appendix A, "Link Aggregation Types: Feature Comparison."](#page-188-0)

The following sections describe each type of link aggregation in greater detail.

# **Trunk Aggregations**

Trunk aggregation benefits a variety of networks with different traffic loads. For example, if a system in the network runs applications with distributed heavy traffic, you can dedicate a trunk aggregation to that application's traffic to avail of the increased bandwidth. For sites with limited IP address space that nevertheless require large amounts of bandwidth, you need only one IP address for a large aggregation of interfaces. For sites that need to hide the existence of internal interfaces, the IP address of the aggregation hides its interfaces from external applications.

In Oracle Solaris, trunk aggregations are configured by default when you create an aggregation. Typically, systems that are configured with link aggregations also use an external switch to connect to other systems. See the following figure.

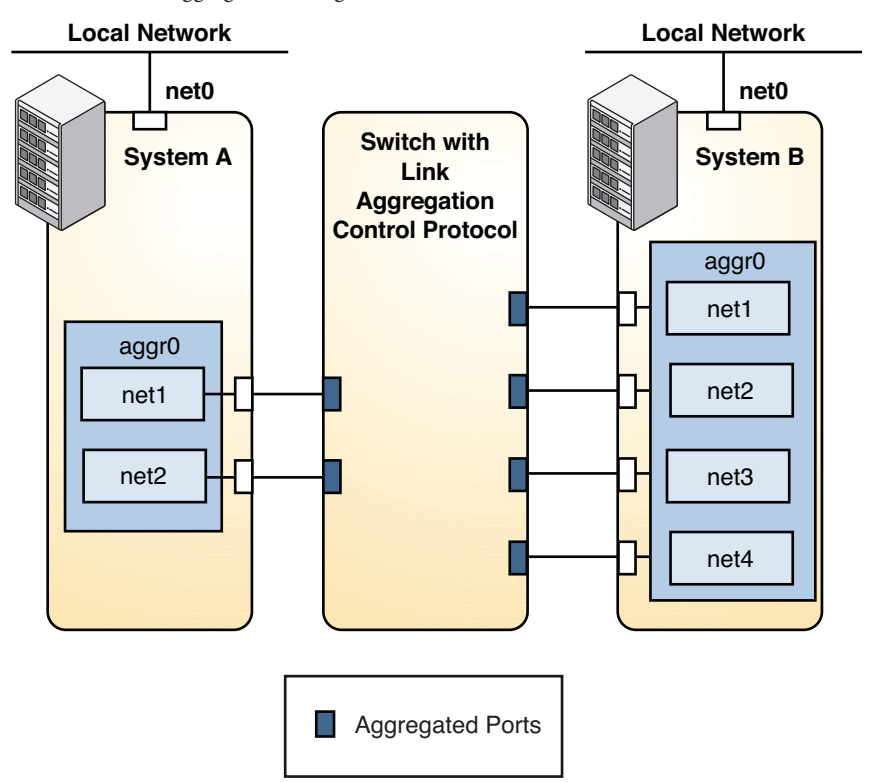

**FIGURE 2–2** Link Aggregation Using a Switch

Figure 2–2 depicts a local network with two systems, and each system has an aggregation configured. The two systems are connected by a switch on which link aggregation control protocol (LACP) is configured.

System A has an aggregation that consists of two interfaces, net1 and net2. These interfaces are connected to the switch through aggregated ports. System B has an aggregation of four interfaces, net1 through net4. These interfaces are also connected to aggregated ports on the switch.

In this link aggregation topology, the switch must support aggregation technology. Accordingly, its switch ports must be configured to manage the traffic from the systems.

Trunk aggregations also supports back-to-back configuration. Instead of using a switch, two systems are directly connected together to run parallel aggregations, as shown in the following figure.

<span id="page-18-0"></span>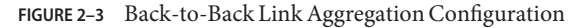

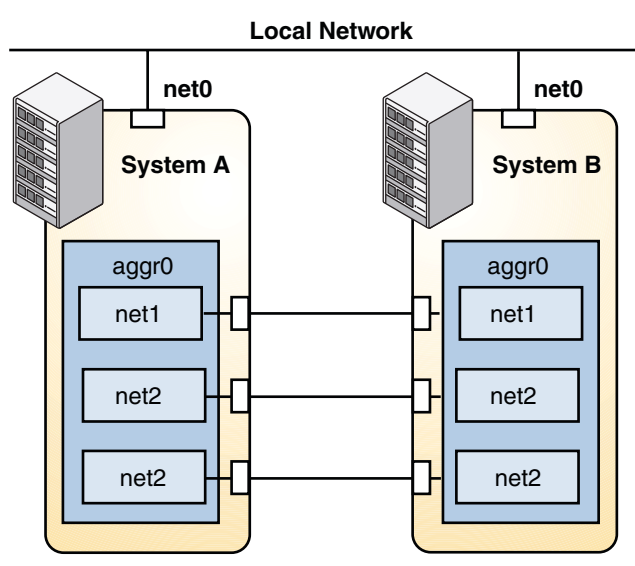

Figure 2–3 shows link aggregation aggr $\theta$  on System A directly connected to link aggregation aggr0 on System B by means of the corresponding links between their respective underlying datalinks. In this way, Systems A and B provide redundancy and high availability, as well as high-speed communications between both systems. Each system also has net0 configured for traffic flow within the local network.

The most common application for back-to-back link aggregations is the configuration of mirrored database servers. Both servers must be updated together and therefore require significant bandwidth, high-speed traffic flow, and reliability. The most common use of back-to-back link aggregations is in data centers.

**Note –** Back-to-back configurations are not supported on DLMP aggregations.

The following sections describe other features that are unique to trunk aggregations. Do not configure these features when creating DLMP aggregations.

## **Policies and Load Balancing**

If you plan to use a trunk aggregation, consider defining a policy for outgoing traffic. This policy can specify how you want packets to be distributed across the available links of an aggregation, thus establishing load balancing. The following are the possible layer specifiers and their significance for the aggregation policy:

- $L2$  Determines the outgoing link by hashing the MAC (L2) header of each packet
- *L3* Determines the outgoing link by hashing the IP (L3) header of each packet

<span id="page-19-0"></span>■ *L4* – Determines the outgoing link by hashing the TCP, UDP, or other ULP (L4) header of each packet

Any combination of these policies is also valid. The default policy is L4.

## **Aggregation LACP Mode and Switches**

If your setup of a trunk aggregation includes a switch, you must note whether the switch supports LACP. If the switch supports LACP, you must configure LACP for the switch and the aggregation. The aggregation's LACP can be set to one of three values:

- off The default mode for aggregations. LACP packets, which are called *LACPDUs* are not generated.
- active The system generates LACPDUs at regular intervals, which you can specify.
- passive The system generates an LACPDU only when it receives an LACPDU from the switch. When both the aggregation and the switch are configured in passive mode, they cannot exchange LACPDUs.

# **Datalink Multipathing Aggregations**

A trunk aggregation generally suffices for the requirements of a network setup. However, a trunk aggregation is limited to work with only one switch. Thus, the switch becomes a single point of failure for the system's aggregation. Past solutions to enable aggregations to span multiple switches present their own disadvantages:

- Solutions that are implemented on the switches are vendor-specific and not standardized. If multiple switches from different vendors are used, one vendor's solution might not apply to the products of the other vendors.
- Combining link aggregations with IP multipathing (IPMP) is very complex, especially in the context of network virtualization that involves global zones and non-global zones. The complexity increases as you scale the configurations, for example, in a scenario that includes large numbers of systems, zones, NICs, virtual NICs (VNICs), and IPMP groups. This solution would also require you to perform configurations on both the global zone and every non-global zone on every system.
- Even if a combination of link aggregation and IPMP is implemented, that configuration does not benefit from other advantages of working on the link layer alone, such as link protection, user-defined flows, and the ability to customize link properties such as bandwidth.

DLMP aggregations overcome these disadvantages. The following figure shows how a DLMP aggregation works.

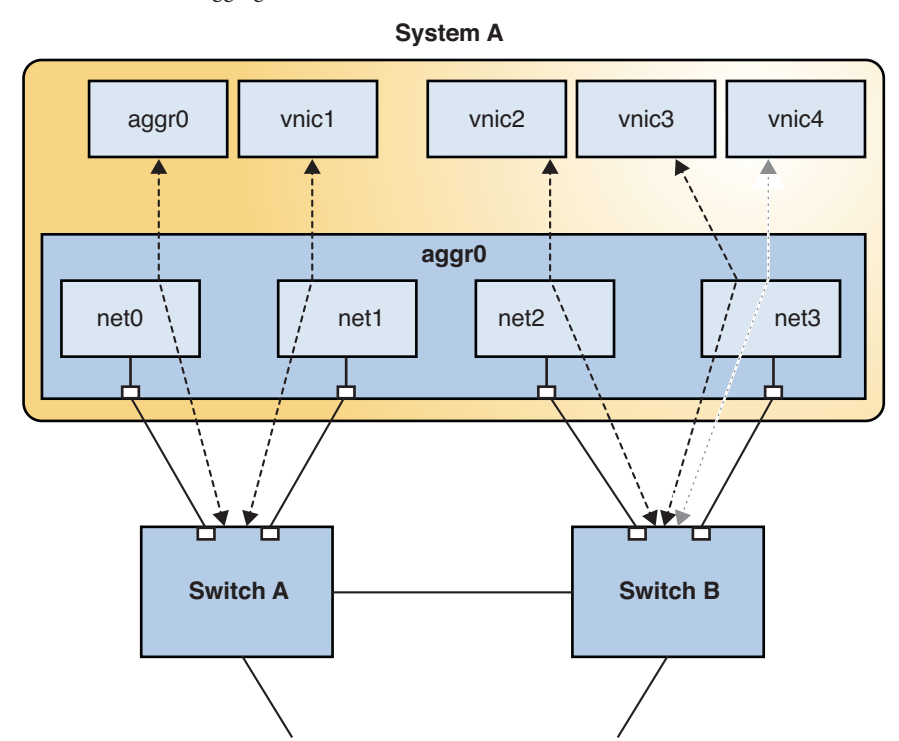

### **FIGURE 2–4** DLMP Aggregation

Figure 2–4 shows System A with link aggregation aggr0. The aggregation consists of four underlying links, from net0 to net3. In addition to aggr0, the primary interface, VNICs are also configured over the aggregation: vnic1 through vnic4. The aggregation is connected to Switch A and Switch B which, in turn, connect to other destination systems in the wider network.

In a trunk aggregation, every port is associated with every configured datalink over the aggregation. In a DLMP aggregation, a port is associated with any of the aggregation's configured datalinks as well as with the primary the interface and VNICs over that aggregation.

If the number of VNICs exceeds the number of underlying links, then an individual port is associated with multiple datalinks. As an example, Figure 2–4 shows that vnic4 shares a port with vnic3.

Similarly, if an aggregation's port fails, then all the datalinks that use that port are distributed among the other ports. For example, if net 0 fails, then aggr0 will share a port with one of the other datalinks. The distribution among the aggregation ports occurs transparently to the user and independently of the external switches connected to the aggregation.

If a switch fails, the aggregation continues to provide connectivity to its datalinks by using the other switches. A DLMP aggregation can therefore use multiple switches.

<span id="page-21-0"></span>In summary, DLMP aggregations support the following features:

- The aggregation can span multiple switches.
- No switch configuration is required nor must be performed on the switches.
- You can switch between a trunk aggregation and a DLMP aggregation by using the dladm modify-aggr command, provided that you use only the options supported by the specific type.

**Note –** If you switch from a trunk aggregation to a DLMP aggregation, you must remove the switch configuration that was previously created for the trunk aggregation.

# **Requirements for Link Aggregations**

Your link aggregation configuration is bound by the following requirements:

- No IP interface must be configured over the datalinks that will be configured into an aggregation.
- All the datalinks in the aggregation must run at the same speed and in full-duplex mode.
- For DLMP aggregations, you must have at least one switch to connect the aggregation to the ports in other systems. You cannot use a back-to-back setup when configuring DLMP aggregations.
- On SPARC based systems, each datalink must have its own unique MAC address. For instructions, refer to ["How to Ensure That the MAC Address of Each Interface Is Unique" in](http://www.oracle.com/pls/topic/lookup?ctx=E26502&id=NWSTAeyprp) *[Connecting Systems Using Fixed Network Configuration in Oracle Solaris 11.1](http://www.oracle.com/pls/topic/lookup?ctx=E26502&id=NWSTAeyprp)*.

Devices must support link state notification as defined in the IEEE 802.3ad Link Aggregation Standard in order for a port to attach to an aggregation or to detach from an aggregation. Devices that do not support link state notification can be aggregated only by using the -f option of the dladm create-aggr command. For such devices, the link state is always reported as UP. For information about the use of the -f option, see ["How to Create a Link Aggregation" on](#page-22-0) [page 23.](#page-22-0)

# **Administering Link Aggregations**

This section covers different procedures for configuring and administering link aggregations. Note that some steps in the procedures are common between configuring trunk aggregations and DLMP aggregations. Steps that are unique to either type are pointed out.

- ["How to Create a Link Aggregation" on page 23](#page-22-0)
- ["How to Switch Between Link Aggregation Types" on page 25](#page-24-0)
- ["How to Modify a Trunk Aggregation" on page 26](#page-25-0)
- <span id="page-22-0"></span>■ ["How to Add a Link to an Aggregation" on page 27](#page-26-0)
- ["How to Remove a Link From an Aggregation" on page 28](#page-27-0)
- ["How to Delete a Link Aggregation" on page 28](#page-27-0)

# **How to Create a Link Aggregation**

### **Before You Begin**

**Note –** Link aggregation only works on full-duplex, point-to-point links that operate at identical speeds. Make sure that the interfaces in your aggregation conform to this requirement.

If you are using a switch in your aggregation topology and you are creating a trunk aggregation, make sure that you have done the following on the switch:

- Configured the ports to be used as an aggregation
- If the switch supports LACP, configured LACP in either active mode or passive mode

These prerequisites do not apply to DLMP aggregations.

#### **Become an administrator. 1**

For more information, see ["How to Use Your Assigned Administrative Rights" in](http://www.oracle.com/pls/topic/lookup?ctx=E26502&id=SYSADV6rbactask-28) *Oracle [Solaris 11.1 Administration: Security Services](http://www.oracle.com/pls/topic/lookup?ctx=E26502&id=SYSADV6rbactask-28)*.

**To determine which datalinks to aggregate, display datalink information. 2**

# **dladm show-link**

**Make sure that the datalink which you are configuring into an aggregation is not opened by any application. 3**

For example, if an IP interface is created over the datalink, remove the IP interface first.

**a. To determine whether a link is being used by any application, examine the output of the ipadm show-if command.**

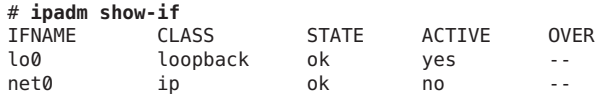

The output indicates that an IP interface exists over the datalink net0.

**b. To remove the IP interface, type the following command:**

# **ipadm delete-ip** *interface*

where *interface* specifies the IP interface over the link.

**Create a link aggregation by issuing one of the following commands: 4**

To create a trunk aggregation, issue the following command:

```
# dladm create-aggr [-f] [-P policy] [-L lacpmode] \
 [-T time] [-u address] -l link1 -l link2 [...] aggr
```
- -f Forces the creation of the aggregation. Use this option when you are attempting to aggregate devices that do not support link state notification.
- -P *policy* Specifies the load balancing policy for the aggregation.
- -L *lacpmode* Specifies the mode of LACP if it is used, which can be off, active, or passive. See ["Aggregation LACP Mode and Switches" on page 20.](#page-19-0)
- -T *time* Specifies the time for the LACP.
- -u *address* Specifies fixed unicast address for the aggregation.
- -l *linkn* Specifies the datalinks that you want to aggregate.
- *aggr* Specifies the name of the aggregation, which can be any customized name. For rules for assigning names, see ["Rules for Valid Link Names" in](http://www.oracle.com/pls/topic/lookup?ctx=E26502&id=NWINTgeyqw) *[Introduction to Oracle Solaris 11 Networking](http://www.oracle.com/pls/topic/lookup?ctx=E26502&id=NWINTgeyqw)*.
- To create a DLMP aggregation, issue the following command:

```
# dladm create-aggr -m haonly -l link1 -l link2 [...] aggr
```
-l *linkn* Specifies the datalinks that you want to aggregate.

*aggr* Specifies the name of the aggregation.

#### **(Optional) Check the status of the aggregation you just created. 5**

### # **dladm show-aggr**

The aggregation's state should be UP.

**Perform further configuration of the aggregation, such as creating IP interfaces, VNICs, and so on. 6**

#### Creating a Trunk Aggregation **Example 2–1**

This example shows the commands how to create a link aggregation with two underlying datalinks, net0 and net1. The aggregation is also configured to transmit LACP packets. The example begins with the removal of existing IP interfaces over the underlying datalinks.

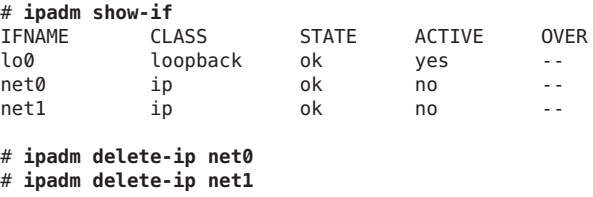

# **dladm create-aggr -L active -l net0 -l net1 aggr0**

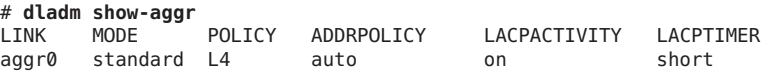

#### <span id="page-24-0"></span>Creating a DLMP Aggregation **Example 2–2**

This example shows how to create a DLMP aggregation. The aggregation has three underlying datalinks.

```
# dladm create-aggr -m haonly -l net0 -l net1 -l net2 aggr0
# dladm show-link
LINK CLASS MTU STATE BRIDGE OVER<br>net0 phys 1500 up -- ----
net0 phys 1500 up -- - ----
net1 phys 1500 up -- ----
net2 phys 1500 up -- - ----
aggr0 aggr 1500 up -- net0, net1, net2
# dladm show-aggr
LINK MODE POLICY ADDRPOLICY LACPACTIVITY LACPTIMER
aggr0 haonly -- ---- --- --- --- --- ---
```
# ▼ **How to Switch Between Link Aggregation Types**

To switch aggregation types between a trunk aggregation and a DLMP aggregation, you use the dladm modify-aggr command to modify the aggregation's mode. Note that switching the type of an aggregation changes the entire configuration. Thus, this procedure affects the aggregation in a more comprehensive way than simply modifying other link aggregation properties.

#### **Become an administrator. 1**

For more information, see ["How to Use Your Assigned Administrative Rights" in](http://www.oracle.com/pls/topic/lookup?ctx=E26502&id=SYSADV6rbactask-28) *Oracle [Solaris 11.1 Administration: Security Services](http://www.oracle.com/pls/topic/lookup?ctx=E26502&id=SYSADV6rbactask-28)*.

## **Determine the current type of link aggregation. 2**

### # **dladm show-aggr**

The output's MODE field indicates the current type of the aggregation. The value of MODE is either standard if for a trunk aggregation, or haonly for a DLMP aggregation.

## **Switch the aggregation to a DLMP aggregation. 3**

# **dladm modify-aggr -m** *mode aggr*

where *mode* is standard if you are switching to a trunk aggregation, or haonly if you are switching to a DLMP aggregation.

- <span id="page-25-0"></span>**Perform adjustments to the switch according to the requirements of the new type of link aggregation. 4**
- **(Optional) Display the link aggregation configuration. 5**
	- # **dladm show-aggr**

#### Switching From a Trunk Aggregation to a DLMP Aggregation **Example 2–3**

This example shows how to change an aggregation from a trunk aggregation to a DLMP aggregation.

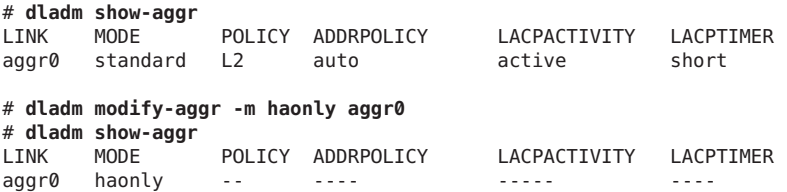

Next, on the switch side, the previous switch configuration that previously applied to a trunk aggregation would be removed.

# ▼ **How to Modify a Trunk Aggregation**

This procedure shows how to modify selected attributes of a trunk aggregation only. These attributes are not supported in DLMP aggregations.

#### **Become an administrator. 1**

For more information, see ["How to Use Your Assigned Administrative Rights" in](http://www.oracle.com/pls/topic/lookup?ctx=E26502&id=SYSADV6rbactask-28) *Oracle [Solaris 11.1 Administration: Security Services](http://www.oracle.com/pls/topic/lookup?ctx=E26502&id=SYSADV6rbactask-28)*.

## **Modify the policy of the aggregation. 2**

# **dladm modify-aggr -P** *policy aggr*

- *policy* Represents one or more of the policies L2, L3, and L4, as explained in ["Policies and](#page-18-0) [Load Balancing" on page 19.](#page-18-0)
- *aggr* Specifies the aggregation whose policy you want to modify.

#### **Modify the LACP mode of the aggregation. 3**

- # **dladm modify-aggr -L** *lacpmode* **-T** *time aggr*
- -L *lacpmode* Indicates the LACP mode in which the aggregation is to run. The values are active, passive, and off.

-T *time* Indicates the LACP timer value, either short or long.

*aggr* Specifies the aggregation whose policy you want to modify.

## <span id="page-26-0"></span>**Example 2-4** Modifying a Trunk Aggregation

This example shows how to modify the policy of link aggregation aggr0 to L2 and then turn on active LACP mode.

# **dladm modify-aggr -P L2 aggr0** # **dladm modify-aggr -L active -T short aggr0** # **dladm show-aggr** LINK MODE POLICY ADDRPOLICY LACPACTIVITY LACPTIMER aggr0 standard L2 auto active short

# ▼ **How to Add a Link to an Aggregation**

**Become an administrator. 1**

> For more information, see ["How to Use Your Assigned Administrative Rights" in](http://www.oracle.com/pls/topic/lookup?ctx=E26502&id=SYSADV6rbactask-28) *Oracle [Solaris 11.1 Administration: Security Services](http://www.oracle.com/pls/topic/lookup?ctx=E26502&id=SYSADV6rbactask-28)*.

- **Ensure that the link you want to add has no IP interface that is plumbed over the link. 2**
	- # **ipadm delete-ip** *interface*

where *interface* is the IP interface configured over the datalink.

## **Add the link to the aggregation. 3**

```
# dladm add-aggr -l link [-l link] [...] aggr
```
where *link* represents a datalink that you are adding to the aggregation and *aggr*is the name of the aggregation.

**(For trunk aggregations only) If the link aggregation does not have LACP configured, then 4 reconfigure the switch to accommodate the additional datalinks.**

Refer to the switch documentation to perform any reconfiguration tasks on the switch.

#### Adding a Link to an Aggregation **Example 2–5**

This example shows how to add a link to the aggregation aggr0.

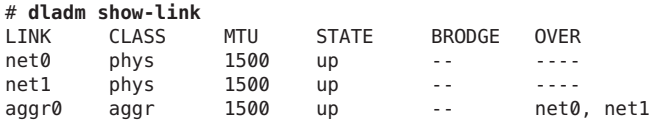

<span id="page-27-0"></span>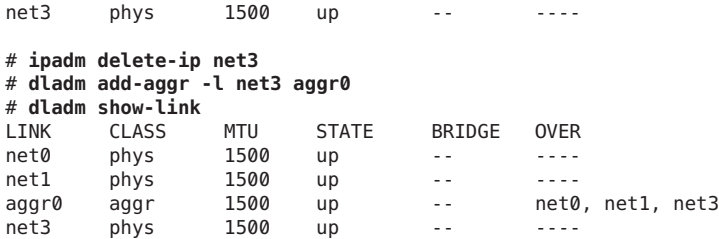

## ▼ **How to Remove a Link From an Aggregation**

#### **Become an administrator. 1**

For more information, see ["How to Use Your Assigned Administrative Rights" in](http://www.oracle.com/pls/topic/lookup?ctx=E26502&id=SYSADV6rbactask-28) *Oracle [Solaris 11.1 Administration: Security Services](http://www.oracle.com/pls/topic/lookup?ctx=E26502&id=SYSADV6rbactask-28)*.

**Remove a link from an aggregation. 2**

# **dladm remove-aggr -l** *link aggr*

#### Removing a Link From an Aggregation **Example 2–6**

This example shows how to remove a link from the aggregation aggr0.

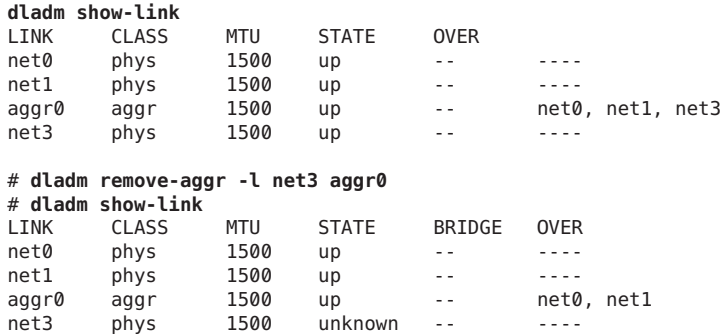

## ▼ **How to Delete a Link Aggregation**

#### **Become an administrator. 1**

For more information, see ["How to Use Your Assigned Administrative Rights" in](http://www.oracle.com/pls/topic/lookup?ctx=E26502&id=SYSADV6rbactask-28) *Oracle [Solaris 11.1 Administration: Security Services](http://www.oracle.com/pls/topic/lookup?ctx=E26502&id=SYSADV6rbactask-28)*.

#### **Delete the IP interface that is configured over the link aggregation. 2**

# **ipadm delete-ip** *IP-aggr*

where *IP-aggr*is the IP interface over the link aggregation.

#### **Delete the link aggregation. 3**

# **dladm delete-aggr** *aggr*

#### Deleting a Link Aggregation **Example 2–7**

This example shows how to delete the aggregation aggr0. The deletion is persistent.

- # **ipadm delete-ip aggr0**
- # **dladm delete-aggr aggr0**

<span id="page-30-0"></span>**CHAPTER 3** 3

# Working With VLANs

Virtual LANs enable you to divide your network into subnetworks without having to add to the physical network environment. Thus, the subnetworks are virtual and you use the same physical network resources. VLANs facilitate network administration because the smaller groups are easier to maintain. The features and advantages of VLANs are discussed more in detail in the following sections.

This chapter describes procedures to configure and maintain virtual local area networks (VLANs). It covers the following topics:

- "Deploying VLANs: An Overview" on page 31
- ["Administering VLANs" on page 36](#page-35-0)
- ["Use Case: Combining Link Aggregations and VLAN Configurations" on page 46](#page-45-0)

# **Deploying VLANs: An Overview**

A *virtual local area network (VLAN)* is a subdivision of a local area network at the datalink layer of the protocol stack. You can create VLANs for local area networks that use switch technology. By assigning groups of users to VLANs, you can improve network administration and security for the entire local network. You can also assign interfaces on the same system to different VLANs.

The following sections provide a brief overview of VLANs.

# **When to Use VLANs**

Consider dividing your local network into VLANs if you need to do the following:

■ Create a logical division of workgroups.

For example, suppose all hosts on a floor of a building are connected on one switched-based local network. You could create a separate VLAN for each workgroup on the floor.

<span id="page-31-0"></span>■ Enforce differing security policies for the workgroups.

For example, the security requirements of a Finance department and an Information Technology department are quite different. If systems for both departments share the same local network, you could create a separate VLAN for each department. Then, you could enforce the appropriate security policy on a per-VLAN basis.

Split workgroups into manageable broadcast domains.

The use of VLANs reduces the size of broadcast domains and improves network efficiency.

# **VLANs and Customized Names**

VLANs demonstrate the advantage of using generic or customized names. In previous releases, the VLAN was identified by the physical point of attachment (PPA) that required combining the hardware-based name of the datalink and the VLAN ID. In Oracle Solaris 11, you can select a more meaningful name to identify the VLAN. The name must conform to the rules for naming datalinks that are provided in ["Rules for Valid Link Names" in](http://www.oracle.com/pls/topic/lookup?ctx=E26502&id=NWINTgeyqw) *Introduction to Oracle [Solaris 11 Networking](http://www.oracle.com/pls/topic/lookup?ctx=E26502&id=NWINTgeyqw)*. Thus, a VLAN can be assigned the name sales0 or marketing1, for example.

VLAN names work in conjunction with VLAN IDs. Each VLAN in a local area network is identified by a VLAN ID, also known as a VLAN tag. The VLAN ID is assigned during VLAN configuration. When you configure switches to support VLANs, you need to assign a VLAN ID to each port. The VLAN ID on the port must be the same as the VLAN ID assigned to the interface that connects to the port.

The use of customized names and VLAN IDs is shown in the following section.

# **VLAN Topology**

Switched LAN technology enables you to organize the systems on a local network into VLANs. Before you can divide a local network into VLANs, you must obtain switches that support VLAN technology. You can configure all ports on a switch to serve a single VLAN or multiple VLANs, depending on the VLAN topology design. Each switch manufacturer has different procedures for configuring the ports on a switch.

The following figure shows a local area network that has been divided into three VLANs.

<span id="page-32-0"></span>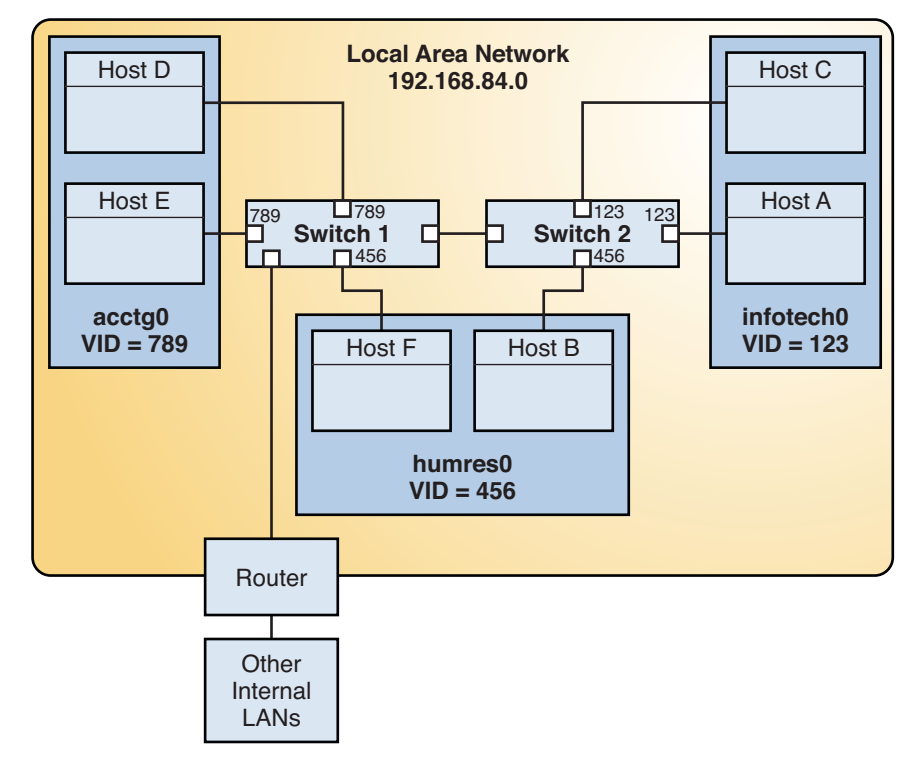

**FIGURE 3–1** Local Area Network With Three VLANs

In Figure 3–1, the LAN has the subnet address 192.168.84.0. This LAN is subdivided into three VLANs to correspond with three workgroups:

- acctg0 with VLAN ID 789 Accounting group. This group owns Host D and Host E.
- humres0 with VLAN ID 456 Human Resources group. This group owns Host B and Host F.
- infotech0 with VLAN ID 123 Information Technology group. This group owns Host A and Host C.

A variation of Figure 3–1 is shown in [Figure 3–2](#page-33-0) where only one switch is used, and multiple hosts belonging to different VLANs connect to that single switch.

<span id="page-33-0"></span>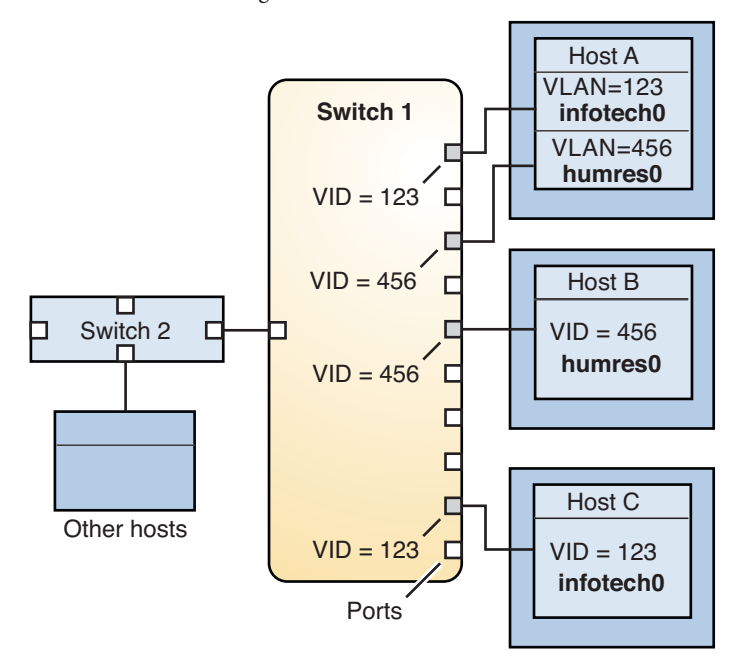

**FIGURE 3–2** Switch Configuration for a Network with VLANs

In Figure 3–2, Host A and Host C belong to the Information Technology VLAN with the VLAN ID 123. Thus, one of Host A's interface is configured with the VLAN ID 123. This interface connects to Port 1 on Switch 1, which is also configured with the VLAN ID 123. Host B is a member of the Human Resources VLAN with the VLAN ID 456. Host B's interface connects to Port 5 on Switch 1, which is configured with the VLAN ID 456. Finally, the interface of Host C is configured with the VLAN ID 123. The interface connects to Port 9 on Switch 1. Port 9 is also configured with the VLAN ID 123.

Figure 3–2 also shows that a single host can belong to multiple VLANs. For example, Host A has two VLANs configured over the host's interface. The second VLAN is configured with the VLAN ID 456 and is connected to Port 3 which is also configured with the VLAN ID 456. Thus, Host A is a member of both the infotech0 and the humres0 VLANs.

## **Using VLANs and Zones**

You can configure multiple virtual networks within a single network unit such as a switch by combining VLANs and Oracle Solaris Zones. Consider the following illustration of a system with three physical network cards net0, net1, and net2.

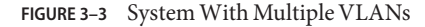

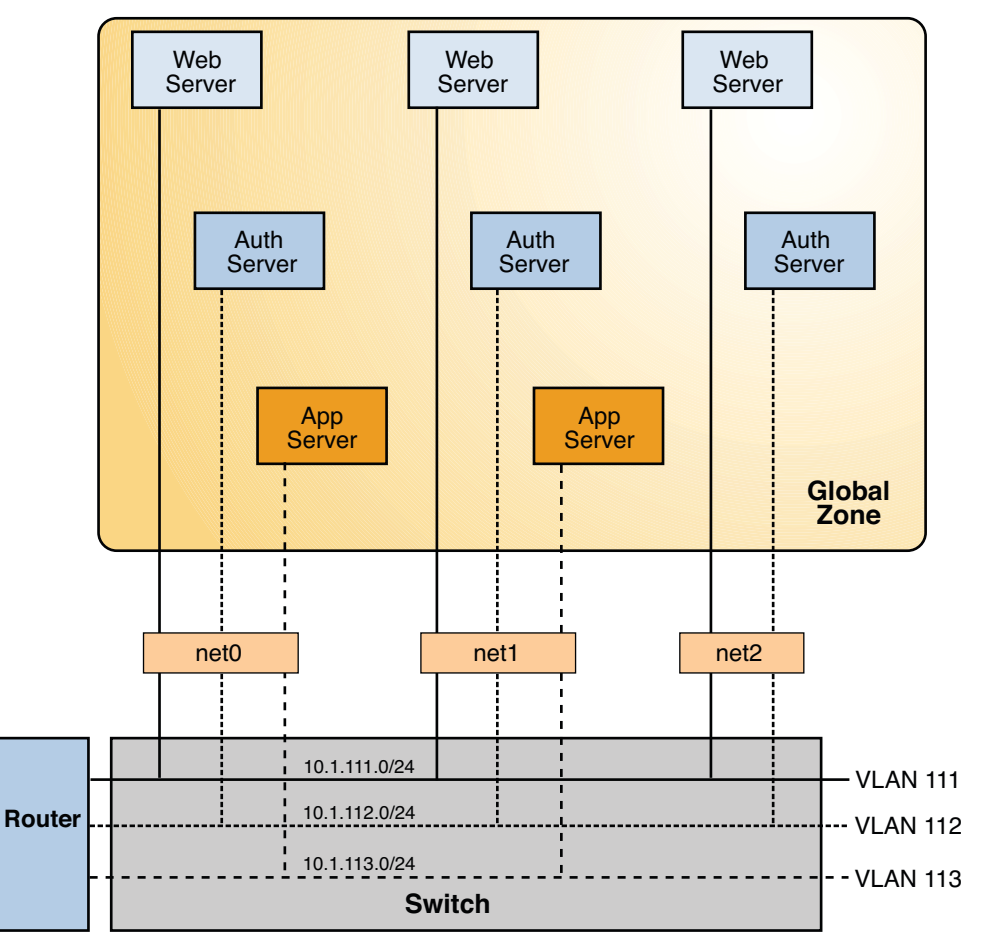

Without VLANs, you would configure different systems to perform specific functions and connect these systems to separate networks. For example, web servers would be connected to one LAN, authentication servers to another LAN, and application servers to a third LAN. With VLANs and zones, you can collapse all eight systems and configure them as zones in a single system. Then you use VLAN IDs to assign a VLAN to each set of zones that performs the same functions. The information provided in the figure can be tabulated as follows.

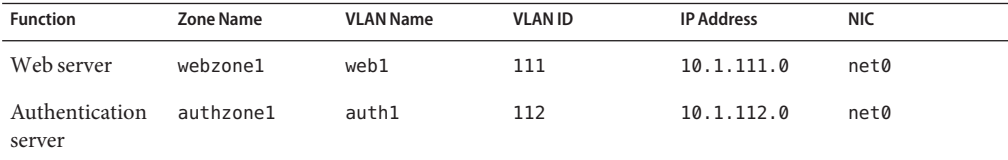

<span id="page-35-0"></span>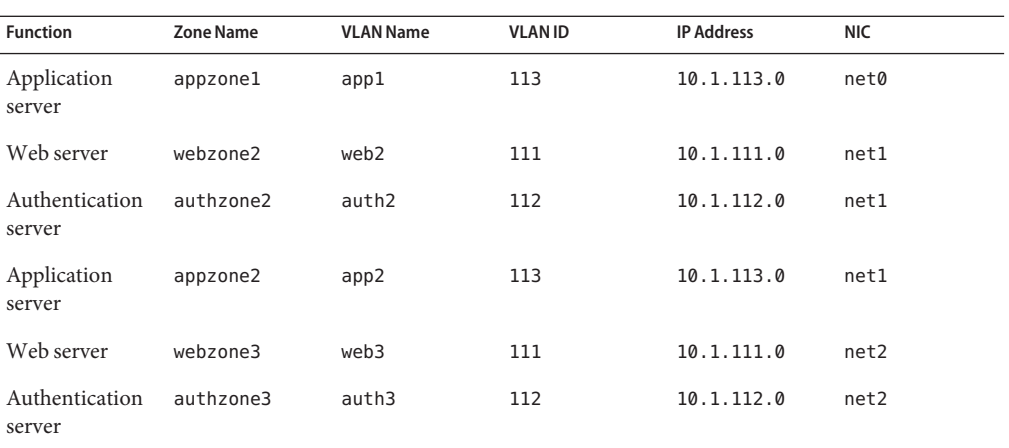

To create the configuration shown in the figure, refer to [Example 3–1.](#page-37-0)

# **Administering VLANs**

This section contains procedures for configuring and administering VLANs.

- "How to Plan a VLAN Configuration" on page 36
- ["How to Configure a VLAN" on page 37](#page-36-0)
- ["How to Configure VLANs Over a Link Aggregation" on page 40](#page-39-0)
- ["How to Configure VLANs on a Legacy Device" on page 41](#page-40-0)
- ["Displaying VLAN Information" on page 42](#page-41-0)
- ["Modifying VLANs" on page 43](#page-42-0)
- ["Deleting a VLAN" on page 45](#page-44-0)

## ▼ **How to Plan a VLAN Configuration**

**Examine the LAN topology and determine where subdivision into VLANs is appropriate. 1**

For a basic example of such a topology, refer to [Figure 3–1.](#page-32-0)

**Create a numbering scheme for the VLAN IDs, and assign a VLAN ID to each VLAN. 2**

**Note –** A VLAN numbering scheme might already exist on the network. If so, you must create VLAN IDs within the existing VLAN numbering scheme.
- <span id="page-36-0"></span>**On each system, determine which interfaces will be components of a particular VLAN. 3**
	- **a. Determine which interfaces are configured on the system.**

# **dladm show-link**

- **b. Identify which VLAN ID will be associated with each datalink on the system.**
- **c. Create the VLAN.**
- **Check the connections of the interfaces to the network's switches. 4**

Note the VLAN ID of each interface and the switch port where each interface is connected.

**Configure each port on the switch with the same VLAN ID as the interface to which it is 5 connected.**

Refer to the switch manufacturer's documentation for configuration instructions.

### **How to Configure a VLAN**

*[Solaris 10 Zones, and Resource Management](http://www.oracle.com/pls/topic/lookup?ctx=E26502&id=VLZONz.conf.start-1)*.

### This procedure assumes that the zones are already created on the system. The steps to create zones and to assign interfaces to the zones are not covered in this procedure. For more information about zone configuration, refer to [Chapter 17, "Planning and Configuring](http://www.oracle.com/pls/topic/lookup?ctx=E26502&id=VLZONz.conf.start-1) Non-Global Zones (Tasks)," in *[Oracle Solaris 11.1 Administration: Oracle Solaris Zones, Oracle](http://www.oracle.com/pls/topic/lookup?ctx=E26502&id=VLZONz.conf.start-1)* **Before You Begin**

#### **Become an administrator. 1**

For more information, see ["How to Use Your Assigned Administrative Rights" in](http://www.oracle.com/pls/topic/lookup?ctx=E26502&id=SYSADV6rbactask-28) *Oracle [Solaris 11.1 Administration: Security Services](http://www.oracle.com/pls/topic/lookup?ctx=E26502&id=SYSADV6rbactask-28)*.

**Determine the types of links that are in use on the system. 2**

# **dladm show-link**

### **Create a VLAN link over a datalink. 3**

# **dladm create-vlan -l** *link* **-v** *vid vlan-link*

- *link* Specifies the link on which the VLAN interface is being created.
- *vid* Indicates the VLAN ID number.
- *vlan-link* Specifies the name of the VLAN, which can also be an administratively-chosen name.
- **Verify the VLAN configuration. 4**
	- # **dladm show-vlan**

### **Create an IP interface over the VLAN. 5**

# **ipadm create-ip** *interface*

where *interface* uses the VLAN name.

#### **Configure the IP interface with an IP address. 6**

# **ipadm create-addr -a** *address interface*

#### Configuring a VLAN **Example 3–1**

This example shows how to create the VLAN configuration that is illustrated in [Figure 3–3.](#page-34-0) This example assumes that you have already configured the different zones in the system. For more information about configuring zones, see [Part II, "Oracle Solaris Zones," in](http://www.oracle.com/pls/topic/lookup?ctx=E26502&id=VLZONzone) *Oracle [Solaris 11.1 Administration: Oracle Solaris Zones, Oracle Solaris 10 Zones, and Resource](http://www.oracle.com/pls/topic/lookup?ctx=E26502&id=VLZONzone) [Management](http://www.oracle.com/pls/topic/lookup?ctx=E26502&id=VLZONzone)*.

The administrator begins by checking the available links that can be used for configuring VLANs, and then creates the VLANs over the specific links.

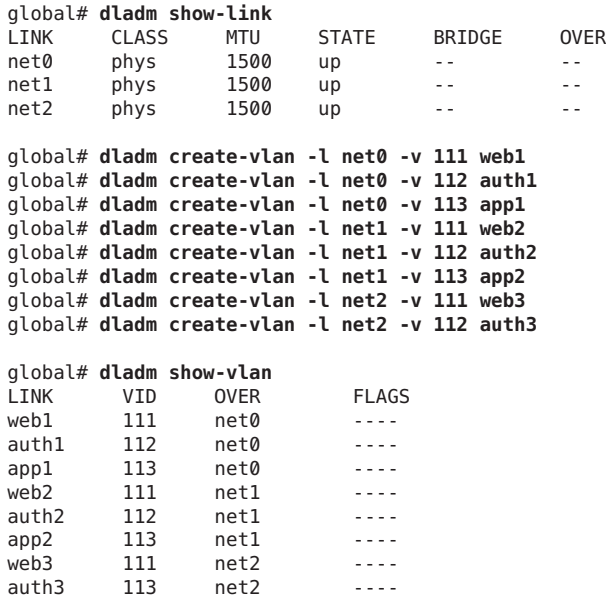

When link information is displayed, the VLANs are included in the list.

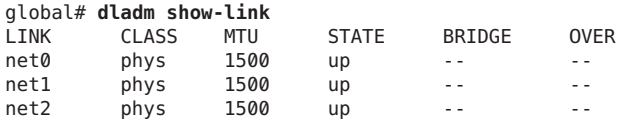

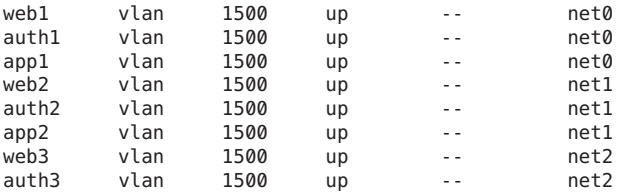

Next, the administrator assigns the VLANs to their respective zones. After the VLANs have been assigned, information similar to the following would be displayed for each zone:

```
global# zonecfg -z webzone1 info net
net:
     address not specified
     physical: web1
global# zonecfg -z authzone1 info net
net:
    address not specified
    physical: auth1
global# zonecfg -z appzone2 info net
net:
     address not specified
    physical: app2
```
The value of the property physical indicates the VLAN that is set for the given zone.

Next, the administrator logs in to each non-global zone to configure the VLAN with an IP address.

```
In webzone1:
```

```
webzone1# ipadm create-ip web1
webzone1# ipadm create-addr -a 10.1.111.0/24 web1
ipadm: web1/v4
```
In webzone2:

```
webzone2# ipadm create-ip web2
webzone2# ipadm create-addr -a 10.1.111.0/24 web2
ipadm: web2/v4
```
In webzone3:

```
webzone3# ipadm create-ip web3
webzone3# ipadm create-addr -a 10.1.111.0/24 web3
ipadm: web3/v4
```
In authzone1:

```
authzone1# ipadm create-ip auth1
authzone1# ipadm create-addr -a 10.1.112.0/24 auth1
ipadm: auth1/v4
In authzone2:
authzone2# ipadm create-ip auth2
autzone2# ipadm create-addr -a 10.1.112.0/24 auth2
ipadm: auth2/v4
In authzone3:
authzone3# ipadm create-ip auth3
authzone3# ipadm create-addr -a 10.1.112.0/24 auth3
ipadm: auth3/v4
In appzone1:
appzone1# ipadm create-ip app1
appzone1# ipadm create-addr -a 10.1.113.0/24 app1
ipadm: app1/v4
In appzone2:
appzone2# ipadm create-ip app2
appzone2# ipadm create-addr -a 10.1.113.0/24 app2
ipadm: app2/v4
```
After all the VLANs have been configured with IP addresses, configuration is complete. The three VLANs are operative and can host traffic for their respective zones.

### ▼ **How to Configure VLANs Over a Link Aggregation**

In the same manner as configuring VLANs over an interface, you can also create VLANs on a link aggregation. Link aggregations are described in [Chapter 2, "Using Link Aggregations."](#page-14-0) This section combines configuring VLANs and link aggregations.

**List the link aggregations that are configured on the system. 1**

```
# dladm show-link
```
**For every VLAN that you want to create over the link aggregation you selected, issue the 2 following command:**

# **dladm create-vlan -l** *link* **-v** *vid vlan-link*

- *link* Specifies the link on which the VLAN interface is being created. In this procedure, the link refers to the link aggregation.
- *vid* Indicates the VLAN ID number

*vlan-link* Specifies the name of the VLAN, which can also be an administratively-chosen name.

**For every VLAN that you created in the previous step, create an IP interface over the VLAN.** # **ipadm create-ip** *interface* **3**

where *interface* uses the VLAN name.

**For each IP interface on a VLAN, configure a valid IP address.** # **ipadm create-addr -a** *address interface* **4**

#### Configuring Multiple VLANs Over a Link Aggregation **Example 3–2**

In this example, two VLANs are configured on a link aggregation. The VLANs are assigned VLAN IDs 193 and 194, respectively.

# **dladm show-link** LINK CLASS MTU STATE BRIDGE OVER net0 phys 1500 up -net1 phys 1500 up -- ---aggr0 aggr 1500 up -- net0, net1 # **dladm create-vlan -l aggr0 -v 193 acctg0** # **dladm create-vlan -l aggr0 -v 194 humres0** # **ipadm create-ip acctg0** # **ipadm create-ip humres0** # **ipadm create-addr -a 192.168.10.0/24 acctg0** ipadm: acctg0/v4 # **ipadm create-addr -a 192.168.20.0/24 humres0** ipadm: humres0/v4

# **How to Configure VLANs on a Legacy Device**

Certain legacy devices handle only packets whose maximum transmission unit (MTU) size, also known as frame size, is 1514 bytes. Packets whose frame sizes exceed the maximum limit are dropped. For such cases, follow the same procedure listed in ["How to Configure a VLAN" on](#page-36-0) [page 37.](#page-36-0) However, when creating the VLAN, use the -f option to force the creation of the VLAN.

### **Create the VLAN with the -f option. 1**

# **dladm create-vlan -f -l** *link* **-v** *vid vlan-link*

- *link* Specifies the link on which the VLAN interface is being created. In this procedure, the link refers to the legacy device.
- *vid* Indicates the VLAN ID number
- *vlan-link* Specifies the name of the VLAN, which can also be an administratively-chosen name.
- **Set a lower size for the maximum transmission unit (MTU), such as 1496 bytes. 2**

# **dladm set-linkprop -p default\_mtu=1496** *vlan-link*

The lower MTU\ value allows space for the link layer to insert the VLAN header prior to transmission.

#### **Perform the same step as Step 2 to set the same lower value for the MTU size of each node in the VLAN. 3**

For more information about changing link property values, refer to ["Basic dladm Commands"](http://www.oracle.com/pls/topic/lookup?ctx=E26502&id=NWSTAggtuo) in *[Connecting Systems Using Fixed Network Configuration in Oracle Solaris 11.1](http://www.oracle.com/pls/topic/lookup?ctx=E26502&id=NWSTAggtuo)*.

### **Displaying VLAN Information**

Because VLANs are datalinks, you can use the dladm show-link command to view information about VLANs. However, for information that is specific to VLANs, use the dladm show-vlan command.

The following example compares the type of information you obtain with either command. The first output that uses the dladm show-link command displays all the datalinks on the system, including those that are not VLANs. The second output that uses the dladm show-vlan command displays a subset of datalink information that is relevant only to VLANs.

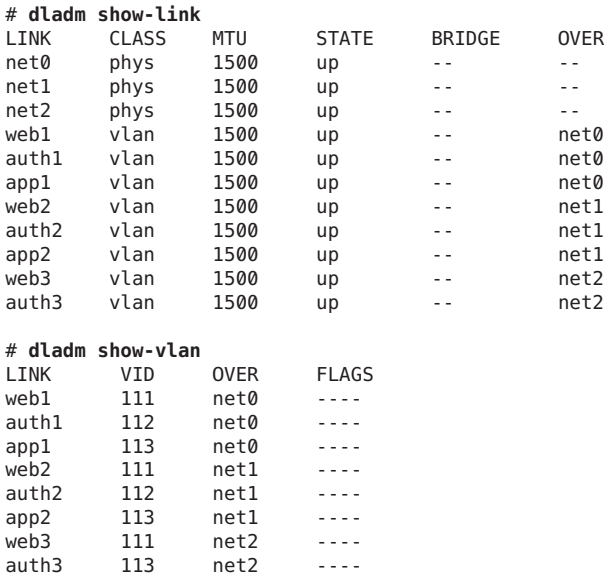

# **Modifying VLANs**

By using the dladm modify-vlan command, you can modify a VLAN in the following ways:

- Change a VLAN's VLAN ID
- Migrate a VLAN to another underlying link

To change the VLAN ID of a VLAN, use one of the following commands:

■ dladm modify-vlan -v *vid* -L *datalink*

In this command, *vid* specifies the new VLAN ID that you are assigning to the VLAN. *Datalink* refers to the underlying link over which the VLAN is configured. You can use this command syntax provided that only a single VLAN exists on the datalink. The command fails if you use it on a datalink that has multiple configured VLANs because VLANs on a datalink must have unique VLAN IDs.

■ dladm modify-vlan -v *vid vlan*

Use this command to change the unique VLAN IDs of multiple VLANs over a single datalink. Each VLAN on the datalink has a unique VLAN ID. Therefore you must change the VLAN IDs one at a time. From [Figure 3–3,](#page-34-0) suppose you want to change the VLAN IDs of web1, auth1, and app1 configured over net0. To change their VLAN IDs, you would proceed as follows:

```
# dladm modify-vlan -v 123 web1
# dladm modify-vlan -v 456 app1
# dladm modify-vlan -v 789 auth1
```
You can migrate a VLAN from one underlying datalink to another underlying datalink without deleting and reconfiguring the VLAN. The underlying link can be a physical link, a link aggregation, or an etherstub. For more information about etherstubs, see ["Components of](http://www.oracle.com/pls/topic/lookup?ctx=E26502&id=NWVIRgfkby) Network Virtualization" in *[Using Virtual Networks in Oracle Solaris 11.1](http://www.oracle.com/pls/topic/lookup?ctx=E26502&id=NWVIRgfkby)*.

To successfully migrate a VLAN, the underlying datalink to which the VLAN is moved must be able to accommodate the datalink properties of the VLAN. If those properties are not supported, then migration fails and the user is notified. After a successful migration, all the applications that use that VLAN continue to operate normally, provided that the VLAN remains connected to the network.

Certain hardware-dependent properties might change after a VLAN migration. For example, a VLAN always shares the same MAC address as its underlying datalink. Thus, when you migrate a VLAN, the VLAN's MAC address changes to the primary MAC address of the target datalink. Other properties that might be affected are the datalink state, link speed, MTU size, and so on. However, applications continue to operate without interruption.

**Note –** A migrated VLAN does not retain any of its hardware lane statistics from the original datalink. Available hardware lanes for the VLAN on the target datalink become the new source of statistics information. However, software statistics that are displayed by default by the dlstat command are preserved.

You can perform a VLAN migration either globally or selectively. Global migration means that you migrate all the VLANs over a datalink to another datalink. To perform a global migration, you only need to specify the source datalink and the target datalink. The following example moves all the VLANs on ether0 to net1:

# **dladm modify-vlan -l net1 -L ether0**

where

- -L refers to the original datalink over which the VLANs are configured.
- L refers to the target datalink to which the VLANs are migrated.

**Note –** You must specify the target datalink before the source datalink.

To perform selective VLAN migration, you specify the VLANs that you want to move. In the following example based on [Figure 3–3,](#page-34-0) VLANs are moved from net0 to net3.

# **dladm modify-vlan -l net3 web1,auth1,app1**

**Note –** When migrating VLANs selectively, omit the -L option, which applies only to global migration.

You can change the VLAN IDs of VLANs while performing a migration. Using [Figure 3–3](#page-34-0) as the basis, the following example shows how you would migrate multiple VLANs and change their VLAN IDs at the same time.

# **dladm show-vlan** LINK VID OVER FLAGS web1 111 net0 ----auth1 112 net0 -----<br>app1 113 net0 ----app1 113 net0 -----# **dladm modify vlan -l net3 -v 123 web1** # **dladm modify vlan -l net3 -v 456 auth1** # **dladm modify vlan -l net3 -v 789 app1** # **dladm show-vlan** LINK VID OVER FLAGS web1 123 net3 -----

auth1 456 net3 ---- app1 789 net3 -----

**Note –** A parallel subcommand, dladm modify-vnic migrates VNICs that are configured as VLANs. You must use the correct subcommand depending on whether you are migrating VLANs or VNICs that are configured as VLANs. Use the modify-vlan subcommand on VLANs that are displayed by the dladm show-vlan subcommand. Use the modify-vnic subcommand on VNICs, including those with VLAN IDs, that are displayed by the dladm show-vnic subcommand. To modify VNICs, see ["Components of Network Virtualization" in](http://www.oracle.com/pls/topic/lookup?ctx=E26502&id=NWVIRgfkby) *[Using Virtual Networks in Oracle Solaris 11.1](http://www.oracle.com/pls/topic/lookup?ctx=E26502&id=NWVIRgfkby)*.

### **Deleting a VLAN**

Use the dladm delete-vlan command to delete VLAN configurations on your system.

**Note –** You must first delete any existing IP configurations on the VLAN that you intend to delete before you can delete the VLAN. Deleting a VLAN will fail if IP interfaces exist over the VLAN.

**EXAMPLE 3–3** Deleting a VLAN Configuration

To delete a VLAN configuration, you would perform steps similar to the following example:

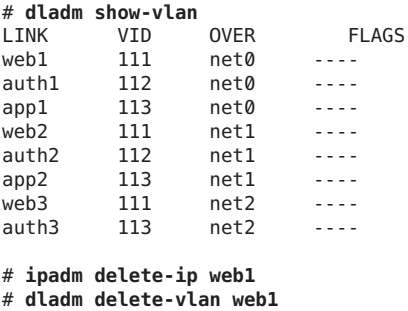

# **Use Case: Combining Link Aggregations and VLAN Configurations**

This section provides an example that shows how to create a combination of network configurations that uses link aggregations and VLANs over which IP interfaces are created. Articles that present other networking scenarios can be found at [http://www.oracle.com/us/](http://www.oracle.com/us/sun/index.htm) [sun/index.htm](http://www.oracle.com/us/sun/index.htm).

In the following example, a system that uses four NICs must be configured to be a router for eight separate subnets. To attain this objective, eight links will be configured, one for each subnet. First, a link aggregation is created on all four NICs. This untagged link becomes the default untagged subnet for the network to which the default route points.

Then VLAN interfaces are configured over the link aggregation for the other subnets. The subnets are named based on a color-coded scheme. Accordingly, the VLAN names are likewise named to correspond to their respective subnets. The final configuration consists of eight links for the eight subnets: one untagged link, and seven tagged VLAN links. The example begins with verifying whether IP interfaces already exist on the datalinks. These interfaces must be deleted before the datalinks can be combined into an aggregation.

The administrator begins by removing any IP interfaces that have been configured over the datalinks.

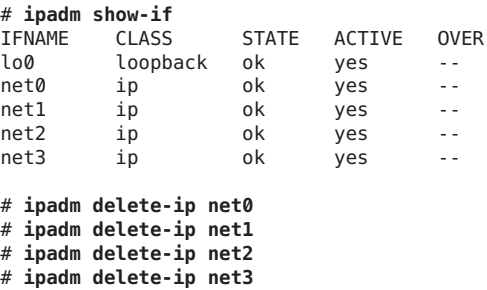

Then the administrator creates the link aggregation default0.

# **dladm create-aggr -P L2,L3 -l net0 -l net1 -l net2 -l net3 default0**

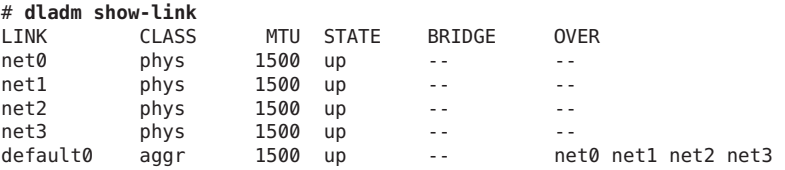

Next, the administrator creates the VLANs over default0.

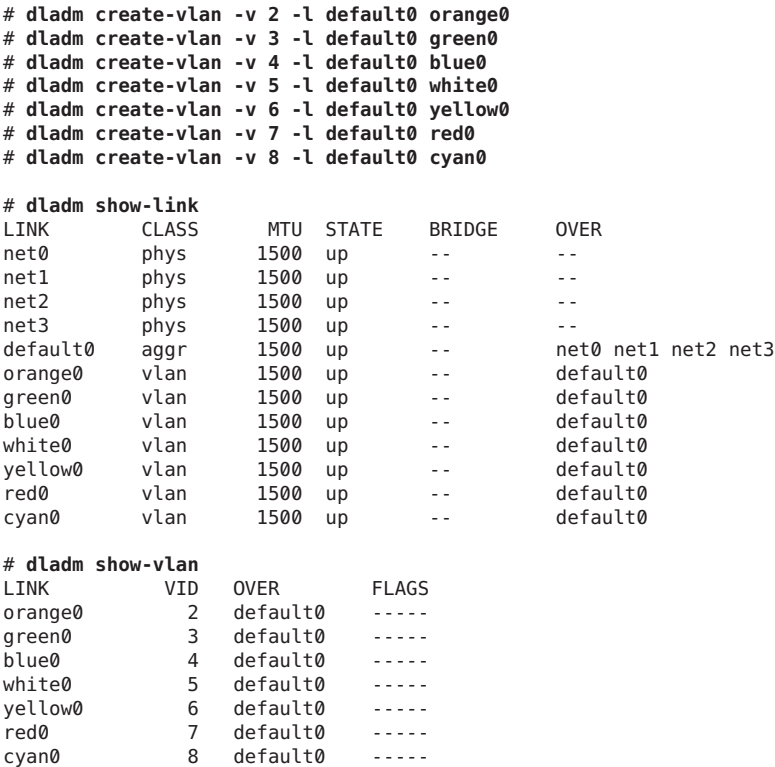

Finally, the administrator creates IP interfaces over the VLAN links and assigns IP addresses to the interfaces.

```
# ipadm create-ip orange0
# ipadm create-ip green0
# ipadm create-ip blue0
# ipadm create-ip white0
# ipadm create-ip yellow0
# ipadm create-ip red0
# ipadm create-ip cyan0
# ipadm create-addr -a address orange0
# ipadm create-addr -a address green0
# ipadm create-addr -a address blue0
# ipadm create-addr -a address white0
# ipadm create-addr -a address yellow0
# ipadm create-addr -a address red0
# ipadm create-addr -a address cyan0
```
# **CHAPTER 4** 4

# Administering Bridged Networks (Tasks)

This chapter describes bridged networks and how to administer them. The following topics are discussed:

- "Bridging Overview" on page 49
- ["Administering Bridges" on page 58](#page-57-0)

### **Bridging Overview**

Bridges are used to connect separate network segments, which are paths between two nodes. When connected by a bridge, the attached network segments communicate as if they were a single network segment. Bridging is implemented at the datalink layer (L2) of the networking stack. Bridges use a packet-forwarding mechanism to connect subnetworks together.

Although both bridging and routing can be used to distribute information about the locations of resources on the network, they differ in several ways. Routing is implemented at the IP layer (L3) and uses routing protocols. No routing protocols are used on the datalink layer. Instead, the destinations of forwarded packets are determined by examining the network traffic that is received on the links that are attached to the bridge.

When a packet is received, its source address is examined. The packet's source address associates the node from which the packet was sent to the link on which it is received. Thereafter, when a received packet uses that same address as the destination address, the bridge forwards the packet over the link to that address.

The link associated with a source address might be an intermediate link that is connected to another bridge in the bridged network. Over time, all of the bridges within the bridged network "learn" which of the links sends a packet toward a given node. Thus, the packet's destination address is used to direct the packet to its final destination by means of hop-by-hop bridging.

A local "link-down" notification indicates that all nodes on a given link are no longer reachable. In this situation, packet forwarding to the link is halted, and all forwarding entries over the link are flushed. Older forwarding entries are also flushed over time. When a link is restored, packets that are received over the link are treated as new. The "learning" process based on a packet's source address begins again. This process enables the bridge to properly forward packets over that link when the address is used as the destination address.

To forward packets to their destinations, bridges must listen in promiscuous mode on every link that is attached to the bridge. Listening in promiscuous mode causes bridges to become vulnerable to the occurrences of forwarding loops, in which packets circle forever at full-line rate. Thus, bridging uses the Spanning Tree Protocol (STP) mechanism to prevent network loops that would render the subnetworks unusable.

In addition to using STP and the Rapid Spanning Tree Protocol (RSTP) for bridges, Oracle Solaris supports the Transparent Interconnection of Lots of Links (TRILL) protection enhancement. STP is used by default, but you can use TRILL by specifying the -P trill option for the bridging commands.

Using a bridge configuration simplifies the administration of the various nodes in the network by connecting them into a single network. By connecting these segments through a bridge, all the nodes share a single broadcast network. Thus, each node can reach the other nodes by using network protocols such as IP rather than by using routers to forward traffic across network segments. If you do not use a bridge, you must configure IP routing to permit the forwarding of IP traffic between nodes.

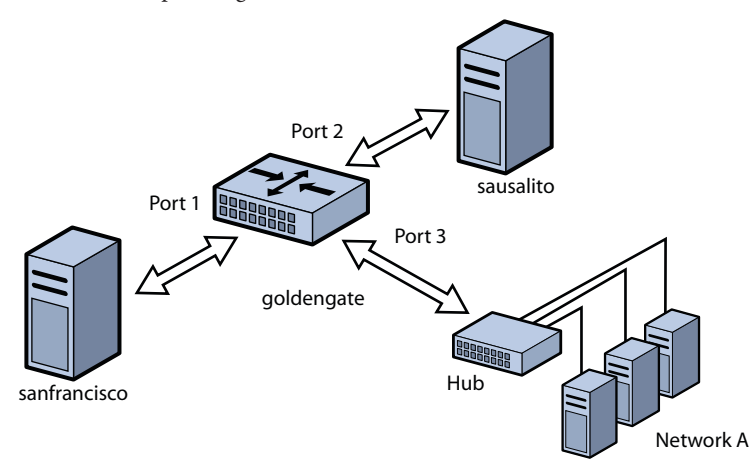

**FIGURE 4–1** Simple Bridged Network

The previous figure shows a simple bridged network configuration. The bridge, goldengate, is an Oracle Solaris system that has bridging configured. The systems sanfrancisco and sausalito are physically connected to the bridge. Network A uses a hub that is physically connected to the bridge on one side and to computer systems on the other side. The bridge ports are links, such as bge0, bge1, and bge2.

Bridged networks can be formed into rings that physically connect several bridges together. Such configurations are common in networks. This type of configuration could cause problems with old packets saturating the network links by endlessly looping around the ring. To protect against such looping conditions, Oracle Solaris bridges implement both the STP and TRILL protocols. Note that most hardware bridges also implement STP loop protection.

The following figure shows a bridged network that is configured in a ring. The configuration shows three bridges. Two systems are physically connected to the westminster bridge. One system is physically connected to the waterloo bridge. And one system is physically connected to the tower bridge. The bridges are physically connected to each other through the bridge ports.

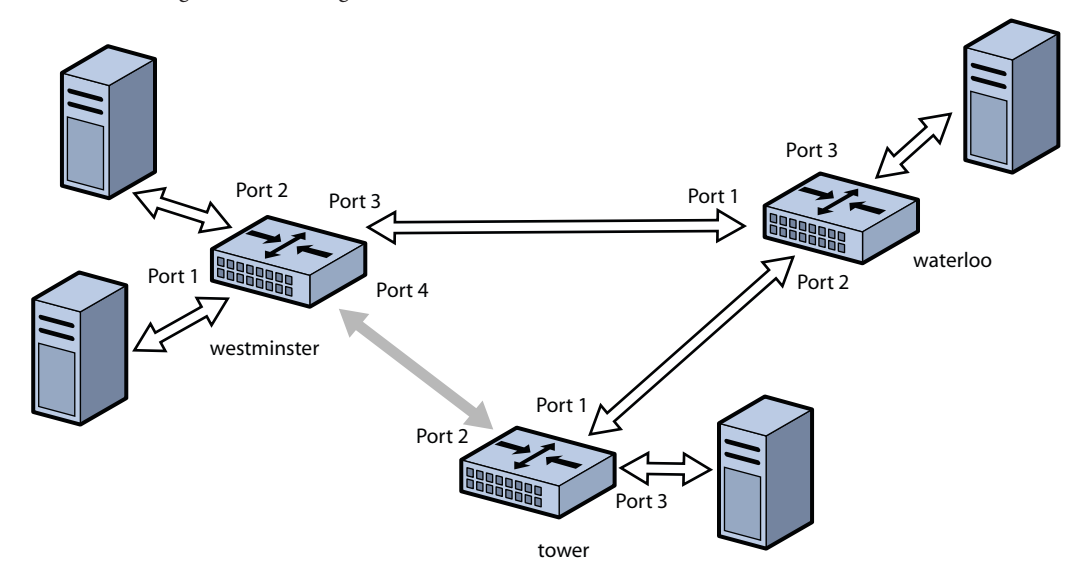

**FIGURE 4–2** Bridged Network Ring

When STP or RSTP is used for loop protection, the physical loop is mitigated by preventing one of the connections in the loop from forwarding packets. Figure 4–2 shows that the physical link between the westminster and tower bridges is not used to forward packets.

Note that by shutting down usable physical links to perform loop protection, STP and RSTP cost you bandwidth.

Unlike STP and RSTP, TRILL does not shut down physical links to prevent loops. Instead, TRILL computes the shortest-path information for each TRILL node in the network and uses that information to forward packets to individual destinations.

As a result, TRILL enables the system to keep *all* links in use at all times. Loops are not a problem as they are handled similarly to the way that IP handles loops. Namely, TRILL creates routes as needed and uses forwarding hop limits to avoid problems that are caused by momentary loop states.

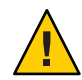

**Caution –** Do *not*set local-mac-address?=false on SPARC platforms. If you do, the systems will errantly use the same MAC address on multiple ports and on the same network.

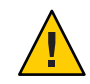

**Caution –** *Do not* configure a link into a bridge when the highest possible levels of performance are required. Bridging *requires* that the underlying interfaces are in promiscuous mode, which disables a number of important optimizations that are in the hardware, driver, and other layers of the system. The disabling of these performance enhancements is an unavoidable consequence of the bridging mechanism.

You can use a bridge on a system where *some* of the system's links are not bridged and are thus not subject to those constraints. These performance issues only affect links that are configured to be part of a bridge.

For information about STP, see IEEE 802.1D-1998. For information about RSTP, see IEEE 820.1Q-2004. For information about TRILL, see the [Internet Engineering Task Force \(IETF\)](http://tools.ietf.org/wg/trill) TRILL draft documents (<http://tools.ietf.org/wg/trill>).

# **Link Properties**

The following link properties can be viewed by the dladm show-linkprop command, and modified by the dladm set-linkprop and reset-linkprop commands:

default tag Defines the default virtual local area network (VLAN) ID for untagged packets that are sent to and from a link. Valid values are from 0 to 4094. The default value is 1. Only non-VLAN and non-virtual network interface card (VNIC) type links have this property. Setting this value to 0 disables the forwarding of untagged packets to and from the port. (This is a MAC property.)

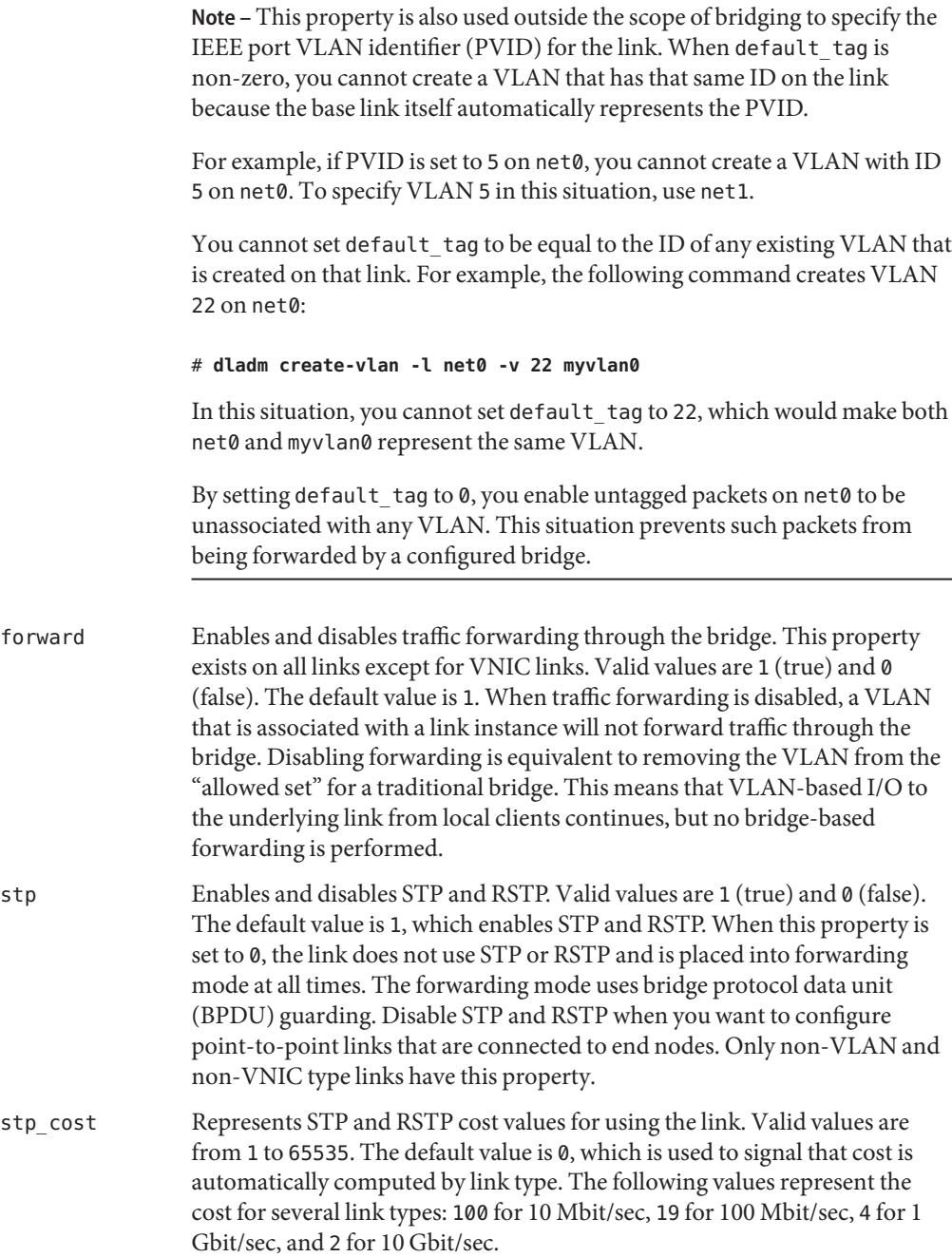

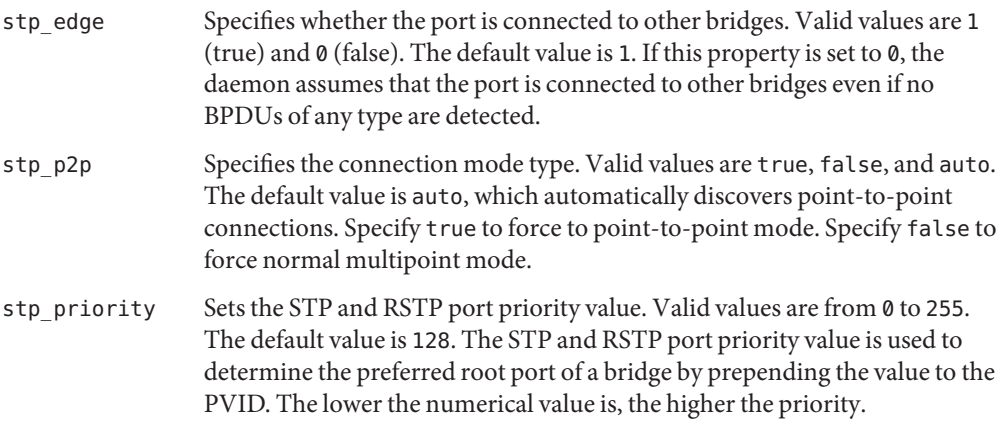

# **STP Daemon**

Each bridge that you create by using the dladm create-bridge command is represented as an identically named Service Management Facility (SMF) instance of svc:/network/bridge. Each instance runs a copy of the /usr/lib/bridged daemon, which implements the STP.

For example, the following command creates a bridge called pontevecchio:

### # **dladm create-bridge pontevecchio**

The system creates an SMF service instance called svc:/network/bridge:pontevecchio and an observability node called /dev/net/pontevecchio0.

For safety purposes, all ports run standard STP by default. A bridge that does not run some form of bridging protocol, such as STP, can form long-lasting forwarding loops in the network. Because Ethernet has no hop-count or transistor-to-transistor logic (TTL) on packets, any such loops are fatal to the network.

When a particular port is not connected to another bridge (for example, because the port has a direct point-to-point connection to a host system), you can administratively disable STP for that port. Even if all ports on a bridge have STP disabled, the STP daemon still runs. The daemon continues to run for the following reasons:

- To handle any new ports that are added
- To implement BPDU guarding
- To enable or disable forwarding on the ports, as necessary

When a port has STP disabled, the bridged daemon continues to listen for BPDUs (BPDU guarding). The daemon uses syslog to flag any errors and disables forwarding on the port to indicate a serious network misconfiguration. The link is re-enabled when the link goes down and comes up again, or when you manually remove the link and re-add it.

If you disable the SMF service instance for a bridge, bridge forwarding stops on those ports as the STP daemon is stopped. If the instance is restarted, STP starts from its initial state.

### **TRILL Daemon**

Each bridge that you create by using the dladm create-bridge -P trill command is represented as an identically named SMF instance of svc:/network/bridge and svc:/network/routing/trill. Each instance of svc:/network/routing/trill runs a copy of the /usr/lib/trilld daemon, which implements the TRILL protocol.

For example, the following command creates a bridge called bridgeofsighs:

### # **dladm create-bridge -P trill bridgeofsighs**

The system creates two SMF services called svc:/network/bridge:bridgeofsighs and svc:/network/routing/trill:bridgeofsighs. In addition, the system creates an observability node called /dev/net/bridgeofsighs0.

# **Debugging Bridges**

Each bridge instance is assigned an *observability node*, which appears in the /dev/net/ directory and is named with the bridge name plus a trailing 0.

The observability node is intended for use with the snoop and wireshark utilities. This node operates like a standard Ethernet interface, except for the transmission of packets, which are silently dropped. You cannot plumb IP on top of an observability node, and you cannot perform bind requests (DL\_BIND\_REQ) unless you use the passive option.

When used, the observability node makes a single unmodified copy of every packet handled by the bridge available to the user to monitor and debug. This behavior is similar to a monitoring port on a traditional bridge and is subject to the usual data link provider interface (DLPI) promiscuous mode rules. You can use the pfmod command or features in the snoop and wireshark utilities to filter packets based on VLAN ID.

The delivered packets represent the data that is received by the bridge.

**Note –** In the cases where the bridging process adds, removes, or modifies a VLAN tag, the data shown by the dlstat command describes the state prior to this process taking place. This rare situation might be confusing if distinct default\_tag values are used on different links.

To see the packets that are transmitted and received on a particular link (after the bridging process is complete), run snoop on the individual links rather than on the bridge observability node.

You can also obtain statistics on how network packets use network resources on links by using the dlstat command. For information, see [Chapter 4, "Monitoring Network Traffic and](http://www.oracle.com/pls/topic/lookup?ctx=E26502&id=NWVIRgdysy) Resource Usage in Oracle Solaris," in *[Using Virtual Networks in Oracle Solaris 11.1](http://www.oracle.com/pls/topic/lookup?ctx=E26502&id=NWVIRgdysy)*.

### **How Link Behavior ChangesWhen Bridges Are Used**

The following sections describe how link behavior changes when bridges are used in a network configuration.

For information about standard link behavior, see ["Deploying VLANs: An Overview" on](#page-30-0) [page 31.](#page-30-0)

### **DLPI Behavior**

The following describes the differences in link behavior when a bridge is enabled:

■ Link up (DL\_NOTE\_LINK\_UP) and link down (DL\_NOTE\_LINK\_DOWN) notifications are delivered in the aggregate. This means that when all external links are showing the link-down status, the upper-level clients that are using the MAC layers also see link-down events. When any external link on the bridge shows the link-up status, all upper-level clients see the link-up events.

This aggregate link-up and link-down reporting is performed for the following reasons:

- When the link-down status is seen, nodes on the link are no longer reachable. This is not true when the bridging code can still send and receive packets through another link. Administrative applications that require the actual status of links can use the existing MAC-layer kernel statistics to reveal the status. These applications are unlike ordinary clients, such as IP, in that they report hardware status information and do not get involved in forwarding packets.
- When all external links are down, the status appears as though the bridge itself were shut down. In this special case, the system recognizes that no nodes could possibly be reachable. The trade-off is that bridges cannot be used to enable local-only communication in the case where all interfaces are "real" (not virtual), and all links are disconnected.
- All link-specific features are made generic. Links that support special hardware acceleration features are unable to use those features because actual output link determination is not made entirely by the client. The bridge forwarding function must choose an output link based on the destination MAC address, and this output link can be any link on the bridge.

### **Administering VLANs on Bridged Networks**

By default, VLANs that are configured on the system forward packets among all the ports on a bridge instance. When you invoke the dladm create-vlan or dladm create-vnic -v command, and the underlying link is part of a bridge, the command also enables packet forwarding of the specified VLAN on that bridge link.

To configure a VLAN on a link and disable packet forwarding to or from other links on the bridge, you must disable forwarding by setting the forward property for the VLAN with the dladm set-linkprop command.

Use the dladm create-vlan command to automatically enable the VLAN for bridging when the underlying link is configured as part of a bridge.

VLANs are ignored by the standards-compliant STP. The bridging protocol computes just one loop-free topology by using tag-free BPDU messages, and uses this tree topology to enable and disable links. You must configure any duplicate links that are provisioned in your networks such that when those links are automatically disabled by STP, the configured VLANs are not disconnected. This means that you must either run all VLANs everywhere on your bridged backbone or carefully examine all redundant links.

The TRILL protocol does not follow the complex STP rules. Instead, TRILL automatically encapsulates packets that have the VLAN tag intact and passes them through the network. This means that TRILL binds isolated VLANs where the same VLAN ID has been reused within a single bridged network.

This important difference from STP means that you can reuse VLAN tags in isolated sections of the network to manage sets of VLANs that are larger than the 4094 limit. Although you cannot use TRILL to manage networks in this way, you might be able to implement other solutions, such as provider-based VLANs.

In an STP network with VLANs, it might be difficult to configure the failover characteristics to prevent VLAN partitioning when STP disables the "wrong" link. The relatively small loss of functionality in isolated VLANs is minor compared to the robustness of the TRILL model.

### **VLAN Behavior**

The bridge performs packet forwarding by examining the allowed set of VLANs and the default tag property for each link. The general process is as follows:

1. **Input VLAN determination.** This process begins when an incoming packet is received by the system on a link. When a packet is received, it is checked for a VLAN tag. If that tag is not present or if the tag is priority only (set to zero), the default\_tag property value configured on that link (if not set to zero) is taken as the internal VLAN tag. If the tag is not present or zero and default\_tag is zero, the packet is ignored. No untagged forwarding is

<span id="page-57-0"></span>performed. If the tag is present and is the same as the default tag value, the packet is also ignored. Otherwise, the tag is taken to be the incoming VLAN packet.

- 2. **Link membership check.** If the input VLAN is not configured as an allowed VLAN on this link, the packet is ignored. Forwarding is then computed, and the same check is made for the output link.
- 3. **Tag update.** If the VLAN tag (nonzero at this point) is the same as the default tag value on the output link, the tag on the packet (if any) is removed, regardless of priority. If the VLAN tag is not the same as the default tag value on the output link, a tag is added if not currently present, and the tag is set for the outgoing packet with the current priority copied into the packet.

**Note –** In the case where forwarding sends packets to multiple interfaces (for broadcast, multicast, and unknown destinations), the output link check and tag update must be performed independently for each output link. Some transmissions might be tagged while others are untagged.

# **Viewing Bridge Configurations**

The following examples show how to view information about bridge configurations and bridging services:

■ You can view information about bridges by running the following command:

```
# dladm show-bridge
BRIDGE PROTECT ADDRESS PRIORITY DESROOT
tonowhere trill 32768/66:ca:b0:39:31:5d 32768 32768/66:ca:b0:39:31:5d
sanluisrey stp 32768/ee:2:63:ed:41:94 32768 32768/ee:2:63:ed:41:94
pontoon trill 32768/56:db:46:be:b9:62 32768 32768/56:db:46:be:b9:62
```
■ You can view TRILL nickname information for a bridge by running the following command:

```
# dladm show-bridge -t tonowhere
NICK FLAGS LINK NEXTHOP<br>38628 -- simblue2 56:db:46:be:b9:62
38628 -- simblue2
58753 L -- - - - -
```
# **Administering Bridges**

In Oracle Solaris, you use the dladm command and the SMF feature to administer bridges. You can use SMF commands to enable, disable, and monitor bridge instances by using the fault-managed resource identifier (FMRI) of the instance, svc:/network/bridge. You can use the dladm command to create or destroy bridges, as well as to assign links to bridges or to remove links from them.

# **Administering Bridges (Task Map)**

The following table points to the tasks that you can use to administer bridges.

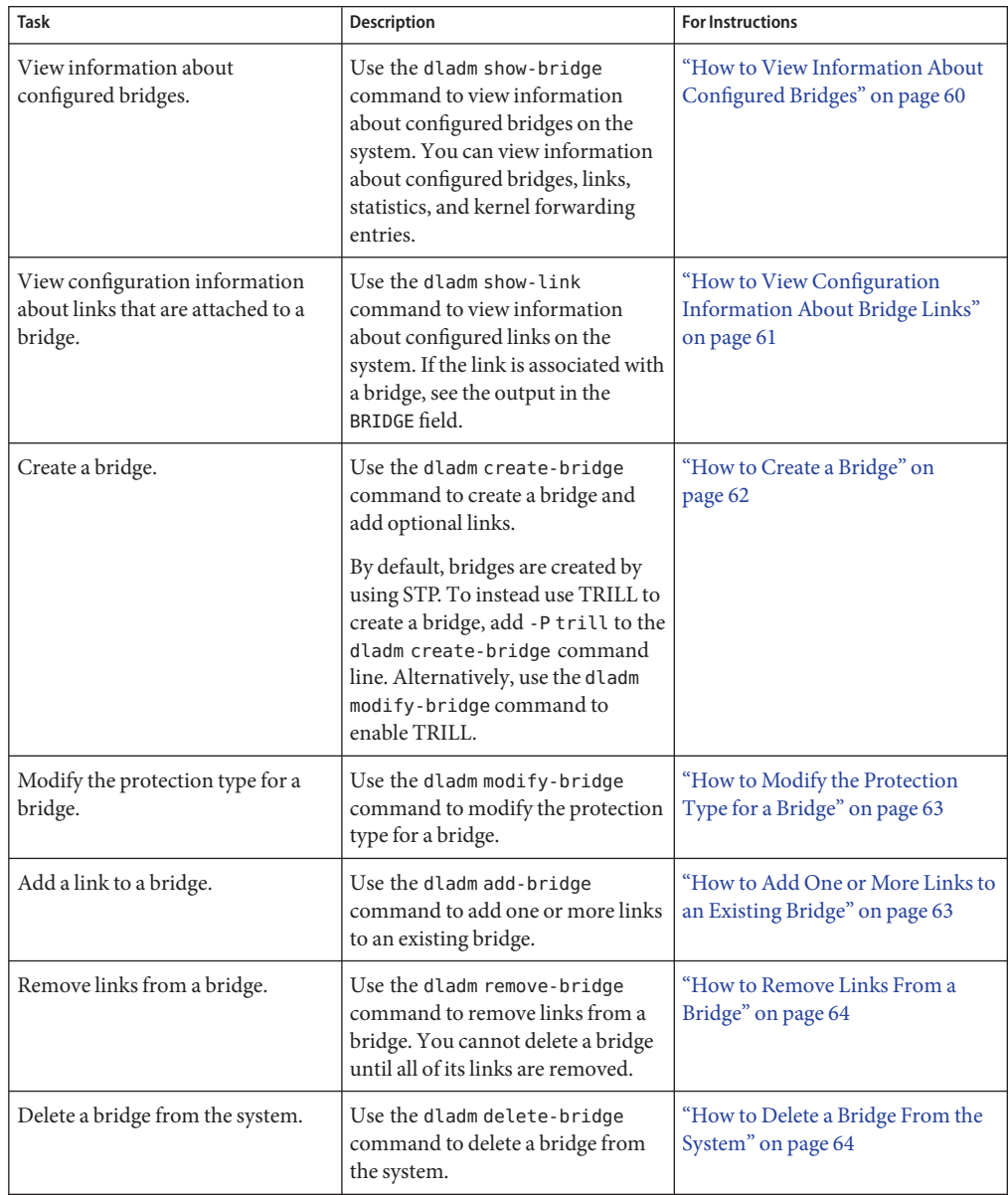

# <span id="page-59-0"></span>▼ **How to View Information About Configured Bridges**

This procedure explains how to use the dladm show-bridge command with various options to show different kinds of information about configured bridges.

For more information about the [dladm](http://www.oracle.com/pls/topic/lookup?ctx=E26502&id=REFMAN1Mdladm-1m) show-bridge command options, see the dladm(1M) man page.

#### **Become an administrator. 1**

For more information, see ["How to Use Your Assigned Administrative Rights" in](http://www.oracle.com/pls/topic/lookup?ctx=E26502&id=SYSADV6rbactask-28) *Oracle [Solaris 11.1 Administration: Security Services](http://www.oracle.com/pls/topic/lookup?ctx=E26502&id=SYSADV6rbactask-28)*.

- **View information about a bridge or all configured bridges. 2**
	- View the list of bridges.
		- # **dladm show-bridge**
	- Show the link-related status for the bridge.

# **dladm show-bridge -l** *bridge-name*

■ Show statistics for the bridge.

```
# dladm show-bridge -s bridge-name
```
**Note –** The names and definitions of the bridge statistics reported are subject to change.

■ Show link-related statistics for the bridge.

# **dladm show-bridge -ls** *bridge-name*

■ Show kernel forwarding entries for the bridge.

# **dladm show-bridge -f** *bridge-name*

■ Show TRILL information about the bridge.

# **dladm show-bridge -t** *bridge-name*

#### Viewing Bridge Information **Example 4–1**

The following are examples of using the dladm show-bridge command with various options.

■ The following command shows information about all bridges that are configured on the system:

```
# dladm show-bridge
                                 PRIORITY DESROOT
goldengate stp 32768/8:0:20:bf:f 32768 8192/0:d0:0:76:14:38
baybridge stp 32768/8:0:20:e5:8 32768 8192/0:d0:0:76:14:38
```
■ The following command shows link-related status information for a single bridge instance, tower. To view configured properties, use the dladm show-linkprop command.

<span id="page-60-0"></span>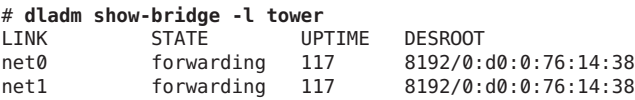

■ The following command shows statistics for the specified bridge, terabithia:

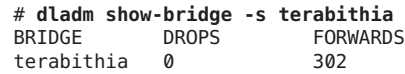

■ The following command shows statistics for all of the links on the specified bridge, 1 ondon:

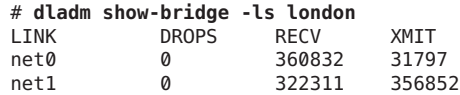

■ The following command shows kernel forwarding entries for the specified bridge, avignon:

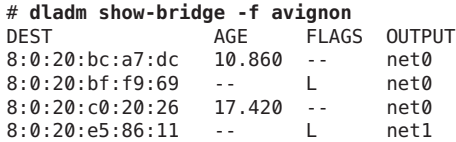

■ The following command shows TRILL information about the specified bridge, key:

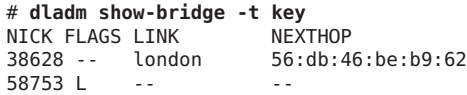

### ▼ **How to View Configuration Information About Bridge Links**

The dladm show-link output includes the BRIDGE field. If a link is a member of a bridge, this field identifies the name of the bridge of which it is a member. This field is shown by default. For links that are not part of a bridge, the field is blank if the -p option is used. Otherwise, the field shows --.

The bridge's observability node also appears in the dladm show-link output as a separate link. For this node, the existing OVER field lists the links that are members of the bridge.

**Become an administrator. 1**

> For more information, see ["How to Use Your Assigned Administrative Rights" in](http://www.oracle.com/pls/topic/lookup?ctx=E26502&id=SYSADV6rbactask-28) *Oracle [Solaris 11.1 Administration: Security Services](http://www.oracle.com/pls/topic/lookup?ctx=E26502&id=SYSADV6rbactask-28)*.

**View configuration information about any link that is a member of a bridge. 2**

### # **dladm show-link [-p]**

The -p option produces output in a parseable format.

### <span id="page-61-0"></span>**How to Create a Bridge**

This procedure explains how to use STP to create a bridge, which is the default protocol. For more information about bridge creation options, see the description of the dladm create-bridge command in the [dladm](http://www.oracle.com/pls/topic/lookup?ctx=E26502&id=REFMAN1Mdladm-1m)(1M) man page.

**Note –** To use TRILL to create a bridge, add -P trill to the dladm create-bridge command. Alternatively, use the dladm modify-bridge command to enable TRILL.

The dladm create-bridge command creates a bridge instance and optionally assigns one or more network links to the new bridge. Because no bridge instances are present on the system by default, Oracle Solaris does not create bridges between network links by default.

To create a bridge between links, you must create at least one bridge instance. Each bridge instance is separate. Bridges do not include a forwarding connection between them, and a link is a member of at most one bridge.

*bridge-name* is an arbitrary string that must be a legal SMF service instance name. This name is an FMRI component that has no escape sequences, which means that white space, ASCII control characters, and the following characters cannot be present:

;/?:@&=+\$,%<># "

The name default is reserved, as are all names beginning with the SUNW string. Names that have trailing digits are reserved for the creation of observability devices, which are used for debugging. Because of the use of observability devices, the names of legal bridge instances are further constrained to be a legal dlpi name. The name must begin and end with an alphabetic character or an underscore character. The rest of the name can contain alphanumeric and underscore characters.

#### **Become an administrator. 1**

For more information, see ["How to Use Your Assigned Administrative Rights" in](http://www.oracle.com/pls/topic/lookup?ctx=E26502&id=SYSADV6rbactask-28) *Oracle [Solaris 11.1 Administration: Security Services](http://www.oracle.com/pls/topic/lookup?ctx=E26502&id=SYSADV6rbactask-28)*.

### **Create the bridge. 2**

# **dladm create-bridge [-l** *link***]...** *bridge-name*

The -l *link* option adds a link to the bridge. If any of the specified links cannot be added, the command fails and the bridge is not created.

The following example shows how to create the brooklyn bridge by connecting the net0 and net1 links:

# **dladm create-bridge -l net0 -l net1 brooklyn**

# <span id="page-62-0"></span>**How to Modify the Protection Type for a Bridge**

This procedure explains how to use the dladm modify-bridge command to modify the protection type from STP to TRILL or from TRILL to STP.

#### **Modify the protection type for a bridge.** ●

# **dladm modify-bridge -P** *protection-type bridge-name*

The -P *protection-type* option specifies which protection type to use. By default, the protection type is STP (-P stp). To use the TRILL protection type, use the -P trill option.

The following example shows how to modify the protection type for the brooklyn bridge from the default STP to TRILL:

```
# dladm modify-bridge -P trill brooklyn
```
# ▼ **How to Add One or More Links to an Existing Bridge**

This procedure explains how to add one or more links to a bridge instance.

A link can be a member of at most one bridge. So, if you want to move a link from one bridge instance to another bridge instance, you must first remove the link from the current bridge before adding it to another bridge.

The links that are assigned to a bridge cannot be VLANs, VNICs, or tunnels. Only links that are acceptable as part of an aggregation, or links that are aggregations themselves can be assigned to a bridge.

Links that are assigned to the same bridge must have the same MTU value. Note that Oracle Solaris allows you to change the MTU value on an existing link. However, the bridge instance goes into maintenance state until you remove or change the assigned links so that the MTU values match before you restart the bridge.

The links that are assigned to the bridge must be an Ethernet type, which includes 802.3 and 802.11 media.

#### **Become an administrator. 1**

For more information, see ["How to Use Your Assigned Administrative Rights" in](http://www.oracle.com/pls/topic/lookup?ctx=E26502&id=SYSADV6rbactask-28) *Oracle [Solaris 11.1 Administration: Security Services](http://www.oracle.com/pls/topic/lookup?ctx=E26502&id=SYSADV6rbactask-28)*.

### **Add a new link to an existing bridge. 2**

# **dladm add-bridge -l** *new-link bridge-name*

The following example shows how to add the net2 link to the existing bridge rialto:

### # **dladm add-bridge -l net2 rialto**

### <span id="page-63-0"></span>▼ **How to Remove Links From a Bridge**

This procedure explains how to remove one or more links from a bridge instance. Use this procedure if you intend to delete a bridge. Before the bridge can be deleted, all of its links must first be removed.

#### **Become an administrator. 1**

For more information, see ["How to Use Your Assigned Administrative Rights" in](http://www.oracle.com/pls/topic/lookup?ctx=E26502&id=SYSADV6rbactask-28) *Oracle [Solaris 11.1 Administration: Security Services](http://www.oracle.com/pls/topic/lookup?ctx=E26502&id=SYSADV6rbactask-28)*.

### **Remove the links from the bridge. 2**

# **dladm remove-bridge [-l** *link***]...** *bridge-name*

The following example shows how to remove the net0, net1, and net2 links from the bridge charles:

# **dladm remove-bridge -l net0 -l net1 -l net2 charles**

# **How to Delete a Bridge From the System**

This procedure explains how to delete a bridge instance. Before you can delete a bridge, you must first deactivate any attached links by running the dladm remove-bridge command. See "How to Remove Links From a Bridge" on page 64.

#### **Become an administrator. 1**

For more information, see ["How to Use Your Assigned Administrative Rights" in](http://www.oracle.com/pls/topic/lookup?ctx=E26502&id=SYSADV6rbactask-28) *Oracle [Solaris 11.1 Administration: Security Services](http://www.oracle.com/pls/topic/lookup?ctx=E26502&id=SYSADV6rbactask-28)*.

### **Delete the bridge from the system. 2**

### # **dladm delete-bridge** *bridge-name*

The following example shows how to remove the net $\theta$ , net1, and net2 links from the coronado bridge, and then delete the bridge itself from the system:

```
# dladm remove-bridge -l net0 -l net1 -l net2 coronado
# dladm delete-bridge coronado
```
### **CHAPTER 5** 5

# Introduction to IPMP

IP network multipathing (IPMP) is a Layer 3 technology that enables you to group multiple IP interfaces into a single logical interface. With features such as failure detection, transparent access failover, and packet load spreading, IPMP improves network performance by ensuring that the network is always available to the system.

This chapter covers the following topics:

- "IPMP in Oracle Solaris" on page 65
- ["IPMP Addressing" on page 75](#page-74-0)
- ["Failure Detection in IPMP" on page 76](#page-75-0)
- ["Detecting Physical Interface Repairs" on page 79](#page-78-0)
- ["IPMP and Dynamic Reconfiguration" on page 80](#page-79-0)

**Note –** Throughout the description of IPMP in this chapter and in [Chapter 6, "Administering](#page-82-0) [IPMP \(Tasks\),"](#page-82-0) all references to the term *interface* specifically mean *IP interface*. Unless a qualification explicitly indicates a different use of the term, such as a network interface card (NIC), the term always refers to the interface that is configured on the IP layer.

# **IPMP in Oracle Solaris**

In Oracle Solaris, IPMP contains the following features:

■ IPMP enables you to configure multiple IP interfaces into a single group called an IPMP group. As a whole, the IPMP group with its multiple underlying IP interfaces is represented as a single *IPMP interface*. This interface is treated just like any other interface on the IP layer of the network stack. All IP administrative tasks, routing tables, Address Resolution Protocol (ARP) tables, firewall rules, and other IP-related procedures work with an IPMP group by referring to the IPMP interface.

- The system handles the distribution of data addresses among underlying active interfaces. When the IPMP group is created, data addresses belong to the IPMP interface as an address pool. The kernel then automatically and randomly binds the data addresses to the underlying active interfaces of the group.
- The ipmpstat tool is the principal tool to obtain information about IPMP groups. This command provides information about all aspects of the IPMP configuration, such as the underlying IP interfaces of the group, test and data addresses, types of failure detection being used, and which interfaces have failed. The ipmpstat functions, the options you can use, and the output each option generates are all described in ["Monitoring IPMP](#page-101-0) [Information" on page 102.](#page-101-0)
- The IPMP interface can be assigned a customized name to identify the IPMP group more easily. See ["Configuring IPMP Groups" on page 85.](#page-84-0)

### **Benefits of Using IPMP**

Different factors can cause an interface to become unusable, such as an interface failure or interfaces being taken offline for maintenance. Without IPMP, the system can no longer be contacted by using any of the IP addresses that are associated with that unusable interface. Additionally, existing connections that use those IP addresses are disrupted.

With IPMP, multiple IP interfaces can be configured into an *IPMP group*. The group functions like an IP interface with data addresses to send or receive network traffic. If an underlying interface in the group fails, the data addresses are redistributed among the remaining underlying active interfaces in the group. Thus, the group maintains network connectivity despite an interface failure. With IPMP, network connectivity is always available, provided that a minimum of one interface is usable for the group.

IPMP improves overall network performance by automatically spreading out outbound network traffic across the set of interfaces in the IPMP group. This process is called outbound *load spreading*. The system also indirectly controls inbound load spreading by performing source address selection for packets whose IP source address was not specified by the application. However, if an application has explicitly chosen an IP source address, then the system does not vary that source address.

**Note –** Link aggregations perform similar functions as IPMP to improve network performance and availability. For a comparison of these two technologies, see [Appendix B, "Link](#page-190-0) [Aggregations and IPMP: Feature Comparison."](#page-190-0)

# **Rules for Using IPMP**

The configuration of an IPMP group is determined by your system configuration.

When using IPMP, observe the following rules:

Multiple IP interfaces on the same LAN must be configured into an IPMP group. LAN broadly refers to a variety of local network configurations including VLANs and both wired and wireless local networks whose nodes belong to the same link-layer broadcast domain.

**Note –** Multiple IPMP groups on the same link layer (L2) broadcast domain are unsupported. A L2 broadcast domain typically maps to a specific subnet. Therefore, you must configure only one IPMP group per subnet.

Underlying IP interfaces of an IPMP group must not span different LANs.

For example, suppose that a system with three interfaces is connected to two separate LANs. Two IP interfaces connect to one LAN while a single IP interface connects to the other LAN. In this case, the two IP interfaces connecting to the first LAN must be configured as an IPMP group, as required by the first rule. In compliance with the second rule, the single IP interface that connects to the second LAN cannot become a member of that IPMP group. No IPMP configuration is required for the single IP interface. However, you can configure the single interface into an IPMP group to monitor the interface's availability. The single-interface IPMP configuration is discussed further in ["Types of IPMP Interface Configurations" on page 68.](#page-67-0)

Consider another case where the link to the first LAN consists of three IP interfaces while the other link consists of two interfaces. This setup requires the configuration of two IPMP groups: a three-interface group that connects to the first LAN, and a two-interface group that connects to the second LAN.

# **IPMP Components**

The following are the IPMP software components:

**Multipathing daemon**, in mpathd - Detects interface failures and repairs. The daemon performs both link-based failure detection and probe-based failure detection if test addresses are configured for the underlying interfaces. Depending on the type of failure detection method that is used, the daemon sets or clears the appropriate flags on the interface to indicate whether the interface failed or has been repaired. As an option, the daemon can also be configured to monitor the availability of all interfaces, including interfaces that are not configured to belong to an IPMP group. For a description of failure detection, see ["Failure Detection in IPMP" on page 76.](#page-75-0)

<span id="page-67-0"></span>The in.mpathd daemon also controls the designation of active interfaces in the IPMP group. The daemon attempts to maintain the same number of active interfaces that was originally configured when the IPMP group was created. Thus, in.mpathd activates or deactivates underlying interfaces as needed to be consistent with the administrator's configured policy. For more information about how the in.mpathd daemon manages the activation of underlying interfaces, refer to ["How IPMP Works" on page 69.](#page-68-0) For more information about the daemon, refer to the [in.mpathd](http://www.oracle.com/pls/topic/lookup?ctx=E26502&id=REFMAN1Min.mpathd-1m) $(1M)$  man page.

- **IP kernel module** Manages outbound load spreading by distributing the set of available IP data addresses in the IPMP group across the set of available underlying IP interfaces in the group. The module also performs source address selection to manage inbound load spreading. Both roles of the module improve network traffic performance.
- **IPMP configuration file** (/etc/default/mpathd) Defines the daemon's behavior.

You customize the file to set the following parameters:

- The target interfaces to probe when running probe-based failure detection
- The time duration to probe a target to detect failure
- The status with which to flag a failed interface after that interface is repaired
- The scope of IP interfaces to monitor, whether to also include IP interfaces in the system that are not configured to belong to IPMP groups

For procedures to modify the configuration file, refer to ["How to Configure the Behavior of](#page-100-0) [the IPMP Daemon" on page 101.](#page-100-0)

ipmpstat **command** - Provides different types of information about the status of IPMP as a whole. The tool also displays other information about the underlying IP interfaces for each IPMP group, as well as data and test addresses that have been configured for the group. For more information about this command, see ["Monitoring IPMP Information" on page 102](#page-101-0) and the [ipmpstat](http://www.oracle.com/pls/topic/lookup?ctx=E26502&id=REFMAN1Mipmpstat-1m) $(1M)$  man page.

### **Types of IPMP Interface Configurations**

An IPMP configuration typically consists of two or more physical interfaces on the same system that are attached to the same LAN. These interfaces can belong to an IPMP group in either of the following configurations:

■ **Active-active configuration** – An IPMP group in which all underlying interfaces are active. An *active interface* is an IP interface that is currently available for use by the IPMP group.

**Note – By default**, an underlying interface becomes active when you configure the interface to become part of an IPMP group.

<span id="page-68-0"></span>■ **Active-standby configuration** – An IPMP group in which at least one interface is administratively configured as a *standby interface*. Although idle, the standby interface is monitored by the multipathing daemon to track the interface's availability, depending on how the interface is configured. If link-failure notification is supported by the interface, link-based failure detection is used. If the interface is configured with a test address, probe-based failure detection is also used. If an active interface fails, the standby interface is automatically deployed as needed. You can configure as many standby interfaces as you want for an IPMP group.

A single interface can also be configured in its own IPMP group. The single-interface IPMP group has the same behavior as an IPMP group with multiple interfaces. However, this IPMP configuration does not provide high availability for network traffic. If the underlying interface fails, then the system loses all capability to send or receive traffic. The purpose of configuring a single-interface IPMP group is to monitor the availability of the interface by using failure detection. By configuring a test address on the interface, the multipathing daemon can track the interface by using probe-based failure detection.

Typically, a single-interface IPMP group configuration is used with other technologies that have broader failover capabilities, such as the Oracle Solaris Cluster software. The system can continue to monitor the status of the underlying interface, but the Oracle Solaris Cluster software provides the functionality to ensure availability of the network when a failure occurs. For more information about the Oracle Solaris Cluster software, see *[Oracle Solaris Cluster](http://www.oracle.com/pls/topic/lookup?ctx=E23623&id=CLCON) [Concepts Guide](http://www.oracle.com/pls/topic/lookup?ctx=E23623&id=CLCON)*.

An IPMP group without underlying interfaces can also exist, such as a group whose underlying interfaces have been removed. The IPMP group is not destroyed, but the group cannot be used to send and receive traffic. As underlying interfaces are brought online for the group, then the data addresses of the IPMP interface are allocated to these interfaces, and the system resumes hosting network traffic.

# **How IPMPWorks**

IPMP maintains network availability by attempting to preserve the same number of active and standby interfaces that was originally configured when the IPMP group was created.

IPMP failure detection can be link-based, probe-based, or both to determine the availability of a specific underlying IP interface in the group. If IPMP determines that an underlying interface has failed, then that interface is flagged as failed and is no longer usable. The data IP address that was associated with the failed interface is then redistributed to another functioning interface in the group. If available, a standby interface is also deployed to maintain the original number of active interfaces.

Consider a three-interface IPMP group itops0 with an active-standby configuration, as illustrated in the following figure..

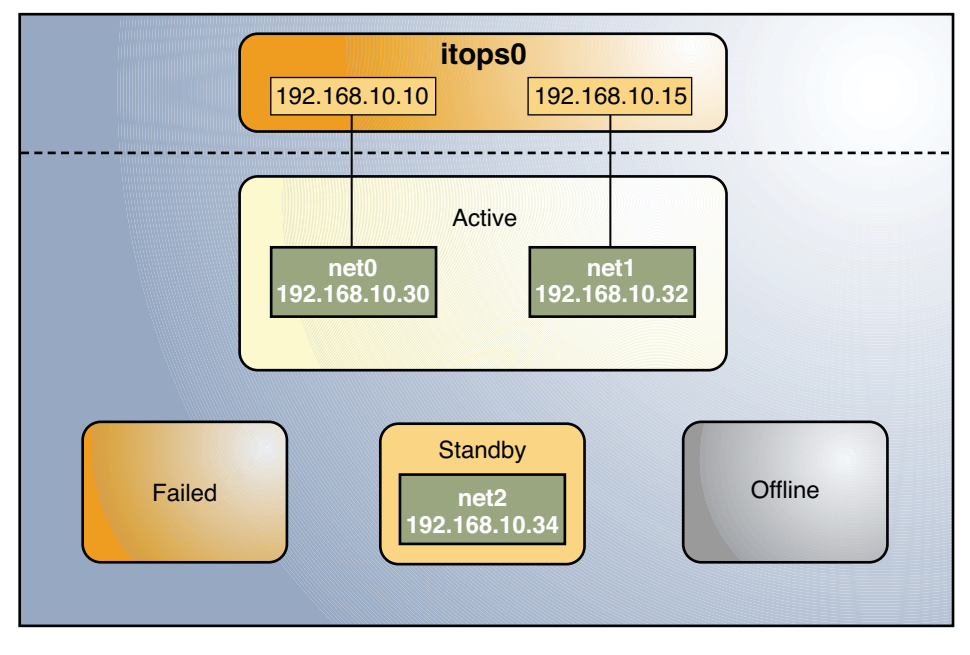

<span id="page-69-0"></span>**FIGURE 5–1** IPMP Active-Standby Configuration

The IPMP group itops0 is configured as follows:

- Two data addresses are assigned to the group: 192.168.10.10 and 192.168.10.15.
- Two underlying interfaces are configured as active interfaces and are assigned flexible link names: net0 and net1.
- The group has one standby interface, also with a flexible link name: net2.
- Probe-based failure detection is used, and thus the active and standby interfaces are configured with test addresses, as follows:
	- net0: 192.168.10.30
	- net1: 192.168.10.32
	- net2:192.168.10.34

**Note –** The Active, Offline, Standby, and Failed areas in Figure 5–1, [Figure 5–2,](#page-71-0) [Figure 5–3,](#page-72-0) and [Figure 5–4](#page-73-0) indicate only the status of underlying interfaces, and not physical locations. No physical movement of interfaces or addresses, or any transfer of IP interfaces, occurs within this IPMP implementation. The areas only serve to show how an underlying interface changes status as a result of either failure or repair.

You can use the ipmpstat command with different options to display specific types of information about existing IPMP groups. For additional examples, see ["Monitoring IPMP](#page-101-0) [Information" on page 102.](#page-101-0)

The following ipmpstat command displays information about the IPMP configuration in [Figure 5–1:](#page-69-0)

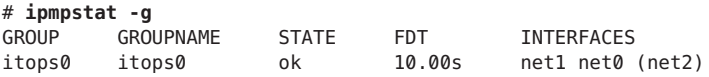

To display information about the group's underlying interfaces, you would type the following:

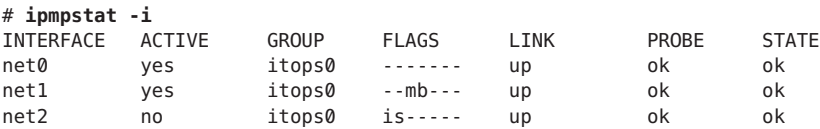

IPMP maintains network availability by managing the underlying interfaces to preserve the original number of active interfaces. Thus, if net0 fails, then net2 is deployed to ensure that the IPMP group continues to have two active interfaces. The activation of the net2 is shown in the following figure.

<span id="page-71-0"></span>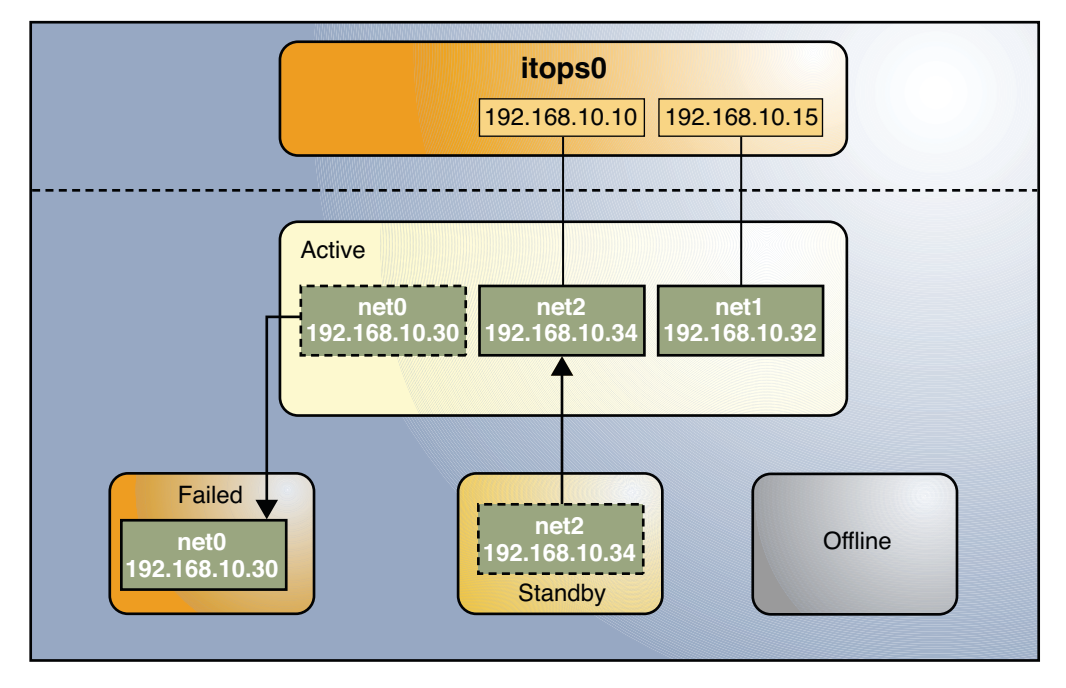

**FIGURE 5–2** Interface Failure in IPMP

**Note –** The one to one mapping of data addresses to active interfaces in Figure 5–2 serves only to simplify the illustration. The IP kernel module can randomly assign data addresses without necessarily adhering to a one to one relationship between data addresses and interfaces.

The ipmpstat command displays the information in Figure 5–2 as follows:

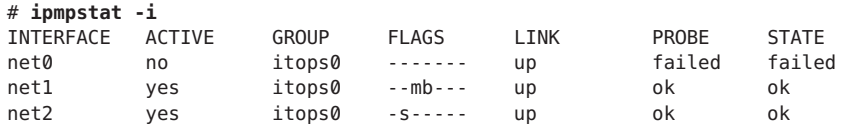

After net0 is repaired, it reverts to its status as an active interface. In turn, net2 is returned to its original standby status.

A different failure scenario is shown in [Figure 5–3,](#page-72-0) where the standby interface net2 fails (1). Later, one active interface, net1, is taken offline by the administrator (2). The result is that the IPMP group is left with a single functioning interface, net0.
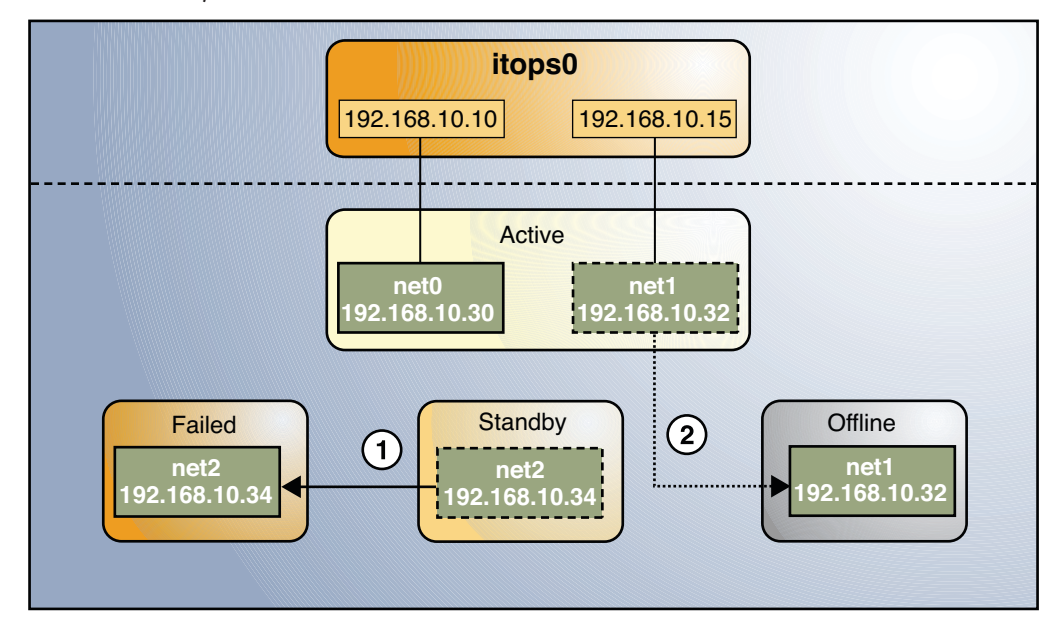

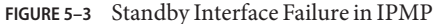

The ipmpstat command displays the information in Figure 5–3 as follows:

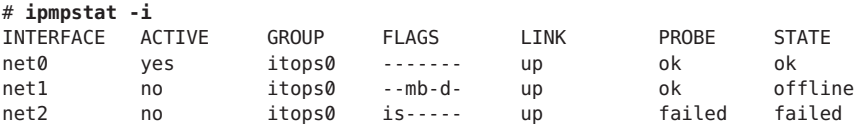

For this particular failure, the recovery after an interface is repaired operates differently. The recovery process depends on the IPMP group's original number of active interfaces compared with the configuration after the repair. The recovery process is represented graphically in the following figure:

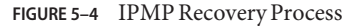

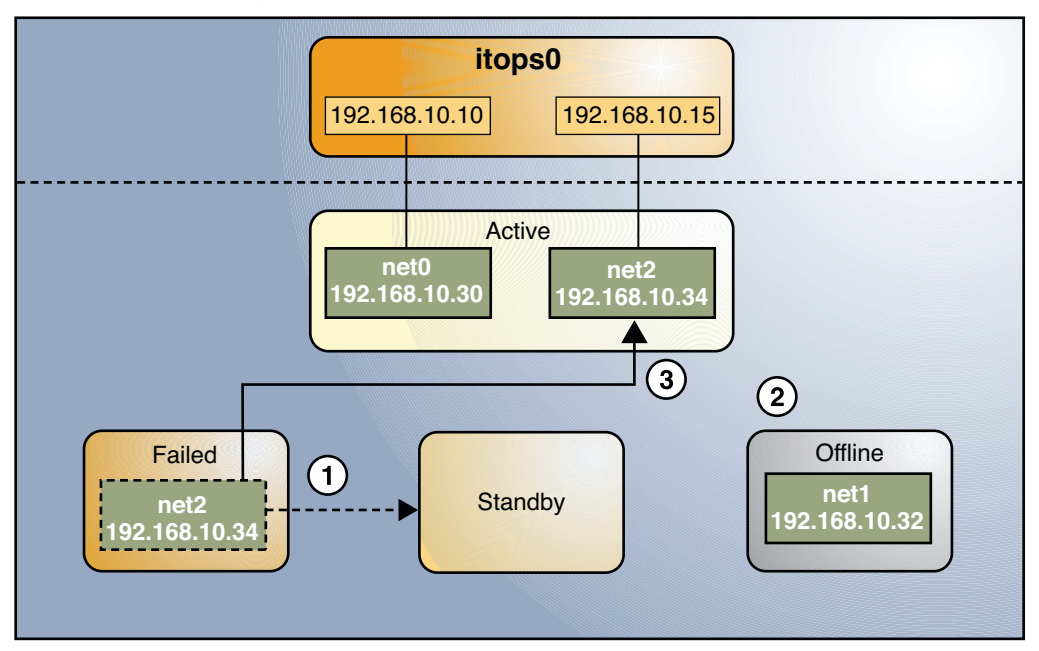

In Figure 5–4, when net2 is repaired, it would normally revert to its original status as a standby interface (1). However, the IPMP group would still not reflect the original number of two active interfaces because net1 continues to remain offline (2). Thus, IPMP instead deploys net2 as an active interface (3).

The ipmpstat command displays the post-repair IPMP scenario as follows:

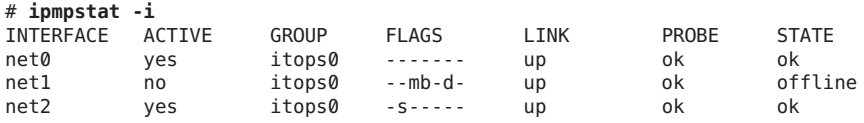

A similar recovery process occurs if the failure involves an active interface that is also configured in FAILBACK=no mode, where a failed active interface does not automatically revert to active status upon repair. Suppose that net 0 in Figure 5-2 is configured in FAILBACK=no mode. In that mode, a repaired net0 is becomes a standby interface, even though it was originally an active interface. The interface net2 remains active to maintain the IPMP group's original number of two active interfaces.

The ipmpstat command displays the recovery information as follows:

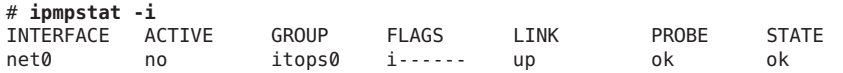

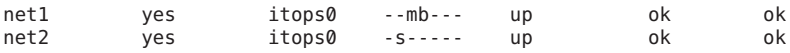

For more information about this type of configuration, see "FAILBACK=no [Mode" on page 80.](#page-79-0)

# **IPMP Addressing**

You can configure IPMP failure detection on both IPv4 networks and dual-stack IPv4 and IPv6 networks. Interfaces that are configured with IPMP support two types of addresses, which are described in the following sections. Starting with Oracle Solaris 11, IP addresses reside on the IPMP interface *only* and are specified as data addresses, while test addresses reside on the underlying interfaces.

# **Data Addresses**

*Data addresses* are the conventional IPv4 and IPv6 addresses that are dynamically assigned to an IP interface at boot time by the DHCP server or manually by using the ipadm command. Data addresses are assigned to the IPMP interface. The standard IPv4 packet traffic and, if applicable, IPv6 packet traffic are considered *data traffic*. Data traffic uses the data addresses that are hosted on the IPMP interface and flow through the active interfaces of that IPMP interface or group.

# **Test Addresses**

*Test addresses* are IPMP-specific addresses that are used by the in.mpathd daemon to perform probe-based failure and repair detection. Test addresses can also be assigned dynamically by the DHCP server, or manually by using the ipadm command. Only test addresses are assigned to the underlying interfaces of the IPMP group. When an underlying interface fails, the interface's test address continues to be used by the in.mpathd daemon for probe-based failure detection to check for the interface's subsequent repair.

**Note –** You need to configure test addresses only if you want to use probe-based failure detection. Otherwise, you can enable transitive probing to detect failure without using test addresses. For more information about probe-based failure detection with or without using test addresses, refer to ["Probe-Based Failure Detection" on page 76.](#page-75-0)

In previous IPMP implementations, test addresses had to be marked as DEPRECATED to avoid being used by applications, especially during interface failures. In the current implementation, test addresses reside in the underlying interfaces. Thus, these addresses can no longer be accidentally used by applications that are unaware of IPMP. However, to ensure that these addresses are not considered a possible source for data packets, the system automatically marks any addresses with the NOFAILOVER flag as DEPRECATED.

<span id="page-75-0"></span>You can use any IPv4 address on your subnet as a test address. Because IPv4 addresses are a limited resource for many sites, you might want to use non-routeable RFC 1918 private addresses as test addresses. Note that the in.mpathd daemon exchanges only ICMP probes with other hosts on the same subnet as the test address. If you do use RFC 1918-style test addresses, be sure to configure other systems, preferably routers, on the network with addresses on the appropriate RFC 1918 subnet. The in.mpathd daemon can then successfully exchange probes with target systems. For more information about RFC 1918 private addresses, refer to [RFC](http://www.ietf.org/rfc/rfc1918.txt?number=1918) [1918, Address Allocation for Private Internets \(](http://www.ietf.org/rfc/rfc1918.txt?number=1918)http://www.ietf.org/rfc/ [rfc1918.txt?number=1918](http://www.ietf.org/rfc/rfc1918.txt?number=1918)).

The only valid IPv6 test address is the link-local address of a physical interface. You do not need a separate IPv6 address to serve as an IPMP test address. The IPv6 link-local address is based on the Media Access Control (MAC ) address of the interface. Link-local addresses are automatically configured when the interface becomes IPv6-enabled at boot time or when the interface is manually configured through the ipadm command.

When an IPMP group has both IPv4 and IPv6 plumbed on all the group's interfaces, you do not need to configure separate IPv4 test addresses. The in.mpathd daemon can use the IPv6 link-local addresses as test addresses.

# **Failure Detection in IPMP**

To ensure continuous availability of the network to send or receive traffic, IPMP performs failure detection on the IPMP group's underlying IP interfaces. Failed interfaces remain unusable until they are repaired. Remaining active interfaces continue to function while any existing standby interfaces are deployed as needed.

The in.mpathd daemon handles the following types of failure detection:

- Probe-based failure detection, of two types:
	- No test addresses are configured (transitive probing).
	- Test addresses are configured.
- Link-based failure detection, if supported by the NIC driver

# **Probe-Based Failure Detection**

Probe-based failure detection consists of using ICMP probes to check whether an interface has failed. The implementation of this failure detection method depends on whether test addresses are used.

## **Probe-Based Failure Detection Using Test Addresses**

This failure detection method involves sending and receiving ICMP probe messages that use test addresses. These messages, also called *probe traffic* or*test traffic*, are sent over the interface to one or more target systems on the same local network. The in.mpathd daemon probes all the targets separately through all the interfaces that have been configured for probe-based failure detection. If no replies are made in response to five consecutive probes on a given interface, in.mpathd considers the interface to have failed. The probing rate depends on the *failure detection time* (*FDT*). The default value for failure detection time is 10 seconds. However, you can tune the FDT in the IPMP configuration file. For instructions, go to ["How to Configure the](#page-100-0) [Behavior of the IPMP Daemon" on page 101.](#page-100-0)

To optimize probe-based failure detection, you must set multiple target systems to receive the probes from the in.mpathd daemon. By having multiple target systems, you can better determine the nature of a reported failure. For example, the absence of a response from the only defined target system can indicate a failure either in the target system or in one of the IPMP group's interfaces. By contrast, if only one system among several target systems does not respond to a probe, then the failure is likely in the target system rather than in the IPMP group itself.

The in.mpathd daemon determines which target systems to probe dynamically. First, the daemon searches the routing table for target systems on the same subnet as the test addresses that are associated with the IPMP group's interfaces. If such targets are found, then the daemon uses them as targets for probing. If no target systems are found on the same subnet, then the daemon sends multicast packets to probe neighbor hosts on the link. The multicast packet is sent to the All Hosts multicast address, 224.0.0.1 in IPv4 and ff02::1 in IPv6, to determine which hosts to use as target systems. The first five hosts that respond to the echo packets are chosen as targets for probing. If the daemon cannot find routers or hosts that responded to the multicast probes, then the daemon cannot detect probe-based failures. In this case, the ipmpstat -i command reports the probe state as unknown.

You can use host routes to explicitly configure a list of target systems to be used by the in.mpathd daemon. For instructions, refer to ["Configuring Probe-Based Failure Detection" on](#page-97-0) [page 98.](#page-97-0)

## **Probe-Based Failure DetectionWithout Using Test Addresses**

With no test addresses, this method is implemented by using two types of probes:

■ **ICMP probes**

ICMP probes are sent by the active interfaces in the IPMP group to probe targets that are defined in the routing table. An *active* interface is an underlying interface that can receive inbound IP packets that are addressed to the interface's link layer (L2) address. The ICMP probe uses the data address as the probe's source address. If the ICMP probe reaches its target and gets a response from the target, then the active interface is operational.

■ **Transitive probes**

Transitive probes are sent by the alternate interfaces in the IPMP group to probe the active interface. An alternate interface is an underlying interface that does not actively receive any inbound IP packets.

For example, consider an IPMP group that consists of four underlying interfaces. The group is configured with one data address but no test addresses. In this configuration, outbound packets can use all the underlying interfaces. However, inbound packets can only be received by the interface to which the data address is bound. The remaining three underlying interfaces that cannot receive inbound packets are the *alternate* interfaces.

If an alternate interface can successfully send a probe to an active interface and receive a response, then the active interface is functional, and by inference, so is the alternate interface that sent the probe.

**Note –** In Oracle Solaris, probe-based failure detection operates with test addresses. To select probe-based failure detection without test addresses, you must manually enable transitive probing. For the procedures, see ["How to Select Which Failure Detection Method to Use" on](#page-98-0) [page 99.](#page-98-0)

## **Group Failure**

A *group failure* occurs when all interfaces in an IPMP group appear to fail at the same time. In this case, no underlying interface is usable. Also, when all the target systems fail at the same time and probe-based failure detection is enabled, the in.mpathd daemon flushes all of its current target systems and probes for new target systems.

In an IPMP group that has no test addresses, a single interface that can probe the active interface is designated as a prober. This designated interface has both the FAILED flag and PROBER flag set. The data address is bound to this interface, which enables the interface to continue probing the target to detect recovery.

# **Link-Based Failure Detection**

Link-based failure detection is always enabled, provided that the interface supports this type of failure detection.

To determine whether a third-party interface supports link-based failure detection, use the ipmpstat -i command. If the output for a given interface includes an unknown status in its LINK column, then that interface does not support link-based failure detection. Refer to the manufacturer's documentation for more specific information about the device.

Network drivers that support link-based failure detection monitor the interface's link state and notify the networking subsystem when that link state changes. When notified of a change, the networking subsystem either sets or clears the RUNNING flag for that interface, as appropriate. If the in.mpathd daemon detects that the interface's RUNNING flag has been cleared, the daemon immediately fails the interface.

# <span id="page-78-0"></span>**Failure Detection and the Anonymous Group Feature**

IPMP supports failure detection in an anonymous group. By default, IPMP monitors the status only of interfaces that belong to IPMP groups. However, the IPMP daemon can be configured to also track the status of interfaces that do not belong to any IPMP group. Thus, these interfaces are considered to be part of an "anonymous group." When you issue the ipmpstat -g command, the anonymous group is displayed as double-dashes (--). In anonymous groups, the interfaces have their data addresses also function as test addresses. Because these interfaces do not belong to a named IPMP group, then these addresses are visible to applications. To enable the tracking of interfaces that are not part of an IPMP group, see ["How to Configure the](#page-100-0) [Behavior of the IPMP Daemon" on page 101.](#page-100-0)

# **Detecting Physical Interface Repairs**

*Repair detection time* is twice the failure detection time. The default time for failure detection is 10 seconds. Accordingly, the default time for repair detection is 20 seconds. After a failed interface has been marked with the RUNNING flag again and the failure detection method has detected the interface as repaired, the in.mpathd daemon clears the interface's FAILED flag. The repaired interface is redeployed depending on the number of active interfaces that the administrator originally set.

When an underlying interface fails and probe-based failure detection is used, the in.mpathd daemon continues probing, either by means of the designated prober when no test addresses are configured or by using the interface's test address. During an interface repair, the recovery process proceeds depending on the original configuration of the failed interface as follows:

■ If the failed interface was originally an active interface, the repaired interface reverts to its original active status. The standby interface that functioned as a replacement during the failure is switched back to standby status if enough interfaces are active for the IPMP group as defined by the system administrator.

**Note –** An exception is when the repaired active interface is also configured with the FAILBACK=no mode. For more information, see "FAILBACK=no [Mode" on page 80](#page-79-0)

■ If the failed interface was originally a standby interface, the repaired interface reverts to its original standby status, provided that the IPMP group reflects the original number of active interfaces. Otherwise, the standby interface becomes an active interface.

To see a graphical presentation of how IPMP operates during interface failure and repair, see ["How IPMP Works" on page 69.](#page-68-0)

# <span id="page-79-0"></span>**FAILBACK=no Mode**

By default, active interfaces that have failed and then been repaired automatically return to become active interfaces in the IPMP group. This behavior is controlled by the value of the FAILBACK parameter in the in.mpathd daemon's configuration file. However, even the insignificant disruption that occurs as data addresses are remapped to repaired interfaces might not be acceptable to some administrators. These administrators might prefer to enable an activated standby interface to continue as an active interface. IPMP allows administrators to override the default behavior to prevent an interface from automatically becoming active upon repair. These interfaces must be configured in the FAILBACK=no mode. For related procedures, see ["How to Configure the Behavior of the IPMP Daemon" on page 101.](#page-100-0)

When an active interface in FAILBACK=no mode fails and is subsequently repaired, the in.mpathd daemon restores the IPMP configuration as follows:

- The daemon retains the interface's INACTIVE status, provided that the IPMP group reflects the original configuration of active interfaces.
- If the IPMP configuration at the moment of repair does not reflect the group's original configuration of active interfaces, then the repaired interface is redeployed as an active interface, notwithstanding the FAILBACK=no status.

**Note –** The FAILBACK=NO mode is set for the whole IPMP group. It is not a per-interface tunable parameter.

# **IPMP and Dynamic Reconfiguration**

The dynamic reconfiguration (DR) feature of Oracle Solaris enables you to reconfigure system hardware, such as interfaces, while the system is running. DR can be used only on systems that support this feature. On systems that support DR, IPMP is integrated into the Reconfiguration Coordination Manager (RCM) framework. Thus, you can safely attach, detach, or reattach NICs and RCM manages the dynamic reconfiguration of system components. For example, you can attach, plumb, and then add new interfaces to existing IPMP groups. After these interfaces have been configured, they are immediately available for use by IPMP.

All requests to detach NICs are first checked to ensure that connectivity can be preserved. For example, by default you cannot detach a NIC that is not in an IPMP group. You also cannot detach a NIC that contains the only functioning interfaces in an IPMP group. However, if you must remove the system component, you can override this behavior by using the -f option of the cfgadm command, as explained in the [cfgadm](http://www.oracle.com/pls/topic/lookup?ctx=E26502&id=REFMAN1Mcfgadm-1m)(1M) man page.

If the checks are successful, the in.mpathd daemon sets the OFFLINE flag for the interface. All test addresses on the interfaces are unconfigured. Then, the NIC is unplumbed from the system. If any of these steps fail, or if the DR of other hardware on the same system component fails,

then the previous configuration is restored to its original state. A status message about this event is displayed. Otherwise, the detach request completes successfully. You can remove the component from the system. No existing connections are disrupted.

**Note –** When replacing NICs, make sure that the cards are of the same type, such as Ethernet. After the NIC is replaced, then the persistent IP interface configurations are applied to that NIC.

**CHAPTER 6** 6

# Administering IPMP (Tasks)

This chapter provides tasks for administering interface groups with IP network multipathing (IPMP) in the Oracle Solaris 11 release.

This chapter covers the following topics:

- "Maintaining Routing While Deploying IPMP" on page 83
- ["Configuring IPMP Groups" on page 85](#page-84-0)
- ["Maintaining IPMP" on page 93](#page-92-0)
- ["Configuring Probe-Based Failure Detection" on page 98](#page-97-0)
- ["Monitoring IPMP Information" on page 102](#page-101-0)

**Note –** The tasks in this chapter describe how to configure IPMP using the ipadm command, which replaces the ifconfig command that is used in Oracle Solaris 10 and previous releases. To find out more about how these two commands map to each other, see [Appendix A,](http://www.oracle.com/pls/topic/lookup?ctx=E26502&id=NWSTAgmait) ["Comparison Map: ifconfig and ipadm Commands," in](http://www.oracle.com/pls/topic/lookup?ctx=E26502&id=NWSTAgmait) *Connecting Systems Using Fixed [Network Configuration in Oracle Solaris 11.1](http://www.oracle.com/pls/topic/lookup?ctx=E26502&id=NWSTAgmait)*.

Oracle Solaris 11 also introduces a new conceptual model for IPMP. For a detailed explanation, see ["How IPMP Works" on page 69.](#page-68-0)

# **Maintaining RoutingWhile Deploying IPMP**

When you configure an IPMP group, the IPMP interface inherits the IP addresses of its underlying interfaces to use them as data addresses. The underlying interfaces then receive the IP address 0.0.0.0. Consequently, routes that are defined using specific IP interfaces become lost if these interfaces are subsequently added to an IPMP group.

Loss of routing when configuring IPMP commonly involves the default route and occurs in association with an Oracle Solaris installation. During installation, you are required to define a default route, for which you use an interface in the system, such as the primary interface.

Subsequently, you configure an IPMP group by using the same interface on which you defined the default route. After the IPMP configuration, the system can no longer route network packets because the interface's address has been transferred to the IPMP interface.

To ensure that the default route is preserved while you use IPMP, the route must be defined without specifying the interface. In this manner, any interface, including the IPMP interface, can be used for routing. Thus the system can continue to route traffic.

**Note –** This section uses the primary interface as an example on which the default route is defined. However, the routing loss case applies to any interface that is used for routing and which later becomes part of an IPMP group.

# **How to Define Routes While Using IPMP**

The following procedure explains how to preserve the default route when you configure IPMP.

**Log in to the system by using a console. 1**

You must use the console to perform this procedure. If you use the ssh or telnet command to log in, the connection will be lost when you perform the subsequent steps.

**(Optional) Display the routes that are defined in the routing table. 2**

# **netstat -nr**

- **Delete the route that is bound to the specific interface. 3**
	- # **route -p delete default** *gateway-address* **-ifp** *interface*
- **Add the route without specifying an interface. 4**
	- # **route -p add default** *gateway-address*
- **(Optional) Display the redefined routes. 5**

# **netstat -nr**

**(Optional) If the information has not changed in the routing table, restart the routing service, 6 then recheck the information in the routing table to make sure the routes have been correctly redefined.**

# **svcadm restart routing-setup**

### Defining Routes for IPMP **Example 6–1**

This example assumes that the default route was defined for net0 during the installation.

# **netstat -nr** Routing Table: IPv4 Destination Gateway Flags Ref Use Interface <span id="page-84-0"></span>------------- ------------ -------- ----- ----------- ------- default 10.153.125.1 UG 107 176682262 net0 10.153.125.0 10.153.125.222 U 22 137738792 net0 # **route -p delete default 10.153.125.1 -ifp net0** # **route -p add default 10.153.125.1** # **netstat -nr** Routing Table: IPv4 Destination Gateway Flags Ref Use Interface ------------- ------------ -------- ----- ----------- ------- default 10.153.125.1 UG 107 176682262 10.153.125.0 10.153.125.222 U 22 137738792 net0

# **Configuring IPMP Groups**

This section provides procedures for planning and configuring IPMP groups. The overview in [Chapter 5, "Introduction to IPMP,"](#page-64-0) describes the implementation of an IPMP group as an interface. Thus, in this chapter, the terms*IPMP group* and *IPMP interface* are used interchangeably.

- "How to Plan an IPMP Group" on page 85
- ["How to Configure an IPMP Group That Uses DHCP" on page 87](#page-86-0)
- ["How to Manually Configure an Active-Active IPMP Group" on page 89](#page-88-0)
- ["How to Manually Configure an Active-Standby IPMP Group" on page 91](#page-90-0)

## **How to Plan an IPMP Group**

The following procedure includes the required planning tasks and information to be gathered prior to configuring an IPMP group. The tasks do not have to be performed in sequence.

**Note –** You must configure only one IPMP group for each subnet or L2 broadcast domain. For more information, see ["Rules for Using IPMP" on page 67.](#page-66-0)

**Determine the general IPMP configuration that would suit your needs. 1**

Your IPMP configuration depends on the network requirements to handle the type of traffic that is hosted on your system. IPMP spreads outbound network packets across the IPMP group's interfaces and thus improves network throughput. However, for a given TCP connection, inbound traffic normally follows only one physical path to minimize the risk of processing out-of-order packets.

Thus, if your network handles a huge volume of outbound traffic, configuring many interfaces into an IPMP group can improve network performance. If instead the system hosts heavy inbound traffic, then having a large number of interfaces in the group does not necessarily improve performance by load-spreading traffic. However, having more underlying interfaces helps to guarantee network availability during interface failure.

### **Verify that each interface in the group has a unique MAC address. 2**

To configure a unique MAC address for each interface on the system, see ["How to Ensure That](http://www.oracle.com/pls/topic/lookup?ctx=E26502&id=NWSTAeyprp) [the MAC Address of Each Interface Is Unique" in](http://www.oracle.com/pls/topic/lookup?ctx=E26502&id=NWSTAeyprp) *Connecting Systems Using Fixed Network [Configuration in Oracle Solaris 11.1](http://www.oracle.com/pls/topic/lookup?ctx=E26502&id=NWSTAeyprp)*.

### **Ensure that the same set of STREAMS modules is configured and pushed on all interfaces in the IPMP group. 3**

All interfaces in the same group must have the same STREAMS modules configured in the same order.

**a. Check the order of STREAMS modules on all interfaces in the prospective IPMP group.**

You can print a list of STREAMS modules by using the ifconfig *interface* modlist command. For example, here is the ifconfig output for a net0 interface:

```
# ifconfig net0 modlist
    0 arp
    1 ip
    2 e1000g
```
As the output shows, interfaces normally exist as network drivers directly below the IP module. These interfaces do not require additional configuration.

However, certain technologies are pushed as STREAMS modules between the IP module and the network driver. If a STREAMS module is stateful, then unexpected behavior can occur on failover, even if you push the same module to all of the interfaces in a group. However, you can use stateless STREAMS modules, provided that you push them in the same order on all interfaces in the IPMP group.

## **b. Push the modules of each interface in the standard order for the IPMP group.**

For example:

# **ifconfig net0 modinsert vpnmod@3**

#### **Use the same IP addressing format on all interfaces in the IPMP group. 4**

If one interface is configured for IPv4, then all interfaces in the IPMP group must be configured for IPv4. For example, if you add IPv6 addressing to one interface, then all interfaces in the IPMP group must be configured for IPv6 support.

#### **Determine the type of failure detection that you want to implement. 5**

For example, if you want to implement probe-based failure detection, then you must configure test addresses on the underlying interfaces. For related information, see ["Failure Detection in](#page-75-0) [IPMP" on page 76.](#page-75-0)

#### **Ensure that all interfaces in the IPMP group are connected to the same local network. 6**

For example, you can configure Ethernet switches on the same IP subnet into an IPMP group. You can configure any number of interfaces into an IPMP group.

<span id="page-86-0"></span>**Note –** You can also configure a single-interface IPMP group, for example, if your system has only one physical interface. For related information, see ["Types of IPMP Interface](#page-67-0) [Configurations" on page 68.](#page-67-0)

**Ensure that the IPMP group does not contain interfaces with different network media types. 7**

The interfaces that are grouped together must be of the same interface type. For example, you cannot combine Ethernet and Token Ring interfaces in an IPMP group. As another example, you cannot combine a Token bus interface with asynchronous transfer mode (ATM) interfaces in the same IPMP group.

**For IPMP with ATM interfaces, configure the ATM interfaces in LAN emulation mode. 8**

IPMP is not supported for interfaces using Classical IP over ATM technology as defined in [IETF](http://datatracker.ietf.org/doc/rfc1577/) RFC 1577 (<http://datatracker.ietf.org/doc/rfc1577/>)and [IETF RFC 2225](http://datatracker.ietf.org/doc/rfc2225/) (<http://datatracker.ietf.org/doc/rfc2225/>).

# ▼ **How to Configure an IPMP Group That Uses DHCP**

A multiple-interfaced IPMP group can be configured with active-active interfaces or active-standby interfaces. For related information, see ["Types of IPMP Interface](#page-67-0) [Configurations" on page 68.](#page-67-0) The following procedure describes how to configure an active-standby IPMP group by using DHCP.

Make sure that IP interfaces that will be in the prospective IPMP group have been correctly configured over the system's network datalinks. For procedures to configure links and IP interfaces, see "How to Configure an IP Interface" in *[Connecting Systems Using Fixed Network](http://www.oracle.com/pls/topic/lookup?ctx=E26502&id=NWSTAgjgob) [Configuration in Oracle Solaris 11.1](http://www.oracle.com/pls/topic/lookup?ctx=E26502&id=NWSTAgjgob)*. You can create an IPMP interface even if underlying IP interfaces have not yet been created. However, without created underlying IP interfaces, subsequent configurations on the IPMP interface will fail. **Before You Begin**

> Additionally, if you are using a SPARC based system, configure a unique MAC address for each interface. For the procedures, see ["How to Ensure That the MAC Address of Each Interface Is](http://www.oracle.com/pls/topic/lookup?ctx=E26502&id=NWSTAeyprp) Unique" in *[Connecting Systems Using Fixed Network Configuration in Oracle Solaris 11.1](http://www.oracle.com/pls/topic/lookup?ctx=E26502&id=NWSTAeyprp)*.

> Finally, if you are using DHCP, make sure that the underlying interfaces have infinite leases. Otherwise, if an IPMP group failure occurs, the test addresses will expire and the in.mpathd daemon will then disable probe-based failure detection and link-based failure detection will be used. If link-based failure detection discovers that the interface is functioning, the daemon might erroneously report that the interface has been repaired. For more information about configuring DHCP, refer to *[Working With DHCP in Oracle Solaris 11.1](http://www.oracle.com/pls/topic/lookup?ctx=E26502&id=SDHCP)*.

#### **Become an administrator. 1**

For more information, see ["How to Use Your Assigned Administrative Rights" in](http://www.oracle.com/pls/topic/lookup?ctx=E26502&id=SYSADV6rbactask-28) *Oracle [Solaris 11.1 Administration: Security Services](http://www.oracle.com/pls/topic/lookup?ctx=E26502&id=SYSADV6rbactask-28)*.

### **Create an IPMP interface. 2**

### # **ipadm create-ipmp** *ipmp-interface*

where *ipmp-interface* specifies the name of the IPMP interface. You can assign any meaningful name to the IPMP interface. As with any IP interface, the name consists of a string and a number, for example, ipmp0.

### **Create the underlying IP interfaces if they do not yet exist. 3**

# **ipadm create-ip** *under-interface*

where *under-interface* refers to the IP interface that you will add to the IPMP group.

### **Add underlying IP interfaces that will contain test addresses to the IPMP group. 4**

# **ipadm add-ipmp -i** *under-interface1* **[-i** *under-interface2* **...]** *ipmp-interface* You can add as many IP interfaces to the IPMP group as are available on the system.

### **Have DHCP configure and manage the data addresses on the IPMP interface. 5**

### # **ipadm create-addr -T dhcp** *ipmp-interface*

Step 5 associates the address provided by the DHCP server with an address object. The address object uniquely identifies the IP address by using the format *interface*/*address-type*, for example, ipmp0/v4. For more information about the address object, see ["How to Configure an IP](http://www.oracle.com/pls/topic/lookup?ctx=E26502&id=NWSTAgjgob) Interface" in *[Connecting Systems Using Fixed Network Configuration in Oracle Solaris 11.1](http://www.oracle.com/pls/topic/lookup?ctx=E26502&id=NWSTAgjgob)*

## **If you use probe-based failure detection with test addresses, have DHCP manage the test 6 addresses on the underlying interfaces.**

Issue the following command for each underlying interface of the IPMP group.

# **ipadm create-addr -T dhcp** *under-interface*

The address object that is automatically created by Step 6 uses the format *under-interface*/*address-type*, for example, net0/v4.

### Configuring an IPMP GroupWith DHCP **Example 6–2**

This example shows how to configure an active-standby IPMP group with DHCP and is based on the following scenario:

- Three underlying interfaces net  $\theta$ , net 1, and net 2 are configured into an IPMP group.
- The IPMP interface ipmp0 shares the same name with the IPMP group.
- net2 is the designated standby interface.
- All the underlying interfaces are assigned test addresses.

<span id="page-88-0"></span>First, the administrator creates the IPMP interface.

### # **ipadm create-ipmp ipmp0**

Next, the administrator creates the underlying IP interfaces and adds them to the IPMP interface.

```
# ipadm create-ip net0
# ipadm create-ip net1
# ipadm create-ip net2
# ipadm add-ipmp -i net0 -i net1 -i net2 ipmp0
```
Next, the administrator assigns DHCP-managed IP addresses to the IPMP interface. IP addresses assigned to the IPMP interface are data addresses. In this example, the IPMP interface has two data addresses.

```
# ipadm create-addr -T dhcp ipmp0
ipadm: ipmp0/v4
# ipadm create-addr -T dhcp ipmp0
ipadm: ipmp0/v4a
```
Next, the administrator assigns DHCP-managed IP addresses to the underlying IP interfaces of the IPMP group. IP addresses assigned to the underlying interfaces are test addresses to be used for probe-based failure detection.

```
# ipadm create-addr -T dhcp net0
ipadm: net0/v4
# ipadm create-addr -T dhcp net1
ipadm: net1/v4
# ipadm create-addr -T dhcp net2
ipadm net2/v4
```
Finally, the administrator configures net2 to become a standby interface.

# **ipadm set-ifprop -p standby=on net2**

# ▼ **How to Manually Configure an Active-Active IPMP Group**

The following procedure describes how to manually configure an active-active IPMP group. In this procedure, Steps 1-4 describe how to configure a link-based active-active IPMP group. Step 5 describes how to make the link-based configuration probe-based.

```
Before You Begin
```
Make sure that IP interfaces that will be in the prospective IPMP group have been correctly configured over the system's network datalinks. For the procedures to configure links and IP interfaces, see "How to Configure an IP Interface" in *[Connecting Systems Using Fixed Network](http://www.oracle.com/pls/topic/lookup?ctx=E26502&id=NWSTAgjgob) [Configuration in Oracle Solaris 11.1](http://www.oracle.com/pls/topic/lookup?ctx=E26502&id=NWSTAgjgob)*. You can create an IPMP interface even if underlying IP interfaces do not yet exist. However, subsequent configurations on this IPMP interface will fail. Additionally, if you are using a SPARC based system, configure a unique MAC address for each interface. For the procedures, see ["How to Ensure That the MAC Address of Each Interface Is](http://www.oracle.com/pls/topic/lookup?ctx=E26502&id=NWSTAeyprp) Unique" in *[Connecting Systems Using Fixed Network Configuration in Oracle Solaris 11.1](http://www.oracle.com/pls/topic/lookup?ctx=E26502&id=NWSTAeyprp)*.

### **Become an administrator. 1**

For more information, see ["How to Use Your Assigned Administrative Rights" in](http://www.oracle.com/pls/topic/lookup?ctx=E26502&id=SYSADV6rbactask-28) *Oracle [Solaris 11.1 Administration: Security Services](http://www.oracle.com/pls/topic/lookup?ctx=E26502&id=SYSADV6rbactask-28)*.

## **Create an IPMP interface. 2**

### # **ipadm create-ipmp** *ipmp-interface*

where *ipmp-interface* specifies the name of the IPMP interface. You can assign any meaningful name to the IPMP interface. As with any IP interface, the name consists of a string and a number, for example, ipmp0.

## **Add underlying IP interfaces to the group. 3**

# **ipadm add-ipmp -i** *under-interface1* **[-i** *underinterface2* **...]** *ipmp-interface*

where *under-interface* refers to the underlying interface of the IPMP group. You can add as many IP interfaces as are available on the system.

**Note –** In a dual-stack environment, placing the IPv4 instance of an interface under a particular group automatically places the IPv6 instance under the same group.

### **Add data addresses to the IPMP interface. 4**

# **ipadm create-addr -a** *address ipmp-interface*

where *address* can be in CIDR notation.

**Note –** Only the DNS address of the IPMP group name or IP address is required.

## **If you use probe-based failure detection with test addresses, add test addresses on the 5 underlying interfaces.**

# **ipadm create-addr -a** *address under-interface*

where *address* can be in CIDR notation. All test IP addresses in an IPMP group must belong to a single IP subnet and therefore using same network prefix.

# <span id="page-90-0"></span>▼ **How to Manually Configure an Active-Standby IPMP Group**

For information about standby interfaces, see ["Types of IPMP Interface Configurations" on](#page-67-0) [page 68.](#page-67-0) The following procedure explains how to configures an IPMP group in which one interface is kept as a standby. This interface is deployed only when an active interface in the group fails.

### **Become an administrator. 1**

For more information, see ["How to Use Your Assigned Administrative Rights" in](http://www.oracle.com/pls/topic/lookup?ctx=E26502&id=SYSADV6rbactask-28) *Oracle [Solaris 11.1 Administration: Security Services](http://www.oracle.com/pls/topic/lookup?ctx=E26502&id=SYSADV6rbactask-28)*.

## **Create an IPMP interface. 2**

# **ipadm create-ipmp** *ipmp-interface*

where *ipmp-interface* specifies the name of the IPMP interface. You can assign any meaningful name to the IPMP interface. As with any IP interface, the name consists of a string and a number, for example, ipmp0.

### **Add underlying IP interfaces to the group. 3**

# **ipadm add-ipmp -i** *under-interface1* **[-i** *underinterface2* **...]** *ipmp-interface*

where *under-interface* refers to the underlying interface of the IPMP group. You can add as many IP interfaces as are available on the system.

**Note –** In a dual-stack environment, placing the IPv4 instance of an interface under a particular IPMP group automatically places the IPv6 instance under the same group.

**Add data addresses to the IPMP interface. 4**

# **ipadm create-addr -a** *address ipmp-interface* where *address* can be in CIDR notation.

**If you use probe-based failure detection with test addresses, add test addresses on the underlying interfaces. 5**

# **ipadm create-addr -a** *address under-interface*

where *address* can be in CIDR notation. All test IP addresses in an IPMP group must belong to a single IP subnet and therefore using same network prefix.

**Configure one of the underlying interfaces as a standby interface. 6**

```
# ipadm set-ifprop -p standby=on under-interface
```
### <span id="page-91-0"></span>Configuring an Active-Standby IPMP Group **Example 6–3**

This example shows how to manually create an active-standby IPMP configuration.

First, the administrator creates the IPMP interface.

### # **ipadm create-ipmp ipmp0**

Next, the administrator creates the underlying IP interfaces and adds them to the IPMP interface.

```
# ipadm create-ip net0
# ipadm create-ip net1
# ipadm create-ip net2
# ipadm add-ipmp -i net0 -i net1 -i net2 ipmp0
```
Next, the administrator assigns IP addresses to the IPMP interface. IP addresses assigned to the IPMP interface are data addresses. In this example, the IPMP interface has two data addresses.

```
# ipadm create-addr -a 192.168.10.10/24 ipmp0
ipadm: ipmp0/v4
# ipadm create-addr -a 192.168.10.15/24 ipmp0
ipadm: ipmp0/v4a
```
The IP address in this example includes a prefixlen property, which is expressed as a decimal number. The prefixlen portion of the IP address specifies the number of left-most contiguous bits of the address that comprise the IPv4 netmask or the IPv6 prefix of the address. The remaining low-order bits define the host part of the address. When the prefixlen property is converted to a text representation of the address, the address contains 1's for the bit positions that are to be used for the network part and 0's for the host part. This property is not supported on the dhcp address object type. For more information, see the  $i$  padm $(1M)$  man page.

Next, the administrator assigns IP addresses to the underlying IP interfaces of the IPMP group. IP addresses assigned to the underlying interfaces are test addresses to be used for probe-based failure detection.

```
# ipadm create-addr -a 192.168.10.30/24 net0
ipadm: net0/v4
# ipadm create-addr -a 192.168.10.32/24 net1
ipadm: net1/v4
# ipadm create-addr -a 192.168.10.34/24 net2
ipadm: net2/v4
```
Finally, the administrator configures net2 to become a standby interface.

### # **ipadm set-ifprop -p standby=on net2**

The administrator can view the IPMP configuration by using the ipmpstat command.

<span id="page-92-0"></span>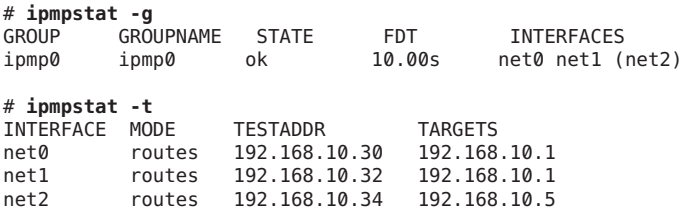

# **Maintaining IPMP**

This section contains procedures for maintaining the IPMP group that you have created on the system.

- "How to Add an Interface to an IPMP Group" on page 93
- ["How to Remove an Interface From an IPMP Group" on page 94](#page-93-0)
- ["How to Add IP Addresses" on page 94](#page-93-0)
- "How to Delete IP Addresses" on page 95
- ["How to Move an Interface From One IPMP Group to Another IPMP Group" on page 96](#page-95-0)
- ["How to Delete an IPMP Group" on page 97](#page-96-0)

## ▼ **How to Add an Interface to an IPMP Group**

### Make sure that the interface that you add to the group meets all of the requirements. For a list of requirements, see ["How to Plan an IPMP Group" on page 85.](#page-84-0) **Before You Begin**

#### **Become an administrator. 1**

For more information, see ["How to Use Your Assigned Administrative Rights" in](http://www.oracle.com/pls/topic/lookup?ctx=E26502&id=SYSADV6rbactask-28) *Oracle [Solaris 11.1 Administration: Security Services](http://www.oracle.com/pls/topic/lookup?ctx=E26502&id=SYSADV6rbactask-28)*.

**If the underlying IP interface does not yet exist, create the interface. 2**

# **ipadm create-ip** *under-interface*

**Add the IP interface to the IPMP group. 3**

# **ipadm add-ipmp -i** *under-interface ipmp-interface*

where *ipmp-interface* refers to the IPMP group to which you want to add the underlying interface.

### Adding an Interface to an IPMP Group **Example 6–4**

The following example adds the interface net4 to the IPMP group ipmp0:

```
# ipadm create-ip net4
# ipadm add-ipmp -i net4 ipmp0
# ipmpstat -g
```
<span id="page-93-0"></span>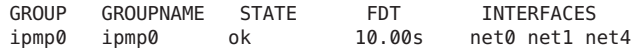

## ▼ **How to Remove an Interface From an IPMP Group**

#### **Become an administrator. 1**

For more information, see ["How to Use Your Assigned Administrative Rights" in](http://www.oracle.com/pls/topic/lookup?ctx=E26502&id=SYSADV6rbactask-28) *Oracle [Solaris 11.1 Administration: Security Services](http://www.oracle.com/pls/topic/lookup?ctx=E26502&id=SYSADV6rbactask-28)*.

#### **Remove one or more interfaces from the IPMP group. 2**

# **ipadm remove-ipmp -i** *under-interface***[ -i** *under-interface* **...]** *ipmp-interface*

where *under-interface* refers to an IP interface that you are removing from the IPMP group and *ipmp-interface* refers to the IPMP group from which you are removing underlying interfaces.

You can remove as many underlying interfaces in a single command as required. Removing all underlying interfaces does not delete the IPMP interface. Instead, it exists as an empty IPMP interface or group.

### Removing an Interface From an IPMP Group **Example 6–5**

The following example removes the interface net4 from the IPMP group ipmp0:

# **ipadm remove-ipmp net4 ipmp0** # **ipmpstat -g** GROUP GROUPNAME STATE FDT INTERFACES ipmp0 ipmp0 ok 10.00s net0 net1

## **How to Add IP Addresses**

To add IP addresses, you use the ipadm create-addr subcommand. Note that in IPMP, an IP address can be either a data address or a test address. A data address is added to an IPMP interface. A test address is added to an underlying interface of the IPMP interface. The following procedure describes how to add IP addresses that are either test addresses or data addresses.

#### **Become an administrator. 1**

For more information, see ["How to Use Your Assigned Administrative Rights" in](http://www.oracle.com/pls/topic/lookup?ctx=E26502&id=SYSADV6rbactask-28) *Oracle [Solaris 11.1 Administration: Security Services](http://www.oracle.com/pls/topic/lookup?ctx=E26502&id=SYSADV6rbactask-28)*.

**To add data addresses to an IPMP group, type the following command: 2**

# **ipadm create-addr -a** *address ipmp-interface*

<span id="page-94-0"></span>An address object is automatically assigned to the IP address that you just created. An address object is a unique identifier of the IP address. The address object's name uses the naming convention *interface*/*random-string*. Thus, address objects of data addresses would include the IPMP interface in their names.

### **To add test addresses to an underlying interface of an IPMP group, type the following command: 3**

# **ipadm create-addr -a** *address under-interface*

An address object is automatically assigned to the IP address that you just created. An address object is a unique identifier of the IP address. The address object's name uses the naming convention *interface*/*random-string*. Thus, address objects of test addresses would include the underlying interface in their names.

## ▼ **How to Delete IP Addresses**

To remove IP addresses, you use the ipadm delete-addr subcommand. Note that in IPMP, data addresses are hosted on the IPMP interface and test addresses are hosted on underlying interfaces. The following procedure shows how to remove IP addresses that are either data addresses or test addresses.

### **Become an administrator. 1**

For more information, see ["How to Use Your Assigned Administrative Rights" in](http://www.oracle.com/pls/topic/lookup?ctx=E26502&id=SYSADV6rbactask-28) *Oracle [Solaris 11.1 Administration: Security Services](http://www.oracle.com/pls/topic/lookup?ctx=E26502&id=SYSADV6rbactask-28)*.

## **Determine the addresses that you want to remove. 2**

- To display a list of data addresses, type the following command:
	- # **ipadm show-addr** *ipmp-interface*
- To display a list of test addresses, type the following command:
	- # **ipadm show-addr**

Test addresses are identified by address objects whose names include the underlying interfaces where the addresses are configured.

## **To remove data addresses from an IPMP group, type the following command: 3**

## # **ipadm delete-addr** *addrobj*

where *addrobj* must include the name of the IPMP interface. If the address object that you type does not include the IPMP interface name, then the address that will be deleted is not a data address.

**To remove test addresses from an IPMP group, type the following command: 4**

# **ipadm delete-addr** *addrobj*

where *addrobj* must include the name of the correct underlying interface to delete the correct test address.

#### <span id="page-95-0"></span>Removing a Test Address From an Interface **Example 6–6**

The following example uses the configuration of the active-standby IPMP group ipmp0 in [Example 6–3.](#page-91-0) The example removes the test address from the underlying interface net1.

# **ipadm show-addr net1** STATE ADDR net1/v4 static ok 192.168.10.30

# **ipadm delete-addr net1/v4**

# ▼ **How to Move an Interface From One IPMP Group to Another IPMP Group**

You can place an interface in a new IPMP group when the interface belongs to an existing IPMP group. You do not need to remove the interface from the current IPMP group. When you place the interface in a new group, the interface is automatically removed from any existing IPMP group.

#### **Become an administrator. 1**

For more information, see ["How to Use Your Assigned Administrative Rights" in](http://www.oracle.com/pls/topic/lookup?ctx=E26502&id=SYSADV6rbactask-28) *Oracle [Solaris 11.1 Administration: Security Services](http://www.oracle.com/pls/topic/lookup?ctx=E26502&id=SYSADV6rbactask-28)*.

### **Move the interface to a new IPMP group. 2**

# **ipadm add-ipmp -i** *under-interface ipmp-interface*

where *under-interface* refers to the underlying interface that you want to move and *ipmp-interface* refers to the IPMP interface to which you want to move the underlying interface.

### Moving an Interface to a Different IPMP Group **Example 6–7**

In this example, the underlying interfaces of the IPMP group are net  $\theta$ , net 1, and net 2. The following command removes the net0 interface from IPMP group ipmp0 and then places net0 in the IPMP group cs-link1:

# **ipadm add-ipmp -i net0 ca-link1**

## <span id="page-96-0"></span>▼ **How to Delete an IPMP Group**

Use this procedure if you no longer need a specific IPMP group.

**Become an administrator. 1**

> For more information, see ["How to Use Your Assigned Administrative Rights" in](http://www.oracle.com/pls/topic/lookup?ctx=E26502&id=SYSADV6rbactask-28) *Oracle [Solaris 11.1 Administration: Security Services](http://www.oracle.com/pls/topic/lookup?ctx=E26502&id=SYSADV6rbactask-28)*.

**Identify the IPMP group and the underlying IP interfaces to be deleted. 2**

# **ipmpstat -g**

**Remove all IP interfaces that currently belong to the IPMP group. 3**

# **ipadm remove-ipmp -i** *under-interface***[, -i** *under-interface***, ...]** *ipmp-interface*

where *under-interface* refers to the underlying interface that you want to remove and *ipmp-interface* refers to the IPMP interface from which you want to remove the underlying interface.

**Note –** To successfully delete an IPMP interface, no IP interface must exist as part of the IPMP group.

## **Delete the IPMP interface. 4**

# **ipadm delete-ipmp** *ipmp-interface*

After you delete the IPMP interface, any IP address that is associated with the interface is deleted from the system.

### Deleting an IPMP Interface **Example 6–8**

The following example deletes the interface ipmp0 with the underlying IP interface net0 and net1:

# **ipmpstat -g** GROUP GROUPNAME STATE FDT INTERFACES ipmp0 ipmp0 ok 10.00s net0 net1 # **ipadm remove-ipmp -i net0 -i net1 ipmp0** # **ipadm delete-ipmp ipmp0**

# <span id="page-97-0"></span>**Configuring Probe-Based Failure Detection**

Probe-based failure detection involves the use of target systems, as explained in ["Probe-Based](#page-75-0) [Failure Detection" on page 76.](#page-75-0) In identifying targets for probe-based failure detection, the in.mpathd daemon operates in two modes: router target mode or multicast target mode. In router target mode, the daemon probes targets that are defined in the routing table. If no targets are defined, then the daemon operates in multicast target mode, where multicast packets are sent out to probe neighbor hosts on the LAN.

Preferably, you should set up target systems for the in.mpathd daemon to probe. For some IPMP groups, the default router is sufficient as a target. However, for some IPMP groups, you might want to configure specific targets for probe-based failure detection. To specify the targets, set up host routes in the routing table as probe targets. Any host routes that are configured in the routing table are listed before the default router. IPMP uses the explicitly defined host routes for target selection. Thus, you should set up host routes to configure specific probe targets rather than use the default router.

To set up host routes in the routing table, you use the route command. You can use the -p option with this command to add persistent routes. For example, route -p add adds a route that will remain in the routing table even after you reboot the system. The -p option thus enables you to add persistent routes without needing any special scripts to re-create these routes with every system startup. To optimally use probe-based failure detection, make sure that you set up multiple targets to receive probes.

The procedure ["How to Manually Specify Target Systems for Probe-Based Failure Detection"](#page-99-0) [on page 100](#page-99-0) shows the exact syntax to add persistent routes to targets for probe-based failure detection. For more information about the options for the route command, refer to the [route](http://www.oracle.com/pls/topic/lookup?ctx=E26502&id=REFMAN1Mroute-1m)(1M) man page.

The following topics are covered in this section:

# **Requirements for Choosing Targets for Probe-based Failure Detection**

Follow this list of criteria when evaluating which hosts on your network might serve as good targets:

- Make sure that the prospective targets are available and running. Make a list of their IP addresses.
- Make sure that the target interfaces are on the same network as the IPMP group that you are configuring.
- The netmask and broadcast addresses of the target systems must be the same as the addresses in the IPMP group.

<span id="page-98-0"></span>■ The target host must be able to answer ICMP requests from the interface that is using probe-based failure detection.

# **Configuring Probe-Based Failure Detection (Task Map)**

The following task map lists the procedures to configure probe-based failure detection for an IPMP group.

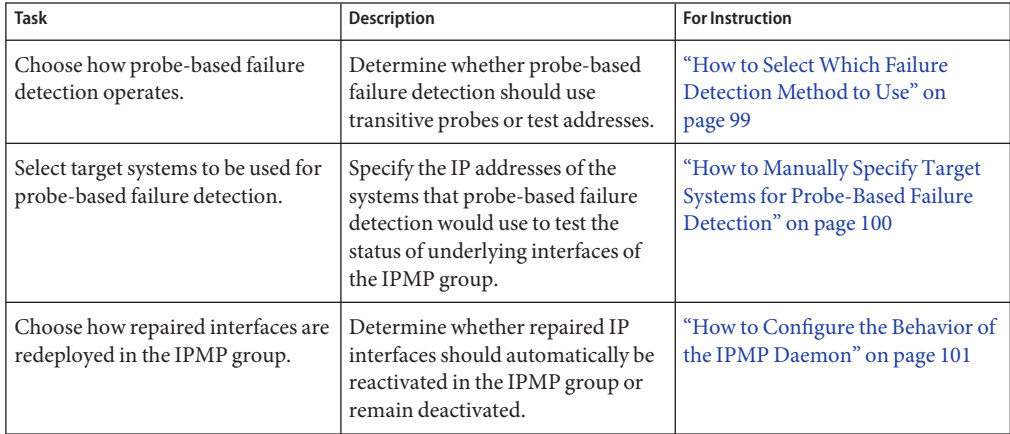

# ▼ **How to SelectWhich Failure Detection Method to Use**

By default, probe-based failure detection operates by using test addresses. If the NIC driver supports it, link-based failure detection is also enabled automatically.

You cannot disable link-based failure detection if this method is supported by the NIC driver. However, you can select which type of probe-based failure detection to implement.

### Make sure that your probe targets meet the requirements listed in ["Requirements for Choosing](#page-97-0) [Targets for Probe-based Failure Detection" on page 98.](#page-97-0) **Before You Begin**

- **To use only transitive probing, perform the following steps: 1**
	- **a. Use the appropriate SMF commands to switch on the IPMP property transitive-probing.**
		- # **svccfg -s svc:/network/ipmp setprop config/transitive-probing=true** # **svcadm refresh svc:/network/ipmp:default**

For more information about setting this property, see the [in.mpathd](http://www.oracle.com/pls/topic/lookup?ctx=E26502&id=REFMAN1Min.mpathd-1m) $(1M)$  man page.

<span id="page-99-0"></span>**b. Remove any existing test addresses that have been configured for the IPMP group.**

# **ipadm delete-addr** *address addrobj*

where *addrobj* must refer to an underlying interface that hosts a test address.

- **To use test addresses to probe for failure, perform the following steps: 2**
	- **a. If necessary, turn off transitive probing.**

```
# svccfg -s svc:/network/ipmp setprop config/transitive-probing=false
# svcadm refresh svc:/network/ipmp:default
```
**b. Assign test addresses to the underlying interfaces of the IPMP group.**

# **ipadm create-addr -a** *address under-interface*

where *address* can be in CIDR notation and *under-interface* is an underlying interface of the IPMP group.

# **How to Manually Specify Target Systems for Probe-Based Failure Detection**

This procedure describes how to add specific targets if you are using test addresses to implement probe-based failure detection.

Make sure that your probe targets meet the requirements listed in ["Requirements for Choosing](#page-97-0) [Targets for Probe-based Failure Detection" on page 98.](#page-97-0) **Before You Begin**

- **Log in with your user account to the system on which you are configuring probe-based failure detection. 1**
- **Add a route to a particular host to be used as a target in probe-based failure detection. 2**
	- \$ **route -p add -host** *destination-IP gateway-IP* **-static**

where *destination-IP* and *gateway-IP* are IPv4 addresses of the host to be used as a target. For example, you would type the following to specify the target system 192.168.10.137, which is on the same subnet as the interfaces in IPMP group ipmp0:

\$ **route -p add -host 192.168.10.137 192.168.10.137 -static**

This new route will be automatically configured every time the system is restarted. If you only want to define a temporary route to a target system for probe-based failure detection, then do not use the -p option.

**Add routes to additional hosts on the network to be used as target systems. 3**

# <span id="page-100-0"></span>▼ **How to Configure the Behavior of the IPMP Daemon**

Use the IPMP configuration file /etc/default/mpathd to configure the following system-wide parameters for IPMP groups.

- FAILURE DETECTION TIME
- FAILBACK
- TRACK INTERFACES ONLY WITH GROUPS

### **Become an administrator. 1**

For more information, see ["How to Use Your Assigned Administrative Rights" in](http://www.oracle.com/pls/topic/lookup?ctx=E26502&id=SYSADV6rbactask-28) *Oracle [Solaris 11.1 Administration: Security Services](http://www.oracle.com/pls/topic/lookup?ctx=E26502&id=SYSADV6rbactask-28)*.

## **Edit the /etc/default/mpathd file. 2**

Change the default value of one or more of the three parameters.

## **a. Type the new value for the FAILURE\_DETECTION\_TIME parameter.**

FAILURE\_DETECTION\_TIME=*n*

where *n* is the amount of time in seconds for ICMP probes to detect whether an interface failure has occurred. The default is 10 seconds.

## **b. Type the new value for the FAILBACK parameter.**

FAILBACK=[yes | no]

- yes– The yes value is the default for the failback behavior of IPMP. When the repair of a failed interface is detected, network access fails back to the repaired interface, as described in ["Detecting Physical Interface Repairs" on page 79.](#page-78-0)
- no The no value indicates that data traffic does not return to a repaired interface. When a failed interfaces is detected as repaired, the INACTIVE flag is set for that interface. This flag indicates that the interface is currently not to be used for data traffic. The interface can still be used for probe traffic.

For example, assume that the IPMP group ipmp0 consists of two interfaces, net0 and net1. In the /etc/default/mpathd file, the FAILBACK=no parameter is set. If net0 fails, then it is flagged as FAILED and becomes unusable. After repair, the interface is flagged as INACTIVE and remains unusable because of the FAILBACK=no value.

If net1 fails and only net0 is in the INACTIVE state, then the INACTIVE flag for net0 is cleared and the interface becomes usable. If the IPMP group has other interfaces that are also in the INACTIVE state, then any one of these INACTIVE interfaces, and not necessarily net0, can be cleared and become usable when net1 fails.

**c. Type the new value for the TRACK\_INTERFACES\_ONLY\_WITH\_GROUPS parameter.**

TRACK INTERFACES ONLY WITH GROUPS=[yes | no]

<span id="page-101-0"></span>**Note –** For information about this parameter and the anonymous group feature, see ["Failure](#page-78-0) [Detection and the Anonymous Group Feature" on page 79.](#page-78-0)

- yes- The yes value is the default for the behavior of IPMP. This value causes IPMP to ignore network interfaces that are not configured into an IPMP group.
- no The no value sets failure and repair detection for *all* network interfaces, regardless of whether they are configured into an IPMP group. However, when a failure or repair is detected on an interface that is not configured into an IPMP group, no action is triggered in IPMP to maintain the networking functions of that interface. Therefore, the no value is only useful for reporting failures and does not directly improve network availability.
- **Restart the in.mpathd daemon. 3**

### # **pkill -HUP in.mpathd**

The daemon restarts with the new parameter values in effect.

## **Monitoring IPMP Information**

The examples in this section use the ipmpstat command to enable you to monitor different aspects of IPMP groups on the system. You can observe the status of an IPMP group as a whole or its underlying IP interfaces. You can also verify the configuration of data and test addresses for an IPMP group. Information about failure detection is also obtained by using the ipmpstat command. For more details about the ipmpstat command and its options, see the [ipmpstat](http://www.oracle.com/pls/topic/lookup?ctx=E26502&id=REFMAN1Mipmpstat-1m)(1M) man page.

When you use the ipmpstat command, by default, the most meaningful fields that fit in 80 columns are displayed. In the output, all the fields that are specific to the option that you use with the ipmpstat command are displayed, except in the case of the ipmpstat -p syntax.

By default, host names are displayed in the output instead of numeric IP addresses, provided that the host names exist. To list the numeric IP addresses in the output, use the -n option with other options to display specific IPMP group information.

**Note –** In the following examples, use of the ipmpstat command does not require system administrator privileges, unless stated otherwise.

You use the following options with the ipmpstat command to determine the information to be displayed:

- -g displays information about the IPMP groups on the system. See Example 6-9.
- -a displays the data addresses that are configured for the IPMP groups. See [Example 6–10.](#page-103-0)
- <span id="page-102-0"></span>■ -i displays information about IP interfaces that are related to IPMP configuration. See [Example 6–11.](#page-104-0)
- -t displays information about target systems that are used for detecting failure. This option also displays the test addresses that are used by the IPMP group. See [Example 6–12.](#page-105-0)
- -p displays information about the probes that are being used for failure detection. See [Example 6–13.](#page-107-0)

The following examples show information about your system's IPMP configuration that you can obtain with the ipmpstat command.

**EXAMPLE 6–9** Obtaining IPMP Group Information

The -g option lists the status of the various IPMP groups on the system, including the status of their underlying interfaces. If probe-based failure detection is enabled for a specific group, the command also includes the failure detection time for that group.

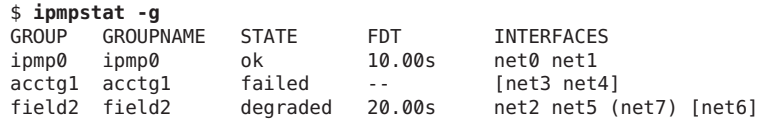

The output fields provide the following information:

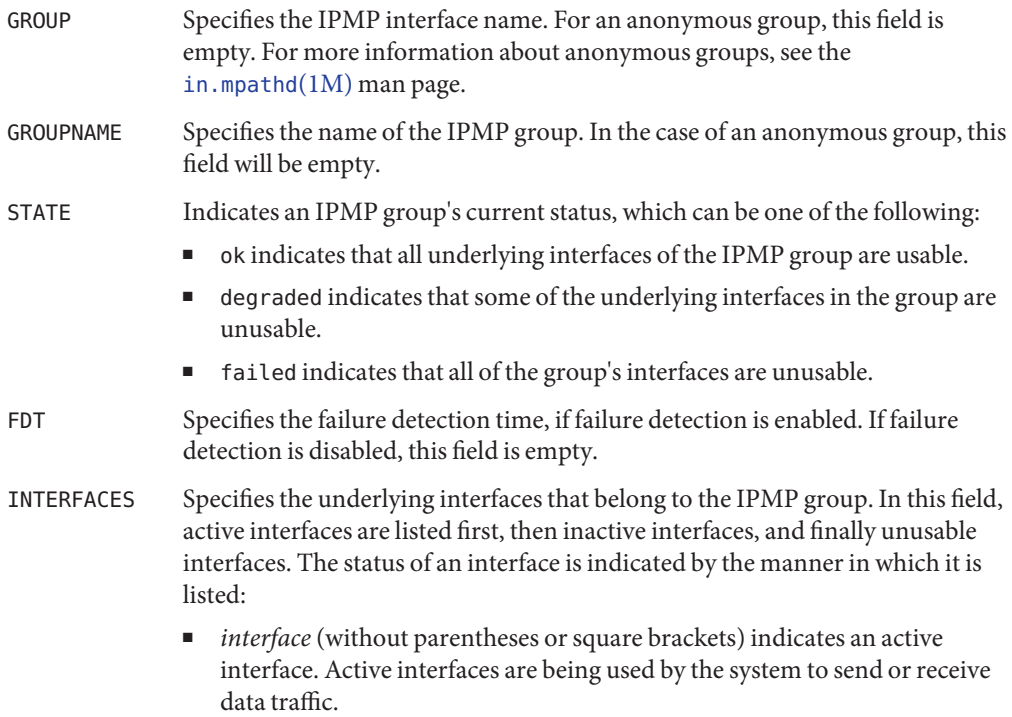

<span id="page-103-0"></span>**EXAMPLE 6–9** Obtaining IPMP Group Information *(Continued)*

- *(interface)* (with parentheses) indicates a functioning but inactive interface. The interface is not in use as defined by administrative policy.
- *[interface]* (with square brackets) indicates that the interface is unusable because it has either failed or been taken offline.

### **EXAMPLE 6–10** Obtaining IPMP Data Address Information

The -a option displays data addresses and the IPMP group to which each address belongs. The displayed information also includes which addresses are available for use, depending on whether the addresses have been toggled by the ipadm [up-addr/down-addr] command. You can also determine on which inbound or outbound interface an address can be used.

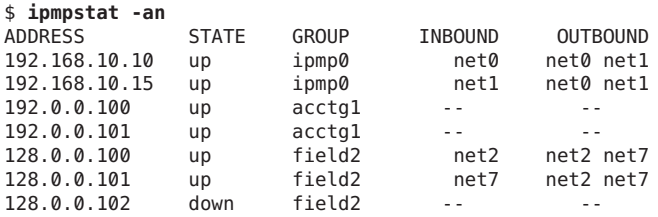

The output fields provide the following information:

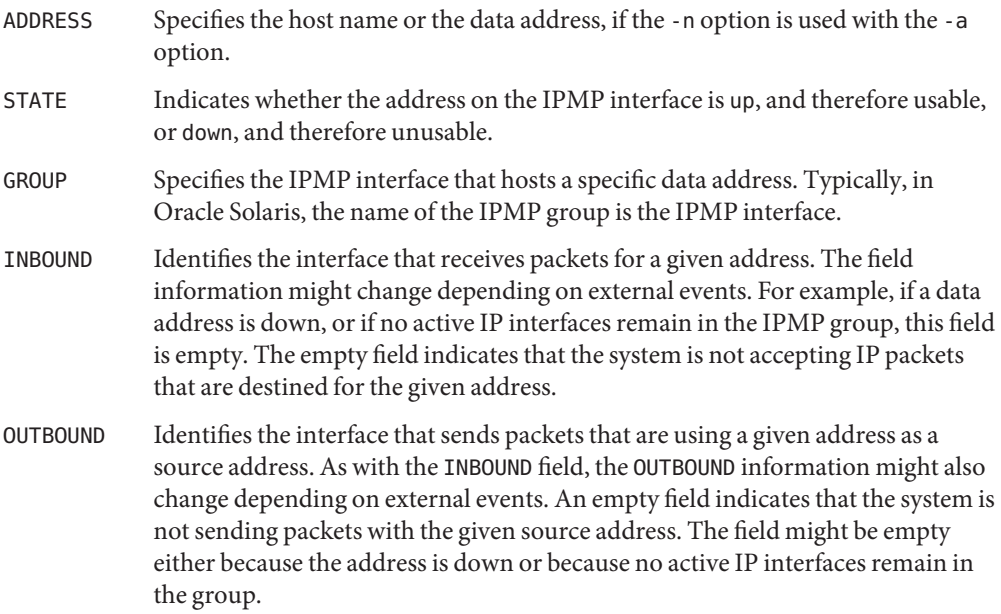

<span id="page-104-0"></span>**EXAMPLE 6–11** Obtaining Information About Underlying IP Interfaces of an IPMP Group The -i option displays information about an IPMP group's underlying IP interfaces.

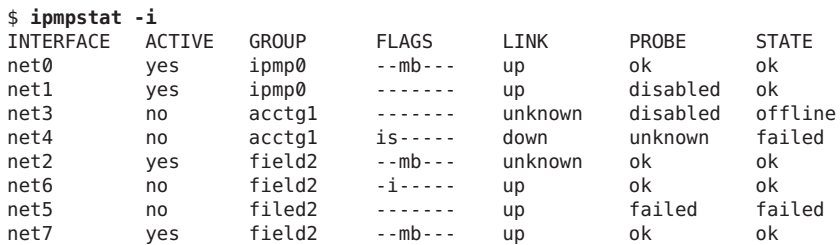

The output fields provide the following information:

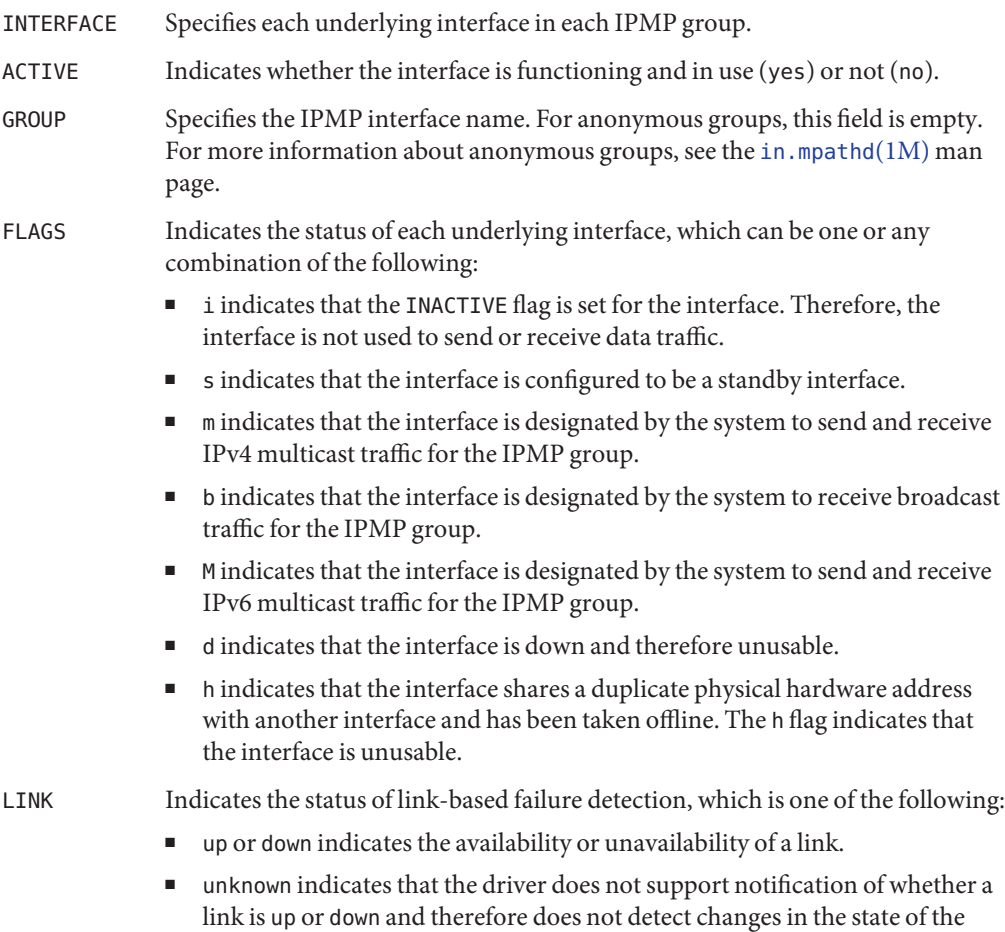

link.

<span id="page-105-0"></span>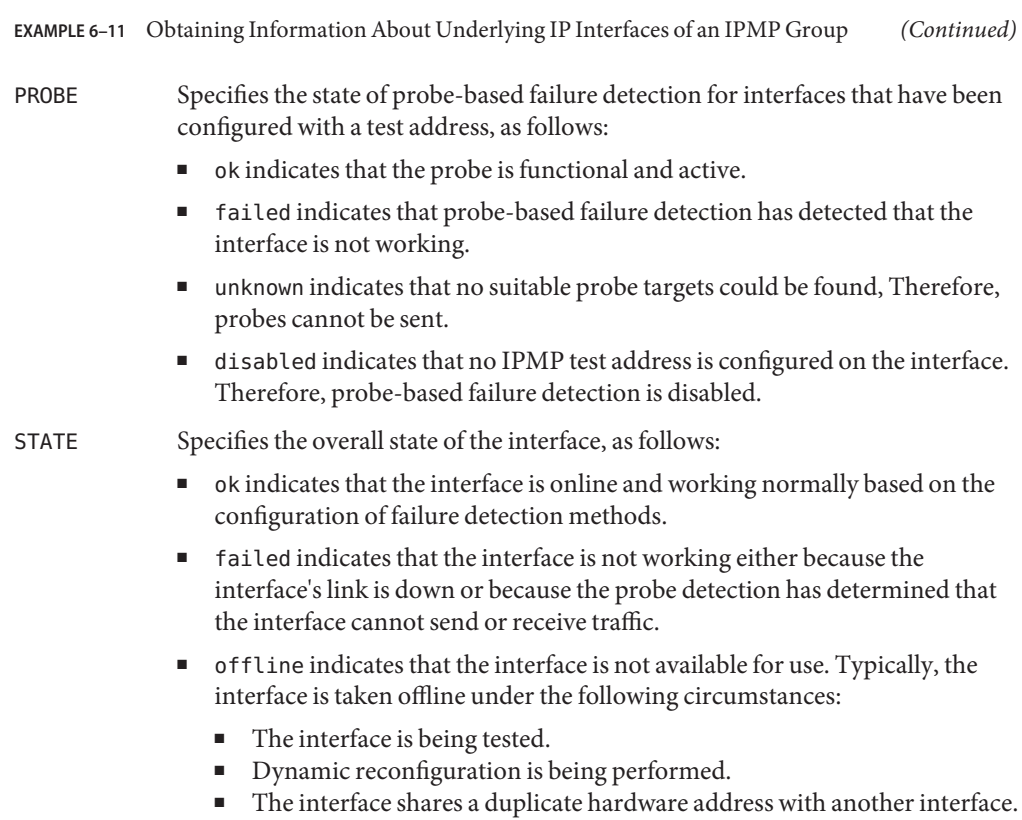

■ unknown indicates that the IPMP interface's state cannot be determined because no probe targets were found for probe-based failure detection.

**EXAMPLE 6–12** Obtaining IPMP Probe Target Information

The -t option identifies the probe targets that are associated with each IP interface in an IPMP group. The first output is an example of an IPMP configuration that uses test addresses for probe-based failure detection.

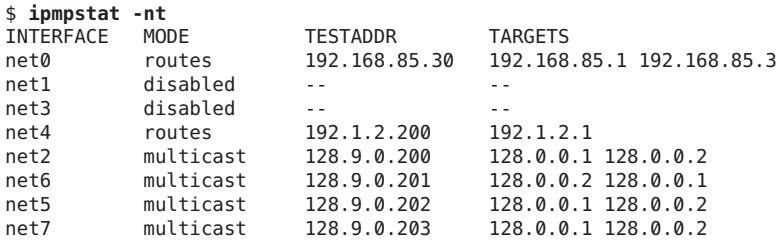

**EXAMPLE 6–12** Obtaining IPMP Probe Target Information *(Continued)*

The second output is an example of an IPMP configuration that uses transitive probing or probe-based failure detection without test addresses.

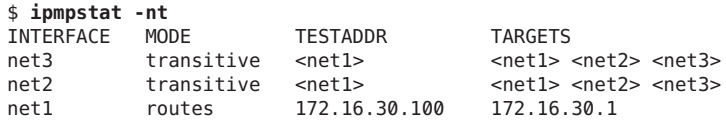

The output fields provide the following information:

INTERFACE Specifies each underlying interface of an IPMP group.

MODE Specifies the method for obtaining the probe targets.

- routes indicates that the system routing table is used to find probe targets.
- mcast indicates that multicast ICMP probes are used to find targets.
- disabled indicates that probe-based failure detection has been disabled for the interface.
- transitive indicates that transitive probing is used for failure detection, as shown in the second example. Note that you cannot implement probe-based failure detection while simultaneously using transitive probes and test addresses. If you do not want to use test addresses, then you must enable transitive probing. If you do not want to use transitive probing, then you must configure test addresses. For an overview, see ["Probe-Based Failure](#page-75-0) [Detection" on page 76.](#page-75-0)
- TESTADDR Specifies the host name or, if the -n option is used with the -t option, the IP address that is assigned to the interface to send and receive probes.

If transitive probing is used, then the interface names refer to the underlying IP interfaces that are not actively used to receive data. The names also indicate that the transitive test probes are being sent with the source address of these specified interfaces. For active underlying IP interfaces that receive data, an IP address that is displayed indicates the source address of outgoing ICMP probes.

**Note –** If an IP interface is configured with both IPv4 and IPv6 test addresses, the probe target information is displayed separately for each test address.

TARGETS Lists the current probe targets in a space-separated list. The probe targets are displayed either as host names or IP addresses. If the -n option is used with the -t option, the IP addresses are displayed.

### <span id="page-107-0"></span>**EXAMPLE 6–13** Observing IPMP Probes

The -p option enables you to observe ongoing probes. When you use this option with the ipmpstat command, information about probe activity on the system is continuously displayed until you terminate the command by pressing Control-C. You must have Primary Administrator privileges to run this command.

The first output is an example of an IPMP configuration that uses test addresses for probe-based failure detection.

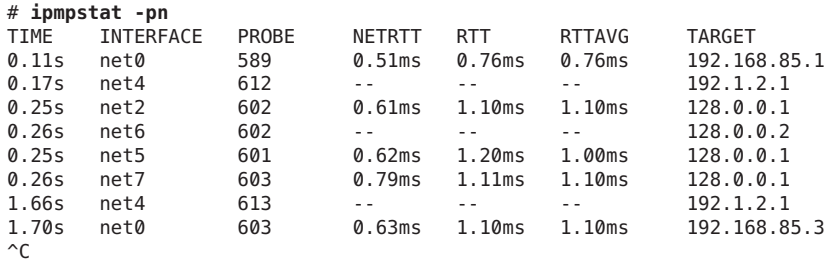

The second output is an example of an IPMP configuration that uses transitive probing or probe-based failure detection without test addresses.

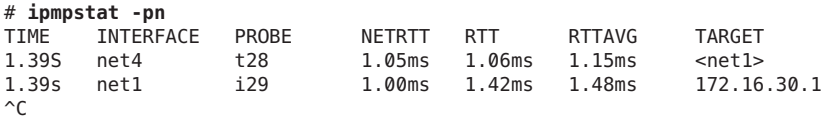

The output fields provide the following information:

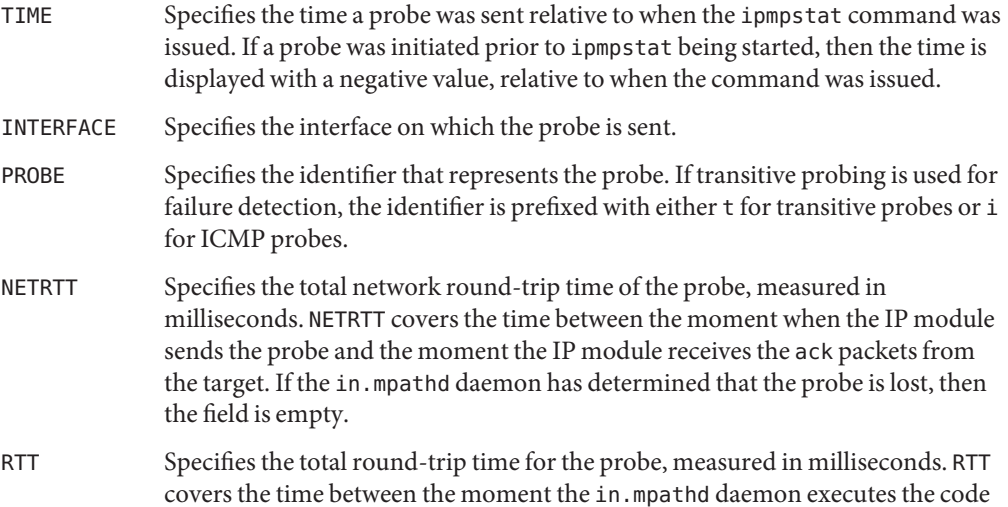
#### **EXAMPLE 6–13** Observing IPMP Probes *(Continued)*

to send the probe and the moment the daemon completes processing of the ack packets from the target. If the daemon has determined that the probe is lost, then the field is empty. Spikes that occur in the RTT that are not present in the NETRTT might indicate that the local system is overloaded.

- RTTAVG Specifies the probe's average round-trip time over the interface between the local system and the target. The average round-trip time helps identify slow targets. If data is insufficient to calculate the average, this field is empty.
- TARGET Specifies the host name or, if the -n option is used with the -p option, the target address to which the probe is sent.

### **Customizing the Output of the ipmpstat Command**

The ipmpstat command's -o option enables you to customize the output. You use this option with the other previously ipmpstat options to select specific fields to be displayed out of the total fields that the main option normally displays.

For example, the -g option provides the following information:

- IPMP group
- IPMP group name
- Status of the group
- Failure detection time
- Underlying interfaces of the IPMP group

Suppose that you want to display only the status of the IPMP groups on the system. You would combine the -o and -g options and specify the fields groupname and state, as shown in the following example:

```
$ ipmpstat -g -o groupname,state
GROUPNAME STATE
ipmp0 ok
accgt1 failed
field2 degraded
```
To display all the fields of the ipmpstat command for a specific type of information, include the -o all in the syntax. For example, to list all the fields that provide group information, type ipmpstat -g -o all.

### **Using the ipmpstat Command in Scripts**

The -o option is useful when you issue the command from a script or by using a command alias, particularly if you also want to generate machine-parseable output.

To generate machine-parseable information, you combine the -P and -o options with one of the other main ipmpstat options, together with specific fields you want to display. A machine-parseable output differs from normal output in the following ways:

- Column headers are omitted.
- Fields are separated by colons  $(:).$
- Fields with empty values are empty rather than filled with the double dash  $(-)$ .
- When multiple fields are requested, if a field contains a literal colon  $(:)$  or backslash  $(\cdot)$ , these characters can be escaped or excluded by prefixing them with a backslash (\).

To correctly use the ipmpstat -P syntax, observe the following rules:

- Use the *-o option field* with the *-P* option. Separate multiple option fields with commas.
- Never use -o all with the -P option.

Ignoring either one of these rules causes ipmpstat -P to fail.

The following example shows the format of the information when you use the -P option.

```
$ ipmpstat -P -o -g groupname,fdt,interfaces
ipmp0:10.00s:net0 net1
acctg1::[net3 net4]
field2:20.00s:net2 net7 (net5) [net6]
```
The group name, failure detection time, and underlying interfaces are group information fields. Thus, you use the -o -g options with the -P option.

The -P option is intended to be used in scripts. The following example shows how the ipmpstat command is issued from a script. The script displays the failure detection time for an IPMP group.

```
getfdt() {
         ipmpstat -gP -o group,fdt | while IFS=: read group fdt; do
             [[ "$group" = "$1" ]] && { echo "$fdt"; return; }
         done
     }
```
### <span id="page-110-0"></span>**CHAPTER 7** 7

# Exchanging Network Connectivity Information With LLDP

On any local area network, individual components such as systems and switches are not configured in isolation. To host network traffic efficiently, the configuration of systems on the network must be coordinated with each other. Thus, packet exchange occurs based on the components' capabilities, link property configuration, bandwidth limits, and so on. You can manually configure each system, switch, and other components to ensure compatibility among these components. However, this method is risky and can easily cause misconfigurations, particularly if different administrators work independently on different systems. A better alternative is to use a technology that enables systems to transmit their individual configuration information to peer systems. With this technology, risk is diminished and network administration becomes easier. Oracle Solaris supports Link Layer Discovery Protocol (LLDP) for this specific purpose.

This chapter describes how to enable systems to exchange system and network connectivity information throughout the local network by using LLDP. The following topics are covered:

- "Overview of LLDP in Oracle Solaris" on page 111
- ["Information the LLDP Agent Advertises" on page 114](#page-113-0)
- ["TLV Units and Their Properties" on page 115](#page-114-0)
- ["Enabling LLDP on the System" on page 117](#page-116-0)
- ["Monitoring LLDP Agents" on page 123](#page-122-0)

### **Overview of LLDP in Oracle Solaris**

LLDP advertises information throughout a LAN for purposes of topology discovery. With this protocol, a system can advertise connectivity and management information to other systems on the network. This information can include system capabilities, management addresses, and other information relevant to network operations. This protocol also enables that same system to receive similar information about other systems that are on the same local network.

In Oracle Solaris, LLDP is also used to exchange data center bridging exchange protocol (DCBX) TLV units. DCBX provides configuration information about DCB features such as priority-based flow control (PFC) and enhanced transmission selection (ETS). For more information about DCB, see [Chapter 8, "Working With Data Center Bridging Features in](#page-126-0) [Oracle Solaris."](#page-126-0)

With LLDP, the system administrator can easily detect faulty system configurations, particularly in complex networks that include virtual local area networks (VLANs), link aggregations, and so on. Information about the topology can be obtained readily without requiring to trace physical connections between servers, switches, and other devices that comprise the network.

## **Components of an LLDP Implementation**

LLDP is implemented with the following components:

- The LLDP package must be installed to enable the LLDP feature. This package delivers the LLDP daemon, command-line utilities, the service manifest and scripts, and other components that are required for LLDP to operate.
- The lldp service is enabled by the svcadm command. This service manages the LLDP daemon and is responsible for starting, stopping, restarting, or refreshing the daemon. This service is automatically enabled after you install the LLDP package.
- The lldpadm command administers LLDP on individual links and is used, for example, to configure the operating mode of LLDP, to specify Type-Length-Value (TLV) units that will be transmitted, and to configure DCBX TLV units. Specifically, the command is used to set per-agent LLDP properties as well as global LLDP properties. The general subcommands of the lldpadm command parallel the subcommands of the dladm and ipadm commands.
	- lldpadm set-\* specifies the action to be performed in which one or more values are set for a given LLDP property.
	- lldpadm show-\* displays the values that are set for a specified LLDP property.
	- lldpadm reset-\* resets the configuration of a specified LLDP property to its default values.

Use of these subcommands is illustrated in subsequent sections. For more information about the lldpadm command, refer to the [lldpadm](http://www.oracle.com/pls/topic/lookup?ctx=E26502&id=REFMAN1Mlldpadm-1m)(1M) man page.

- The LLDP library (liblldp.so) provides APIs that can be used to retrieve LLDP information on a link, to parse LLDP packets, and to perform other functions.
- LLDP agents are LLDP instances that are associated with the network interface card where LLDP is enabled. An LLDP agent controls LLDP behavior on an associated NIC. LLDP agents can be configured only on NICs or physical links and uses the ports of these links to advertise information. Thus, in this LLDP documentation, the name of the LLDP agent, the physical link on which it is enabled, and the port are identical.

<span id="page-112-0"></span>■ The LLDP daemon (11dpd) manages the LLDP agents on the system. It also interacts with snmpd, the daemon for the Simple Network Management Protocol (SNMP), to retrieve LLDP information that is received on the system through SNMP. In addition, the daemon posts LLDP sysevents information as well as responds to queries from the LLDP library.

## **Information Sources of the LLDP Agent**

The LLDP agent transmits as well as receives LLDP data units (LLDPDUs). The agent manages and stores the information contained in these LLDPDUs in two types of data stores:

- **Local management information base, or local MIB** This data store contains network information that pertains to a system's specific link on which the LLDP agent is enabled. A local MIB contains both common and unique information. For example, the chassis ID is common information that is shared among all the LLDP agents on the system. However, port IDs for the system's datalinks are different. Thus, each agent manages its own local MIB.
- **Remote MIB** Information in this data store is received from LLDP agents of peer hosts.

## **LLDP Agent Modes of Operation**

The LLDP agent operates in the following modes:

- Transmit only (txonly): In this mode, the LLDP agent does not process incoming LLDPDUs. Therefore, the remote MIB is empty.
- Receive only (rxonly): In this mode, the agent processes only incoming LLDPDUs and stores the information in remote MIBs. However, no information from the local MIB is transmitted.
- Transmit and receive (both): In this mode, the agent transmits local information and processes incoming LLDPDUs and thus, maintains both local and remote MIBs. If the underlying link supports DCB features, DCBX TLV units are automatically enabled for the supported DCB features.
- Disabled (disable): In this mode, the agent does not exist.

## **SMF Property for LLDP**

The service management facility (SMFS) property auto-enable-agents controls how LLDP is enabled on the system. With this property, you can choose to enable LLDP globally across all the physical links or only one physical link at a time. The property can have one of three possible values:

- <span id="page-113-0"></span>yes is the default value of the SMF property. With this value, LLDP is enabled globally on all ports in both Rx and Tx modes, provided that no previous LLDP configuration exists on a port. If a configuration exists on a port, then that port's configuration is retained. For example, if a port has been previously configured with LLDP in Rx mode only, then the LLDP service will not switch the agent to run in Rx and Tx modes. LLDP on that port continues to be in Rx mode.
- force enables LLDP in both Rx and Tx modes on all ports and overrides any existing LLDP configurations on any port. For example, if a previous LLDP configuration on a port runs in Rx mode only, the LLDP agent is switched to run in both Rx and Tx modes, which is the default LLDP mode.
- no disables automatic enabling of LLDP on all ports except those with existing LLDP configurations. On these ports, existing LLDP configuration is retained.

Note that each time you customize the auto-enable-agents property, you must restart the LLDP SMF service for the new value to become effective.

# **Information the LLDP Agent Advertises**

The LLDP agent transmits system and connectivity information in LLDP packets or LLDPDUs. These packets contain information units that are individually formatted in Type-Length-Value (TLV) format. Thus, the information units are also called *TLV units*. Certain TLV units are mandatory and are included in LLDP packets by default when LLDP is enabled. You cannot use the lldpadm command to exclude any of these units. The mandatory TLV units are as follows:

- Chassis ID
- Port ID
- TTL (time to live)
- End of PDU

The Chassis ID is the same information that is generated by the hostid command. The Port ID is the MAC address of the physical NIC. Multiple LLDP agents can be enabled on a single system depending on the number of links. The Chassis ID and Port ID combination uniquely identifies an agent and distinguishes it from other agents on the system.

Optional TLV units can be added to an LLDP packet. These optional TLV units are means for vendors to insert vendor-specific TLV units to be advertised. The TLV units are identified by individual organization unique identifiers (OUIs) and are typed according to whether these OUIs follow IEEE 802.1 specifications or IEEE 802.3 specifications. LLDP agent properties can be configured to enable or disable the transmission of these optional TLV units.

The following table lists each TLV type or group, its corresponding property name, as well as the TLV units for each property, and their descriptions. You configure any one of these properties to specify the TLV units to be included in the packets when LLDP is enabled.

| <b>TLV Type</b>                                          | <b>Property Name</b> | <b>TLV units</b>                                        | Description                                                                                                    |
|----------------------------------------------------------|----------------------|---------------------------------------------------------|----------------------------------------------------------------------------------------------------|
| Basic management                                         | basic-tly            | sysname, portdesc,<br>syscapab, sysdesc,<br>mgmtaddr    | Specifies the system<br>name, port description,<br>system capability, system<br>description, and<br>management address to<br>be advertised.                                                                                      |
| 802.1 OUI                                                | $dot1-tlv$           | vlanname, pvid,<br>linkaggr, pfc, appln,<br>evb, etscfg | Specifies the following to<br>be advertised: VLAN<br>name, port VLAN ID, link<br>aggregation, TLV units<br>for priority-based flow<br>control, application,<br>enhanced transmission<br>selection, and edge virtual<br>bridging. |
| 802.3 OUI                                                | $dot3 - t$ lv        | max-framesize                                           | Specifies the maximum<br>frame size to be<br>advertised.                                                                                                    |
| Oracle-specific OUI<br>(which is defined as<br>0x0003BA) | virt-tly             | vnic                                                    | Specifies the VNIC to be<br>advertised if a virtual<br>network is configured.                                                                                                    |

<span id="page-114-0"></span>**TABLE 7–1** TLV Units That Can Be Enabled for an LLDP Agent

## **TLV Units and Their Properties**

Each TLV unit has properties that you can further configure with specific values. When the TLV unit is enabled as an LLDP agent's property, then that TLV unit is advertised in the network only with the specified values. For example, consider the TLV value syscapab, which advertises a system's capabilities. These capabilities can potentially include support for routers, bridges, repeaters, telephones, and other devices. However, you can set syscapab so that only those capabilities that are actually supported on your specific system, such as routers and bridges, are advertised.

The procedure for configuring TLV units depends on whether you are configuring *global TLV units* or *per-agent TLV units*.

Global TLV units apply to all the LLDP agents on the system. The following table displays the global TLV values and their corresponding possible configurations.

| <b>TLV Name</b> | <b>TLV Property Name</b> | <b>Possible Property Values</b>                                                                       | <b>Value Description</b>                                                                                                    |
|-----------------|--------------------------|----------------------------------------------------------------------------------------------------|----------------------------------------------------------------------------------------------------|
| syscapab        | supported                | other, repeater, bridge,<br>wlan-ap, router, telephone,<br>docsis-cd, station, cvlan,<br>sylvan, tpmr | Represent the primary<br>supported functions of the<br>system. Default values are<br>router, station, and bridge.                                                                                                    |
|                 | enabled                  | Subset of the values listed for<br>supported                                                          | Represents the enabled<br>functions of the system.                                                                                                    |
| mgmtaddr        | ipaddr                   | ipv4 or ipv6                                                                                          | Specifies the type of IP<br>addresses that will be associated<br>with the local LLDP agent. The<br>addresses will be used to reach<br>higher layer entities and will<br>assist in discovery by network<br>management. Only one type<br>can be specified. |

<span id="page-115-0"></span>**TABLE 7–2** Global TLV units and Their Properties

TLV units that cannot have global values are managed at the LLDP agent level. With per-agent TLV units, the values that you provide are used when the TLV unit is enabled for transmission by a specific LLDP agent.

The following table displays the TLV values and their corresponding possible configurations for an LLDP agent.

| <b>TLV Name</b> | <b>TLV Property Name</b> | <b>Possible Property Values</b>                                                                | <b>Value Description</b>                                                                                                    |
|-----------------|--------------------------|------------------------------------------------------------------------------------------------|----------------------------------------------------------------------------------------------------|
| pfc             | willing                  | on, off                                                                                        | Sets an LLDP agent to accept or<br>reject configuration<br>information from a remote<br>machine that pertains to<br>priority-based flow control.                                                                                                    |
| appln           | apt                      | Values are taken from the<br>information that is defined in<br>the Application Priority Table. | Configures the Application<br>Priority Table. This table<br>contains the list of application<br>TLV units and their<br>corresponding priorities. The<br>application is identified by the<br>id/selector pair. The contents<br>of the table use the following<br>format: |
|                 |                          |                                                                                                | id/selector/priority                                                                                                    |

**TABLE 7–3** Per-Agent TLV Units and Their Properties

|                 | $P^2$ in the set of $P$ is an $P$ in $P$ in $P$ in $P$ in $P$ is a set of $P$ in $P$ in $P$ in $P$ in $P$ in $P$ in $P$ in $P$ in $P$ in $P$ in $P$ in $P$ in $P$ in $P$ in $P$ in $P$ in $P$ in $P$ in $P$ in $P$ in $P$ in | Comment                         |                                                                                                    |
|-----------------|----------------------------------------------------------------------------------------------------|---------------------------------|----------------------------------------------------------------------------------------------------|
| <b>TLV Name</b> | <b>TLV Property Name</b>                                                                                                    | <b>Possible Property Values</b> | <b>Value Description</b>                                                                                                    |
| etscfg          | willing                                                                                                    | on, of f                        | Sets an LLDP agent to accept or<br>reject configuration<br>information from a remote<br>machine that pertains to<br>enhanced transmission<br>selection. |

<span id="page-116-0"></span>**TABLE 7–3** Per-Agent TLV Units and Their Properties *(Continued)*

For a discussion about per-agent TLV units, see [Chapter 8, "Working With Data Center](#page-126-0) [Bridging Features in Oracle Solaris."](#page-126-0)

### **Enabling LLDP on the System**

The following procedures describe how to configure LLDP to exchange system information with other hosts or peers on the network.

- "How to Deploy LLDP" on page 117
- ["How to Specify TLV Units for an Agent's LLDP Packet" on page 120](#page-119-0)
- ["How to Define TLV Values" on page 121](#page-120-0)
- ["Disabling LLDP" on page 123](#page-122-0)

### ▼ **How to Deploy LLDP**

The following procedure describes how to use LLDP on your system to begin advertising system capabilities. By default, LLDP is enabled and ready to be used after you have completed installing the LLDP package. If you are satisfied with the default LLDP configurations, then most of the steps would be optional.

You must install the LLDP package to use LLDP. To install the package, type the following command: **Before You Begin**

# **pkg install lldp**

**Ensure that the LLDP service has started. 1**

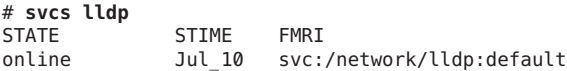

If the LLDP service is disabled, start the service with the following command:

# **svcadm enable svc:/network/lldp:default**

**Perform one of the following steps. 2**

■ If you want the LLDP service to be enabled globally on the system, specify the TLV units that the LLDP agents would advertise.

```
# lldpadm set-agentprop -p property=value agent
```
where *agent* is the LLDP agent and is identified by the physical link on which the agent is enabled. Thus, if LLDP is enabled on net0, then the agent is net0.

**Note –** You can use abbreviated forms when issuing lldpadm subcommands. For example, for lldpadm set-agentprop , you can instead type lldpadm set-ap. Refer to the [lldpadm](http://www.oracle.com/pls/topic/lookup?ctx=E26502&id=REFMAN1Mlldpadm-1m)(1M) man page for the subcommands and their abbreviated forms.

For an explanation of the properties of the LLDP agent, see ["Information the LLDP Agent](#page-113-0) [Advertises" on page 114.](#page-113-0)

For a list of properties of the LLDP agent, type lldpadm show-agentprop. Or, refer to [Table 7–1.](#page-114-0)

For instructions, see ["How to Specify TLV Units for an Agent's LLDP Packet" on page 120.](#page-119-0)

- If you want the LLDP service to be enabled only on selective ports, perform the following steps.
	- a. Change the SMF auto-enable-agents property to no.

```
# svccfg -s svc:/network/lldp:default setprop lldp/auto-enable-agents = "no"
```
This SMF property determines how LLDP is enabled on the system. It has three possible values: yes, force, and no. By default, the property is set to yes. For an explanation of these values and the consequent behavior of the LLDP agent from these values, see ["SMF](#page-112-0) [Property for LLDP" on page 113.](#page-112-0)

b. Restart the LLDP service.

# **svcadm restart svc:/network/lldp:default**

c. Enable LLDP agents on selected ports or links.

# **lldpadm set-agentprop -p mode=***value agent*

where *agent* is the LLDP agent and is identified by the physical link on which the agent is enabled. Thus, if you enable LLDP on net0, the agent is net0.

The property mode can be set to one of four possible values that represent the LLDP agent's modes of operation: tx, rx, both, and disable. For an explanation of these values, see ["LLDP Agent Modes of Operation" on page 113.](#page-112-0)

d. Specify the TLV units that the LLDP agent would advertise.

# **lldpadm set-agentprop -p** *property***=***value agent*

For an explanation of the properties of the LLDP agent, see ["Information the LLDP](#page-113-0) [Agent Advertises" on page 114.](#page-113-0)

For a list of the other properties of the LLDP agent in addition to the mode property, type lldpadm show-agentprop. Or, refer to Table  $7-1$ .

For instructions, see ["How to Specify TLV Units for an Agent's LLDP Packet" on](#page-119-0) [page 120.](#page-119-0)

### **If necessary, customize globalTLV units. 3**

# **lldpadm set-tlvprop -p** *property***=***value global-tlv*

where *property* refers to the property of the global TLV unit.

For an explanation of global TLV units, see ["TLV Units and Their Properties" on page 115.](#page-114-0)

For a list of global TLVs, type lldpadm show-tlvprop. Or, refer to [Table 7–2.](#page-115-0)

For instructions, see ["How to Define TLV Values" on page 121.](#page-120-0)

### **If necessary, customize per-agentTLV units. 4**

# **lldpadm set-agenttlvprop -p** *property***=***value* **-a** *agent per-agent-tlv*

where *property* refers to the property of the per-agent TLV unit.

For an explanation of per-agent TLV units, see ["TLV Units and Their Properties" on page 115.](#page-114-0)

For a list of per-agent TLVs, type lldpadm show-tlvprop. Or, refer to [Table 7–2.](#page-115-0)

For instructions, see ["How to Define TLV Values" on page 121.](#page-120-0)

#### Customizing the auto-enable-agents SMF Property **Example 7–1**

The following example shows the different manner LLDP is enabled if you change the value of the SMF property. Suppose that on a system with four ports, LLDP is configured on two ports as follows:

- net0: Rx and Tx modes
- net1: Rx only
- net2 and net3: none

With the SMF property set to the default value yes, LLDP is automatically enabled on net2 and net3. The LLDP configuration is displayed as follows:

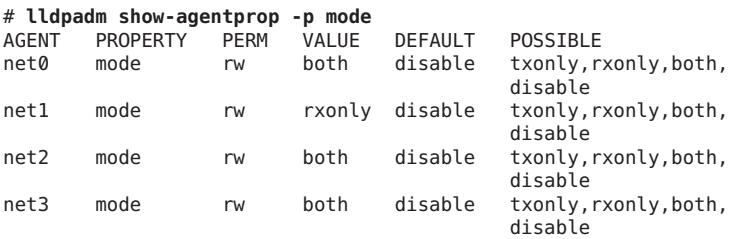

If you switch the SMF property to no, the configuration changes when you restart the service.

<span id="page-119-0"></span>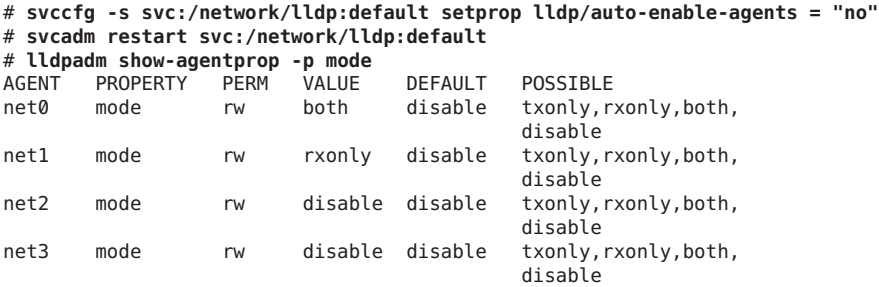

In the sample output, net2 and net3, whose LLDP modes were previously automatically enabled, are now flagged as disabled. However, no change occurs on net  $\theta$  and net 1 whose LLDP agents were previously configured.

#### Enabling LLDP on Multiple Datalinks **Example 7–2**

This example shows you how to enable LLDP selectively. A system has two datalinks, net0 and net1. On net0, you want the agent to transmit and receive LLDP packets. On net1, you want the agent to transmit LLDP packets only. You would type the following commands:

```
# svccfg -s svc:/network/lldp:default setprop lldp/auto-enable-agents = "no"
# svcadm restart svc:/network/lldp:default
# lldpadm set-agentprop -p mode=both net0
# lldpadm set-agentprop -p mode=txonly net1
```
# **How to Specify TLV Units for an Agent's LLDP Packet**

This procedure explains how to specify TLV units to be advertised in an LLDP packet that an agent transmits. To specify TLV units, you use the lldpadm set-agentprop subcommand.

#### **If necessary, identify the LLDP agent property that can contain theTLV unit that you want to add. 1**

This subcommand also displays the TLV units that are already set for each property.

### # **lldpadm show-agentprop** *agent*

Without specifying the property, this subcommand displays all the LLDP agent properties and their TLV values.

### **Add theTLV unit to the property. 2**

# **lldpadm set-agentprop -p** *property***[+|-]=***value***[,...]** *agent*

The +|- qualifiers are used for properties that accept multiple values. These qualifiers enable you to add (+) or remove (-) values from the list. If you do not use the qualifiers, then the value that you set replaces all the values that were previously defined for the property.

#### **(Optional) Display the new values for the property. 3**

# **lldpadm show-agentprop -p** *property agent*

#### <span id="page-120-0"></span>Adding Optional TLV Units to an LLDP Packet **Example 7–3**

In this example, the LLDP agent net0 is already configured to advertise VLAN information in its LLDP packet. You want to include system capabilities, link aggregation, and network virtualization information to be advertised as well. However, you want to remove the VLAN description from the packet.

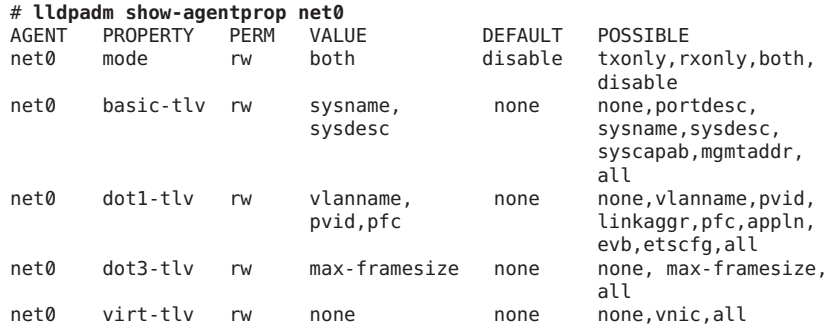

#### # **lldpadm set-agentprop -p basic-tlv+=syscapab,dot1-tlv+=linkaggr,virt-tlv=vnic net0** # **lldpadm set-agentprop -p dot1-tlv-=vlanname net0** # **lldpadm show-agentprop -p net0**

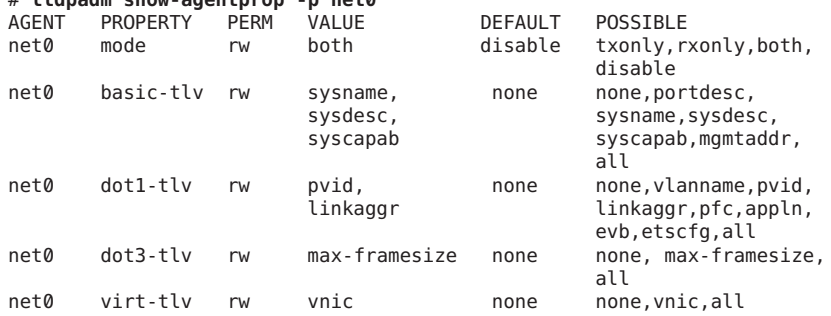

### ▼ **How to Define TLV Values**

This procedure explains how to provide values for specific TLV units. Use either of the following subcommands:

- lldpadm set-tlvprop to configure global TLV units.
- lldpadm set-agenttlvprop to configure per-agent TLV units.
- **Perform one of the following steps depending on whether you are configuring a globalTLV unit 1 or a per-agent unit.**

■ To configure a global TLV unit, set the appropriate TLV property to contain the values that you want to advertise.

# **lldpadm set-tlvprop -p** *tlv-property***=***value***[***,value,value,...***]** *tlv-name*

where *tlv-name* is the name of the global TLV unit and *tlv-property* is a property of that TLV unit. You can assign multiple values to the property. For reference, see [Table 7–2.](#page-115-0)

■ To configure a per-agent TLV unit, configure the appropriate TLV property of the LLDP agent to contain the values that you want the agent to advertise,

# **lldpadm set-agenttlvprop -p** *tlv-property***[+|-]=***value***[***,value,value,...***] -a** *agent tlv-name*

where *tlv-name* is the name of the agent TLV unit and *tlv-property* is a property of that TLV unit. You can assign multiple values to the property. For reference, see [Table 7–3.](#page-115-0)

- **(Optional) Display the values of theTLV property that you have just configured by performing 2 one of the following steps:**
	- To display the global TLV property values, use the following command:
		- # **lldpadm show-tlvprop**
	- To display the values of an agent's TLV property values, use the following command:
		- # **lldpadm show-agenttlvprop**

#### Specifying the System's Capabilities and the Management IP Address **Example 7–4**

This example accomplishes two objectives:

- Provides specific information about the system's capabilities to be advertised in the LLDP packet. To achieve this objective, both supported and enabled properties of the syscapab TLV unit must be configured.
- Provides the management IP address that is used in the advertisement.

```
# llpdadm set-tlvprop -p supported=bridge,router,repeater syscapab
# llpdadm set-tlvprop -p enabled=router syscapab
# llpdadm set-tlvprop -p ipaddr=192.168.1.2 mgmtaddr
# llpdadm show-tlvprop
TLVNAME PROPERTY PERM VALUE DEFAULT POSSIBLE
syscapab supported rw bridge, bridge,router, other,router,
                       router, station repeater, bridge,
                       repeater wlan-ap,telephone,
                                              docis-cd,station,
                                              cvlan,svlan,tpmr
syscapab enabled rw router none bridge, router,
                                              repeater
mgmtaddr ipaddr rw 192.162.1.2 none --
```
# <span id="page-122-0"></span>**Disabling LLDP**

To disable LLDP selectively on individual ports, use one of the following commands:

■ lldpadm set-agentprop -p mode=disable *agent*

where *agent* is the LLDP agent and is identified by the physical link on which the agent is enabled. Thus, if you enable LLDP on  $net0$ , the agent is  $net0$ . This command disables LLDP by changing the mode of the agent.

■ lladpadm reset-agentprop

In this command, you do not set a value for the mode property. This command disables LLDP by removing the LLDP configuration from the port.

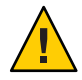

**Caution –** The subcommand lldpadm reset—agentprop entirely removes LLDP configuration from the port, If auto-enable-agents that is set to no is switched back to yes, LLDP behaves differently than if the agent's mode on that port were simply disabled.

To disable LLDP globally across all of the system's interfaces, perform the following steps.

- 1. Change the SMF LLDP property to no.
	- # **svccfg -s svc:/network/lldp:default setprop lldp/auto-enable-agents = "no"**
- 2. Restart the LLDP service.
	- # **svcadm restart svc:/network/lldp:default**
- 3. Disable LLDP on each port whose previous LLDP configuration is retained.
	- # **lldpadm set-agentprop -p mode=disable** *agent*

## **Monitoring LLDP Agents**

The lldpadm show-agent subcommand displays the complete information that is advertised by an LLDP agent. Relative to a given system, the advertisement can be information about the local system that is transmitted to the rest of the network. Or, the advertisement can be information that is received by the system from other systems on the same network.

This section describes two procedures:

- ["How to Display Advertisements" on page 124](#page-123-0)
- ["How to Display LLDP Statistics" on page 125](#page-124-0)

### <span id="page-123-0"></span>▼ **How to Display Advertisements**

This procedure shows how to display the information that is being advertised by an LLDP agent. The information can be either local or remote. *Local* information comes from the local system. *Remote* information comes from other systems on the network, which is received by the local system.

- **Use the lldpadm show-agent subcommand with the appropriate option to display the information what you want.** ●
	- **To display local information that is advertised by the LLDP agent, type the following command:**
		- # **lldpadm show-agent -l** *agent*
	- **To display remote information that is received by the LLDP agent, type the following command:**
		- # **lldpadm show-agent -r** *agent*
	- **To display either the local or the remote information in detail, type the following command:** # **lldpadm show-agent -[l|r]v** *agent*

#### Obtaining LLDP Agent Information That Is Advertised **Example 7–5**

The following example shows how to display the information that is being advertised locally or remotely by an LLDP agent. By default, the information is displayed in short form. By using the -v option, you can obtain verbose or detailed information.

```
# lldpadm show-agent -l net0
AGENT CHASSISID PORTID
net0 004bb87f 00:14:4f:01:77:5d
# lldpadm show-agent -lv net0
                     Agent: net0
        Chassis ID Subtype: Local(7)
           Port ID Subtype: MacAddress(3)
                   Port ID: 00:14:4f:01:77:5d
          Port Description: net0
              Time to Live: 81 (seconds)
               System Name: hosta.example.com
        System Description: SunOS 5.11 dcb-clone-x-01-19-11 i86pc
     Supported Capabilities: bridge,router
       Enabled Capabilities: router
        Management Address: 192.168.1.2
        Maximum Frame Size: 3000
              Port VLAN ID: --
              VLAN Name/ID: vlan25/25
        VNIC PortID/VLAN ID: 02:08:20:72:71:31
    Aggregation Information: Capable, Not Aggregated
                PFC Willing: --
```

```
PFC Cap: --
                    PFC MBC: --
                 PFC Enable: --
                PFC Pending: --
Application(s) (ID/Sel/Pri): --
    Information Valid Until: 117 (seconds)
# lldpdadm show-agent -r net0
AGENT SYSNAME CHASSISID PORTID<br>net0 hostb 0083b390 00:14:
                               00:14:4f:01:59:ab# llpdadm show-agent -rv net0
                      Agent: net0
         Chassis ID Subtype: Local(7)
            Port ID Subtype: MacAddress(3)
                    Port ID: 00:14:4f:01:59:ab
           Port Description: net0
               Time to Live: 121 (seconds)
                System Name: hostb.example.com
         System Description: SunOS 5.11 dcb-clone-x-01-19-11 i86pc
     Supported Capabilities: bridge, router
       Enabled Capabilities: router
         Management Address: 192.168.1.3
         Maximum Frame Size: 3000
               Port VLAN ID: --
               VLAN Name/ID: vlan25/25
        VNIC PortID/VLAN ID: 02:08:20:72:71:31
    Aggregation Information: Capable, Not Aggregated
                PFC Willing: --
                    PFC Cap: --
                    PFC MBC: --
                 PFC Enable: --
Application(s) (ID/Sel/Pri): --
    Information Valid Until: 117 (seconds)
```
## **How to Display LLDP Statistics**

You can display LLDP statistics to obtain information about LLDP packets that are being advertised by the local system or by remote systems. The statistics refer to significant events that involve LLDP packet transmission and reception.

**To display all the statistics about LLDP packet transmission and reception, use the following 1 command:**

```
# lldpadm show-agent -s agent
```
**To display selected statistics information, use the -o option. 2**

# **lldpadm show-agent -s -o** *field***[,***field***,...]***agent*

where *field* refers to any field name in the output of the show-agent -s command.

#### Displaying LLDP Packet Statistics **Example 7–6**

This example shows how to display information about LLDP packet advertisement.

```
# lldpadm show-agent -s net0
AGENT IFRAMES IEER IDISCARD OFRAMES OLENERR TLVDISCARD TLVUNRECOG AGEOUT<br>net0 9 0 0 14 0 4 5 0
net0 9 0 0 14 0 4 5 0
```
The command output provides the following information:

- AGENT specifies the name of the LLDP agent, which is identical to the datalink on which the LLDP agent is enabled.
- IFRAMES, IEER, and IDISCARD display information about packets being received, incoming packets with errors, and incoming packets that are dropped.
- OFRAMES and OLENERR refer to outgoing packets as well as packets that have length errors.
- TLVDISCARD and TLVUNRECOG display information about TLV units that are discarded as well as TLV units that are not recognized.
- AGEOUT refers to packets that have timed out.

The example indicates that out of 9 frames received into the system, 5 TLV units are unrecognized, possibly because of noncompliance with standards. The example also shows that 14 frames were transmitted by the local system to the network.

### <span id="page-126-0"></span>**CHAPTER 8** 8

# WorkingWith Data Center Bridging Features in Oracle Solaris

Like LLDP that is described in [Chapter 7, "Exchanging Network Connectivity Information](#page-110-0) [With LLDP,"](#page-110-0) data center bridging (DCB) also involves information exchange with peers on the network. The information refers to configurations affecting the integrity of network packets especially in heavy traffic environments such as data centers. DCB enables efficient network traffic exchange by coordinating component configuration that relates to high speed traffic in these centers.

This chapter covers the following topics:

- "Overview of Data Center Bridging (DCB)" on page 127
- ["Priority-Based Flow Control" on page 129](#page-128-0)
- ["Enhanced Transmission Selection" on page 134](#page-133-0)

# **Overview of Data Center Bridging (DCB)**

Data center bridging is a set of features that enhances traditional Ethernet networks' abilities to manage traffic especially in environments where network traffic volume and transmission rates are high. Fiber channel can be dedicated to host this type of traffic. However, using dedicated links to service only fiber channel traffic can be costly. Thus, fiber channel traffic over Ethernet (FCoE) is more commonly used. DCB features address fiber channel's sensitivity to packet loss while traversing the Ethernet network.

DCB enables peers to distinguish traffic based on priorities. By distinguishing priorities, hosts can ensure that for traffic with higher priorities, packet integrity is preserved in cases of congestion between hosts. With the DCB exchange protocol (DCBX), communicating hosts can exchange configuration information that affect high speed network traffic. The peers can then negotiate on a common configuration that ensures continuous traffic flow while preventing packet loss for those packets with high priority.

<span id="page-127-0"></span>In Oracle Solaris, LLDP is used to exchange DCBX TLV units. Provided that the underlying NIC supports DCB, DCB features such as priority-based flow control (PFC) and enhanced transmission selection (ETS) can be shared with peer hosts on the network.

- Priority-based flow control (PFC) prevents packet loss by implementing a mechanism that pauses traffic flow for packets with defined class of service (CoS) priority. See ["Priority-Based Flow Control" on page 129.](#page-128-0) For more information about CoS, refer to the description of for the cos link property in the [dladm](http://www.oracle.com/pls/topic/lookup?ctx=E26502&id=REFMAN1Mdladm-1m)( $1M$ ) man page.
- Enhanced transmission selection (ETS) enables bandwidth sharing among packets based on defined CoS priority. See ["Enhanced Transmission Selection" on page 134.](#page-133-0)

As with all system information that is exchanged using LLDP, two types of DCB information exists on the host: local DCB information and remote DCB information. For PFC features to be effective, these two types of DCB information for PFC on the host must be symmetric. Typically, the local host must be able to match the DCB information it receives from the peer. In Oracle Solaris systems where DCB is enabled, this ability to synchronize DCB information with the peer is also enabled.

**Note –** You can use DCB capabilities on your Oracle Solaris 11 system only if the physical NIC supports DCB. Further, that card must be configured to run in DCB mode.

## **How to Enable DCBX**

Support for DCBX is automatically enabled when you enable LLDP. This procedure provides alternative manual steps in case certain automatic processes fail. In the procedure, assume that the steps are implemented on net0.

**Install the LLDP package. 1**

# **pkg install lldp**

- **Verify that the LLDP service is running. 2**
	- # **svcs lldp**

If the LLDP service is disabled, start the service with the following command:

# **svcadm enable svc:/network/lldp:default**

### **Ensure that the LLDP agent is running on Rx andTx modes. 3**

# **lldpadm show-agentprop -p mode net0**

If the LLDP agent is not enabled on both modes, type the following:

# **lldpadm set-agentprop -p mode=both net0**

For more information, see ["SMF Property for LLDP" on page 113.](#page-112-0)

<span id="page-128-0"></span>For other possible configurations of the LLDP agents, see ["Enabling LLDP on the System" on](#page-116-0) [page 117.](#page-116-0)

- **Ensure that the underlying NIC supports DCB. 4**
	- # **dladm show-linkprop -p ntcs net0**

A property value that is greater than zero (0) indicates that the NIC supports DCB.

# **Priority-Based Flow Control**

PFC extends the standard PAUSE frame to include IEEE 802.1p CoS values. With PFC, instead of halting all traffic on the link when a PAUSE frame is sent, traffic is paused only for those CoS values that are enabled in the PFC frame. A PFC frame is sent for the enabled priority for which traffic needs to be paused. The sending host stops traffic for that priority while traffic for other disabled priorities are unaffected. After a time interval that is specified in the PFC frame, or after the sending host receives another PFC frame, transmission resumes for those packets. Pausing based on priority ensures that packets are not dropped for that priority. For packets without any defined priority, no PAUSE frames are sent. Thus, traffic continues to flow, and packets might be dropped during traffic congestion.

The priorities are represented by an 8–bit mask (0–7) on the pfcmap datalink property. The lowest bit represents priority 0 while the highest bit represents priority 7. Each bit in this mask signifies whether PFC is enabled for a corresponding priority. By default, pfcmap is set to 1111111, which means that PFC is enabled on all the priorities. For any packet transmitted over a link, a PFC frame would be sent to the sending host if congestion builds up on the receiving host.

## **PFC-Related Datalink Properties**

Aside from the pfcmap property, the following properties provide information about priority definitions and mappings:

- pfcmap-lcl-effective refers to the operative PFC mapping on the local host. This property has read-only permissions. The property can reflect either the value of the pfcmap property or the value of the pfcmap-rmt-effective property.
- pfcmap-rmt-effective refers to the operative PFC mapping on the remote peer. This property also has read-only permissions.

For PFC frames to be properly sent, communicating hosts must have symmetric DCB configuration information. An Oracle Solaris 11 system can automatically adjust its PFC configurations to match the PFC configurations on the remote peer.

The two listed properties indirectly indicate whether PFC information between peers are synchronized. On a datalink with matching PFC information between the local and remote peers, the values of pfcmap-lcl-effective and pfcmap-rmt-effective are identical regardless of the value set for pfcmap. If the ability to synchronize is disabled on the local host, then pfcmap-lcl-effective would reflect the value of the local host's pfcmap property.

See ["Obtaining PFC Configuration Information" on page 131](#page-130-0) for examples of PFC information that these property configurations provide..

### **Priority-based Flow Control TLV Units**

The PFC TLV unit controls the host's behavior with regards to the information that is received from the peer host. This TLV unit has only one configurable property, willing. By default, this property is set to on and enables the local host to synchronize its PFC priority definitions with the PFC definitions on the remote peer. You can prevent automatic synchronization of information for a specific agent by switching the property to off, as follows:

```
# lldpadm set-agenttlvprop -p willling=off -a agent pfc
```
where *agent* is identified by the datalink on which the agent is enabled.

### **How to Customize Priority-based Flow Control for DCB**

In most cases, the default configuration for PFC on is sufficient. This configuration is automatically set up when LLDP is enabled. However, to show the different options that you can use when configuring PFC, this procedure lists the manual steps for PFC configurations. The steps assume that no automatic configuration exists. To facilitate understanding of the steps, all configurations are performed on net0.

**Ensure that DCBX is enabled. 1**

See ["How to Enable DCBX" on page 128.](#page-127-0)

#### **(Optional) Customize which DCB feature that you want to enable. 2**

By default, PFC, ETS, and edge virtual bridging (EVB) are enabled. Suppose that you prefer to use only PFC. Then you must remove the other two values from the dot1–tlv property of the LLDP agent. For a list of possible values for dot1–tlv, refer to [Table 7–3.](#page-115-0)

```
# lldpadm set-agenttlvprop -p dot1-tlv-=etscfg,evb net0
```
**Ensure that the datalink's flowctrl property is set to pfc. 3**

### # **dladm show-linkprop -p flowctrl net0**

If the property does not include pfc on the list of values, issue the following command:

# **dladm set-linkprop -p flowctrl=pfc net0**

- <span id="page-130-0"></span>**Set the pfcmap property as appropriate if you do not want to use the default value 11111111. 4** For example, to enable priority only on CoS priority 6, type the following command: # **dladm set-linkprop -p pfcmap=01000000 net0**
- **Ensure that the host can synchronize its PFC information with the PFC information on the 5 remote peer.**

```
# lldpadm show-agenttlvprop -p willing -a net0 pfc
```
If the PFC TLV property willing is set to off, issue the following command:

```
# lldpadm set-agenttlvprop -p willing=on -a net0 pfc
```
## **Obtaining PFC Configuration Information**

This section contains several examples of information related to PFC after LLDP and DCB are configured.

The following commands display information that is related to PFC:

- dladm show-linkprop -p pfcmap,pfc-lcl-effective,pfc-rmt-effective *datalink* This command displays the priority definitions as well as the effective PFC mappings on the datalink.
- dladm show-phys -D pfc *datalink*

This command displays PFC information on the physical link with regards to enabled priorities on the NIC.

■ lldpadm show-agenttlvprop -a *agent* pfc

where *agent* is identified by the datalink on which LLDP is enabled. Thus, the LLDP agent's name is identical to the name of the datalink. This command displays the PFC TLV property that controls a host's capability to synchronize its PFC mapping with a peer.

■ lldpadm show-agent -lv -o "PFC Pending" *agent*

This command alerts you to a mismatch of PFC mapping information between the local host and the peer.

The following examples show the types of information that is displayed by the previously listed commands.

**EXAMPLE 8–1** Displaying PFC-Related Datalink Properties

This example shows how to display the status of datalink properties that are related to priority-based flow control.

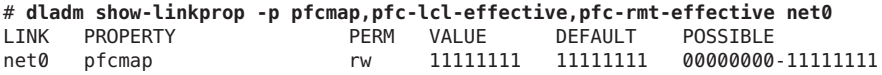

**EXAMPLE 8–1** Displaying PFC-Related Datalink Properties *(Continued)*

```
net0 pfcmap-lcl-effective r- 11111111<br>net0 pfcmap-rmt-effective r- 01000000
net0 pfcmap-rmt-effective r-
```
The output indicates that the PFC mapping on the local host has the default value where all the 8 priorities are enabled. The mismatched values for pfcmap-lcl-effective and pfcmap-rmt-effective indicate that the local host has not synchronized its PFC information with the remote peer. The mismatch can be due to the property that enables synchronization being switched off. Or, the peer is not sending PFC TLV units to the network. You can confirm this configuration by typing the following command:

**EXAMPLE 8–2** Displaying the Capability of the Local Host to Synchronize PFC Information

This example shows how to display the current status of the host's ability to adjust to the peer's PFC configurations.

# **lldpadm show-agenttlvprop -a net0 pfc** AGENT TLVNAME PROPERTY PERM VALUE DEFAULT POSSIBLE net0 pfc willing rw off on on,off

To enable synchronization, issue the following command:

```
# lldpadm set-agenttlvprop -p willing=on -a net0 pfc
```
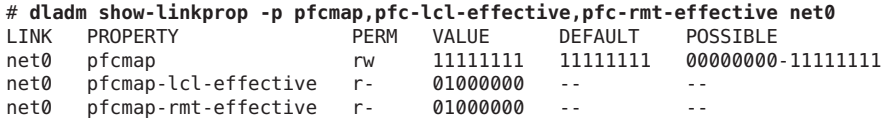

In the second output, the local host has dropped its own PFC mapping (11111111). Instead, the host has synchronized with the peer and its effective PFC mapping is now identical to the peer's PFC mapping. With this convergence of values, hosts can successfully exchange PFC PAUSE frames.

**EXAMPLE 8–3** Verifying Symmetry of PFC Information Between Host and Peer

This example show how to verify in actual running time whether PFC information is synchronized between host and peer, or whether a mismatch occurs.

```
# lldpadm show-agent -lv -o "PFC Pending" net0
PFC Pending: True
```
PFC Pending returns a True status if PFC information between the host and the peer does not converge. After the mismatch is resolved, the status of PFC Pending returns to False.

To display all the information an agent advertises, use the verbose option of the lldpadm show-agent command:

```
# lldpadm show-agent -v agent
```
### **EXAMPLE 8–4** Displaying CoS Priority Definitions

This example shows how to display the current CoS priority definitions on a specific datalink based on the value of the pfcmap property. For example, assume that pfcmap is configured as 01000000. To display the corresponding priority mappings on the physical link, you would proceed as follows:

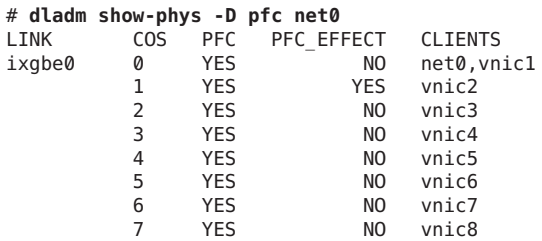

For the physical link net 0, priority is enabled for all the VNIC clients configured over the datalink. However, the local host adjusts its PFC mapping to the PFC mapping on the peer, as shown by the values of the PFC\_EFFECT field, where priority is disabled on CoS 0 and 2-7. Thus, no PFC frames would be exchanged for traffic on all VNICs except vnic2 regardless of the availability of resources. With this configuration, packet drops are allowed on traffic that flows on all VNICs except vnic2. For traffic on vnic2, PFC PAUSE frames are sent when traffic congestion occurs to prevent packet loss on this client.

# **Application TLV Units**

Application TLV units contain information about the priority to be used for an application on the host. The priority is defined in the Application Priority Table. Each entry on the table contains the application's name and the priority assigned to the application. The application TLV uses the table for transmitting application priority information with other hosts.

An entry on the table uses the following format:

### *protocol-id*/*selector*/*priority*

The pair *protocol-id*/*selector*identifies the application. *Priority* contains a value from 0 to 7 that identifies the priority for a corresponding application.

To exchange this information about an applications' priority with other hosts, you set an application TLV as follows:

### # **lldpadm set-agenttlvprop -p** *property***=***value* **-a agent appln**

For example, for FCoE traffic, the protocol ID is 0x8906 and the selector ID is 1. Suppose that the priority 4 is assigned to this application. Based on [Table 7–3](#page-115-0) that lists the parameters for setting an application TLV, type, the following command:

```
# lldpadm set-agenttlvprop -p apt=8906/1/4 -a net0 appln
# lldpadm show-agenttlvprop -a net0 appln
AGENT TLVNAME PROPERTY PERM VALUE DEFAULT POSSIBLE
net0 appln apt rw 8906/1/4
```
### <span id="page-133-0"></span>**Enhanced Transmission Selection**

ETS is a DCB feature that allows allocation of bandwidth on a NIC to applications based on their DCB priority. The DCB priority is a VLAN header with a 3 bit priority field. The priority field's value differentiates Ethernet packets in the network. DCB uses the priority value, also called the 802.1p priority, to associate traffic with other DCB properties such as PFC configuration and link bandwidth. You configure DCB to set specific bandwidth to be allocated to packets depending on their priority values.

To use ETS, the NIC must support DCB and run in DCB mode.

### **ETS-Related Datalink Properties**

The properties of datalinks that refer to PFC information applies to the prevention of packet loss based on the CoS priorities defined for the packets. Properties that refer to ETS information applies to the allocation of shared bandwidth for packets based on the same CoS priorities You configure ETS on the following datalink properties:

- cos specifies the class of service for a datalink. The property represents the Ethernet priority. The property's value, which ranges from 0 to 7, is applied to outbound packets on the datalink. The value is set on the VLAN tag of the outbound packets. If this property is set on the physical link itself, then the priority applies only to the traffic on that link's primary client. The priority is not set on other secondary clients such as VNICs. By default, cos is set to 0 if the NIC is running on DCB mode, or if the link is a VLAN.
- etsbw-lcl indicates the ETS bandwidth that is allocated on the TX side for the datalink. This property is configurable only if the underlying physical NIC has DCB capabilities and supports ETS. You set the value by specifying the percentage of total bandwidth of the underlying NIC that you want to allocate to a secondary datalink or client. You can set this property provided that the link's cos is not set to zero (0).

**Note –** ETS currently is not supported on physical links on DCB mode that are configured into an aggregation.

The bandwidth percentage that is defined on etsbw-lcl is not a reserved amount only for that secondary client. If the allocated bandwidth is not used, then it can be used by other clients that are similarly configured. Further, the bandwidth allocation is enforced only on the transmission side of the host's traffic.

In addition to the properties in the previous list, the following read-only properties provide information about the bandwidth data that is exchanged between the local host and its peer:

- etsbw-lcl-advice specifies the recommended bandwidth share. This recommended bandwidth for a datalink is sent by the remote peer to the local host.
- etsbw-lcl-effective refers to the actual bandwidth share that is implemented on the local host's datalink. The property can reflect either the value of the etsbw-lcl property or the value of the etsbw-lcl-advice property.
- estbw-rmt-effective refers to the bandwidth share that is configured on the remote peer.

For the appropriate bandwidth to be used for packets with specific priorities, symmetric or synchronized ETS information between the communicating hosts is preferable. Specifically, the local system's ability to adjust its bandwidth share to the value of etsbw-lcl-advice is desirable. An Oracle Solaris 11 system can automatically adjust its ETS configurations to match the ETS configurations on the remote peer.

The estbw-lcl-effective property indirectly indicate if the ability of the local host to match ETS information with the peer is enabled or not. If the property's value matches the value of etsbw-lcl-advice, then the ability is enabled. Otherwise, the values of the etsbw-lcl-effective and etsbw-lcl properties would be identical.

# **Enhanced Transmission Selection TLV Units**

The ETS TLV unit etscfg controls the host's behavior with regards to the information that is received from the peer host. This TLV unit has only one configurable property, willing. By default, this property is set to on and enables the local host to synchronize its ETS configuration with the ETS configuration of the remote peer. If you need to prevent synchronization of information for a specific agent, set the willing property to off as follows:

```
# lldpadm set-agenttlvprop -p willing=off -a agent etscfg
```
where *agent* is identified by the datalink on which the agent is enabled.

## ▼ **How to Customize Enhanced Transmission Selection for DCB**

In most cases, the default configuration for ETS on the system is sufficient. This configuration is automatically set up when LLDP is enabled, DCB is supported by the underlying link, and the underlying link is running on DCB mode. However, to show the different options that you can use when configuring ETS, this procedure lists the manual steps for ETS configuration. The steps assume that no automatic configuration exists and that the configurations are performed on the virtual client vnic1. The virtual client is configured over  $net0$ , which is the LLDP agent.

#### **Ensure that DCBX is enabled. 1**

See ["How to Enable DCBX" on page 128.](#page-127-0)

#### **(Optional) Customize which DCB feature that you want to enable. 2**

By default, PFC, ETS, and edge virtual bridging (EVB) are enabled. Suppose that you prefer to disable EVB. Then remove the other two from the dot1–tlv property of the LLDP agent.

```
# lldpadm set-agenttlvprop -p dot1-tlv-=evb net0
```
### **Set a CoS priority definition to the VNIC. 3**

# **dladm set-linkprop -p cos=***value* **vnic1**

**Set the VNIC's bandwidth that is shared with the total bandwidth of the physical link. 4**

# **dladm set-linkprop -p etsbw-lcl=***value* **vnic1**

The value that you assign to the etsbw-lcl property represents a percentage of the total bandwidth capacity of the underlying link. The sum of all the allocated bandwidth values that you assign to the clients must not exceed 100 percent.

**Verify that the host can synchronize its ETS information with the ETS information of the remote peer. 5**

```
# lldpadm show-agenttlvprop -p willing -a net0 etscfg
```
If the willing property is set to off, issue the following command.

```
# lldpadm set-agenttlvprop -p willing=on -a net0 etscfg
```
### **Obtaining ETS Configuration Information**

This section contains several examples of information related to ETS configuration after LLDP and DCB are configured.

The following commands display information about ETS configuration:

■ dladm show-linkprop -p etsbw-lcl,etsbw-advise,etsbw-lcl-effective,etsbw-rmt-effective *datalink*

This command displays the bandwidth allocation definitions as well as the effective allocation that is implemented on the datalink.

■ dladm show-phys -D ets *datalink*

This command displays ETS configuration on the physical link with regard to bandwidth allocation and distribution across the link.

■ lldpadm show-agenttlvprop -a *agent* etscfg

where *agent* is identified by the datalink on which LLDP is enabled. This command displays the ETS TLV property that controls a host's capability to synchronize ETS information with a peer.

The following examples show the types of information that is displayed by the listed commands.

**EXAMPLE 8–5** Displaying ETS-Related Datalink Properties

This example shows how to display the status of datalink properties that are related to enhanced transmission selection.

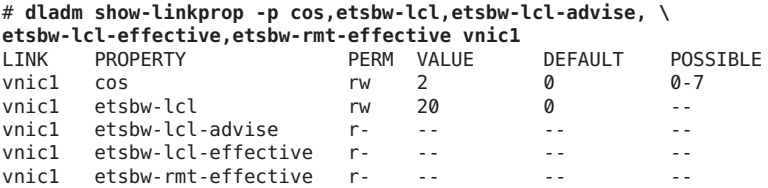

The output shows that vnic1 is configured to have a bandwidth share of 20% of the total bandwidth available for the physical link. The VNIC's 802.1p priority, indicated by the cos property, is set to two.

**EXAMPLE 8–6** Displaying the Capability of the Local Host to Synchronize ETS Information

This example shows how to display the current status of the local host's ability to adjust to the peer's ETS configurations.

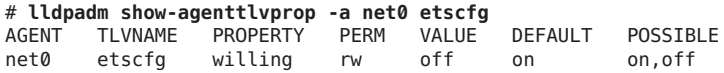

To enable synchronization, issue the following command:

```
# lldpadm set-agenttlvprop -p willing=on -a net0 etscfg
```
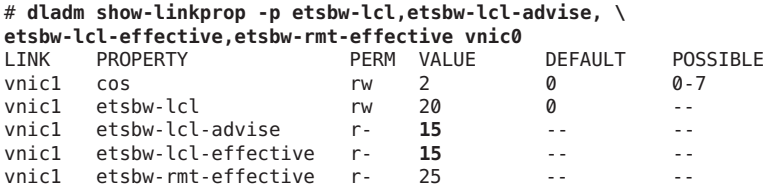

Although estbw-lcl was set to 20% for vnic1, the VNIC's effective bandwidth share is 15% to match the advised bandwidth received from the peer. The adjustment occurs as a consequence of switching the willing property of the etscfg TLV unit to on.

The following example shows priority mappings on the physical link:

# **dladm show-phys -D ets net0** LINK COS ETSBW ETSBW\_EFFECT CLIENTS 20 <default, mcast>, net0

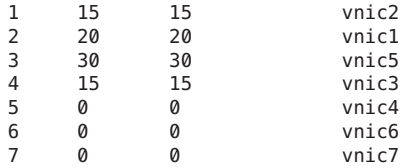

In this example, different VNICs are set with their own corresponding cos values. Based on the previous output, vnic1's cos property is set to two, Under the ETSBW field, the client vnic1 has an effective bandwidth share of 15% to match the advised value that is received from the peer, shown under the ETSBW\_EFFECT field, The example also shows that the biggest share of bandwidth is allocated to vnic5. Note that an allocation of 0% to vnic4, vnic6, and vnic7 does not indicate that the clients have no share of the bandwidth at all. Rather, these clients do not receive bandwidth if the other clients are using their allocated bandwidth.

### **CHAPTER 9** 9

# Edge Virtual Bridging in Oracle Solaris

This chapter describes edge virtual bridging features (EVB). EVB further extends the information exchange features that were described in the following chapters:

- [Chapter 7, "Exchanging Network Connectivity Information With LLDP"](#page-110-0)
- [Chapter 8, "Working With Data Center Bridging Features in Oracle Solaris"](#page-126-0)

EVB enables the exchange of information relative to virtual links on the system. The following topics are covered:

- "Overview of Edge Virtual Bridging" on page 139
- ["EVB Support in Oracle Solaris" on page 141](#page-140-0)

# **Overview of Edge Virtual Bridging**

Edge virtual bridging is an evolving IEEE standard for a host to exchange virtual link information with an external switch. With EVB, more information about virtual link configurations can be advertised on the network beyond, for example, bandwidth share or priority definitions for physical links that DCB features provide.

In general, EVB can be used for the following operations:

- Enable reflective relay on the external bridge port. See ["Reflective Relay Capability" on](#page-139-0) [page 140.](#page-139-0)
- Automate virtual port configuration on the bridge. See ["Automatic Virtual Port](#page-139-0) [Configuration on the Bridge" on page 140.](#page-139-0)

To understand the mechanism of EVB, note the following terminology used with EVB.

- **Station** refers to the system or host.
- **Bridge** refers to the external switch that is connected to the station.
- **Virtual station instance (VSI)** refers to a VNIC that is configured on the station.

<span id="page-139-0"></span>■ **Virtual machine (VM)** is a general term to refer to zones, Oracle VM VirtualBox, and other software-implemented machines on the system.

The following sections describe in detail the functions of EVB.

## **Reflective Relay Capability**

With network virtualization, a station can be configured with multiple virtual network interface cards (VNICs) over a single physical NIC. The VNICs are assigned to virtual machines on the station. In this setup, communication among the virtual machines can occur without packets having to leave the station. Instead, packets are routed from one VM to another VM by the virtual switch of the physical link. For an illustration of a system configuration that includes, VNICs, a virtual switch, and virtual machines, see ["Components of Network Virtualization" in](http://www.oracle.com/pls/topic/lookup?ctx=E26502&id=NWVIRgfkby) *[Using Virtual Networks in Oracle Solaris 11.1](http://www.oracle.com/pls/topic/lookup?ctx=E26502&id=NWVIRgfkby)*.

In certain cases, internal communication between VMs might require the use of an external bridge. For example, internal communication might need to be subjected to access control lists (ACLs) that are configured on the external bridge. The packets from the originating VM would therefore exit the station through a port to the external bridge. Those packets are then sent from the bridge back to the station to the receiving VM.

By default, a bridge cannot send packets on the same port where the packets are received. Thus, for communications between VMs that uses an external bridge, the bridge must have reflective relay capability. This capability enables the bridge to relay packets from the sending VM back to the receiving VM on the same link as it received the packets.

EVB defines a new organization-specific LLDP TLV unit to inform network peers about reflective relay capability, while the EVB TLV unit serves as the vehicle for the information The information exchange consists of a station first requesting the bridge to enable reflective relay if it is supported on the bridge. The bridge enables the capability, if it is supported, and informs the requesting host of that capability. If the bridge does not support reflective relay, then a disabled status is sent back to the station. In that case, communications between virtual machines simply use the physical link's virtual switch.

# **Automatic Virtual Port Configuration on the Bridge**

LLDP and DCBX enable a station to exchange configuration information with the nearest bridge. With this exchange, the bridge can detect, for example, priorities that have been defined for traffic classes on the station. Based on this information, the bridge is automatically configured to process packets based on their 802.1p priority value.

Without the information exchange and automatic configuration, the bridge would need to be manually configured separately from the station to mirror the station configuration on traffic class priorities. Manual configuration risks bridge misconfiguration and might cause inconsistencies between the station and the bridge.

<span id="page-140-0"></span>With EVB, the exchange mechanism is extended to include information about the station's VSIs to the bridge. In this manner, the configuration of the VNICs can be extended to the bridge. For example, suppose that a VNIC has been configured with a specific bandwidth limit. With EVB, the bridge can enforce the bandwidth limit on packets that are destined for that VNIC.

### **EVB Components for VSI Information Exchange**

The following EVB components enable the station to advertise VSI information to the bridge:

- The **VSI profile** consists of link properties that have been configured for the specific VNIC. Thus, a station can have as many VSI profiles as there are configured VNICs.
- A VSI identifier consists of a **VSI Type ID** and **VSI Version ID** pair that uniquely identifies a VSI profile.
- The **VSI Manager** manages the multiple VSI profiles on the station by mapping the VSI Type ID-VSI Version ID identifier with a specific set of VNIC properties.
- **VSI Manager ID** identifies the VSI Manager that is relevant to a specific VSI Type ID VSI Version pair. The VSI Manager ID is represented as an IPv6 address.

The combined VSI Manager ID, VSI Type ID, and VSI Version constitute a tuple that identifies a set of properties of a specific VNIC..

VSI information is exchanged by using the VSI discovery and configuration protocol (VDP), while the VDP TLV unit serves as the vehicle for the information. The bridge receives the VDP TLV unit from the station. The bridge then uses the tuple contained in the TLV unit to obtain the set of properties that are associated with the VSI. After the bridge obtains the properties for the VSI profile or type, then the bridge can apply the property configurations on packets for that VSI.

Before VSI information can be advertised to the bridge, the following requirements must be met:

- The station must know what VSI Manager ID to use when sending VSI discovery protocol requests.
- The bridge must recognize and support the VSI Manager ID that is sent by the station.

# **EVB Support in Oracle Solaris**

Currently, no defined standards exist for defining VSI profiles, for example, the specific properties that should be included in a profile. Furthermore, the definition of VSI types is closely linked to a VSI Manager ID, which is typically vendor-specific.

Oracle Solaris defines a VSI Manager by using a 3-byte encoding, oracle\_v1. This VSI Manager supports the following datalink properties:

■ Bandwidth limits

- Link speed of the underlying link
- Traffic Class
- Maximum transmission unit (MTU) of the VNIC

The oracle v1 encoding is defined as follows:

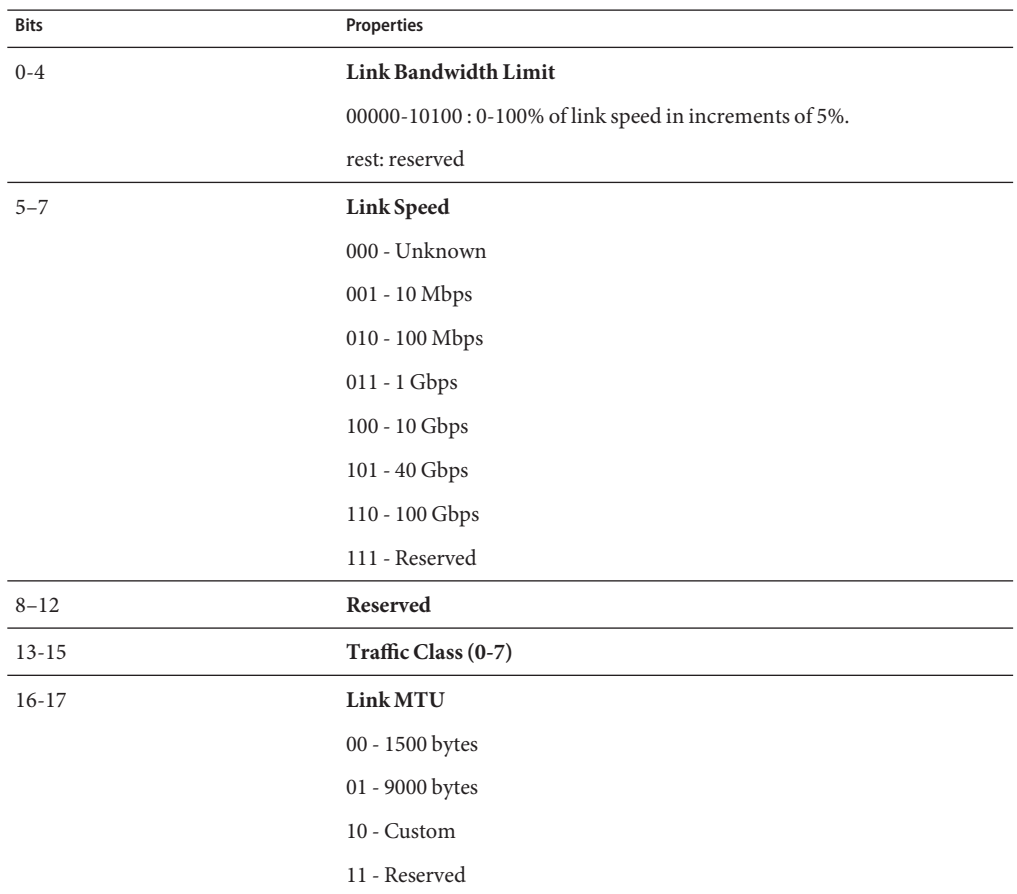

The 3–byte encoding is directly used as the VSI Type ID in Oracle Solaris

Thus, in Oracle Solaris, the tuple that is advertised to the bridge is the Oracle VSI Manager and the combined VSI Type ID-VSI Version ID pair. The mechanism for the exchange of VSI information follows the same process described in ["EVB Components for VSI Information](#page-140-0) [Exchange" on page 141.](#page-140-0) The bridge is configured to recognize the Oracle VSI Manager. The bridge then uses the Oracle VSI Manager ID and the combined VSI Type ID-VSI Version ID to obtain the set of properties that are associated with the VSI profile. After the bridge obtains the property information, the bridge can apply the property configurations on packets for that VNIC.

An Oracle organization-specific OUI TLV unit is sent after the transmission of the VSI Manager ID TLV. The OUI TLV indicates any encoding if any that is used for the VSI Manager ID that it follows. If a bridge recognizes the Oracle-defined VSI Manager ID, the bridge includes that TLV unit when replying to the requesting station. The absence of the Oracle-specific TLV unit in the bridge's response indicates that the Oracle VSI Manager is not recognized nor supported on the switch.

# **EVB-Related Datalink Properties**

The following is a list of configurable datalink properties that are related to EVB:

■ vsi-mgrid specifies the VSI Manager ID that is set either for the physical link or the VNIC. In Oracle Solaris, this property is associated with ORACLE\_VSIMGR\_V1, the default VSI Manager ID.

If you prefer to use an IPv6 address, then you must also define the VSI Type ID and VSI Version ID. Otherwise, the tuple will not be recognized by Oracle Solaris. Further, you must also manually configure the appropriate datalink properties that correspond to a VSI Type ID-VSI Version ID/VSI Manager ID tuple.

Preferably, you should use the default Oracle VSI Manager ID when using EVB. In this manner, the Oracle VSI Manager can automatically generate VSI Type IDs and VSI Version IDs for the station's VSI profiles.

- vsi-mgrid-enc indicates the encoding that is associated with the VSI Manager ID. By default, this property is set to oracle v1. If you do not want to associate the oracle v1 with the VSI Manager ID, set this property to the value none.
- vsi-typeid specifies a VSI Type ID. A VSI Type ID pairs with a VSI Version ID to be associated with a VSI profile. This 3-byte value is automatically generated if you use the default values for vsi-mgrid and vsi-mgrid-enc. Otherwise, you must explicitly specify a value for this property.
- vsi-vers specifies a VSI Version ID. The VSI Version ID pairs with a VSI Type ID to be associated with a VSI profile. This 1-byte value is automatically generated if you use the default values for vsi-mgrid and vsi-mgrid-enc. Otherwise, you must explicitly specify a value for this property.

**Note –** All of these properties can be configured manually on all VNICs, However, only the vsi-mgrid and vsi-mgrid-enc properties can be configured on the physical link.

In addition to the properties in the previous list, the following read-only properties provide information about the actual EVB configuration that is operative on the system:

- vsi-mgrid-effective specifies the VSI Manager ID on a virtual link or VNIC.
- vsi-mgrid-enc-effective refers to the VSI Manager ID encoding that is used for a virtual link or VNIC, and which is the basis of the VSI Manager ID.
- vsi-typeid-effective specifies the effective VSI Type ID on a virtual link or VNIC.
- vsi-vers-effective specifies the effective VSI Version on a link.

### **Using EVB On the Station**

To use EVB on your station, you must install the EVB package. Type the following command:

#### # **pkg install evb**

Preferably, you should accept the default EVB configuration that is automatically enabled after package installation. The EVB configuration is based on using the Oracle VSI Manager for enabling EVB. By accepting the default EVB configuration, the station can immediately exchange VSI information with the bridge about any VNIC that you have configured on the station.

The following example displays EVB-related properties on the physical link:

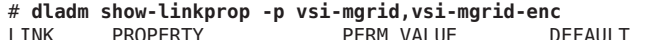

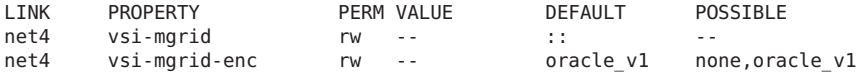

The output displays the default configuration of EVB in Oracle Solaris 11. By using the oracle v1 encoding, the Oracle VSI Manager manages VSIs and their datalink properties that are recognized and supported by the Oracle VSI Manager.

If you do not want to use the default configuration, change the encoding to none.

#### # **dladm set-linkprop -p vsi-mgrid-enc=none net4**

Thereafter, you must manually provide the IPv6 address to be used as the VSI Manager ID, define VSI Type IDs, all the other EVB-related components and their properties.

The following example displays EVB-related properties on a VSI or VNIC.

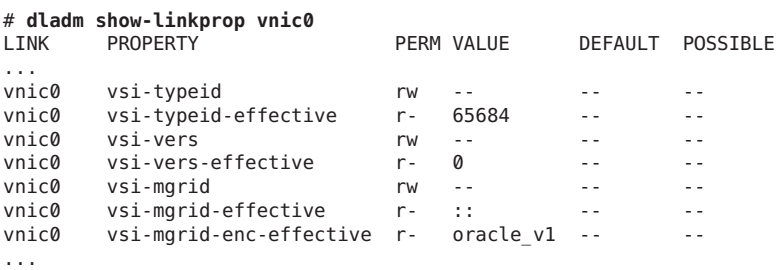
The output displays the values based on using the Oracle VSI Manager. The VSI's effective encoding of its VSI Manager ID is oracle\_v1. In turn, the Type ID 65684 is automatically generated and effective for vnic0.

The following example shows information about the VDP state for physical Ethernet links if EVB is enabled on the station. To display information only for a single link, specify that link in the command. Otherwise, VDP information for all Ethernet links is displayed.

# **dladm show-ether -P vdb** VSI LINK VSIID VSI-TYPEID VSI-STATE CMD-PENDING vnic0 net4 2:8:20:2c:ed:f3 65684/0 TIMEDOUT NONE<br>vnic1 net4 2:8:20:df:73:77 65684/0 TIMEDOUT NONE vnic1 net4 2:8:20:df:73:77 65684/0 TIMEDOUT

The output shows that two VSIs are configured over the link net4. Their specific VSI IDs refer to their respective MAC addresses. Based on the default values of vsi-mgrid, both VSIs have the same VSI Type ID, which is 65684.

To obtain statistics about outgoing or incoming VDP packets, use the following command:

# **dlstat show-ether -P vdb**

#### 10**CHAPTER 10**

# Integrated Load Balancer (Overview)

This chapter describes the Integrated Load Balancer (ILB), a feature of Oracle Solaris. ILB provides Layer 3 and Layer 4 load-balancing capabilities for Oracle Solaris installed on SPARC and x86 based systems. ILB intercepts incoming requests from clients, decides which back-end server should handle the request based on load-balancing rules, and then forwards the request to the selected server. ILB performs optional health checks and provides the data for the load-balancing algorithms to verify if the selected server can handle the incoming request. By performing the above functionalities, ILB spreads work load directed to the server across multiple servers. This can improve reliability, minimize response time and in general improve performance of the server.

The following topics are discussed:

- "ILB Features" on page 147
- ["ILB Components" on page 149](#page-148-0)
- ["ILB Operation Modes" on page 149](#page-148-0)
- ["How ILB Works?" on page 154](#page-153-0)
- ["ILB Algorithms" on page 155](#page-154-0)
- ["Service Management Facility" on page 155](#page-154-0)
- ["ILB Command-Line Interface" on page 156](#page-155-0)

### **ILB Features**

The key features of ILB include:

- Supports stateless Direct Server Return (DSR) and Network Address Translation (NAT) modes of operation for IPv4 and IPv6
- Enables ILB administration through a command-line interface (CLI)
- Provides server monitoring capabilities through health checks

The following list describes the additional features of ILB:

- **Enables clients to ping virtual IP (VIP) addresses** ILB can respond to Internet Control Message Protocol (ICMP) echo requests to IP address of virtual service from clients. ILB provides this capability for DSR and NAT modes of operation.
- **Enables you to add and remove servers from a server group without interrupting service** – You can dynamically add and remove servers from a server group, without interrupting existing connections established with the back-end servers. ILB provides this capability for the NAT mode of operation.
- **Enables you to configure session persistence (stickiness)** For many applications, it is important that a series of connections, packets, or both, from the same client are sent to the same back-end server. You can configure session persistence (that is, source address persistence) for a virtual service by using the -p option and specifying the pmask in the subcommand ilbadm create-rule. For more information, see ["How to Create an ILB](#page-176-0) [Rule" on page 177.](#page-176-0) After a persistent mapping is created, subsequent requests for connections, packets, or both, to a virtual service with a matching source IP address of the client are forwarded to the same back-end server. The prefix length in Classless Inter-Domain Routing (CIDR) notation is a value between 0-32 for IPv4 and 0-128 for IPv6. The support for session persistence is available for DSR and NAT modes of operation.
- **Enables you to perform connection draining** ILB provides support for this capability only for servers of NAT-based virtual services. This capability prevents new connections from being sent to a server that is disabled. This feature is useful for shutting down the servers without disrupting the active connections or sessions. Existing connections to the server continue to function. After all the connections to that server terminate, the server can then be shut down for maintenance. After the server is ready to handle requests, the server is enabled so that the load balancer can forward new connections to it. This feature enables you to shut down servers for maintenance without disrupting active connections or sessions.
- **Enables load-balancing of TCP and UDP ports** ILB can load balance all ports on a given IP address across different sets of servers without requiring you to set up explicit rules for each port. ILB provides this capability for DSR and NAT modes of operation.
- **Enables you to specify independent ports for virtual services within the same server group** – With this feature, you can specify different destination ports for different servers in the same server group for the NAT mode of operation.
- **Enables you to load balance a simple port range** ILB can load balance a range of ports on the VIP to a given server group. For convenience, you can conserve IP addresses by load-balancing different port ranges on the same VIP to different sets of back-end servers. Also, when session persistence is enabled for NAT mode, ILB sends requests from the same client IP address for different ports in the range to the same back-end server.
- **Enables port range shifting and collapsing** Port range shifting and collapsing depend on the port range of a server in a load-balancing rule. So, if the port range of a server is different from the VIP port range, port shifting is automatically implemented. If the server port range is a single port, then port collapsing is implemented. These features are provided for the NAT mode of operation.

### <span id="page-148-0"></span>**ILB Components**

ILB has three major components:

- ilbadm CLI You can use the command-line interface to configure load-balancing rules, perform optional health checks, and view statistics.
- libilb configuration library ilbadm and third-party applications can use the functionality implemented in libilb for ILB administration.
- ilbd daemon This daemon performs the following tasks:
	- Manages persistent configuration across reboots and package updates.
	- Provides serial access to the ILB kernel module by processing the configuration information and sending it to the ILB kernel module for execution
	- Performs health checks and sends the results to the ILB kernel module so that the load distribution is properly adjusted

# **ILB Operation Modes**

ILB supports stateless Direct Server Return (DSR) and Network Address Translator (NAT) modes of operation for IPv4 and IPv6, in single-legged and dual-legged topologies.

- Stateless DSR topology
- NAT mode (full-NAT and half-NAT) topology

## **Direct Server Return Topology**

In DSR mode, ILB balances the incoming requests to the back-end servers, but lets the return traffic from the servers to the clients bypass it. However, you can also set up ILB to be used as a router for a back-end server. In this case, the response from the back-end server to the client is routed through the system that is running ILB. ILB's current implementation of DSR does not provide TCP connection tracking (meaning that it is stateless). With stateless DSR, ILB does not save any state information of the processed packets, except for basic statistics. Because ILB does not save any state in this mode, the performance is comparable to the normal IP forwarding performance. This mode is best suited for connectionless protocols.

#### **Advantages:**

- Better performance than NAT because only the destination MAC address of packets is changed and servers respond directly to clients.
- There is full transparency between the server and the client. The servers see a connection directly from the client IP address and reply to the client through the default gateway.

#### **Disadvantages:**

- The back-end server must respond to both its own IP address (for health checks) and the virtual IP address (for load-balanced traffic).
- Because the load balancer maintains no connection state (meaning that it is stateless), adding or removing servers will cause connection disruption.

The following figure shows the implementation of ILB using the DSR topology.

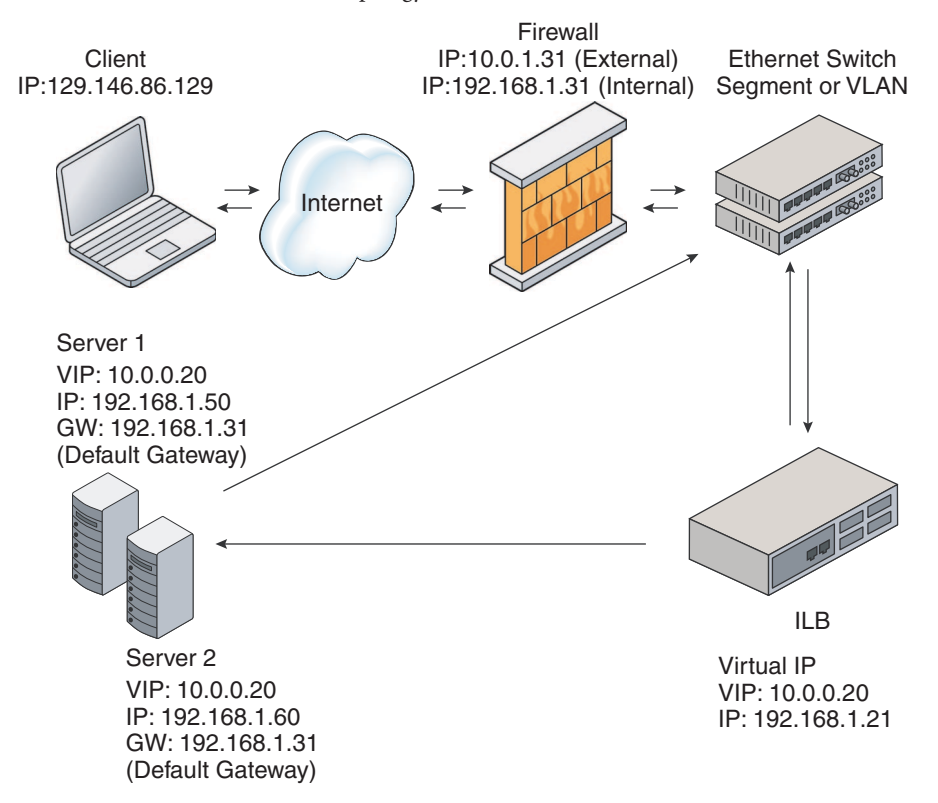

**FIGURE 10–1** Direct Server Return Topology

In this figure, both back-end servers are in the same subnet (192.168.1.0/24) as the ILB box. The servers are also connected to the router so that they can reply directly back to clients after getting a request forwarded by the ILB box.

### **Network Address Translator Topology**

ILB uses NAT in stand-alone mode strictly for load-balancing functionality. In this mode, ILB rewrites the header information and handles the incoming as well as the outgoing traffic. ILB

operates in both the half-NAT and full-NAT modes. However, full-NAT also rewrites the source IP address, making it appear to the server that all connections are originating from the load balancer. NAT does provide TCP connection tracking (meaning that it is stateful). NAT mode provides additional security and is best suited for Hypertext Transfer Protocol (HTTP) (or Secure Sockets Layer (SSL)) traffic.

#### **Advantages:**

- Works with all back-end servers by changing the default gateway to point to the load balancer.
- Because the load balancer maintains the connection state, adding or removing servers without connection disruption is possible.

#### **Disadvantages:**

- Slower performance than DSR because processing involves manipulation of the IP header and servers send responses to the load balancer.
- All the back-end servers must use the load balancer as a default gateway.

The general implementation of the NAT topology as shown in the following figure.

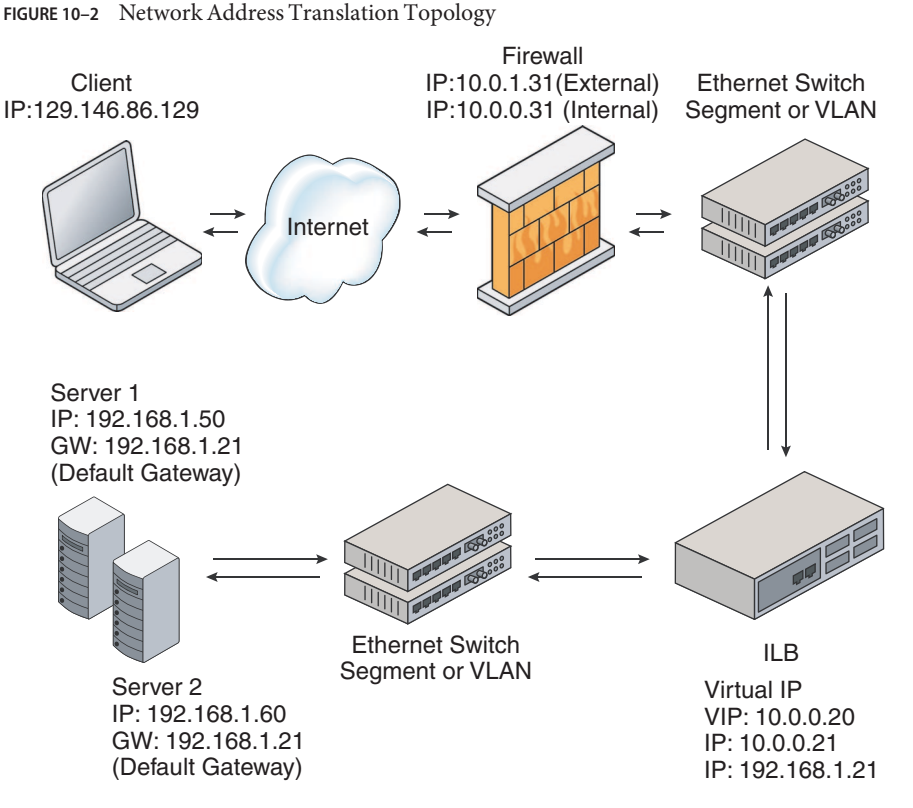

In this case, all requests to the VIP go through the ILB box and are forwarded to the back-end servers. All the replies from the back-end servers pass through the ILB box for NAT.

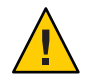

**Caution –** The NAT code path that is implemented in ILB differs from the code path that is implemented in the IP Filter feature of Oracle Solaris. Do *not* use both of these code paths simultaneously.

### **Half-NAT Load-Balancing Topology**

In the half-NAT mode of ILB operation, ILB rewrites only the destination IP address in the header of the packets. If you are using the half-NAT implementation, you cannot connect to a virtual IP (VIP) address of the service from the same subnet on which the server resides. The following table shows the IP addresses of the packets flowing between client and ILB, and between ILB and back-end servers.

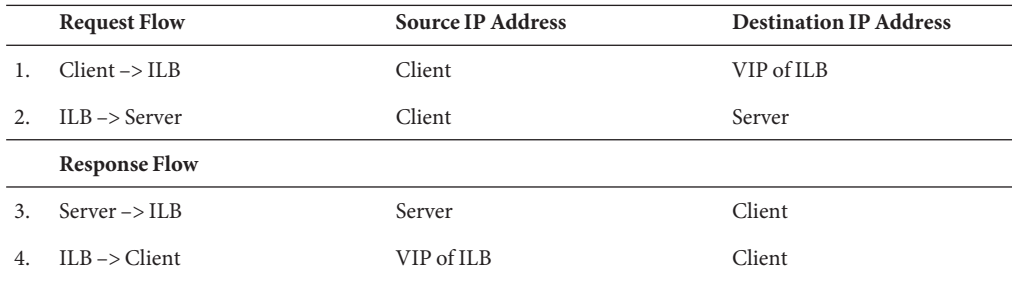

**TABLE 10–1** Request Flow and Response Flow for the Half-NAT Implementation When the Server and Client are on Different Networks

If you connect the client system to the same network as that of the servers, the intended server responds directly to the client. The fourth step does not occur. Hence, the source IP address for the server response to the client is invalid. When the client sends a connection request to the load balancer, the response occurs from the intended server. Henceforth, the client's IP stack correctly drops all the responses.

In that case, the request flow and response flow proceed as shown in the following table.

**TABLE 10–2** Request Flow and Response Flow for the Half-NAT Implementation When the Server and Client are on the Same Network

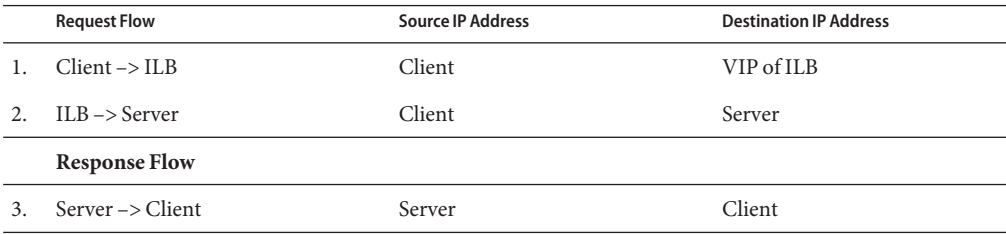

#### **Full-NAT Load-Balancing Topology**

In the full-NAT implementation, the source and destination IP addresses are rewritten to ensure that the traffic goes through the load balancer in both directions. The full-NAT topology makes it possible to connect to the VIP from the same subnet that the servers are on.

The following table depicts the IP addresses of the packets flowing between a client and ILB, and between ILB and a back-end server using the full-NAT topology. No special default route using the ILB box is required in the servers. But note that the full-NAT topology requires the administrator to set aside one or a range of IP addresses to be used by ILB as source addresses to communicate with the back-end servers. Assume that the addresses used belong to subnet C. In this scenario, the ILB behaves as a proxy.

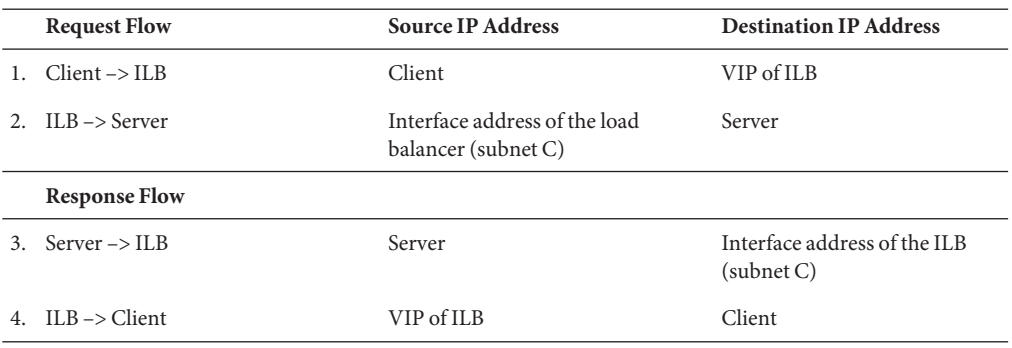

<span id="page-153-0"></span>**TABLE 10–3** Request Flow and Response Flow for the Full-NAT Implementation

### **How ILBWorks?**

This section describes the working of ILB, how it processes a request from a client to the VIP, how it forwards the request to a back-end server and how it processes the response.

#### **Client-to-server packet processing:**

- 1. ILB receives an incoming request that is sent by the client to a VIP address and matches the request to a load-balancing rule.
- 2. If ILB finds a matching load-balancing rule, it uses a load-balancing algorithm to forward the request to a back-end server depending on the mode of operation.
	- In DSR mode, ILB replaces the MAC header of the incoming request with the MAC header of the selected back-end server.
	- In half-NAT mode, ILB replaces the destination IP address and the transport protocol port number of the incoming request with that of the selected back-end server.
	- In full-NAT mode, ILB replaces the source IP address and the transport protocol port number of the incoming request with the load-balancing rule's NAT source address. ILB also replaces the destination IP address and the transport protocol port number of the incoming request with that of the selected back-end server.
- 3. ILB forwards the modified incoming request to the selected back-end server.

#### **Server-to-client packet processing:**

- 1. The back-end server sends a reply to ILB in response to the incoming request from the client.
- 2. ILB's action after receiving the response from the back-end server is based on the mode of operation.
- <span id="page-154-0"></span>■ In DSR mode, the response from the back-end server bypasses ILB and goes directly to the client. However, if ILB is also used as a router for the back-end server, then the response from the back-end server to the client is routed through the system running ILB.
- In half-NAT mode and full-NAT mode, ILB matches the response from the back-end server to the incoming request, and replaces the changed IP address and the transport protocol port number with that of the original incoming request. ILB then forwards the response to the client.

## **ILB Algorithms**

ILB algorithms control traffic distribution and provide various characteristics for load distribution and server selection. ILB provides the following algorithms for the two modes of operation:

- Round-robin In a round-robin algorithm, the load balancer assigns the requests to a server group on a rotating basis. After a server is assigned a request, the server is moved to the end of the list.
- *src IP* hash In the source IP hash method, the load balancer selects a server based on the hash value of the source IP address of the incoming request.
- *src-IP, port* hash In the source IP, port hash method, the load balancer selects a server based on the hash value of the source IP address and the source port of the incoming request.
- *src-IP, VIP* hash In the source IP, VIP hash method, the load balancer selects a server based on the hash value of the source IP address and the destination IP address of the incoming request.

## **Service Management Facility**

ILB is managed by the Service Management Facility (SMF) service svc:/network/loadbalancer/ilb:default. For an overview of SMF, see [Chapter 1,](http://www.oracle.com/pls/topic/lookup?ctx=E26502&id=SVSVFhbrunlevels-25516) "Managing Services (Overview)," in *[Managing Services and Faults in Oracle Solaris 11.1](http://www.oracle.com/pls/topic/lookup?ctx=E26502&id=SVSVFhbrunlevels-25516)*. For step-by-step procedures that are associated with SMF, see [Chapter 2, "Managing Services](http://www.oracle.com/pls/topic/lookup?ctx=E26502&id=SVSVFfaauf) (Tasks)," in *[Managing Services and Faults in Oracle Solaris 11.1](http://www.oracle.com/pls/topic/lookup?ctx=E26502&id=SVSVFfaauf)*.

## <span id="page-155-0"></span>**ILB Command-Line Interface**

The ILB command–line interface is located in the /usr/sbin/ilbadm directory. The CLI includes subcommands to configure load-balancing rules, server groups, and health checks. It also includes subcommands to display statistics as well as view configuration details. The subcommands can be divided into two categories:

- **Configuration subcommands** These subcommands enable you to perform the following tasks:
	- Create and delete load-balancing rules
	- Enable and disable load-balancing rules
	- Create and delete server groups
	- Add and remove servers from a server group
	- Enable and disable back-end servers
	- Create and delete server health checks for a server group within a load-balancing rule

**Note –** To administer the configuration subcommands, you require privileges. The privileges are obtained through the role-based access control (RBAC) of Oracle Solaris. To create the appropriate role and assign the role to a user, see ["Initially Configuring RBAC \(Task Map\)"](http://www.oracle.com/pls/topic/lookup?ctx=E26502&id=SYSADV6rbactask-15) in *[Oracle Solaris 11.1 Administration: Security Services](http://www.oracle.com/pls/topic/lookup?ctx=E26502&id=SYSADV6rbactask-15)*.

- **View subcommands** These subcommands enable you to perform the following tasks:
	- View configured load-balancing rules, server groups, and health checks
	- View packet forwarding statistics
	- View the NAT connection table
	- View health check results
	- View the session persistence mapping table

**Note –** You do not need privileges to administer the view subcommands.

For a list of ilbadm subcommands, see "ILB Command and Subcommands" on page 156. For more detailed information about [ilbadm](http://www.oracle.com/pls/topic/lookup?ctx=E26502&id=REFMAN1Milbadm-1m) subcommands, refer to the ilbadm $(1M)$  man page.

## **ILB Command and Subcommands**

You can use ilbadm and its subcommands to manipulate the load-balancing rules. For more detailed information about ilbadm subcommands, refer to the [ilbadm](http://www.oracle.com/pls/topic/lookup?ctx=E26502&id=REFMAN1Milbadm-1m)(1M) man page.

| <b>ILB Subcommand</b>         | <b>Description</b>                                                                                                    |  |  |  |
|-------------------------------|----------------------------------------------------------------------------------------------------|--|--|--|
| ilbadm create-rule            | Creates a rule name with the given characteristics.                                                                                                    |  |  |  |
| ilbadm show-rule              | Displays the characteristics of specified rules or displays all the rules if<br>no rules are specified.                                                                                                    |  |  |  |
| ilbadm delete-rule            | Removes all information pertaining to a rule name. If rule name does<br>not exist, this subcommand fails.                                                                                                    |  |  |  |
| ilbadm enable-rule            | Enables a named rule or all the rules if no names are specified.                                                                                                    |  |  |  |
| ilbadm disable-rule           | Disables a named rule or all the rules if no names are specified.                                                                                                    |  |  |  |
| ilbadm show-statistics        | Shows ILB statistics. For example, $-$ t with this subcommand includes a<br>time stamp with every header.                                                                                                    |  |  |  |
| ilbadm show-hc-result         | Shows the health check results for the servers that are associated with<br>the specified name of the rule rule - name. If rule - name is not specified,<br>the health check results of servers for all the rules are displayed. |  |  |  |
| ilbadm show-nat               | Displays NAT table information.                                                                                                    |  |  |  |
| ilbadm create-servergroup     | Creates a server group with one or more servers. Additional servers can<br>be added by using ilbadm add-server.                                                                                                    |  |  |  |
| ilbadm delete-servergroup     | Deletes a server group.                                                                                                    |  |  |  |
| ilbadm show-servergroup       | Lists a server group or lists all the server groups if no server group is<br>specified.                                                                                                    |  |  |  |
| ilbadm enable-server          | Enables a disabled server.                                                                                                    |  |  |  |
| ilbadm disable-server         | Disables the specified servers.                                                                                                    |  |  |  |
| ilbadm add-server             | Adds the specified servers to server groups.                                                                                                    |  |  |  |
| ilbadm show-server            | Displays servers associated with the named rules or displays all the<br>servers if a rule name is not specified.                                                                                                    |  |  |  |
| ilbadm remove-server          | Removes one or more servers from a server group.                                                                                                    |  |  |  |
| ilbadm create-healthcheck     | Sets up health check information that can be used to set up rules.                                                                                                    |  |  |  |
| ilbadm show-healthcheck       | Displays detailed information about the configured the health check.                                                                                                    |  |  |  |
| ilbadm delete-healthcheck     | Deletes the health check information.                                                                                                    |  |  |  |
| ilbadm show-persist           | Displays the session persistence mapping table.                                                                                                    |  |  |  |
| ilbadm export-config filename | Exports the existing ILB configuration file in a format suitable for<br>importing by using ilbadm import. If filename is not specified, then<br>ilbadm export writes to stdout.                                                 |  |  |  |

**TABLE 10–4** ILB Subcommands Used to Manipulate the Load-balancing Rules

| TABLE 10–4 TLB Subcommands Used to Manipulate the Load-Balancing Rules<br>(Continuea) |                                                                                                    |  |  |  |  |  |  |  |
|---------------------------------------------------------------------------------------|----------------------------------------------------------------------------------------------------|--|--|--|--|--|--|--|
| <b>ILB Subcommand</b>                                                                 | <b>Description</b>                                                                                                    |  |  |  |  |  |  |  |
|                                                                                       | ilbadm import-config-p filename Imports a file and replaces the existing ILB configuration with the<br>contents of this imported file. If <i>filename</i> is not specified, then ilbadm<br>import reads from stdin. |  |  |  |  |  |  |  |

**TABLE 10–4** ILB Subcommands Used to Manipulate the Load-balancing Rules *(Continued)*

### 11**CHAPTER 11**  $\rightarrow$   $\rightarrow$

# Configuring Integrated Load Balancer

This chapter describes the installation of Integrated Load Balancer (ILB) and gives examples on setting up simple ILB configurations. The following topics are discussed:

- "Installing ILB" on page 159
- "Enabling ILB" on page 159
- ["Configuring ILB" on page 161](#page-160-0)
- ["Disabling ILB" on page 162](#page-161-0)
- ["Importing and Exporting Configurations" on page 162](#page-161-0)
- ["Configuring ILB for High-Availability \(Active-Passive Mode Only\)" on page 163](#page-162-0)

## **Installing ILB**

ILB has two portions, the kernel and the userland. The kernel portion is automatically installed as a part of the Oracle Solaris 11 installation. To obtain the userland portion of ILB, you must manually install the ilb package by using the pkg install ilb command.

# **Enabling ILB**

This section describes the procedures you use to enable ILB.

## **How to Enable ILB**

**Before You Begin**

Make sure that the system's role-based access control (RBAC) attribute files have the following entries. If the entries are not present, add them manually.

- File name:/etc/security/auth\_attr
	- solaris.network.ilb.config:::Network ILB Configuration::help=NetworkILBconf.html
- solaris.network.ilb.enable:::Network ILB Enable Configuration::help=NetworkILBenable.html
- solaris.smf.manage.ilb:::Manage Integrated Load Balancer Service States::help=SmfILBStates.html
- File name: /etc/security/prof\_attr
	- Network ILB:::Manage ILB configuration via ilbadm:auths=solaris.network.ilb.config,solaris.network.ilb.enable;help=RtNetILB.html
	- Network Management entry in the file must include solaris.smf.manage.ilb.
- File name:/etc/user\_attr
	- daemon::::auths=solaris.smf.manage.ilb,solaris.smf.modify.application

You must set up user authorization for ILB configuration subcommands. You must have the solaris.network.ilb.config RBAC authorization to execute the ILB configuration subcommands listed in ["ILB Command and Subcommands" on page 156.](#page-155-0)

- To assign the authorization to an existing user, see [Chapter 9, "Using Role-Based Access](http://www.oracle.com/pls/topic/lookup?ctx=E26502&id=SYSADV6rbactask-1)" Control (Tasks)," in *[Oracle Solaris 11.1 Administration: Security Services](http://www.oracle.com/pls/topic/lookup?ctx=E26502&id=SYSADV6rbactask-1)*.
- You can also provide the authorization when creating a new user account on the system.

The following example creates a user ilbadm with group ID 10, user ID 1210 and with the authorization to administer ILB in the system.

# **useradd -g 10 -u 1210 -A solaris.network.ilb.config ilbadmin**

The useradd command adds a new user to the /etc/passwd, /etc/shadow, and /etc/user\_attr files. The -A option assigns the authorization to the user.

#### **Assume a role that includes the ILB Management rights profile, or become superuser. 1**

You can assign the ILB Management rights profile to a role that you create. To create the role and assign the role to a user, see ["Initially Configuring RBAC \(Task Map\)" in](http://www.oracle.com/pls/topic/lookup?ctx=E26502&id=SYSADV6rbactask-15) *Oracle Solaris 11.1 [Administration: Security Services](http://www.oracle.com/pls/topic/lookup?ctx=E26502&id=SYSADV6rbactask-15)*.

#### **Enable the appropriate forwarding service either IPv4 or IPv6 or both of them. 2**

This command produces no output when successful.

```
# ipadm set-prop -p forwarding=on ipv4
```
- # **ipadm set-prop -p forwarding=on ipv6**
- **Enable the ILB service. 3**
	- # **svcadm enable ilb**
- **Verify that the ILB service is enabled. 4**

# **svcs ilb**

## <span id="page-160-0"></span>**Configuring ILB**

This section describes the steps for setting up ILB to use a half-NAT topology to load balance traffic among two servers. See the NAT topology implementation in ["ILB Operation Modes" on](#page-148-0) [page 149.](#page-148-0)

## **How to Configure ILB**

**Assume a role that includes the ILB Management rights profile, or become superuser. 1**

You can assign the ILB Management rights profile to a role that you create. To create the role and assign the role to a user, see ["Initially Configuring RBAC \(Task Map\)" in](http://www.oracle.com/pls/topic/lookup?ctx=E26502&id=SYSADV6rbactask-15) *Oracle Solaris 11.1 [Administration: Security Services](http://www.oracle.com/pls/topic/lookup?ctx=E26502&id=SYSADV6rbactask-15)*.

#### **Set up the back-end servers. 2**

The back-end servers are set up to use ILB as the default router in this scenario. This can be done by running the following commands on both servers.

```
# route add -p default 192.168.1.21
```
After executing this command, start the server applications on both servers. Assume that it is a TCP application listening on port 5000.

#### **Set up the server group in ILB. 3**

There are 2 servers, 192.168.1.50 and 192.169.1.60. A server group, srvgrp1, consisting of these two servers can be created by typing the following command.

```
# ilbadm create-sg -s servers=192.168.1.50,192.168.1.60 srvgrp1
```
#### **Set up a simple health check called hc-srvgrp1, can be created by typing the following 4 command.**

A simple TCP level health check is used to detect if the server application is reachable. This check is done every 60 seconds. It will try at most 3 times and wait for at most 3 seconds between trials to see if a server is healthy. If all 3 trials fail, it will mark the server as dead.

```
# ilbadm create-hc -h hc-test=tcp,hc-timeout=3, \
hc-count=3,hc-inerval=60 hc-srvgrp1
```
#### **Set up an ILB rule by typing the following command. 5**

Persistence (with 32 bits mask) is used in this rule. And the load balance algorithm is round robin. The server group srvgrp1 is used and the health check mechanism used is hc-srvgrp1. The rule can be created by typing the following command.

```
# ilbadm create-rule -e -p -i vip=10.0.2.20,port=5000 -m \
lbalg=rr,type=half-nat,pmask=32 \
-h hc-name=hc-srvgrp1 -o servergroup=srvgrp1 rule1_rr
```
## <span id="page-161-0"></span>**Disabling ILB**

The following section describes the procedure to disable ILB.

### **How to Disable ILB**

**Assume a role that includes the ILB Management rights profile, or become superuser. 1**

You can assign the ILB Management rights profile to a role that you create. To create the role and assign the role to a user, see ["Initially Configuring RBAC \(Task Map\)" in](http://www.oracle.com/pls/topic/lookup?ctx=E26502&id=SYSADV6rbactask-15) *Oracle Solaris 11.1 [Administration: Security Services](http://www.oracle.com/pls/topic/lookup?ctx=E26502&id=SYSADV6rbactask-15)*.

**Disable the ILB service. 2**

# **svcadm disable ilb**

**Verify that the ILB service is disabled.** # **svcs ilb 3**

# **Importing and Exporting Configurations**

The ilbadm export subcommand exports the current ILB configuration to a user-specified file. This information can then be used as input for the ilbadm import subcommand.

The ilbadm import subcommand deletes the existing configuration before importing unless specifically instructed to retain it. Omission of a file name instructs the command to read from stdin or write to stdout.

To export an ILB configuration, use the export-config command. The following example exports the current configuration into the file, /var/tmp/ilb\_config, in a format suitable for importing by using the import subcommand:

#### # **ilbadm export-config /var/tmp/ilb\_config**

To import an ILB configuration, use the import-config command. The following example reads the contents of the file, /var/tmp/ilb\_config, and overrides the existing configuration:

# **ilbadm import-config /var/tmp/ilb\_config**

# <span id="page-162-0"></span>**Configuring ILB for High-Availability (Active-Passive Mode Only)**

This section describes the high-availability (HA) configuration of ILB using the DSR, half-NAT topologies.

# **Configuring ILB for High-Availability Using the DSR Topology**

This section describes how to set up the ILB connections to achieve high availability (HA) by using the DSR topology. You need to set up two load balancers, one as the primary load balancer and the other as the standby load balancer. If the primary load balancer fails, the standby load balancer assumes the role of the primary load balancer.

The following figure shows the DSR topology for configuring the ILB connections to achieve HA.

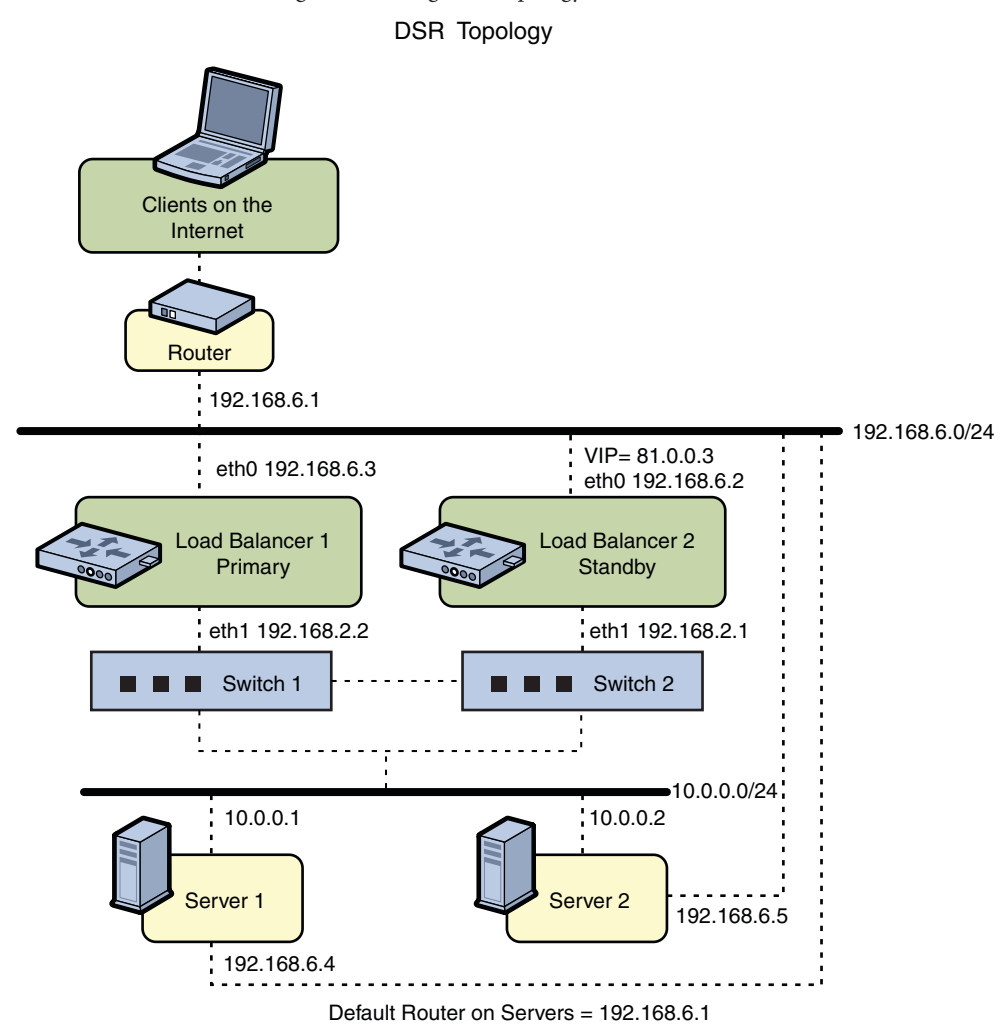

**FIGURE 11–1** ILB for HA Configuration Using DSR Topology

All VIPs on Load Balancers are configured on interfaces facing subnet 192.168.6.0/24.

### **How to Configure ILB to Achieve High-Availability by Using the DSR Topology**

**Assume a role that includes the ILB Management rights profile, or become superuser. 1**

You can assign the ILB Management rights profile to a role that you create. To create the role and assign the role to a user, see ["Initially Configuring RBAC \(Task Map\)" in](http://www.oracle.com/pls/topic/lookup?ctx=E26502&id=SYSADV6rbactask-15) *Oracle Solaris 11.1 [Administration: Security Services](http://www.oracle.com/pls/topic/lookup?ctx=E26502&id=SYSADV6rbactask-15)*.

**Configure both the primary and standby load balancers. 2**

```
# ilbadm create-servergroup -s server=10.0.0.1,10.0.0.2 sg1
# ilbadm create-rule -i vip=81.0.0.3,port=9001 \
-m lbalg=hash-ip-port,type=DSR -o servergroup=sg1 rule1
```
**Make sure that all servers have VIP configured on their lo0 interface. 3**

```
Server1# ipadm create-addr -d -a 81.0.0.3/24 lo0
Server2# ipadm create-addr -d -a 81.0.0.3/24 lo0
```
**Configure Load Balancer 1 to serve as the primary load balancer. 4**

```
LB1# dladm create-vnic -m vrrp -V 1 -A inet -l eth0 vnic1
LB1# vrrpadm create-router -V 1 -A inet -l eth0 -p 255 vrrp1
LB1# ipadm create-addr -d -a 81.0.0.3/24 vnic1
```
**Configure Load Balancer 2 to serve as the standby load balancer. 5**

```
LB2# dladm create-vnic -m vrrp -V 1 -A inet -l eth0 vnic1
LB2# vrrpadm create-router -V 1 -A inet -l eth0 -p 100 vrrp1
LB2# ipadm create-addr -d -a 81.0.0.3/24 vincl
```
The preceding configuration provides protection against the following failure scenarios:

■ If Load Balancer 1 fails, Load Balancer 2 becomes the primary load balancer. Load balancer 2 then takes over address resolution for the VIP 81.0.0.3 and handles all the packets from clients with the destination IP address 81.0.0.3.

When Load Balancer 1 recovers, Load Balancer 2 returns to standby mode.

■ If one or both of Load Balancer 1's interfaces fails, Load Balancer 2 takes over as the primary load balancer. Load Balancer 2 then takes over address resolution for VIP 81.0.0.3 and handles all the packets from clients with the destination IP address 81.0.0.3.

When both of Load Balancer 1's interfaces are healthy, Load Balancer 2 returns to standby mode.

## **Configuring ILB for High-Availability Using the Half-NAT Topology**

This section describes how to set up the ILB connections to achieve high availability (HA) by using the half-NAT topology. You need to set up two load balancers, one as the primary and the other as the standby. If the primary load balancer fails, the standby load balancer assumes the role of the primary load balancer.

The following figure shows the half-NAT topology for configuring the ILB connections to achieve HA.

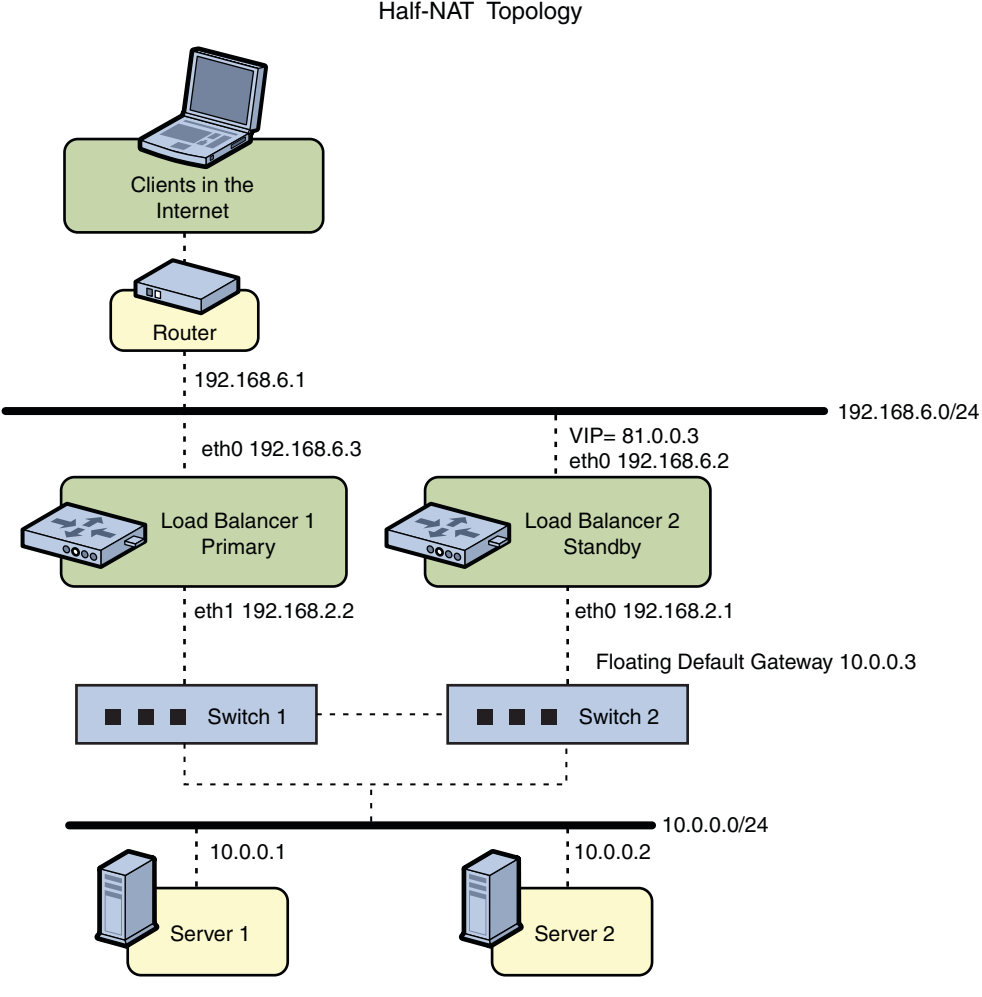

**FIGURE 11–2** ILB for HA Configuration Using Half-NAT Topology

Default Router on Servers = 10.0.0.3

All VIPs on Load Balancers are configured on interfaces facing subnet 192.168.6.0/24.

#### ▼ **How to Configure ILB to Achieve High-Availability by Using the Half-NAT Topology**

#### **Assume a role that includes the ILB Management rights profile, or become superuser. 1**

You can assign the ILB Management rights profile to a role that you create. To create the role and assign the role to a user, see ["Initially Configuring RBAC \(Task Map\)" in](http://www.oracle.com/pls/topic/lookup?ctx=E26502&id=SYSADV6rbactask-15) *Oracle Solaris 11.1 [Administration: Security Services](http://www.oracle.com/pls/topic/lookup?ctx=E26502&id=SYSADV6rbactask-15)*.

**Configure both the primary and standby load balancers. 2**

```
# ilbadm create servergroup -s server=10.0.0.1,10.0.0.2 sg1
# ilbadm create-rule -ep -i vip=81.0.0.3,port=9001-9006,protocol=udp \
-m lbalg=roundrobin,type=HALF-NAT,pmask=24 \
-h hc-name=hc1,hc-port=9006 \
-t conn-drain=70,nat-timeout=70,persist-timeout=70 -o servergroup=sg1 rule1
```
**Configure Load Balancer 1 to serve as the primary load balancer. 3**

```
LB1# dladm create-vnic -m vrrp -V 1 -A inet -l eth0 vnic1
LB1# ipadm create-addr -d -a 81.0.0.3/24 vnic1
LB1# vrrpadm create-router -V 1 -A inet -l eth0 -p 255 vrrp1
LB1# dladm create-vnic -m vrrp -V 2 -A inet -l eth1 vnic2
LB1# ipadm create-addr -d -a 10.0.0.3/24 vnic2
LB1# vrrpadm create-router -V 2 -A inet -l eth1 -p 255 vrrp2
```
**Configure the Load Balancer 2 to serve as the standby load balancer. 4**

```
LB2# dladm create-vnic -m vrrp -V 1 -A inet -l eth0 vnic1
LB2# ipadm create-addr -d -a 81.0.0.3/24 vnic1
LB2# vrrpadm create-router -V 1 -A inet -l eth0 -p 100 vrrp1
LB2# dladm create-vnic -m vrrp -V 2 -A inet -l eth1 vnic2
LB2# ipadm create-addr -d -a 10.0.0.3/24 vnic2
LB2# vrrpadm create-router -V 2 -A inet -l eth1 -p 100 vrrp2
```
**Add the IP address for the floating default gateway to both servers. 5**

```
# route add net 192.168.6.0/24 10.0.0.3
```
The preceding configuration provides protection against the following failure scenarios:

■ If Load Balancer 1 fails, Load Balancer 2 becomes the primary load balancer. Load balancer 2 then takes over address resolution for the VIP 81.0.0.3 and handles all the packets from clients with the destination IP address 81.0.0.3. Load balancer 2 also handles all the packets that are sent to the floating gateway address 10.0.0.3.

When Load Balancer 1 recovers, Load Balancer 2 returns to the standby mode.

■ If one or both of Load Balancer 1's interfaces fails, Load Balancer 2 takes over as primary load balancer. Load Balancer 2 then takes over address resolution for VIP 81.0.0.3 and handles all packets from clients with the destination IP address 81.0.0.3. Load balancer 2 also handles all the packets that are sent to the floating gateway address 10.0.0.3.

When both of Load Balancer 1's interfaces are healthy, Load Balancer 2 returns to standby mode.

**Note –** The current implementation of ILB does not synchronize primary and standby load balancers. When the primary load balancer fails and the standby load balancer takes over, the existing connections fail. However, HA without synchronization is still valuable under circumstances when the primary load balancer fails.

12**CHAPTER 12**

# Managing Integrated Load Balancer

This chapter describes the procedures for administering ILB server groups like creating or removing a sever group, administering back-end servers like adding, deleting, re-enabling or disabling a server from the server group, creating and deleting rules and displaying statistics.

The following topics are discussed:

- "Administering ILB Server Groups" on page 169
- ["Administering Health Checks in ILB" on page 173](#page-172-0)
- ["Administering ILB Rules" on page 176](#page-175-0)
- ["Displaying ILB Statistics" on page 178](#page-177-0)

## **Administering ILB Server Groups**

This section describes how you can use the ilbadm command to create, delete, and list ILB server groups.

### ▼ **How to Create an ILB Server Group**

- **Select a name for the server group that you are about to create. 1**
- **Select the servers that are to be included in the server group. 2**

Servers can be specified by their host name or IP address and optional port.

**Create the server group. 3**

```
# ilbadm create-servergroup -s servers= \
server1,server2,server3 servergroup
```
#### Creating an ILB Server Group **Example 12–1**

The following example creates a server group called webgroup consisting of three servers:

# **ilbadm create-servergroup -s servers=webserv1,webserv2,webserv3 webgroup**

### ▼ **How to Delete an ILB Server Group**

**In a terminal window, type the show-servergroup subcommand to obtain information about a specific server group or all server groups. 1**

```
# ilbadm show-servergroup -o all
```
The following sample command lists detailed information about all the server groups:

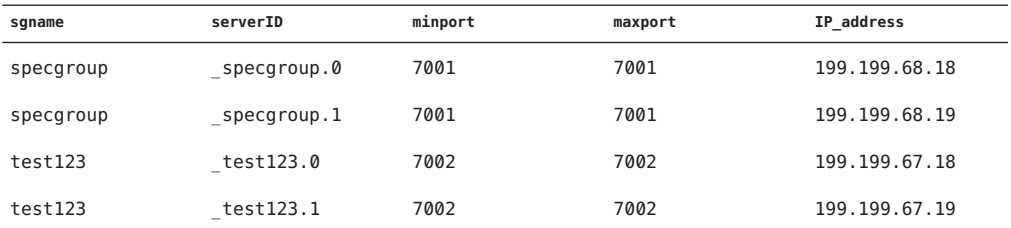

The above table shows two server groups, specgroup and test123. The specgroup contains two servers, 199.199.68.18 and 199.199.68.19 and the server is using port 7001. Similarly, test123 also contains two servers, 199.199.67.18 and 199.199.67.19. This server is using the port 7002.

#### **Select the server group that you want to delete. 2**

The server group must not be in use by an active rule. Otherwise, the deletion will fail.

**In a terminal window, use the following command to delete the server group.** # **ilbadm delete-servergroup** *servergroup* **3**

#### Deleting an ILB Server Group **Example 12–2**

The following example removes the server group called webgroup:

# **ilbadm delete-servergroup webgroup**

## **Administering Back-End Servers in ILB**

This section describes how you can use the ilbadm command to add, remove, enable, and disable one or more back-end servers within a server group.

### **How to Add a Back-End Server to an ILB Server Group**

#### **Add a back-end server to a server group.** ●

Server specifications must include a host name or IP address and can also include an optional port or a range of ports. Server entries with the same IP address are disallowed within a server group.

# **ilbadm add-server -s server=***192.168.89.1,192.168.89.2 ftpgroup* # **ilbadm add-server -s server=***[2001:7::feed:6]:8080 sgrp*

The -e option enables the servers that are added in the server groups.

**Note –** IPv6 addresses must be enclosed in square brackets.

#### **Example 12-3** Adding a Back-End Server to an ILB Server Group

The following example adds back-end servers to server groups ftpgroup and sgrp, and enables the servers.

```
# ilbadm add-server -e -s \
server=192.168.89.1,192.168.89.2 ftpgroup
# ilbadm add-server -e -s server=[2001:7::feed:6]:8080 sgrp
```
### **How to Remove a Back-End Server From an ILB Server Group**

- **To remove a back-end server from a server group, follow these steps: 1**
	- **a. Identify the server ID of the server that you want to remove from a server group.**

The server ID is a unique name for the IP address that is assigned to a system when the server is added to a server group. This can be obtained from the output of show-servergroup -o all subcommand.

**b. Remove the server.**

# **ilbadm remove-server -s server=***serverID servergroup*

- **To remove a back-end server from all server groups, follow these steps: 2**
	- **a. Identify the IP address and the host name of the server you want to remove.**
	- **b. Use the output of the ilbadm show-servergroup-o all command to identify the server groups that include the server.**
	- **c. For each server group, run the above subcommand to remove the server from the server group.**

#### Removing a Back-End Server From an ILB Server Group **Example 12–4**

The following example removes the server with server ID  $\cdot$  sg1.2 from server group sg1:

#### # **ilbadm remove-server -s server=\_sg1.2 sg1**

Note the following:

- If the server is being used by a NAT or half-NAT rule, disable the server by using the disable-server subcommand before removal. For more information, see "How to Re-enable or Disable a Back-End Server in an ILB Server Group" on page 172. When a server is disabled, it enters the connection-draining state. After all the connections are drained, the server can be removed by using the remove-server subcommand. After issuing the disable-server command, periodically check the NAT table (by using the show-nat command) to see if the server in question still has connections. After all of the connections are drained (the server does not get displayed in the show-nat command output), the server can then be removed by using the remove-server command.
- If the conn-drain timeout value is set, the connection-draining state will be completed upon conclusion of the timeout period. The default value of conn-drain timeout is 0, meaning it will keep waiting until a connection is gracefully shut down.

### **How to Re-enable or Disable a Back-End Server in an ILB Server Group**

#### **Identify the IP address, host name, or server ID of the back-end server you want to re-enable or disable. 1**

If an IP address or host name is specified, the server will be re-enabled or disabled for the all rules associated with it. If a server ID is specified, the server will be re-enabled or disabled for the specific rules that are associated with the server ID.

**Note –** A server can have multiple server IDs, if it belongs to multiple server groups.

#### **Re-enable or disable the back-end server. 2**

# **ilbadm enable-server** *webservergroup.1* # **ilbadm disable-server** *webservergroup.1*

#### **Example 12-5** Re-enabling and Disabling a Back-End Server in an ILB Server Group

In the following example, a server with server ID websg.1 is enabled and then disabled:

# **ilbadm enable-server websg.1** # **ilbadm disable-server websg.1**

## <span id="page-172-0"></span>**Administering Health Checks in ILB**

ILB provides the following optional types of server health checks for you to select from:

- Built-in ping probes
- Built-in TCP probes
- Built-in UDP probes
- User-supplied custom tests that can run as health checks

By default, ILB does not perform any health checks. You can specify health checks for each server group when creating a load-balancing rule. You can configure only one health check per load-balancing rule. As long as a virtual service is enabled, the health checks on the server group that is associated with the enabled virtual service starts automatically and is repeated periodically. The health checks stop as soon as the virtual service is disabled. The previous health check states are not preserved when the virtual service is re-enabled.

When you specify a TCP, UDP, or custom test probe for running a health check, ILB sends a ping probe, by default, to determine if the server is reachable before it sends the specified TCP, UDP, or custom test probe to the server. The ping probe is a method of monitoring server health. If the ping probe fails, the corresponding server is disabled with the health check status of unreachable. If the ping probe succeeds, but the TCP, UDP, or custom test probe fails, the server is disabled with the health check status of dead.

#### **Note –**

- You can disable the default ping probe.
- The default ping probe cannot be disabled for the UDP probe. Thus, for the UDP health checks, the ping probe is always the default probe.

# **Creating a Health Check**

In the following example, two health check objects, hc1 and hc-myscript, are created. The first health check uses the built-in TCP probe. The second health check uses a custom test, /var/tmp/my-script.

```
# ilbadm create-healthcheck \
-h hc-timeout=3,hc-count=2,hc-interval=8,hc-test=tcp hc1
# ilbadm create-healthcheck -h hc-timeout=3, \
hc-count=2,hc-interval=8,hc-test=/var/tmp/my-script hc-myscript
```
A description of each argument is as follows:

- hc-timeout Specifies the timeout when the health check is considered to have failed if it does not complete.
- hc-count Specifies the number of attempts to run the hc-test health check.

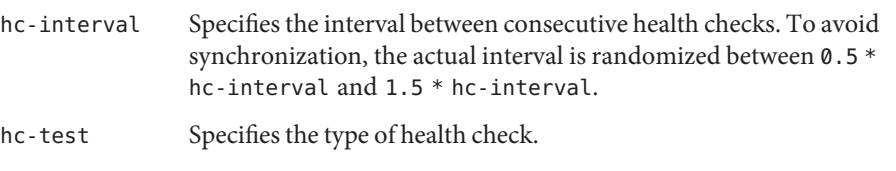

**Note –** The port specification for hc-test is specified with the hc-port keyword in the create-rule subcommand. For details, refer to the [ilbadm](http://www.oracle.com/pls/topic/lookup?ctx=E26502&id=REFMAN1Milbadm-1m)(1M) man page.

### **User-Supplied Test Details**

The following criteria must be met by the user-supplied custom test:

- The test can be a binary or a script.
- The test can reside anywhere on the system, and you must specify the absolute path when using the create-healthcheck subcommand.

When you specify the test (for example, /var/tmp/my-script) as part of the health check specification in the create-rule subcommand, the ilbd daemon forks a process and executes the test, as follows:

```
/var/tmp/my-script $1 $2 $3 $4 $5
```
A description of each argument is as follows:

- \$1 VIP (literal IPv4 or IPv6 address)
- \$2 Server IP (literal IPv4 or IPv6 address)
- \$3 Protocol (UDP, TCP as a string)
- \$4 Numeric port range (the user-specified value for hc-port)
- \$5 Maximum time (in seconds) that the test must wait before returning a failure. If the test runs beyond the specified time, it might be stopped, and the test is considered failed. This value is user-defined and specified in hc-timeout.

The user-supplied test, my-script, may or may not use all the arguments, but it *must*return one of the following :

- Round-trip time (RTT) in microseconds
- 0 if the test does not calculate RTT
- -1 for failure

By default, the health check test runs with the following privileges: PRIV\_PROC\_FORK, RIV\_PROC\_EXEC, and RIV\_NET\_ICMPACCESS.

If a broader privilege set is required, you must implement setuid in the test. For more details on the privileges, refer to the [privileges](http://www.oracle.com/pls/topic/lookup?ctx=E26502&id=REFMAN5privileges-5)(5) man page.

### **Displaying Health Checks**

You can use the following ilbadm list-healthcheck subcommand to obtain detailed information about configured health checks:

#### # **ilbadm list-healthcheck**

The following sample output lists two configured health checks.

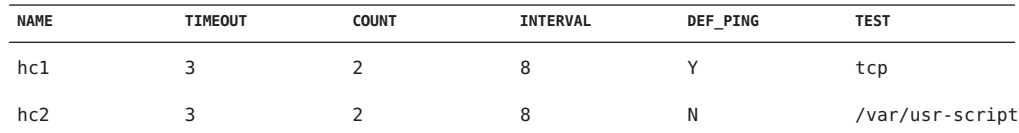

### **Displaying Health Check Results**

You can use the ilbadm list-hc-result subcommand to obtain health check results. If a rule or a health check is not specified, the subcommand lists all the health checks.

The following example displays the health check results associated with a rule called rule1:

# **ilbadm show-hc-result rule1**

| <b>RULENAME</b> | <b>HCNAME</b> | <b>SERVERID</b> | <b>STATUS</b> | <b>FAIL</b> | <b>LAST</b> | <b>NEXT</b> | <b>RTT</b> |
|-----------------|---------------|-----------------|---------------|-------------|-------------|-------------|------------|
| rule1           | hc1           | sgl:0           | dead          | 10          | 11:01:19    | 11:01:27    | 941        |
| rule1           | hc1           | sq1:1           | alive         | 0           | 11:01:20    | 11:01:34    | 1111       |

The LAST column in the table shows the time a health check was done on a server. The NEXT column shows the time the next health check will be done on a server.

### **Deleting a Health Check**

The following example deletes a health check called *hc1*:

```
# ilbadm delete-healthcheck hc1
```
## <span id="page-175-0"></span>**Administering ILB Rules**

In ILB, a virtual service is represented by a load-balancing rule and is defined by the following parameters.

- Virtual IP address
- Transport protocol: TCP or UDP
- Port number (or a port range)
- Load-balancing algorithm
- Type of load-balancing mode (DSR, full-NAT, or half-NAT)
- Server group consisting of a set of back-end servers
- Optional server health checks that can be executed for each server in the server group
- Optional port to use for health checks

**Note –** You can specify health checks on a particular port or on any port that the ilbd daemon randomly selects from the port range for the server.

■ Rule name to represent a virtual service

This section describes how you can use the ilbadm command to create, delete, and list the load-balancing rules.

## **Listing ILB Rules**

To list the configuration details of a rule, use the ilbadm show-rule subcommand. If no rule name is specified, information is provided for all rules.

#### # **ilbadm show-rule**

The following is the sample command output.

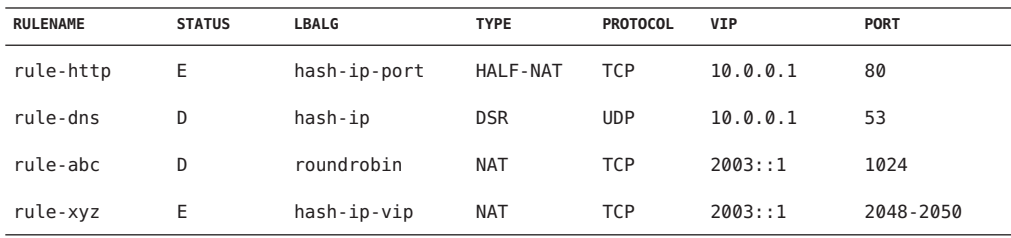

### <span id="page-176-0"></span>▼ **How to Create an ILB Rule**

**Create a server group that includes the appropriate back-end servers. 1**

```
# ilbadm create-servergroup -s server=server1:port-range1,server2:port-range2 sg1
```
**If you want to associate server health checks with a rule, create a health check. 2**

```
# ilbadm create-healthcheck -h hc-test=protocol, \
hc-timeout=value1,hc-count=value2 \
,hc-interval=value3 hc1
```
**Identify the VIP, port, and optional protocol that are to be associated with the rule. 3**

These are specified using the -i option.

**Select the operation you want to use (DSR, half-NAT or full-NAT). 4**

If NAT is selected, you must specify the IP address range that is to be used as the proxy-src address. The range is limited to 10 IP addresses for full-NAT topology.

**Select the load-balancing algorithm that is to be used. 5**

The parameters in step 4 and step 5 can be specified in the -m option. For more information, see ["ILB Algorithms" on page 155.](#page-154-0)

#### **Select other optional features. 6**

For more information, see the [ilbadm](http://www.oracle.com/pls/topic/lookup?ctx=E26502&id=REFMAN1Milbadm-1m)(1M) man page for details.

- **Select a rule name. 7**
- **Create and enable the rule. 8**

For more information about each option, see the [ilbadm](http://www.oracle.com/pls/topic/lookup?ctx=E26502&id=REFMAN1Milbadm-1m)(1M) man page.

```
# ilbadm create-rule -e -i vip=ipaddr,port=port,protocol=protocol \
-m lbalg=lb-algorithm,type=topology-type,proxy-src=ipaddr1-ipaddr2, \
pmask=value4 -h hc-name=hc1 \
-o servergroup=sg1 rule1
```
The following example shows the steps to create a full-NAT rule with health check.

#### Creating a Full-NAT RuleWith Health Check Session Persistence **Example 12–6**

This example creates a health check called hc1 and a server group called sg1. The server group consists of two servers, each with a range of ports. The last command creates and enables a rule called rule1 and associates the rule to the server group and the health check. This rule implements the full-NAT mode of operation. Note that the creation of the server group and health check must precede the creation of the rule.

```
# ilbadm create-healthcheck -h hc-test=tcp,hc-timeout=2, \
hc-count=3,hc-interval=10 hc1
# ilbadm create-servergroup -s server=60.0.0.10:6000-6009,60.0.0.11:7000-7009 sg1
# ilbadm create-rule -e -i vip=81.0.0.10,port=5000-5009, \
\mathsf{protocol} = \mathit{tcp} -m lbalg=\mathit{rr}, type=\mathit{NAT}, \
proxy-src=60.0.0.101-60.0.0.104,persist=24 \
-h hc-name=hc1 -o servergroup=sg1 rule1
```
When creating a half-NAT or a full-NAT rule, specify the value for the connection-drain timeout. The default value of conn-drain timeout is 0, meaning it will keep waiting until a connection is gracefully shut down.

### **Deleting an ILB Rule**

To delete a rule, use the ilbadm delete-rule subcommand. To delete all rules, use the -a option. The following example deletes the rule called rule1:

```
# ilbadm delete-rule rule1
```
### **Displaying ILB Statistics**

This section describes how you can use the ilbadm command to obtain information such as the printing statistics for a server or statistics for a rule. You can also display NAT table information and the session persistence mapping table.

### **Obtaining Statistical Information**

Use the ilbadm show-statistics subcommand to view load distribution details. The following example shows the usage of the show-statistics subcommand:

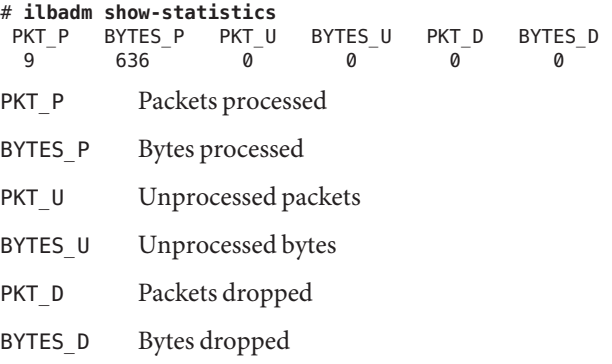

### **Displaying the NAT Connection Table**

Use the ilbadm show-nat subcommand to display the NAT connection table. No assumptions should be made about the relative positions of elements in consecutive runs of this command. For example, executing {{ ilbadm show-nat 10}} twice is not guaranteed to show the same 10 items twice, especially on a busy system. If a count value is not specified, the entire NAT connection table is displayed.

**EXAMPLE 12–7** NAT Connection Table Entries

The following example displays five entries from the NAT connection table.

#### # **ilbadm show-nat 5**

```
UDP: 124.106.235.150.53688 > 85.0.0.1.1024 >>> 82.0.0.39.4127 > 82.0.0.56.1024
UDP: 71.159.95.31.61528 > 85.0.0.1.1024 >>> 82.0.0.39.4146 > 82.0.0.55.1024
UDP: 9.213.106.54.19787 > 85.0.0.1.1024 >>> 82.0.0.40.4114 > 82.0.0.55.1024
UDP: 118.148.25.17.26676 > 85.0.0.1.1024 >>> 82.0.0.40.4112 > 82.0.0.56.1024
UDP: 69.219.132.153.56132 > 85.0.0.1.1024 >>> 82.0.0.39.4134 > 82.0.0.55.1024
```
The format of entries is as follows:

- T: IP1 > IP2 >>> IP3 > IP4
- T Transport protocol used in this entry
- IP1 Client's IP address and port
- IP2 VIP and port
- IP3 If half-NAT mode, the client's IP address and port.

If full-NAT mode, the client's IP address and port.

IP4 Back-end server's IP address and port.

## **Displaying the Session Persistence Mapping Table**

Use the ilbadm show-persist subcommand to display the session persistence mapping table.

**EXAMPLE 12–8** Session Persistence Mapping Table Entries

The following example displays five entries from the session persistence mapping table:

```
# ilbadm show-persist 5
rule2: 124.106.235.150 --> 82.0.0.56
rule3: 71.159.95.31 --> 82.0.0.55
rule3: 9.213.106.54 --> 82.0.0.55
rule1: 118.148.25.17 --> 82.0.0.56
rule2: 69.219.132.153 --> 82.0.0.55
```
#### **EXAMPLE 12–8** Session Persistence Mapping Table Entries *(Continued)*

The format of entries is as follows:

R: IP1 --> IP2

- R Rule that this persistence entry is tied to.
- IP1 Client's IP address.
- IP2 Back-end server's IP address.
#### <span id="page-180-0"></span>13**CHAPTER 13**  $\rightarrow$   $\rightarrow$

# Virtual Router Redundancy Protocol (Overview)

Virtual Router Redundancy Protocol (VRRP) is an Internet standard protocol specified in [Virtual Router Redundancy Protocol Version 3 for IPv4 and IPv6.](http://tools.ietf.org/id/draft-ietf-vrrp-unified-spec-02.txt) VRRP is supported in Oracle Solaris to provide high availability. Oracle Solaris provides an administrative tool that configures and manages the VRRP service.

The following topics are discussed:

- "How VRRP Works?" on page 181
- ["Using VRRP in Local Area Network" on page 183](#page-182-0)
- ["VRRP Router" on page 184](#page-183-0)
- ["Administering VRRP Subcommands" on page 184](#page-183-0)
- ["VRRP Security Considerations" on page 188](#page-187-0)
- ["VRRP Limitations" on page 188](#page-187-0)

## **How VRRPWorks?**

The following figure shows how VRRP works. The text that follows the figure explains the VRRP components that are used in the figure.

#### **FIGURE 13–1** Working of VRRP

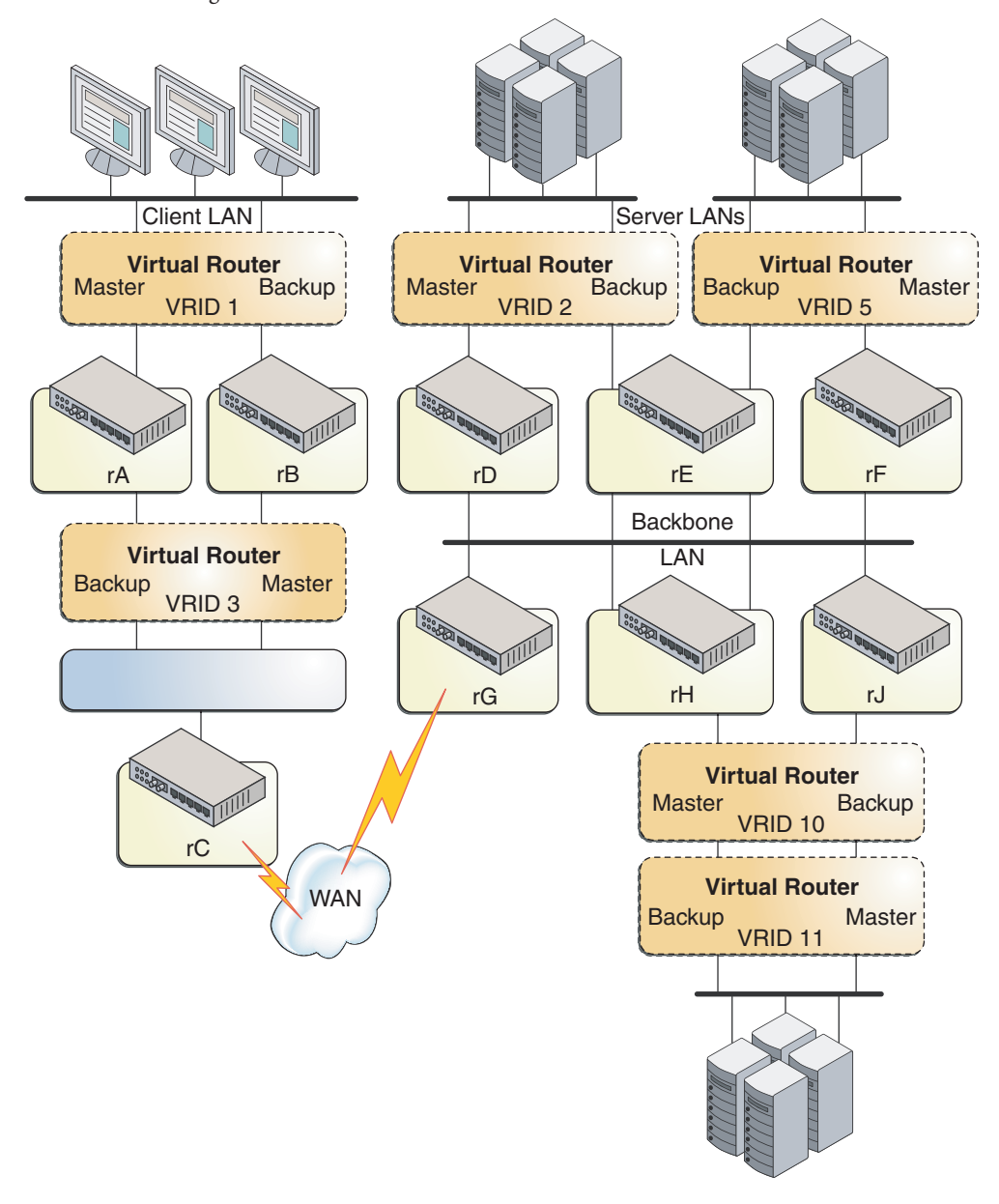

<span id="page-182-0"></span>In the preceding figure, VRRP uses the following components:

- Router rA is the master router for virtual router VRID 1 and the backup router for VRID 3. Router rA handles the routing of packets that are addressed to the VIP for VRID 1 and is ready to assume the routing role for VRID 3.
- Router rB is the master router for virtual router VRID 3 and the backup router for VRID 1. Router rB handles the routing of packets that are addressed to the VIP for VRID 3 and is ready to assume the routing role for VRID 1.
- Router rC does not have VRRP functions, but it uses the VIP for VRID 3 to reach the client LAN subnet.
- Router rD is the master router for VRID 2. Router rF is the master router for VRID 5. Router rE is the backup router for both of these VRIDs. If rD or rF fails, rE becomes the master router for that VRID. Both rD and rF could fail at the same time. The fact that a VRRP router is a master router for one VRID does not preclude it from being a master router for another VRID.
- Router rG is the wide area network (WAN) gateway for the backbone LAN. All of the routers attached to the backbone are sharing routing information with the routers on the WAN by using a dynamic routing protocol such as Open Shortest Path First (OSPF). VRRP is not involved in this aspect, although router rC advertises that the path to the client LAN subnet is through the VIP of VRID 3.
- Router rH is the master router for VRID 10 and the backup router for VRID 11. Likewise, router rJ is the master router for VRID 11 and the backup router for VRID 10. This VRRP load-sharing configuration illustrates that multiple VRIDs can exist on a single router interface.

VRRP can be used as part of a network design that provides almost total routing redundancy for all systems on the network.

# **Using VRRP in Local Area Network**

When you set up a network such as a local area network (LAN), it is very important to provide a high-availability service. One way to increase the reliability of the network is to provide backups of the critical components in the network. Adding components such as routers, switches, and links to the network ensures the continuity of the service across failures. Providing redundancy at the endpoints of a network is a crucial task that can be done easily with VRRP. Virtual routers can be introduced in the LAN by using VRRP to provide failure recovery for a router.

VRRP is an election protocol that dynamically assigns the responsibilities of a virtual router to one of the VRRP routers within the LAN. VRRP provides one or more backup routers for a statically configured router on the LAN.

A VRRP router called the *master router* controls the IPv4 or IPv6 address or addresses that are associated with the virtual router. The virtual router forwards the packets that are sent to the IP address of the master router.

<span id="page-183-0"></span>The election process provides dynamic failover while forwarding packets that are sent to these IP addresses. VRRP eliminates the single point of failure that is inherent in the static default routed environment.

By using the VRRP feature in Oracle Solaris, you can have a more highly available default path for the routing process without having to configure the dynamic routing or router discovery protocols on every end-host.

## **VRRP Router**

VRRP runs on each VRRP router and manages the state of the router. A host can have multiple VRRP routers configured, where each VRRP router belongs to a different virtual router.

A VRRP router has the following attributes:

- **Router name** A system-wide unique identifier
- **Virtual Router ID (VRID)** A unique number used to identify a virtual router on a given network segment. VRIDs identify the virtual router within a LAN
- **Primary IP address** The source IP address of the VRRP advertisement
- **Virtual IP addresses (VRIP)** An IP address associated with a VRID from which other hosts can obtain network service. The VRIP is managed by the VRRP instances belonging to a VRID.
- **VRRP parameters** Includes priority, advertise interval, preempt mode, and accept mode
- **VRRP state information and statistics**

## **Administering VRRP Subcommands**

The following sections summarize the [vrrpadm](http://www.oracle.com/pls/topic/lookup?ctx=E26502&id=REFMAN1Mvrrpadm-1m) subcommands. See the vrrpadm $(1M)$  man page for details. The results of all the subcommands are persistent except for the vrrpadm show-router subcommand. For example, the VRRP router created by vrrpadm create-router will persist across reboot.

## **VRRP VNIC Creation**

A pseudo network interface that is configured on top of a system's physical network adapter, also called a network interface (NIC) card. A physical interface can have more than one VNIC. VNICs are essential components of network virtualization. For more information, *[Using](http://www.oracle.com/pls/topic/lookup?ctx=E26502&id=NWVIR) [Virtual Networks in Oracle Solaris 11.1](http://www.oracle.com/pls/topic/lookup?ctx=E26502&id=NWVIR)*.

The existing dladm create-vnic subcommand has been extended to enable you create a VRRP VNIC. The syntax is as follows:

```
# dladm create-vnic [-t] [-R root-dir] [-l link] [-m vrrp -V VRID -A \
{inet | inet6}] [-v vlan-id] [-p prop=value[,...]] vnic-link
```
A new VNIC address type, vrrp, has been introduced. You must specify the VRID and address family with this new VNIC address type.

As a result, a VNIC with a well-known virtual router MAC address will be created.

## **Creating a Router**

The vrrpadm create-router subcommand creates a VRRP router with the specified VRID and address family, along with other specified parameters. Each VRRP router requires a special VRRP VNIC to be created, and the VNIC can be created by using the dladm create-vnic command. For more information, see the  $v$ r rpadm $(1M)$  man page. The syntax is as follows:

```
# vrrpadm create-router -V vrid -l link -A {inet | inet6} \
[-p priority] [-i adv-interval] [-o flags] router-name
```
The -o option is used to configure the preempt and accept modes of the VRRP router. The values can be: preempt, un\_preempt, accept, no\_accept. By default, both modes are set to true.

The *router-name* is used as the unique identifier of this VRRP router and is used in the other vrrpadm subcommands. The permitted characters in a router name are: alphanumeric (a-z, A-Z,  $0-9$ ) and underscore ( $'$ ). The maximum length of a router name is 31 characters.

## **Enabling a Router**

A disabled VRRP router can be re-enabled by using the enable-router subcommand. The underlying datalink that the VRRP router is created over (specified with the -l option when the router is created with vrrpadm create-router) and the router's VRRP VNIC must exist when the router is enabled. Otherwise, the enable operation fails. The syntax is as follows:

```
# vrrpadm enable-router router-name
```
# **Modifying a Router**

The vrrpadm modify-router subcommand changes the configuration of a specified VRRP router. The syntax is as follows:

```
# vrrpadm modify-router [-p priority] [-i adv-interval] \
[-o flags] router-name
```
## <span id="page-185-0"></span>**Displaying the Configuration of a Router**

The vrrpadm show-router subcommand shows the configuration and status of a specified VRRP router. See more details in the [vrrpadm](http://www.oracle.com/pls/topic/lookup?ctx=E26502&id=REFMAN1Mvrrpadm-1m)(1M) man page. The syntax is as follows:

```
# vrrpadm show-router [-P | -x] [-p] [-o field[,...]] [router-name]
```
The following are examples of the vrrpadm show-router output:

```
# vrrpadm show-router vrrp1
NAME VRID LINK AF PRIO ADV_INTV MODE STATE VNIC
vrrp1 1 bge1 IPv4 100 1000 e-pa- BACK vnic1
```

```
# vrrpadm show-router -x vrrp1
NAME STATE PRV STAT STAT LAST VNIC PRIMARY IP VIRTUAL IPS
vrrp1 BACK MAST 1m17s vnic1 10.0.0.100 10.0.0.1
```

```
# vrrpadm show-router -P vrrp1
NAME PEER P_PRIO P_INTV P_ADV_LAST M_DOWN_INTV
vrrp1 10.0.0.123 120 1000 0.313s 3609
```
**EXAMPLE 13–1** VRRP Configuration Example

The following figure shows a typical VRRP configuration.

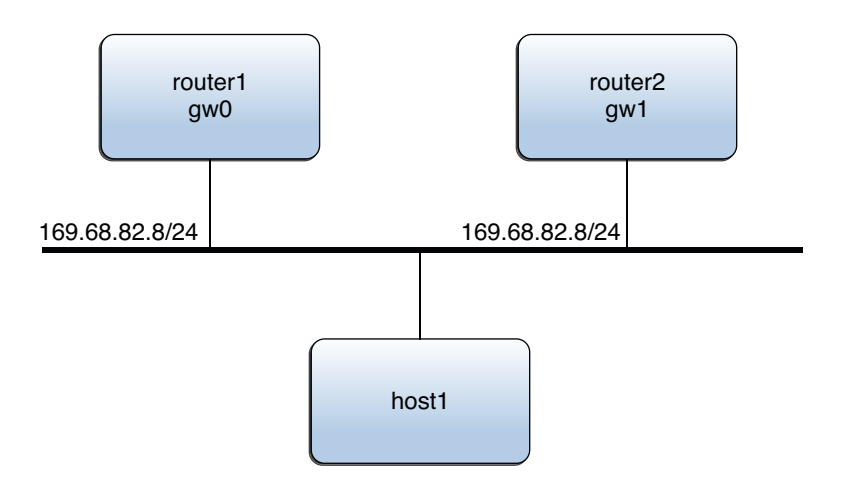

In this example, the IP address 169.68.82.8 is configured as the default gateway for host1. This IP address is the virtual IP address that is protected by the virtual router that consists of two VRRP routers: router1 and router2. At one time, only one of the two routers serves as the master router and assumes the responsibilities of the virtual router and forwards packets that come from host1.

```
EXAMPLE 13–1 VRRP Configuration Example (Continued)
```
Assume that the VRID of the virtual router is 12. The following examples shows the commands that are used to configure the preceding VRRP configuration on router1 and router2. router1 is the owner of the virtual IP address 169.68.82.8 and its priority is the default value (255). router2 is the standby router whose priority is 100.

```
router1:
# dladm create-vnic -m vrrp -V 12 -A inet -l gw0 vnic1
# vrrpadm create-router -V 12 -A inet -l gw0 vrrp1
# ipadm create-addr -d -a 169.68.82.8/24 vnic1/router1
# ipadm create-addr -d -a 169.68.82.100/24 gw0/router1
# vrrpadm show-router -x vrrp1
NAME STATE PRV STAT STAT LAST VNIC PRIMARY IP VIRTUAL IPS
vrrp1 MAST BACK 1m17s vnic1 169.68.82.100 169.68.82.8
router2:
# dladm create-vnic -m vrrp -V 12 -A inet -l gw1 vnic1
# vrrpadm create-router -V 12 -A inet -l gw1 -p 100 vrrp1
# ipadm create-addr -d -a 169.68.82.8/24 vnic1/router2
# ipadm create-addr -d -a 169.68.82.101/24 gw1/router2
# vrrpadm show-router -x vrrp1
NAME STATE PRV STAT STAT LAST VNIC PRIMARY IP VIRTUAL IPS
vrrp1 BACK INIT 2m32s vnic1 169.68.82.101 169.68.82.8
```
Using the configuration of router1 as an example, you must configure at least one IP address over gw0. In the following example, this IP address of router1 is the primary IP address, which is used to send the VRRP advertisement packets:

```
# vrrpadm show-router -x vrrp1
NAME STATE PRV STAT STAT LAST VNIC PRIMARY IP VIRTUAL IPS
vrrp1 MAST BACK 1m17s vnic1 169.68.82.100 169.68.82.8
```
## **Disabling a Router**

A VRRP router does not function until it is enabled. By default, a VRRP router is enabled when it is first created. However, at times, it is useful to temporarily disable a VRRP router so that you can make configuration changes and then re-enable the router. The syntax is as follows:

```
# vrrpadm disable-router router-name
```
## **Deleting a Router**

The vrrpadm delete-router subcommand deletes a specified VRRP router. The syntax is as follows:

```
# vrrpadm delete-router router-name
```
## <span id="page-187-0"></span>**VRRP Security Considerations**

The solaris.network.vrrp authorization is required to configure the VRRP service. Note that the read-only operation - vrrpadm showrouter does not require this authorization.

The solaris.network.vrrp authorization is part of the Network Management profile.

# **VRRP Limitations**

This section describes the limitations of VRRP.

# **Exclusive-IP Zone Support**

In each exclusive-IP zone, the VRRP service svc:/network/vrrp/default is enabled automatically when any VRRP router is created in the zone. The VRRP service manages the VRRP router for that specific zone.

However, the support for an exclusive-IP zone is limited because of the following reasons:

- A VNIC cannot be created inside a non-global zone. Therefore, the VRRP VNIC must be created in the global-zone first. Then the VNIC must be assigned to the non-global zone where the VRRP router resides. The VRRP router can then be created and started in the non-global zone by using the vrrpadm command.
- On a single Oracle Solaris system, it is not possible to create two VRRP routers in different zones to participate with the same virtual router. The reason is that Oracle Solaris does not allow you to create two VNICs with the same MAC address.

## **Inter-operationsWith Other Network Features**

The VRRP service cannot work on an IP network multipathing (IPMP) interface. VRRP requires specific VRRP MAC addresses, but IPMP works completely in the IP layer.

Further, the VRRP virtual IP addresses can only be statically configured and cannot be auto-configured by the two existing auto-configuration tools for IP addresses: in.ndpd for IPv6 auto-configuration and dhcpagent for DHCP configuration. Because the master and the backup VRRP routers (VNICs) share the same MAC address, in. ndpd and dhcpagent can become confused. Eventually, unexpected results can occur. Therefore, IPv6 auto-configuration and DHCP configurations are not supported over VRRP VNICs. If you configure either IPv6 auto-configuration or DHCP over a VRRP VNIC, the attempt to bring up the auto-configured IP address fails, as will the auto-configuration operation.

#### <span id="page-188-0"></span> $\bullet$   $\bullet$   $\bullet$ **APPENDIX A** A

# Link Aggregation Types: Feature Comparison

Both trunk aggregations and datalink multipathing (DLMP) aggregations support nearly the same features to improve network performance. However, differences do exist. The following table presents a general comparison of the two types of link aggregation in Oracle Solaris.

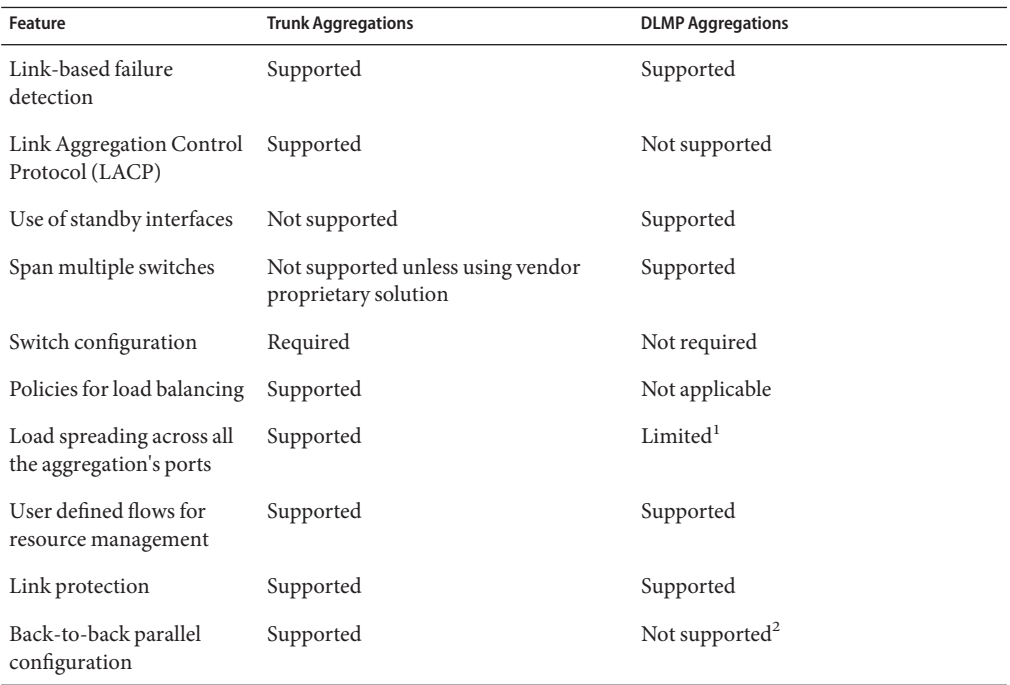

<sup>1</sup>The aggregation spreads its VNICs across all ports. However, individual VNICs cannot spread the load on multiple ports.

 $^2$ DLMP aggregations must always use an intermediary switch to send packets to other destination systems. However, when using DLMP aggregations, do not configure the switch for link aggregation.

# <span id="page-190-0"></span>**APPENDIX B** B

# Link Aggregations and IPMP: Feature Comparison

IPMP and link aggregation are different technologies that achieve improved network performance as well as maintain network availability.

The following table presents a general comparison between link aggregation and IPMP.

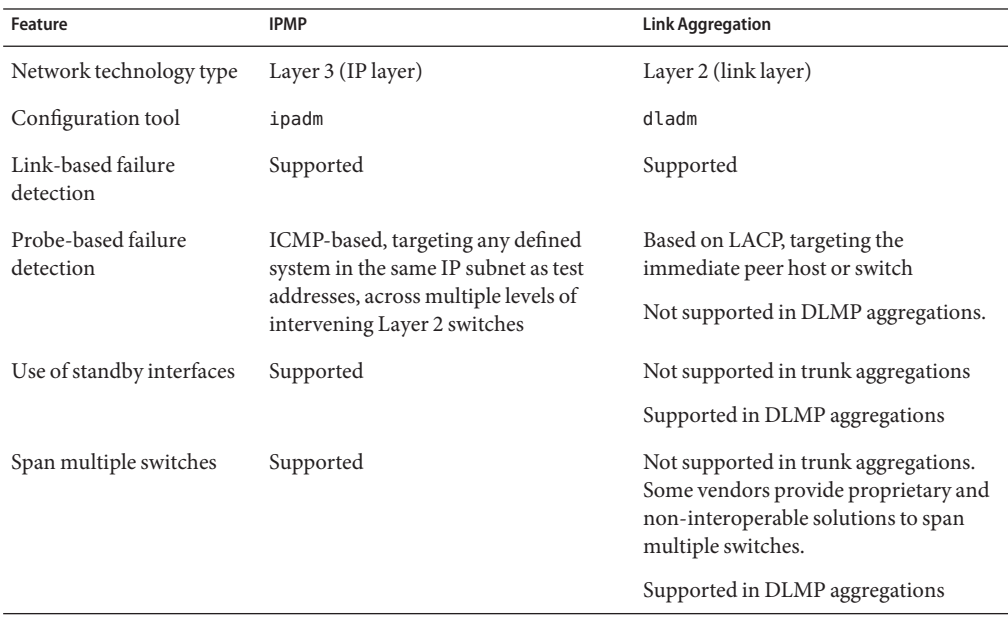

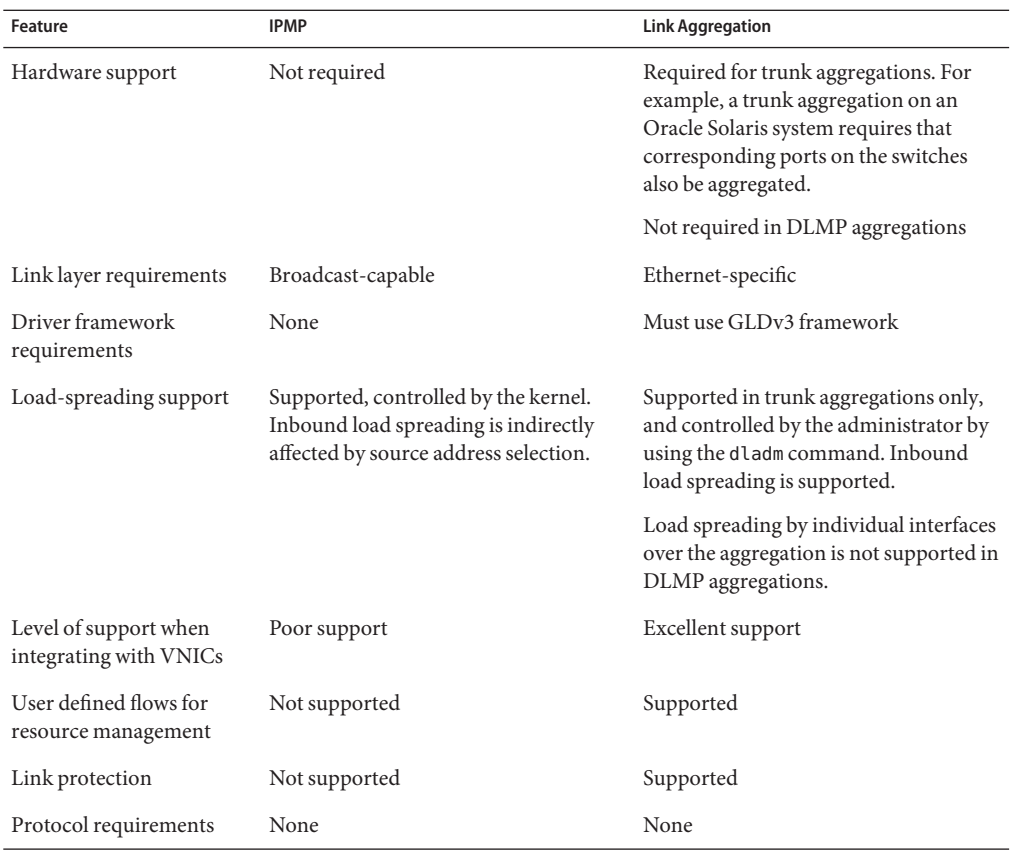

In link aggregations, incoming traffic is spread over the multiple links that comprise the aggregation in standard mode. Thus, networking performance is enhanced as more NICs are installed to add links to the aggregation.

DLMP aggregations span multiple switches. As a Layer 2 technology, aggregations integrate well with other Oracle Solaris virtualization technologies.

IPMP's traffic uses the IPMP interface's data addresses as they are bound to the available active interfaces. If, for example, all the data traffic is flowing between only two IP addresses but not necessarily over the same connection, then adding more NICs will not improve performance with IPMP because only two IP addresses remain usable.

Trunk aggregations and IPMP can complement each other and can be deployed together to provide the combined benefits of network performance and availability.

# Index

#### **A**

access control lists (ACLs), [140](#page-139-0) active-active configuration, [68,](#page-67-0) [89–90](#page-88-0) active-standby configuration, [69,](#page-68-0) [91–93](#page-90-0) address migration, [66,](#page-65-0) [75](#page-74-0) administering ILB, [169–172,](#page-168-0) [173–175,](#page-172-0) [176–178](#page-175-0) aggregations, *See* link aggregations anonymous group, [79](#page-78-0) application TLV units, [133–134](#page-132-0) *See also* PFC auto-enable-agents, [113–114,](#page-112-0) [117–123](#page-116-0)

#### **B**

back-end server adding, [171](#page-170-0) disable, [172](#page-171-0) re-enable, [172](#page-171-0) removing, [171–172](#page-170-0) bandwidth sharing with virtual clients, [134–138](#page-133-0) basic-tlv, [115](#page-114-0)

#### **C**

class of service, *See* CoS client-to-server, [154–155](#page-153-0) configuring ILB, [159–167](#page-158-0) CoS, priority definitions, [128](#page-127-0)

#### **D**

data addresses, [66,](#page-65-0) [75](#page-74-0) data center bridging *See* DCB datalink, EVB properties, [143–144](#page-142-0) datalink multipathing aggregations, *See* DLMP aggregations DCB, [111,](#page-110-0) [127–138](#page-126-0) configuring ETS, [135–136](#page-134-0) customizing PFC, [130–131](#page-129-0) enabling DCBX, [128–129](#page-127-0) enhanced transmission selection (ETS), [128](#page-127-0) priority-based flow control (PFC), [128,](#page-127-0) [129–134](#page-128-0) DCBX protocol, [111,](#page-110-0) [127–129,](#page-126-0) [140–141](#page-139-0) deprecated addresses, [75](#page-74-0) dladm command add-aggr, [27–28](#page-26-0) create-aggr, [23–25](#page-22-0) create-vlan, [37–40](#page-36-0) delete-aggr, [28–29](#page-27-0) delete-vlan, [45](#page-44-0) modify-aggr, [26](#page-25-0) modify-vlan, [43–45](#page-42-0) remove-aggr, [28](#page-27-0) show-aggr, [23–25](#page-22-0) show-ether, [145](#page-144-0) show-vlan, [42](#page-41-0) DLMP aggregations, [20–22](#page-19-0) configuring, [24,](#page-23-0) [25](#page-24-0) features, [22](#page-21-0) switching to trunk aggregations, [25–26](#page-24-0) topology, [20](#page-19-0)

dlstat show-ether command, [145](#page-144-0) dot1-tlv, [115](#page-114-0) dot3-tlv, [115](#page-114-0) dynamic reconfiguration (DR), interoperation with IPMP, [80–81](#page-79-0)

#### **E**

edge virtual bridging, [130,](#page-129-0) [139–141](#page-138-0) access control lists, [140](#page-139-0) datalink properties, [143–144](#page-142-0) enabling, [144–145](#page-143-0) oracle\_v1 encoding, [141–145](#page-140-0) Oracle VM VirtualBox, [140](#page-139-0) Oracle VSI Manager, [141–145](#page-140-0) reflective relay, [139–141](#page-138-0) VDP protocol, [141](#page-140-0) VDP state for Ethernet links, [145](#page-144-0) VSI Manager, [141](#page-140-0) VSI Manager TLV, [141](#page-140-0) VSI Type ID, [143–144](#page-142-0) VSI Version ID, [143–144](#page-142-0) zones, [140](#page-139-0) enhanced transmission selection *See* ETS /etc/default/mpathd file, [68,](#page-67-0) [101–102](#page-100-0) ETS, [128,](#page-127-0) [134–138](#page-133-0) bandwidth share, [134–135](#page-133-0) configuring, [135–136](#page-134-0) displaying information, [136–138](#page-135-0) ETS TLV units, [135](#page-134-0) local and remote information, [134–135](#page-133-0) properties, [134–135](#page-133-0) EVB, *See* edge virtual bridging

#### **F**

FAILBACK, [101–102](#page-100-0) FAILBACK=no mode, [79–80](#page-78-0) failure detection, [76](#page-75-0) link-based, [69–75,](#page-68-0) [76,](#page-75-0) [78](#page-77-0) probe-based, [69–75,](#page-68-0) [76](#page-75-0) transitive probing, [77–78](#page-76-0)

FAIURE DETECTON TIME,  $101-102$ FCoE, [127–129](#page-126-0) fiber channel over Ethernet, [127–129](#page-126-0)

#### **G**

global TLV units, [115–117](#page-114-0) group failures, [78](#page-77-0)

#### **H**

health check creation, [173–174](#page-172-0) deletion, [175](#page-174-0) displaying, [175](#page-174-0) displaying results, [175](#page-174-0) high-availability DLMP aggregations, [20–22](#page-19-0) DSR topology, [163–165](#page-162-0) Half-NAT topology, [165–167](#page-164-0)

#### **I**

ifconfig command, checking order of STREAMS modules, [86](#page-85-0) ILB algorithms, [155](#page-154-0) back-end servers, [170–172](#page-169-0) command-line, [156–158](#page-155-0) commands, [156–158](#page-155-0) components, [149](#page-148-0) configuration, [159–167](#page-158-0) configuration subcommands, [159–160](#page-158-0) disabling, [162](#page-161-0) display NAT connection table, [179](#page-178-0) session persistence mapping table, [179–180](#page-178-0) statistics, [178](#page-177-0) DSR mode, [149–154](#page-148-0) enabling, [159–160](#page-158-0) export configuration, [162](#page-161-0)

ILB *(Continued)* features, [147–148](#page-146-0) health check, [173–175](#page-172-0) high-availability, [163–167,](#page-162-0) [165–167](#page-164-0) import configuration, [162](#page-161-0) installation, [159](#page-158-0) managing, [169–180](#page-168-0) NAT mode, [149–154](#page-148-0) operation modes, [149–154](#page-148-0) overview, [147–158](#page-146-0) processes, [154–155](#page-153-0) rules, [176–178](#page-175-0) server groups, [169–172](#page-168-0) service management facility, [155](#page-154-0) statistics display, [178–180](#page-177-0) subcommands, [156–158](#page-155-0) test details, [174–175](#page-173-0) topologies, [161](#page-160-0) user authorization, [159–160](#page-158-0) ILB rules creating, [177–178](#page-176-0) deleting, [178](#page-177-0) listing, [176–177](#page-175-0) in.mpathd daemon, [67](#page-66-0) configuring behavior of, [101–102](#page-100-0) installing, ILB, [159](#page-158-0) interfaces configuring as part of a VLAN, [37–40](#page-36-0) order of STREAMS modules on an interface, [86](#page-85-0) IP network multipathing (IPMP), *See* IPMP ipadm command add-ipmp, [87–89,](#page-86-0) [93–94,](#page-92-0) [96](#page-95-0) create-addr, [94–95](#page-93-0) create-ipmp, [87–89](#page-86-0) delete-addr, [95–96](#page-94-0) delete-ipmp, [97](#page-96-0) remove-ipmp, [94](#page-93-0) IPMP active-active configuration, [68,](#page-67-0) [89–90](#page-88-0) active-standby configuration, [69,](#page-68-0) [87–89,](#page-86-0) [91–93](#page-90-0) adding addresses, [94–95](#page-93-0)

IPMP *(Continued)* adding an interface to a group, [93–94](#page-92-0) anonymous group, [79](#page-78-0) benefits, [66–67](#page-65-0) configuration file (/etc/default/mpathd), [68,](#page-67-0) [101–102](#page-100-0) configuring using static addresses, [89–90](#page-88-0) with DHCP, [87–89](#page-86-0) creating the IPMP interface, [87–89](#page-86-0) data addresses, [75](#page-74-0) definition, [65–75](#page-64-0) deleting addresses, [95–96](#page-94-0) deleting an IPMP group, [97](#page-96-0) displaying information about groups, [103](#page-102-0) data addresses, [104](#page-103-0) probe statistics, [108](#page-107-0) probe targets, [106](#page-105-0) selecting fields to be displayed, [109](#page-108-0) underlying IP interfaces, [105](#page-104-0) using the ipmpstat command, [102–110](#page-101-0) dynamic reconfiguration (DR), [80–81](#page-79-0) FAILBACK=no mode, [80](#page-79-0) failure detection, [76](#page-75-0) configuring target systems, [98–102](#page-97-0) link-based, [78](#page-77-0) probe-based, [76–78](#page-75-0) transitive probing, [77–78](#page-76-0) using test addresses, [76–77](#page-75-0) failure detection and recovery, [69](#page-68-0) group failures, [78](#page-77-0) link aggregations, comparison with, [191–192](#page-190-0) load spreading, [66](#page-65-0) MAC address, [85–87](#page-84-0) machine-parseable output, [110](#page-109-0) maintaining, [93–97](#page-92-0) manual configuration, [89–90](#page-88-0) mechanics of, [69–75](#page-68-0) moving an interface between groups, [96](#page-95-0) multipathing daemon (in.mpathd), [67,](#page-66-0) [77](#page-76-0) network performance, [66–67](#page-65-0) on SPARC based systems, [87–89](#page-86-0) planning, [85–87](#page-84-0)

IPMP *(Continued)* Reconfiguration Coordination Manager (RCM) framework, [80–81](#page-79-0) removing an interface from a group, [94](#page-93-0) repair detection, [79–80](#page-78-0) routing definitions, [83–85](#page-82-0) rules for using, [67](#page-66-0) software components, [67](#page-66-0) STREAMS modules, [86](#page-85-0) test addresses, [75](#page-74-0) types, [68](#page-67-0) underlying interfaces, [65–75](#page-64-0) using the ipmpstat command in scripts, [110](#page-109-0) IPMP addresses, IPv4 and IPv6 addresses, [75](#page-74-0) IPMP daemon, *See* in.mpathd daemon IPMP group, [85–93](#page-84-0) IPMP interface, [65–75,](#page-64-0) [85–93](#page-84-0) IPMP requirements, [67](#page-66-0) ipmpstat command, [68,](#page-67-0) [71,](#page-70-0) [102–110](#page-101-0) customizing output, [109](#page-108-0) data addresses, [104](#page-103-0) in scripts, [110](#page-109-0) IPMP group information, [103](#page-102-0) machine-parseable output, [110](#page-109-0) output modes, [102–110](#page-101-0) probe statistics, [108](#page-107-0) probe targets, [106](#page-105-0) underlying interfaces, [105](#page-104-0)

#### **L**

liblldp.so, [112](#page-111-0) Link Aggregation Control Protocol (LACP), [20](#page-19-0) Link Aggregation Control Protocol Data Units (LACPDUs), [20](#page-19-0) link aggregations adding datalinks, [27–28](#page-26-0) combined use with VLANs, [46–47](#page-45-0) creating, [23–25](#page-22-0) definition, [15](#page-14-0) deleting, [28–29](#page-27-0) DLMP aggregation, configuring, [24](#page-23-0) DLMP aggregations, [20–22](#page-19-0) features, [16](#page-15-0)

link aggregations*(Continued)* IPMP, comparison with, [191–192](#page-190-0) Link Aggregation Control Protocol (LACP), [20](#page-19-0) load balancing policy, [19–20](#page-18-0) modifying trunk properties, [26–27](#page-25-0) removing links, [28](#page-27-0) requirements, [22](#page-21-0) switching types, [25–26](#page-24-0) trunk aggregation configuration, [24](#page-23-0) types, [17–20,](#page-16-0) [20–22](#page-19-0) feature comparison, [189–190](#page-188-0) link-based failure detection, [69–75,](#page-68-0) [78](#page-77-0) link layer discovery protocol, *See* LLDP link state notification, [22](#page-21-0) LLDP, [111,](#page-110-0) [140–141](#page-139-0) agents, [113](#page-112-0) auto-enable-agents, [113–114,](#page-112-0) [117–123](#page-116-0) components in Oracle Solaris, [112–113](#page-111-0) disabling, [123](#page-122-0) displaying statistics, [125–126](#page-124-0) global TLV units, [112,](#page-111-0) [115–117](#page-114-0) installing and enabling, [117–123](#page-116-0) lldp daemon, [113](#page-112-0) LLDP library, [112](#page-111-0) management information base (MIB), [113](#page-112-0) manually enabling and disabling, [118](#page-117-0) modes of operation, [113](#page-112-0) monitoring agents, [123–126](#page-122-0) per-agent TLV units, [112,](#page-111-0) [115–117](#page-114-0) SMF property for, [113–114,](#page-112-0) [117–123](#page-116-0) specifying agent TLV units, [120–121](#page-119-0) TLV units, [114–115,](#page-113-0) [115–117](#page-114-0) defining TLV values, [121–122](#page-120-0) lldp SMF service, [112](#page-111-0) lldpadm command, [112–113](#page-111-0) reset-agentprop, [118](#page-117-0) set-agentprop, [118](#page-117-0) set-agenttlvprop, [121–122,](#page-120-0) [130](#page-129-0) set-tlvprop, [121–122](#page-120-0) show-agent, [123–126](#page-122-0) show-agenttlvprop, [121–122,](#page-120-0) [131–133](#page-130-0) show-tlvprop, [121–122](#page-120-0) LLDPDUs, [113](#page-112-0)

load balancing in link aggregations, [19–20](#page-18-0) Integrated Load Balancer, [147–158,](#page-146-0) [159–167](#page-158-0) policy for aggregations, [19–20,](#page-18-0) [26–27](#page-25-0) load spreading, [66](#page-65-0) local MIB, [113](#page-112-0)

#### **M**

MAC addresses, IPMP, [85–87](#page-84-0) management information base (MIB), [113](#page-112-0) mandatory TLV units, [114–115](#page-113-0) migrating interfaces between IPMP groups, [96](#page-95-0)

#### **N**

network performance, [13–14](#page-12-0) NOFAILOVER, [75](#page-74-0)

#### **O**

optional TLV units, [114](#page-113-0) oracle\_v1 encoding, [144–145](#page-143-0) definitions, [142](#page-141-0) Oracle VM VirtualBox, [140](#page-139-0) Oracle VSI Manager, [141–145](#page-140-0) ORACLE\_VSIMGR\_V1, [141–145](#page-140-0) outgoing traffic, distributing load, [19–20](#page-18-0)

#### **P**

PAUSE frames, [129–134](#page-128-0) per-agent TLV units, [115–117](#page-114-0) PFC, [128,](#page-127-0) [129–134](#page-128-0) CoS priority mappings, [129–130](#page-128-0) customizing, [130–131](#page-129-0) datalink properties, related, [129–130](#page-128-0) displaying information, [131–133](#page-130-0) local and remote information, [129–130](#page-128-0) PAUSE frames, [129–134](#page-128-0) pfcmap, [129–134](#page-128-0)

PFC *(Continued)* synchronized information, [129–130](#page-128-0) VNIC clients, [133](#page-132-0) PFC mapping, [129–134](#page-128-0) PFC TLV units, [130](#page-129-0) priority-based flow control *See* PFC probe-based failure detection, [69–75](#page-68-0) choosing type of probe-based detection, [99–100](#page-98-0) configuring target systems, [98–102](#page-97-0) selecting target systems, [100](#page-99-0) target requirements, [98–99](#page-97-0) transitive probing, [76,](#page-75-0) [77–78](#page-76-0) using test addresses, [76](#page-75-0) probes probe statistics, [108](#page-107-0) probe targets, [106](#page-105-0) protocol data units (PDUs), [113](#page-112-0) protocols DCBX, [127–129,](#page-126-0) [140–141](#page-139-0) LLDP, [111](#page-110-0) STP, [51](#page-50-0) TRILL, [51](#page-50-0) VDP, [141](#page-140-0) VRRP, [181](#page-180-0)

#### **R**

Reconfiguration Coordination Manager (RCM) framework, [80–81](#page-79-0) reflective relay, [139–141](#page-138-0) remote MIB, [113](#page-112-0) repair detection time, [79–80](#page-78-0) route command, [98–102](#page-97-0) routing and IPMP, [83–85](#page-82-0)

#### **S**

server group creation, [169–170](#page-168-0) deletion, [170](#page-169-0) display, [170](#page-169-0) server-to-client, [154–155](#page-153-0) STREAMS modules, IPMP, [86](#page-85-0) switch configuration aggregation topology, [18](#page-17-0) VLAN topology, [33](#page-32-0)

#### **T**

target systems for probe-based failure detection, [100](#page-99-0) test addresses, [75](#page-74-0) topology DSR, [149–154](#page-148-0) Full-NAT, [149–154](#page-148-0) Half-NAT, [149–154](#page-148-0) topology discovery, with LLDP, [111](#page-110-0) TRACK INTERFACES ONLY WITH GROUPS,  $101-102$ transitive probing, [77–78](#page-76-0) enabling and disabling, [99–100](#page-98-0) trunk aggregations back-to-back, [18](#page-17-0) configuring, [24](#page-23-0) limitations, [20](#page-19-0) load balancing policy, [19–20](#page-18-0) modifying LACP mode, [26–27](#page-25-0) modifying load-balancing policy, [26–27](#page-25-0) prerequisites, [23](#page-22-0) switching to DLMP aggregations, [25–26](#page-24-0) topologies, [17–20](#page-16-0) using with switches, [17](#page-16-0) type-length-value (TLV) units, [114–115](#page-113-0)

#### **U**

underlying interfaces, in IPMP, [65–75,](#page-64-0) [87–89](#page-86-0)

#### **V**

VDP, *See* VSI discovery and configuration protocol VDP statistics, displaying command, [145](#page-144-0) VDP TLV, [141](#page-140-0) virt-tlv, [115](#page-114-0) virtual local area networks, *See* VLANs virtual machines (VMs), [140](#page-139-0)

virtual station instance (VSI), [139](#page-138-0) VLAN ID, [32–34](#page-31-0) VLANs combined use with link aggregations, [46–47](#page-45-0) configuration, [37–40](#page-36-0) creating over link aggregations, [40–41](#page-39-0) definition, [31–36](#page-30-0) deleting, [45](#page-44-0) displaying information, [42](#page-41-0) legacy devices, on, [41–42](#page-40-0) MAC addresses on, [43](#page-42-0) migrating, [43–45](#page-42-0) modifying VLAN IDs, [43–45](#page-42-0) planning, [36–37](#page-35-0) switch configuration, [33](#page-32-0) topologies, [32–34](#page-31-0) used with zones, [34–36](#page-33-0) uses of, [31–32](#page-30-0) VLAN ID, [32–34](#page-31-0) VLAN names, [32](#page-31-0) workgroups, [31–32](#page-30-0) VRRP administering subcommands, [184–187](#page-183-0) creating router, [185](#page-184-0) deleting router, [187](#page-186-0) disabling router, [187](#page-186-0) displaying router configuration, [186–187](#page-185-0) enabling router, [185](#page-184-0) exclusive-IP zone support, [188](#page-187-0) inter-operations other network features, [188](#page-187-0) LAN, [183–184](#page-182-0) limitations, [188](#page-187-0) modifying router, [185](#page-184-0) overview, [181–188](#page-180-0) router, [184](#page-183-0) security, [188](#page-187-0) VNIC creation, [184–185](#page-183-0) working, [181–183](#page-180-0) VSI, *See* virtual station instance VSI discovery and configuration protocol (VDP) displaying VDP statistics, [145](#page-144-0) VDP state for Ethernet links, [145](#page-144-0)

VSI discovery and configuration protocol (VDP) *(Continued)* VDP TLV, [141](#page-140-0) VSI-type manager, [141](#page-140-0)